### **Oracle® Banking Enterprise Originations**

Localization Installation Guide - Silent Installation Release 2.12.0.0.0 **F42013-01** 

May 2021

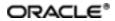

Oracle Banking Enterprise Originations Localization Installation Guide - Silent Installation, Release 2.12.0.0.0

F42013-01

Copyright © 2017, 2021, Oracle and/or its affiliates.

Oracle and Java are registered trademarks of Oracle and/or its affiliates. Other names may be trademarks of their respective owners.

Intel and Intel Inside are trademarks or registered trademarks of Intel Corporation. All SPARC trademarks are used under license and are trademarks or registered trademarks of SPARC International, Inc. AMD, Epyc, and the AMD logo are trademarks or registered trademarks of Advanced Micro Devices. UNIX is a registered trademark of The Open Group.

This software and related documentation are provided under a license agreement containing restrictions on use and disclosure and are protected by intellectual property laws. Except as expressly permitted in your license agreement or allowed by law, you may not use, copy, reproduce, translate, broadcast, modify, license, transmit, distribute, exhibit, perform, publish or display any part, in any form, or by any means. Reverse engineering, disassembly, or decompilation of this software, unless required by law for interoperability, is prohibited.

The information contained herein is subject to change without notice and is not warranted to be error-free. If you find any errors, please report them to us in writing.

If this is software or related documentation that is delivered to the U.S. Government or anyone licensing it on behalf of the U.S. Government, then the following notice is applicable:

U.S. GOVERNMENT END USERS: Oracle programs (including any operating system, integrated software, any programs embedded, installed or activated on delivered hardware, and modifications of such programs) and Oracle computer documentation or other Oracle data delivered to or accessed by U.S. Government end users are "commercial computer software" or "commercial computer software documentation" pursuant to the applicable Federal Acquisition Regulation and agency-specific supplemental regulations. As such, the use, reproduction, duplication, release, display, disclosure, modification, preparation of derivative works, and/or adaptation of i) Oracle programs (including any operating system, integrated software, any programs embedded, installed or activated on delivered hardware, and modifications of such programs), ii) Oracle computer documentation and/or iii) other Oracle data, is subject to the rights and limitations specified in the license contained in the applicable contract. The terms governing the U.S. Government's use of Oracle cloud services are defined by the applicable contract for such services. No other rights are granted to the U.S. Government.

This software or hardware is developed for general use in a variety of information management applications. It is not developed or intended for use in any inherently dangerous applications, including applications that may create a risk of personal injury. If you use this software or hardware in dangerous applications, then you shall be responsible to take all appropriate failsafe, backup, redundancy, and other measures to ensure its safe use. Oracle Corporation and its affiliates disclaim any liability for any damages caused by use of this software or hardware in dangerous applications.

This software or hardware and documentation may provide access to or information about content, products, and services from third parties. Oracle Corporation and its affiliates are not responsible for and expressly disclaim all warranties of any kind with respect to third-party content, products, and services unless otherwise set forth in an applicable agreement between you and Oracle. Oracle Corporation and its affiliates will not be responsible for any loss, costs, or damages incurred due to your access to or use of third-party content, products, or services, except as set forth in an applicable agreement between you and Oracle.

# Contents

| Preface                                                                                                    | 17                                                       |
|----------------------------------------------------------------------------------------------------|----------------------------------------------------------|
| Audience                                                                                                    | 17                                                       |
| Documentation Accessibility                                                                                                    |                                                          |
| Organization of the Guide                                                                                                    |                                                          |
| Related Documents                                                                                                    |                                                          |
| Conventions                                                                                                    | 19                                                       |
| 1 Getting Started                                                                                                    |                                                          |
| 1.1 About Oracle Banking Enterprise Originations                                                                                                    | 22                                                       |
| 1.2 About This Document                                                                                                    |                                                          |
| 1.3 Assumptions                                                                                                    | 23                                                       |
| 1.4 Limitations                                                                                                    | 23                                                       |
| 1.5 Exclusions                                                                                                    | 23                                                       |
|                                                                                                    |                                                          |
| 2 Pre-Installation Configuration                                                                                                    | 24                                                       |
| 2 Pre-Installation Configuration                                                                                                    |                                                          |
| -                                                                                                    | 24                                                       |
| 2.1 Setup Prerequisites                                                                                                    | 24<br>24                                                 |
| 2.1 Setup Prerequisites<br>2.1.1 Hardware Environment                                                                                                    | 24<br>24<br>25                                           |
| <ul> <li>2.1 Setup Prerequisites</li> <li>2.1.1 Hardware Environment</li> <li>2.1.2 Software Environment</li> </ul>                                                                                                    | 24<br>24<br>25<br>25                                     |
| <ul> <li>2.1 Setup Prerequisites</li> <li>2.1.1 Hardware Environment</li> <li>2.1.2 Software Environment</li> <li>2.1.2.1 Certification Details</li> </ul>                                                                                                    |                                                          |
| <ul> <li>2.1 Setup Prerequisites</li> <li>2.1.1 Hardware Environment</li> <li>2.1.2 Software Environment</li> <li>2.1.2.1 Certification Details</li> <li>2.1.2.2 Optional</li> </ul>                                                                                                    | 24<br>24<br>25<br>25<br>25<br>28<br>28                   |
| <ul> <li>2.1 Setup Prerequisites</li> <li>2.1.1 Hardware Environment</li> <li>2.1.2 Software Environment</li> <li>2.1.2.1 Certification Details</li> <li>2.1.2.2 Optional</li> <li>2.1.2.3 Patching</li> </ul>                                                                             |                                                          |
| <ul> <li>2.1 Setup Prerequisites</li> <li>2.1.1 Hardware Environment</li> <li>2.1.2 Software Environment</li> <li>2.1.2.1 Certification Details</li> <li>2.1.2.2 Optional</li> <li>2.1.2.3 Patching</li> <li>2.2 Configure Variables</li> </ul>                                            | 24<br>24<br>25<br>25<br>28<br>28<br>28<br>29<br>30       |
| <ul> <li>2.1 Setup Prerequisites</li> <li>2.1.1 Hardware Environment</li> <li>2.1.2 Software Environment</li> <li>2.1.2.1 Certification Details</li> <li>2.1.2.2 Optional</li> <li>2.1.2.3 Patching</li> <li>2.2 Configure Variables</li> <li>2.3 Installation Process Overview</li> </ul> | 24<br>24<br>25<br>25<br>28<br>28<br>28<br>29<br>30<br>30 |

| 2.4.3 Database and WebLogic Domain Configuration               | 69  |
|----------------------------------------------------------------|-----|
| 2.5 OID Schema Setup – Custom OBEO Schema                      | 70  |
| 2.5.1 Prerequisite – OID setup                                 | 70  |
| 2.5.2 Verify the OID installation                              | 70  |
| 2.5.2.1 Start and Verify the OID processes                     | 71  |
| 2.5.2.2 OPSS/OID Performance Tuning                            | 71  |
| 2.5.2.3 Import OBEO Specific LDIF files                        | 77  |
| 2.5.2.4 Verify the import using ODSM or JXplorer               | 79  |
| 3 OBEO Localization SOA Media Pack Installation                | 82  |
| 3.1 Installation and Configuration Procedure                   | 82  |
| 3.1.1 Preparatory Steps                                        | 82  |
| 3.1.2 Pre-Installation Steps                                   | 82  |
| 3.1.3 Installation Steps                                       | 83  |
| 3.2 Post Installation Configuration                            | 87  |
| 4 OBEO Localization Host Media Pack Installation               | 94  |
| 4.1 Installation and Configuration Procedure                   | 94  |
| 4.1.1 Preparatory Steps                                        | 94  |
| 4.1.2 Pre-Installation Steps                                   | 94  |
| 4.1.3 Installation Steps                                       | 97  |
| 4.1.4 Front End Processing Interface (FEPI) Installation Steps |     |
| 4.2 Post Installation Configuration                            | 112 |
| 4.3 REST (SWAGGER) Deployment Check                            |     |
| 5 OBEO Localization Presentation Media Pack Installation       |     |
| 5.1 Installation and Configuration Procedure                   |     |
| 5.1.1 Preparatory Steps                                        | 122 |
| 5.1.2 Pre-Installation Steps                                   | 122 |

| 5.1.3 Installation Steps                                  | 123 |
|-----------------------------------------------------------|-----|
| 5.2 Post Installation Configuration                       |     |
| 6 BAM Installation using OBEO Localization SOA Media Pack |     |
| 6.1 Installation and Configuration Procedure              |     |
| 6.1.1 Preparatory Steps                                   | 138 |
| 6.1.2 BAM Domain Creation Steps                           | 138 |
| 6.2 Post Installation Configuration                       |     |
| 7 Standalone Database Setup                               |     |
| 7.1 Pre-Installation Steps                                |     |
| 7.2 OBEO Database Setup – RCU Installation                | 168 |
| 7.3 OBEO Database Installation                            | 169 |
| 7.3.1 Host DB Schema Creation and Verification            |     |
| 7.3.2 HOST DB schema ddl execution                        |     |
| 7.3.3 HOST DB Schema Seeding                              |     |
| 7.3.4 System Configuration DB Update Script Execution     | 170 |
| 7.3.5 Removing Preference Refresh Level                   | 171 |
| 7.3.6 Database Table Partitioning                         | 171 |
| 8 OBEO and IPM Integration                                | 172 |
| 8.1 IPM Application Setup for OBEO Content Management     | 172 |
| 8.1.1 UCM Connection                                      | 172 |
| 8.1.2 Main Application Configuration                      |     |
| 8.1.2.1 Manage Application Configuration                  | 179 |
| 8.1.2.2 Manage Searches                                   |     |
| 8.1.3 Temp Application Configuration                      |     |
| 8.1.3.1 Manage Application Configuration                  |     |
| 8.1.3.2 Manage Searches                                   |     |

| 8.2 IPM Configuration for Bulk Upload Process Setup   |     |
|-------------------------------------------------------|-----|
| 8.2.1 Prerequisites                                   |     |
| 8.2.2 Setting up the Connection Name                  |     |
| 8.2.3 Setting up Input Agent Path                     | 212 |
| 8.2.4 Create SOA Connection                           | 214 |
| 8.2.5 Manage Workflow Configuration                   | 219 |
| 8.2.6 Manage Inputs for Input Agents                  |     |
| 8.2.7 Additional Steps                                | 231 |
| 8.2.8 SSL Handshake Resolution                        | 232 |
| 8.3 IPM Report Upload Setup                           | 233 |
| 8.3.1 Prerequisites                                   |     |
| 8.3.2 Setting up the Connection Name                  | 234 |
| 8.3.3 Setting up Input Agent Path                     |     |
| 8.3.4 Create SOA Connection                           | 241 |
| 8.3.5 Manage Application Configuration                | 246 |
| 8.3.6 Manage Inputs for Input Agents                  |     |
| 8.3.7 Manage Searches                                 |     |
| 8.3.8 Additional Steps                                |     |
| 9 OAS (BIP) Datasource Creation                       |     |
| 9.1 OAS (BIP) Datasource Creation                     |     |
| 10 ODI Configuration                                  |     |
| 10.1 Configuration Procedure                          | 274 |
| 11 Monitoring Servers Using Oracle Enterprise Manager |     |
| 12 Post Installation Verification                     |     |
| 12.1 UI Domain Verification                           |     |
| 12.2 Host Domain Verification                         |     |

|   | 12.3 SOA Domain Verification                                                 | .289  |
|---|------------------------------------------------------------------------------|-------|
|   | 12.4 BAM Installation Verification                                           | 290   |
|   | 12.5 BPM Worklist Window Setting                                             | . 292 |
| 1 | 3 Errors and Remedies                                                        | 294   |
|   | 13.1 OBEO Domain Installation                                                | . 294 |
|   | 13.2 OBEO Security Policy Seeding                                            | 294   |
|   | 13.3 OBEO Domain Post Installation                                           | . 294 |
|   | 13.4 Error on First Log in                                                   | 295   |
|   | 13.5 Log in Issues                                                           | 296   |
|   | 13.6 SOA Setup in Cluster                                                    | . 296 |
|   | 13.6.1 "COMPONENTTYPE": invalid identifier error                             | 296   |
|   | 13.7 BIP Report Data Model Linkage Problem after Host Post Installation Step | 297   |
|   | 13.8 Oracle BAM Command Utility Issue                                        | 298   |
|   | 13.9 BPM Worklist Task Issue                                                 | . 298 |
|   | 13.10 Artifacts Issue for SM500 page                                         | 299   |
|   | 13.11 ra/FCRJConnectorSOA connector issue                                    | .300  |
|   | 13.12 Humantask Startup Issue                                                | . 300 |
|   | 13.13 Collection Mocking                                                     | 301   |
|   | 13.14 DDA, Party and LOAN Mocking for OBEO installer                         | 301   |
| 1 | 4 Uninstalling the Application                                               | .304  |
|   | 14.1 Manual Uninstall                                                        | 304   |

# **List of Figures**

| Figure 2–1 Installation Overview                                      |     |
|-----------------------------------------------------------------------|-----|
| Figure 2–2 JXplorer                                                   | 80  |
| Figure 3–1 Steps in installobpsoa.sh script                           | 84  |
| Figure 3–2 Verification of Properties                                 | 84  |
| Figure 3–3 Verification of Properties                                 | 85  |
| Figure 3–4 Confirmation to Proceed Domain Installation (cont.)        | 85  |
| Figure 3–5 Copying and Extraction of obpinstall-ui-soa.zip            |     |
| Figure 3–6 Copying and Extraction of obpinstall-ui-soa.zip            |     |
| Figure 3–7 Copying and Extraction of obpinstall-ui-soa.zip            |     |
| Figure 3–8 Domain Creation Confirmation                               | 87  |
| Figure 3–9 Starting Post Installation                                 | 88  |
| Figure 3–10 Starting Post Installation (contd)                        |     |
| Figure 3–11 Starting Post Installation (contd)                        |     |
| Figure 3–12 Starting Post Installation (contd)                        | 90  |
| Figure 3–13 SOA Post Installation Completion                          |     |
| Figure 3–14 Go to BPEL Config                                         | 91  |
| Figure 3–15 Go to Web Services Configuration                          |     |
| Figure 3–16 Attach Policy                                             |     |
| Figure 4–1 Steps in installobphost.sh script                          | 98  |
| Figure 4–2 Verification of Properties                                 | 99  |
| Figure 4–3 Verification of Properties (contd)                         |     |
| Figure 4–4 Verification of Properties (contd)                         | 100 |
| Figure 4–5 Verification of Properties (contd)                         | 100 |
| Figure 4–6 Confirmation and Copying of Installables to Target Machine |     |

| Figure 4–7 Confirmation and Copying of Installables to Target Machine (contd)   | .102 |
|---------------------------------------------------------------------------------|------|
| Figure 4–8 Confirmation and Copying of Installables to Target Machine (contd)   | .102 |
| Figure 4–9 Domain Installation Confirmation                                     | .103 |
| Figure 4–10 Untar the policyStoreSetup and Copy on destination location         | .103 |
| Figure 4–11 Untar the policyStoreSetup and Copy on destination location (contd) | 104  |
| Figure 4–12 Untar the policyStoreSetup and Copy on destination location (contd) | 105  |
| Figure 4–13 Policy Seeding                                                      | .106 |
| Figure 4–14 Policy Seeding (contd)                                              | 107  |
| Figure 4–15 BIP Reports Upload                                                  | .108 |
| Figure 4–16 BIP Reports Upload (contd)                                          | 109  |
| Figure 4–17 BIP Reports Upload (contd)                                          | 110  |
| Figure 4–18 Host Domain Admin Server Credentials                                | 112  |
| Figure 4–19 Host Domain Post Installation Script Execution                      | 114  |
| Figure 4–20 Host Domain Post Installation Script Execution (contd)              | .115 |
| Figure 4–21 Host Domain Post Installation Script Execution (contd)              | .116 |
| Figure 4–22 Host Domain Post Installation Script Execution (contd)              | .117 |
| Figure 4–23 Host Domain Post Installation Script Execution Summary              | .118 |
| Figure 4–24 Navigate to Keystore                                                | .119 |
| Figure 4–25 Create Keystore                                                     | 120  |
| Figure 4–26 Generate Keypair                                                    | 120  |
| Figure 4–27 OBPAPI deploy on obphost_cluster1                                   | .121 |
| Figure 4–28 REST API                                                            | .121 |
| Figure 5–1 Steps in installobpui.sh script                                      | .124 |
| Figure 5–2 Confirmation to Proceed Domain Installation                          | .125 |
| Figure 5–3 Confirmation to Proceed Domain Installation (contd)                  | .126 |
| Figure 5–4 Confirmation to Proceed Domain Installation (contd)                  | .127 |

| Figure 5–5 Copying and Extraction of obpinstall-ui-soa.zip         | 128 |
|--------------------------------------------------------------------|-----|
| Figure 5–6 Copying and Extraction of obpinstall-ui-soa.zip (contd) | 129 |
| Figure 5–7 Domain Creation Confirmation                            |     |
| Figure 5–8 UI Admin Server Credentials                             | 131 |
| Figure 5–9 UI Admin Server Running                                 | 131 |
| Figure 5–10 UI Admin Server Running (contd)                        |     |
| Figure 5–11 Starting Post Installation                             | 133 |
| Figure 5–12 Starting Post Installation (contd)                     |     |
| Figure 5–13 Continuation of Post-Installation                      | 135 |
| Figure 5–14 Continuation of Post-Installation (contd)              | 136 |
| Figure 6–1 Configuration Type page                                 |     |
| Figure 6–2 Templates page                                          | 140 |
| Figure 6–3 High Availability Options page                          | 141 |
| Figure 6–4 Application Location page                               | 142 |
| Figure 6–5 Administrator Account page                              | 143 |
| Figure 6–6 Domain Mode and JDK page                                | 144 |
| Figure 6–7 Database Configuration Type page                        | 145 |
| Figure 6–8 Component Datasources page                              | 146 |
| Figure 6–9 JDBC Test page                                          | 147 |
| Figure 6–10 Keystore page                                          | 148 |
| Figure 6–11 Advanced Configuration page                            | 149 |
| Figure 6–12 Administration Server page                             |     |
| Figure 6–13 Node Manager page                                      | 151 |
| Figure 6–14 Managed Servers page                                   | 152 |
| Figure 6–15 Clusters page                                          | 153 |
| Figure 6–16 Server Templates page                                  | 154 |

| Figure 6–17 Dynamic Servers page            | 155 |
|---------------------------------------------|-----|
| Figure 6–18 Assign Servers to Clusters page | 156 |
| Figure 6–19 Coherence Clusters page         | 157 |
| Figure 6–20 Machines page                   | 158 |
| Figure 6–21 Assign Servers to Machines page | 159 |
| Figure 6–22 Virtual Targets page            | 160 |
| Figure 6–23 Partitions page                 | 161 |
| Figure 6–24 Configuration Summary page      | 162 |
| Figure 6–25 Configuration Progress page     | 163 |
| Figure 6–26 End of Configuration page       |     |
| Figure 6–27 BAM Composer page               | 166 |
| Figure 6–28 BAM Composer page (contd)       |     |
| Figure 6–29 BAM Composer page               | 167 |
| Figure 8–1 IPM Imaging Console - Login page | 173 |
| Figure 8–2 IPM - Welcome page               | 174 |
| Figure 8–3 Create Content Server Connection |     |
| Figure 8–4 UCM: Basic information           | 176 |
| Figure 8–5 UCM: Connection Settings         |     |
| Figure 8–6 UCM: Connection Security         |     |
| Figure 8–7 UCM: Review Settings             | 179 |
| Figure 8–8 Main: General Properties         | 180 |
| Figure 8–9 Main: Field Definitions          |     |
| Figure 8–10 Field Definitions (cont.)       | 181 |
| Figure 8–11 Main: Application Security      |     |
| Figure 8–12 Main: Document Security         | 183 |
| Figure 8–13 Main: Storage Policy            | 184 |

| Figure 8–14 Main: Review Settings                              |     |
|----------------------------------------------------------------|-----|
| Figure 8–15 Main: Properties                                   |     |
| Figure 8–16 Main: Results Formatting                           |     |
| Figure 8–17 Main: Conditions                                   | 188 |
| Figure 8–18 Main: Parameters                                   | 189 |
| Figure 8–19 Main: Search Security                              |     |
| Figure 8–20 Main: Preview and Test                             | 191 |
| Figure 8–21 Main: Review Settings                              | 192 |
| Figure 8–22 Temporary: General Properties                      | 193 |
| Figure 8–23 Temporary: Field Definitions                       | 194 |
| Figure 8–24 Temporary: Application Security                    |     |
| Figure 8–25 Temporary: Document Security                       | 196 |
| Figure 8–26 Temporary: Storage Policy                          | 197 |
| Figure 8–27 Temporary: Review Settings                         |     |
| Figure 8–28 Temporary: Properties                              |     |
| Figure 8–29 Temporary: Results Formatting                      |     |
| Figure 8–30 Temporary: Conditions                              | 201 |
| Figure 8–31 Temporary: Parameters                              |     |
| Figure 8–32 Temporary: Search Security                         |     |
| Figure 8–33 Temporary: Preview and Test                        | 204 |
| Figure 8–34 Temporary: Review Settings                         | 205 |
| Figure 8–35 EM Console Login                                   | 207 |
| Figure 8–36 Click Weblogic Domain: ipm domain                  |     |
| Figure 8–37 Navigate to Weblogic Domain> Security> Credentials | 209 |
| Figure 8–38 Create Map oracle.wsm.security                     | 210 |
| Figure 8–39 Create Key basic.credentials                       | 211 |

| Figure 8–40 ipm_domain: Credentials Created                                                                                                    | 212                                                                |
|----------------------------------------------------------------------------------------------------|--------------------------------------------------------------------|
| Figure 8–41 Navigate to Weblogic Domain> System MBean Browser                                                                                                    | 213                                                                |
| Figure 8–42 InputDirectories: Enter Input Agent Path                                                                                                    | 214                                                                |
| Figure 8–43 Manage Connections: Create Workflow Connection                                                                                                    | 215                                                                |
| Figure 8–44 IUTSOA: Basic Information                                                                                                    | 216                                                                |
| Figure 8–45 IUTSOA: Workflow Settings                                                                                                    | 217                                                                |
| Figure 8–46 IUTSOA: Connection Security                                                                                                    | 218                                                                |
| Figure 8–47 IUTSOA: Review Settings                                                                                                    | 219                                                                |
| Figure 8–48 Main: Application Summary                                                                                                    | 220                                                                |
| Figure 8–49 Manage Applications - Server Properties                                                                                                    | 221                                                                |
| Figure 8–50 Manage Applications - Component Properties                                                                                                    | 222                                                                |
| Figure 8–51 Manage Applications - Payload Properties                                                                                                    | 223                                                                |
| Figure 8–52 Manage Applications - Workflow Configuration                                                                                                    | 224                                                                |
|                                                                                                    |                                                                    |
| Figure 8–53 Field Definitions                                                                                                    | 225                                                                |
|                                                                                                    |                                                                    |
| Figure 8–53 Field Definitions                                                                                                    | 226                                                                |
| Figure 8–53 Field Definitions<br>Figure 8–54 Main: Application Summary                                                                                                    | 226<br>227                                                         |
| Figure 8–53 Field Definitions<br>Figure 8–54 Main: Application Summary<br>Figure 8–55 Input Agent: Basic Information                                                                                                    | 226<br>227<br>228                                                  |
| Figure 8–53 Field Definitions<br>Figure 8–54 Main: Application Summary<br>Figure 8–55 Input Agent: Basic Information<br>Figure 8–56 Input Agent: Input Mask                                                                                                    | 226<br>227<br>228<br>229                                           |
| Figure 8–53 Field Definitions<br>Figure 8–54 Main: Application Summary<br>Figure 8–55 Input Agent: Basic Information<br>Figure 8–56 Input Agent: Input Mask<br>Figure 8–57 Input Agent: File Parameters                                                                                                    | 226<br>227<br>228<br>229<br>230                                    |
| Figure 8–53 Field Definitions<br>Figure 8–54 Main: Application Summary<br>Figure 8–55 Input Agent: Basic Information<br>Figure 8–56 Input Agent: Input Mask<br>Figure 8–57 Input Agent: File Parameters<br>Figure 8–58 Input Agent: File Mapping                                                                                                    | 226<br>227<br>228<br>229<br>230<br>231                             |
| Figure 8–53 Field Definitions<br>Figure 8–54 Main: Application Summary<br>Figure 8–55 Input Agent: Basic Information<br>Figure 8–56 Input Agent: Input Mask<br>Figure 8–57 Input Agent: File Parameters<br>Figure 8–58 Input Agent: Fields Mapping<br>Figure 8–59 Input Agent: Summary                                                                                                    | 226<br>227<br>228<br>229<br>230<br>231<br>232                      |
| Figure 8–53 Field Definitions<br>Figure 8–54 Main: Application Summary<br>Figure 8–55 Input Agent: Basic Information<br>Figure 8–56 Input Agent: Input Mask<br>Figure 8–57 Input Agent: File Parameters<br>Figure 8–58 Input Agent: Fields Mapping<br>Figure 8–59 Input Agent: Summary<br>Figure 8–60 flx_fw_config_all_b table                                                                                                  | 226<br>227<br>228<br>229<br>230<br>231<br>232<br>233               |
| Figure 8–53 Field Definitions<br>Figure 8–54 Main: Application Summary<br>Figure 8–55 Input Agent: Basic Information<br>Figure 8–56 Input Agent: Input Mask<br>Figure 8–57 Input Agent: File Parameters<br>Figure 8–58 Input Agent: Fields Mapping<br>Figure 8–59 Input Agent: Summary<br>Figure 8–60 flx_fw_config_all_b table<br>Figure 8–61 SSL Handshake Resolution                                                          | 226<br>227<br>228<br>239<br>230<br>231<br>232<br>233<br>234        |
| Figure 8–53 Field Definitions<br>Figure 8–54 Main: Application Summary<br>Figure 8–55 Input Agent: Basic Information<br>Figure 8–56 Input Agent: Input Mask<br>Figure 8–57 Input Agent: File Parameters<br>Figure 8–58 Input Agent: Fields Mapping<br>Figure 8–59 Input Agent: Summary<br>Figure 8–60 flx_fw_config_all_b table<br>Figure 8–61 SSL Handshake Resolution<br>Figure 8–62 Log in to Enterprise Manager (EM) console | 226<br>227<br>228<br>229<br>230<br>231<br>232<br>233<br>234<br>235 |

| Figure 8–66 Create Key: basic.credentials                         | 238 |
|-------------------------------------------------------------------|-----|
| Figure 8–67 ipm_domain: Credentials Created                       | 239 |
| Figure 8–68 Navigate to Weblogic Domain> System MBean Browser     | 240 |
| Figure 8–69 InputDirectories: Enter Input Agent Path              | 241 |
| Figure 8–70 Manage Connections: Create Workflow Connection        | 242 |
| Figure 8–71 IUTSOA: Basic Information                             | 243 |
| Figure 8–72 IUTSOA: Workflow Settings                             | 244 |
| Figure 8–73 IUTSOA: Connection Security                           | 245 |
| Figure 8–74 IUTSOA: Review Settings                               | 246 |
| Figure 8–75 Create Application: General Properties                | 247 |
| Figure 8–76 Report: Field Definitions                             | 248 |
| Figure 8–77 Create Application: Applications Security             | 249 |
| Figure 8–78 Create Application: Document Security                 | 250 |
| Figure 8–79 Create Application: Storage Policy                    | 251 |
| Figure 8–80 Report: Workflow Configuration - Server Properties    | 252 |
| Figure 8–81 Report: Workflow Configuration - Component Properties | 253 |
| Figure 8–82 Report: Application Summary                           | 254 |
| Figure 8–83 Create Application: Review Settings                   | 255 |
| Figure 8–84 Manage Inputs                                         | 256 |
| Figure 8–85 Input Agent Details: Input Mask                       | 257 |
| Figure 8–86 Input Agent Details: Field Mapping                    | 258 |
| Figure 8–87 Input Agent Details: Security                         | 259 |
| Figure 8–88 Input Agent Details: Review Settings                  | 260 |
| Figure 8–89 Create Search: Properties                             | 261 |
| Figure 8–90 Create Search: Results Formatting                     |     |
| Figure 8–91 Create Search: Conditions                             | 263 |

| Figure 8–92 Create Search: Parameters                              | 264 |
|--------------------------------------------------------------------|-----|
| Figure 8–93 Create Search: Security                                | 265 |
| Figure 8–94 Create Search: Preview and Test                        |     |
| Figure 8–95 Create Search: Review Settings                         |     |
| Figure 8–96 Component Properties                                   |     |
| Figure 9–1 OAS (BIP) Server Console Login                          | 270 |
| Figure 9–2 OAS (BIP) Administration                                | 271 |
| Figure 9–3 OAS (BIP) JDBC Connection                               | 271 |
| Figure 9–4 OAS (BIP) - Add Data Source                             | 272 |
| Figure 9–5 OAS (BIP) Data Source Created                           | 273 |
| Figure 12–1 UI EM Console Status Check                             |     |
| Figure 12–2 UI Admin wsm-pm Validator                              |     |
| Figure 12–3 UI managed wsm-pm validator                            | 281 |
| Figure 12–4 HOST admin wsm-pm validator                            |     |
| Figure 12–5 HOST managed wsm-pm validator                          |     |
| Figure 12–6 BAM Composer                                           | 291 |
| Figure 12–7 BAM Composer                                           | 291 |
| Figure 12–8 BAM Composer                                           |     |
| Figure 12–9 BPM Worklist Window Settings                           |     |
| Figure 13–1 SOA Domain Error                                       | 294 |
| Figure 13–2 Error on First Log In                                  | 296 |
| Figure 13–3 Selecting the Data model                               | 297 |
| Figure 13–4 BPM Worklist Task issue                                |     |
| Figure 13–5 Artifacts Issue for SM500 page                         |     |
| Figure 13–6 Settings for javax.resource.cci.ConnectionFactory page |     |

# **List of Tables**

| Table 2–1 Hardware and OS                                                        | 24  |
|----------------------------------------------------------------------------------|-----|
| Table 2–2 List of Software                                                       |     |
| Table 2–3 Notes                                                                  | 26  |
| Table 2–4 XD Components                                                          |     |
| Table 2–5 Values for updating installobp***.properties - FOR HOST                | 32  |
| Table 2–6 Values for updating installobp***.properties - For SOA                 |     |
| Table 2–7 Values for updating installobp***.properties - For UI                  | 59  |
| Table 2–8 DB and WebLogic Domain Configuration                                   | 69  |
| Table 2–9 Parameter Values to be Changed                                         | 71  |
| Table 2–10 Suggested values for Tuning and Alter Command                         | 72  |
| Table 2–11 Properties                                                            | 76  |
| Table 2–12 Order of Execution                                                    |     |
| Table 4–1 XD Components                                                          | 95  |
| Table 4–2 Examples of FMW Dir Name, Domain Name, Server Name and N<br>Parameters |     |
| Table 4–3 Properties                                                             | 111 |
| Table 4–4 Examples of files                                                      | 112 |
| Table 8–1 PROP ID Values                                                         |     |
| Table 8–2 PROP ID Values                                                         |     |
| Table 9–1 Data Source Details                                                    |     |

# Preface

The Oracle Banking Enterprise Originations Localization Installation Guide - Silent Installation contains information on silent installation and configuration of Oracle Banking Enterprise Originations software and its associated products.

This preface contains the following topics:

- Audience
- Documentation Accessibility
- Organization of the Guide
- Related Documents
- Conventions

### Audience

This guide is primarily meant as a step-by-step installation manual for IT deployment teams and onshore implementations at client locations to install a complete Oracle Banking Enterprise Originations AU or US localization system in a UNIX based environment.

The reader is expected to have an acquaintance with UNIX platform, Oracle WebLogic server and Oracle Fusion platform firmware such as Oracle JDeveloper, Oracle OID and Oracle SOA Suite.

## **Documentation Accessibility**

For information about Oracle's commitment to accessibility, visit the Oracle Accessibility Program website at http://www.oracle.com/pls/topic/lookup?ctx=acc&id=docacc.

### Access to Oracle Support

Oracle customers that have purchased support have access to electronic support through My Oracle Support. For information, visit http://www.oracle.com/pls/topic/lookup?ctx=acc&id=info or visit http://www.oracle.com/pls/topic/lookup?ctx=acc&id=trs if you are hearing impaired.

## Organization of the Guide

This document contains:

### **Chapter 1 Getting Started**

This chapter presents an overview of Oracle Banking Enterprise Originations and the installation guide. It also mentions the assumptions, limitations and exclusions that this document has been based upon.

### **Chapter 2 Pre-Installation Configuration**

This chapter describes the pre-configuration activities that are to be completed successfully for proper installation and functioning of Oracle Banking Enterprise Originations.

### Chapter 3 OBEO Localization SOA Media Pack Installation

This chapter explains the steps involved in the installation, and post installation and configuration of Oracle Banking Enterprise Originations SOA (Integration Server) Media pack.

### Chapter 4 OBEO Localization Host Media Pack Installation

This chapter explains the steps involved in the installation, and post installation and configuration of Oracle Banking Enterprise Originations Host Media Pack.

### Chapter 5 OBEO Localization Presentation Media Pack Installation

This chapter explains the steps involved in the installation, and post installation and configuration of Oracle Banking Enterprise Originations Presentation (UI) Media Pack.

### Chapter 6 BAM Installation using OBEO Localization SOA Media Pack

This chapter explains the steps involved in the installation of Oracle Business Activity Monitoring (BAM) using OBEO SOA (Integration Server) Media Pack.

#### Chapter 7 Standalone Database Setup

This chapter explains the steps involved in Oracle Banking Enterprise Originations database.

#### Chapter 8 OBEO and IPM Integration

This chapter explains the steps involved in the integration of Oracle Banking Enterprise Originations and Oracle Imaging and Process Management (IPM).

### Chapter 9 OAS (BIP) Datasource Creation

This chapter explains the steps required for Oracle Analytics Server (OAS) (formerly known as BIP or Business Intelligence Publisher) datasource creation.

#### **Chapter 10 ODI Configuration**

This chapter explains the steps involved in the configuration of ODI using OBEO Host Media Pack.

#### Chapter 11 Monitoring Servers Using Oracle Enterprise Manager

This chapter explains the steps required to monitor servers using Oracle Enterprise Manager (OEM).

#### Chapter 12 Post Installation Verification

This chapter explains the steps required to verify the installation of Oracle Banking Enterprise Originations.

#### **Chapter 13 Errors and Remedies**

This chapter provides information on troubleshooting to help diagnose and remedy some of the problems encountered during installation of the Oracle Banking Enterprise Originations.

#### **Chapter 14 Uninstalling the Application**

This chapter explains the process of uninstalling the Oracle Banking Enterprise Originations.

### **Related Documents**

For more information, see the following documentation:

- For information necessary for the installation and configuration of integration components to create a complete solution using Oracle Banking Enterprise Originations and Oracle Documaker, see the installation and configuration guides at https://docs.oracle.com/cd/F30719\_01/index.html.
- Information on Oracle Fusion Middleware Install-Config Checklist is available at http://asengwiki.us.oracle.com/asengwiki/display/ASMWArchPM/FMW+Install-Config+Checklist+Page.
- For a comprehensive overview of security, see the Oracle Banking Enterprise Originations Security Guide.

- For the complete list of licensed products and the third-party licenses included with the license, see the Oracle Banking Enterprise Originations Licensing Guide.
- For information related to setting up a bank or a branch, and other operational and administrative functions, see the Oracle Banking Enterprise Originations Administrator Guide.
- For information related to customization and extension, see the Oracle Banking Enterprise Originations Extensibility Guides for SOA, HOST, and UI.
- For information on the functionality and features, see the respective Oracle Banking Enterprise Originations Functional Overview document.
- For recommendations of secure usage of extensible components, see the Oracle Banking Enterprise Originations Secure Development Guide.

## Conventions

The following text conventions are used in this document:

| Convention                                                                                                    | Meaning                                                                                                    |
|----------------------------------------------------------------------------------------------------|----------------------------------------------------------------------------------------------------|
| boldface                                                                                                    | Boldface type indicates graphical user interface elements associated with an action, or terms defined in text or the glossary.         |
| <i>italic</i> Italic type indicates book titles, emphasis, or placeholder variables for whic supply particular values. |                                                                                                    |
| monospace                                                                                                    | Monospace type indicates commands within a paragraph, URLs, code in examples, text that appears on the screen, or text that you enter. |

The following acronyms are used in this document:

| Acronym  | Meaning                                |  |
|----------|----------------------------------------|--|
| ADF      | Application Development Framework      |  |
| BAM      | usiness Activity Monitoring            |  |
| BPEL     | Business Process Execution Language    |  |
| DB or db | Oracle Database                        |  |
| HOST     | Middleware Host Tier                   |  |
| IAM      | Identity and Access Management         |  |
| IPM      | Imaging and Process Management         |  |
| LDAP     | Lightweight Directory Access Protocol  |  |
| OAS      | Oracle Analytics Server                |  |
| OAAM     | Oracle Adaptive Access Manager         |  |
| OBEO     | Oracle Banking Enterprise Originations |  |
| ODI      | Oracle Data Integrator                 |  |

| Acronym | Meaning                                   |  |
|---------|-------------------------------------------|--|
| OEL     | Oracle Enterprise Linux                   |  |
| OEM     | racle Enterprise Manager                  |  |
| OID     | Pracle Internet Directory                 |  |
| OIM     | Oracle Identity Manager                   |  |
| OLTP    | Online Transaction Processing             |  |
| OPSS    | Oracle Platform Security Services         |  |
| RCU     | Repository Creation Utility               |  |
| sh      | Unix Shell file                           |  |
| SOA     | Service Oriented Architecture Tier        |  |
| SVN     | Source Code Version Repository            |  |
| UI      | User Interface, that is Presentation Tier |  |
| VM      | Virtual Machine                           |  |
| WLS     | WebLogic Server                           |  |

21 | Oracle Banking Enterprise Originations Localization Installation Guide - Silent Installation

# **1 Getting Started**

This chapter presents an overview of Oracle Banking Enterprise Originations and the installation guide. It also mentions the assumptions, limitations and exclusions that this document has been based upon.

# **1.1 About Oracle Banking Enterprise Originations**

Oracle Banking Enterprise Originations (OBEO) enables banks to move from product-centric to customercentric services, simplifying complex origination processes and delivering frictionless customer experiences across the originations lifecycle. Banks can consider deploying Oracle Banking Enterprise Originations, both as an independent standalone project or as a starting point for a broader progressive modernization program. The solution is built using standard enterprise components, provides efficient process automation, and is available on premise, on the cloud, or through a hybrid model. Oracle Banking Enterprise Originations enables banks to deliver cross-channel consistent origination experience wherein the customers can use any channel they prefer. The solution operates across channels, providing a common origination process for both assistedand self-service customers. The process also allows customers to utilize different access points, so they may begin the process in one channel, yet use alternative channels to complete the process.

## **1.2 About This Document**

This document guides you through the installation of the core banking application Oracle Banking Enterprise Originations along with AU or US localization. This document guides in deploying the following parts of the application:

- Presentation Server (ADF Presentation UI deployment on WebLogic)
- Application Server (Banking Services hosted on WebLogic)
- Integration Server (Oracle Banking Enterprise Originations Integration and Approval Processes hosted on Oracle SOA)
- Security Configuration (Seeding security to OID)
- Seed Data Configuration (Seeding data to Core banking OLTP Database Server)

There are multiple prerequisites that need to be done before the start of the installation. The prerequisites section lists down the requirements. This document does not attempt to guide you through the prerequisites installation. The readers are expected to see the appropriate platform documentation to install the prerequisites.

This document prescribes bare minimum hardware requirements to have a functional application configuration. The sizing for a production environment is not prescribed here.

Due care has been taken to make this document as complete as possible. In case of any anomalies please mail to obp-deployment-support@oracle.com.

There are certain steps in the installation that *may* not be optimal yet. Further releases will optimize the deployment further.

# **1.3 Assumptions**

It is assumed that the reader is aware of the technologies involved and is capable of installing the prerequisite software products mentioned in Section 2.1.2 Software Environment.

The following are the assumptions regarding the environment and setup with regard to carrying out this installation:

- The Oracle Banking Enterprise Originations AU or US localization installables are downloaded and copied onto a Linux machine or Linux VM.
- The reader has taken a remote connection to the Linux machine via Windows box.
- The reader is able to take an 'ssh' connection to the servers on which various OBEO components have to be installed from the Linux machine.
- The user is aware of the process of creating required db schema using RCU prior to initiation of OBEO AU or US localization installation.

## **1.4 Limitations**

Whenever the installation gets aborted or is served a timeout for various reasons, rerun the installation from the beginning with domain cleanup.

# **1.5 Exclusions**

Though some of the software and products listed in prerequisites section may work on Windows, such qualification has not been carried out and shall not be the focus of this guide. It is advisable to use the mentioned Operating System (OS) for the best experience.

# **2 Pre-Installation Configuration**

This chapter describes the pre-configuration activities that are to be completed successfully for proper installation and functioning of Oracle Banking Enterprise Originations.

# 2.1 Setup Prerequisites

This section lists down the requirements from an environment perspective including minimum hardware requirements with Operating System (OS) and the middleware software products, which the Oracle Banking Enterprise Originations solution depends and runs on (for example, Database or WebLogic) or interfaces with (for example, OID or IPM).

### 2.1.1 Hardware Environment

The minimum hardware requirements for Oracle Banking Enterprise Originations solution to install and function decently are listed below:

| Sr.<br>No. | CPU<br>(2+GHz) | RAM<br>(GB) | Disk (GB) | OS Version                             | Purpose                                                                      |
|------------|----------------|-------------|-----------|----------------------------------------|------------------------------------------------------------------------------|
| 1          | 4              | 16          | 200       | OEL 7.5 64 bit                         | Oracle Banking Enterprise<br>Originations Oracle Database                    |
| 2          | 4              | 32          | 200       | OEL 7.5 64 bit                         | Oracle Banking Enterprise<br>Originations ADF UI Presentation<br>Server      |
| 3          | 4              | 32          | 200       | OEL 7.5 64 bit                         | Oracle Banking Enterprise<br>Originations Services Middleware<br>Host Server |
| 4          | 2              | 16          | 200       | As per OID certification matrix.       | Oracle OID Server                                                            |
| 5          | 2              | 16          | 200       | As per IPM certification matrix.       | Oracle IPM Server                                                            |
| 6          | 2              | 16          | 200       | As per OAS certification matrix.       | Oracle Analytics Server                                                      |
| 7          | 4              | 32          | 200       | As per SOA<br>certification<br>matrix. | Oracle SOA Server                                                            |
| 8          | 4              | 16          | 200       | As per BAM<br>certification<br>matrix. | Oracle BAM Server                                                            |

### 2.1.2 Software Environment

It is assumed that the following products are installed and are available on the server on which the Oracle Banking Enterprise Originations installation will be performed.

### 2.1.2.1 Certification Details

The following software are mandatory:

| Table 2–2 List of Software | Table | 2–2 | List | of Se | oftwa | re |
|----------------------------|-------|-----|------|-------|-------|----|
|----------------------------|-------|-----|------|-------|-------|----|

| Sr. No. | Components              | Zone           | Software                                                                                                    |  |
|---------|-------------------------|----------------|----------------------------------------------------------------------------------------------------|--|
| 1       | OBEO UI<br>Presentation | Banking<br>App | Oracle Fusion Middleware Infrastructure 12c (12.2.1.4.0)<br>Java Version jdk1.8.0_xx (jdk1.8.0_281)<br>Oracle Linux 7.5 64-bit                                                        |  |
| 2       | SOA                     | Banking<br>App | Oracle SOA Suite 12c (12.2.1.4.0)<br>Java Version jdk1.8.0_xx (jdk1.8.0_281)<br>Oracle Linux 7.5 64-bit                                                                               |  |
| 3       | OBEO HOST               | Banking<br>App | Oracle Fusion Middleware Infrastructure 12c (12.2.1.4.0)<br>Oracle Database 19c Enterprise Edition Release 19.8<br>Java Version jdk1.8.0_xx (jdk1.8.0_281)<br>Oracle Linux 7.5 64-bit |  |
| 4       | OID                     | Security       | Oracle Internet Directory 12.2.1.4.0<br>Oracle Fusion Middleware Infrastructure 12c (12.2.1.4.0)<br>Java Version jdk1.8.0_xx (jdk1.8.0_281)<br>Oracle Linux 7.5 64-bit                |  |
| 5       | OAS                     | Document       | Oracle Analytics Server (5.5)<br>Oracle Fusion Middleware Infrastructure 12c (12.2.1.4.0)<br>Java Version jdk1.8.0_xx (jdk1.8.0_281)<br>Oracle Linux 7.5 64-bit                       |  |
| 6       | IPM                     | Document       | Oracle WebCenter - Content 12.2.1.4.0<br>Oracle Fusion Middleware Infrastructure 12c (12.2.1.4.0)<br>Java Version jdk1.8.0_xx (jdk1.8.0_281)<br>Oracle Linux 7.5 64-bit               |  |
| 7       | OSB                     | Integration    | Oracle Fusion Middleware Infrastructure 12c (12.2.1.4.0)<br>Oracle Service Bus 12c (12.2.1.4.0).<br>Java Version jdk1.8.0_xx (jdk1.8.0_281)<br>Oracle Linux 7.5 64-bit                |  |
| 8       | ODI                     | Integration    | Oracle Fusion Middleware Infrastructure 12c (12.2.1.4.0)<br>Oracle Data Integrator 12c (12.2.1.4.0)<br>Java Version jdk1.8.0_xx (jdk1.8.0_281)<br>Oracle Linux 7.5 64-bit             |  |
| 9       | OIM                     | Security       | Oracle Identity Manager 12.2.1.4.0                                                                                                    |  |
|         | 1                       | 1              | I                                                                                                    |  |

| Sr. No. | Components               | Zone        | Software                                                                                                    |
|---------|--------------------------|-------------|----------------------------------------------------------------------------------------------------|
|         |                          |             | Oracle Fusion Middleware Infrastructure 12c (12.2.1.4.0)<br>Java Version jdk1.8.0_xx (jdk1.8.0_281)<br>Oracle Linux 7.5 64-bit                                     |
| 10      | ОАМ                      | Security    | Oracle Access Manager 12.2.1.4.0<br>Oracle Fusion Middleware Infrastructure 12c (12.2.1.4.0)<br>Java Version jdk1.8.0_xx (jdk1.8.0_281)<br>Oracle Linux 7.5 64-bit |
| 11      | OEM                      | Management  | Oracle Enterprise Manager 13.2.0.0.0<br>As per certification matrix of Oracle Enterprise Manager<br>13.2.0.0.0                                                     |
| 12      | EM Agent<br>Installation | Management  | Push from OEM Console                                                                                                    |
| 13      | OBEO Database            | Database    | Oracle Database 19c Enterprise Edition Release 19.8<br>Oracle Linux 7.5 64-bit                                                                                     |
| 14      | HTTP Server              | Web Server  | Oracle HTTP Server 12.2.1.4.0.                                                                                                    |
| 15      | BAM                      | Banking App | Oracle SOA Suite and Business Process Management<br>12c (12.2.1.4.0)<br>Java Version jdk1.8.0_xx (jdk1.8.0_281)                                                    |

The following are some notes related to the software.

| Serial<br>Number | Description                                                                                                    |
|------------------|----------------------------------------------------------------------------------------------------|
| 1                | OBEO release has been certified with OEL version 7.5 during the release cycle. It is strongly recommended to use the versions on which the release is certified.                                                                                                    |
| 2                | Oracle Business Intelligence Publisher is required at the time of OBEO installation. It is required to use the actual BIP property values during the installation. This is required as the installer uploads the OBEO reports as onto the BIP server as part of the middleware host installation process. |
|                  | ODI_OUTBOUND_USERNAME and ODI_OUTBOUND_PASSWORD                                                                                                    |
|                  | The OBEO installer will not abort the installation if this component is not present. It can be installed later.                                                                                                    |
| 3                | However, it is strongly recommended to use the actual property values instead of default property values during the installation.                                                                                                    |
|                  | Else, the actual values for ODI_OUTBOUND_USERNAME and ODI_OUTBOUND_<br>PASSWORD once available have to be manually updated in the 'ra/FCRJConnectorODI' jndi<br>property of com.ofss.fc.app.connector.ear application inside middleware host server after the<br>entire installation completes.           |
| 4                | The OBEO installer will not abort the installation if this component is not present. It can be installed later.                                                                                                    |

| Serial<br>Number | Description                                                                                                    |  |  |  |  |
|------------------|----------------------------------------------------------------------------------------------------|--|--|--|--|
|                  | It is strongly recommended to use the actual property values instead of default property values during the installation. Else, these properties have to be manually updated in Host Database after the entire installation completes.                                                                                                    |  |  |  |  |
|                  | OIM_OUTBOUND_USERNAME and OIM_OUTBOUND_PASSWORD<br>The OBEO installer will not abort the installation if this component is not present. It can be<br>installed later.                                                                                                    |  |  |  |  |
| 5                | It is recommended to use the actual property values instead of default property values during the installation. Else, these properties have to be manually updated in Host Database. Also, actual values for OIM_OUTBOUND_USERNAME and OIM_OUTBOUND_PASSWORD once available have to be manually updated in the 'ra/FCRJConnectorOIM' jndi property of com.ofss.fc.app.connector.ear application inside middleware host server after the entire installation completes. |  |  |  |  |
| 6                | Oracle Access Manager can be installed later.                                                                                                    |  |  |  |  |
| 7                | During installation, password of unix user will be asked multiple times for "scp" "ssh". There is a time limit for entering password. If not entered within specified limit, the installation is likely to exit. User should take care of this.                                                                                                    |  |  |  |  |
| 8                | It is mandatory for machine nodes on which OBEO UI, Host, and SOA Media pack installation is planned, to install the Java Cryptography Extensions Unlimited Strength Jurisdiction Policy Files, to enable additional encryption strengths.                                                                                                    |  |  |  |  |
|                  | Download the jce_policy.zip from Oracle website for the current Java version being used. For jdk1.8.0_xx, download Java Cryptography Extension (JCE) Unlimited Strength Jurisdiction Policy Files 8 jce_policy-8.zip from the following link:                                                                                                    |  |  |  |  |
| 9                | http://www.oracle.com/technetwork/java/javase/downloads/jce-all-download-5170447.html<br>Copy "local policy.jar" and "US export policy.jar" from this zip file in the path mentioned                                                                                                    |  |  |  |  |
|                  | below:<br>JAVA_HOME/jre/lib/security/                                                                                                    |  |  |  |  |
|                  | It is mandatory that the team installing OBEO reads and understands the system requirements and specifications for the fusion middleware specified in the following link:                                                                                                    |  |  |  |  |
|                  | https://docs.oracle.com/en/middleware/fusion-middleware/12.2.1.4/sysrs/system-<br>requirements-and-specifications.html#GUID-B648EA24-ABB4-42CA-B8F2-4B535D5EC8DB                                                                                                    |  |  |  |  |
| 10               | The url details the system and platform-specific information for Oracle Fusion Middleware 12c Release 1 (12.2.1.4.0) products.                                                                                                    |  |  |  |  |
| 10               | Changes necessary at a system level for the fusion middleware should be made prior to executing OBEO media packs.                                                                                                    |  |  |  |  |
|                  | For example, the number of open files should be increased from the default value as specified in the following link:                                                                                                    |  |  |  |  |
|                  | https://docs.oracle.com/en/middleware/fusion-middleware/12.2.1.4/sysrs/system-<br>requirements-and-specifications.html#GUID-F800C79F-A8CA-4A80-A4E9-97BC8E264889                                                                                                    |  |  |  |  |
| 11               | SOA managed servers may need the default value raised at operating system level to run, as it needs to load a large number of OBEO application binaries.                                                                                                    |  |  |  |  |
| 12               | It is mandatory for SOA Suite to be installed in machine nodes on which OBEO BAM<br>Installation is planned.                                                                                                    |  |  |  |  |
| 13               | The value of property SOA_SERVER_NAME in installer properties should not be changed.<br>The default value of soa_server1, that is shipped along with media pack, should be retained<br>AS IS. Managed servers, that are required inside the cluster as per the naming onsite                                                                                                    |  |  |  |  |

| Serial<br>Number | Description                                                                                                    |
|------------------|----------------------------------------------------------------------------------------------------|
|                  | conventions, should be added after the media pack installation is complete.                                                                                                    |
| 14               | Oracle SOA Suite 12.2.1.4.0 patches - p30995852_122140_Generic.zip, p31199221_<br>12214200304_Generic.zip, p30970477_122140_Generic.zip, p30729380_122140_<br>Generic.zip have to be applied on SOA machine only. This can be downloaded from the<br>following link:<br>https://support.us.oracle.com/ |

### 2.1.2.2 Optional

The following software is optional:

Oracle VM server release 2.2.0

### 2.1.2.3 Patching

OPatch is a patching utility in OBEO Installer. The following is required to run OPatch.

The Python packages need to be installed in the same order as mentioned below. They have to be installed as root user in UI, Host, and SOA Machines.

- Suds-0.4 (to create webservice client)
- docutils-0.12 (prerequisite for SOAPpy)
- wstools-0.4.3 (prerequisite for SOAPpy)
- SOAPpy0.12.5 (to make SOAP webservice call)
- PyYAML-3.11 (to read yaml file)
- Jypye1-0.5.7 (to call java code from Python)

The above mentioned packages are available in the form of .tar.gz files in the media pack.

The installation steps are as follows:

- 1. Extract each file so that the above Python packages get installed in the same order.
- 2. Run setup.py file inside extracted folder. (command:python install).

tar -xvzf suds-0.4.tar.gz tar -xvzf docutils-0.12.tar.gz tar -xvzf wstools-0.4.3.tar.gz tar -xvzf SOAPpy-0.12.5.tar.gz tar -xvzf PyYAML-3.11.tar.gz tar -xvzf JPype1-0.5.7.tar.gz chmod -R 777 \* cd suds-0.4 python setup.py install cd ../docutils-0.12 python setup.py install cd ../wstools-0.4.3 python setup.py install cd ../SOAPpy-0.12.5 python setup.py install cd ../PyYAML-3.11 python setup.py install cd ../JPype1-0.5.7 python setup.py install

Please note that the above step is only required to run OPatch (a patching utility available with OBP Installer).

# 2.2 Configure Variables

Perform the following steps to configure the variables:

- 1. Modify the TargetDefinition.yaml located at the location <installDir>/patching/config.
- 2. The IP and port of the target should be of Admin Server and the destination location is the path where the zip will be extracted which is the patch Stage Path.
- 3. Modify the PatchConfig.yaml located at the location <installDir>/patching/config.
- 4. The Session context details such as Bank Code, Channel, TargetUnit, Transaction Branch, UserId has to be entered.

The wsdl details will be as follows:

\${Protocol}://\${hostadmin\_ip}:\${hostadmin\_port}/\${path\_to\_ TransactionBlackoutApplicationServiceSpi}?wsdl

For example, url: http://<Ip>:<Port>/com.ofss.fc.webservice/services/sms/TransactionBlackoutApplicationServiceSpi ?wsdl

- 5. Modify the PatchConstants.py located at the location <installDir>patching/constants.
  - a. The PATCH\_HOME should point to the Patching Utility.
  - b. The Deployables Path should point to obp.
  - c. The FMW\_HOME should point to the path till fmw.
  - d. The WLST\_SCRIPT\_LOCATION should point to the wlst.sh (weblogic scripting tool).
  - e. The JVM\_PATH should point to the libjvm.so.
  - f. The PATCH\_TEMP\_LOCATION should be the path where the zips are to be stored.
  - g. The FCServerWithPort is '\${protocol}://\${hostmanagedserver\_ip}:\${hostManagedServer\_port}'.
  - h. The SOAServerWithPort is '\${protocol}://\${uimanagedserver \_ip}:\${ uiManagedServer \_port}'.
  - i. The CENTRAL\_PATCH\_STAGE\_PATH should point to the central patch Staging path.
- 6. Create folder patchStage and centralPatchStage in location <installDir>/.

# 2.3 Installation Process Overview

The following diagram provides an overview of the steps that need to be followed to install and configure Oracle Banking Enterprise Originations:

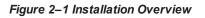

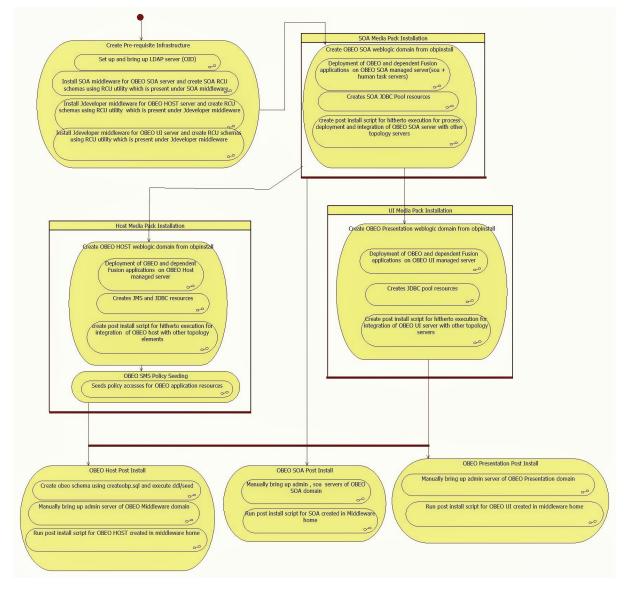

# 2.4 Installation Checklist

It is mandatory that the team installing OBEO Localization reads and understands the system requirements and specifications for the fusion middleware specified in the following link:

https://docs.oracle.com/en/middleware/fusion-middleware/12.2.1.4/sysrs/system-requirements-and-specifications.html#GUID-B648EA24-ABB4-42CA-B8F2-4B535D5EC8DB

The link details the system and platform-specific information for Oracle Fusion Middleware 12c Release 1 (12.2.1.3.0) products.

Changes necessary at a system level for the fusion middleware should be made prior to executing OBEO Localization media packs.

For example, the number of open files should be increased from the default value as specified in the following link:

https://docs.oracle.com/html/E82037\_01/toc.htm#GUID-95BCDEF2-F2FC-4E30-A8EF-B966F817B1D4

To make the installation experience quick and easy, a checklist of information is provided, which should be filled and kept handy. The checklist has been made more intuitive and relevant by ensuring that the Key for properties defined in the installation property file is same as the Name column in the first table of the checklist.

### 2.4.1 XD Components

The following table provides a list of XD components.

| Table | 2–4 | XD | Com | ponents |
|-------|-----|----|-----|---------|
|-------|-----|----|-----|---------|

| Sr. No. | Name                  | Value     | Description                                                                                                    |
|---------|-----------------------|-----------|----------------------------------------------------------------------------------------------------|
| 1       | XD_COMPONENT_<br>NAME | batchhost | Value for batch host sever, Policy seeding and<br>BIP reports upload will be done with this batch<br>host server installation |
| 2       | XD_COMPONENT_<br>NAME | obepmhost | Value for obepm server (Product Manufacturing)                                                                                |
| 3       | XD_COMPONENT_<br>NAME | obeohost  | Value for obeo server (Origination)                                                                                           |
| 4       | XD_COMPONENT_<br>NAME | obpmhost  | Value for obpm server (Party)                                                                                                 |
| 5       | XD_COMPONENT_<br>NAME | obeprhost | Value for obpr server (Pricing)                                                                                               |
| 6       | XD_COMPONENT_<br>NAME | obccmhost | Value for obccm server (LCM)                                                                                                  |
| 7       | XD_COMPONENT_<br>NAME | obshhost  | Value for obshared server                                                                                                    |
| 8       | XD_COMPONENT_<br>NAME | obpui     | Value for obeo UI server                                                                                                    |
| 9       | XD_COMPONENT_<br>NAME | obpsoa    | Value for obeo SOA                                                                                                    |

### 2.4.2 Updating installobp\*\*\*.properties

The following checklist provides values for updating installobp\*\*\*.properties.

| Sr.N<br>o | Name                                     | Description                                                                                                    | Example Value | Value                                                                                                    |
|-----------|------------------------------------------|----------------------------------------------------------------------------------------------------|---------------|----------------------------------------------------------------------------------------------------|
| 1         | SILENT_INSTALL                           | Flag for installing silent or interactive mode                                                                                                    | Y             |                                                                                                    |
| 2         | OID_FARM_AND_<br>POLICY_<br>SEEDING_FLAG | Flag for policy seeding                                                                                                    | Y             |                                                                                                    |
| 3         | IPM_INSTALLED                            | Flag to make sure<br>IPM is installed                                                                                                    | Y             |                                                                                                    |
| 4         | BIP_INSTALLED                            | Flag to make sure<br>BIP is installed                                                                                                    | у             |                                                                                                    |
| 5         | BIP_REPORTS_<br>UPLOADING_FLAG           | Flag for BIP reports<br>uploading                                                                                                    | Y             | This<br>value<br>must be<br>'Y' for<br>batch<br>host<br>installatio<br>n and for<br>other XD<br>host<br>installatio<br>n value<br>must be<br>'N' |
| 6         | REMOTE_<br>EXECUTION                     | Flag for executing installer remotely                                                                                                    | Y             |                                                                                                    |
| 7         | SECURITY_<br>ENABLED                     | Flag for security enable                                                                                                    | Y             |                                                                                                    |
| 8         | LOCAL_IP                                 | I/P of the local<br>machine which<br>could be a windows<br>machine on which<br>software like<br>XManager is<br>installed for<br>rendering UI of a<br>utility executing on<br>a remote Linux<br>server. | 10.180.84.110 |                                                                                                    |
| 9         | LOCAL_DISPLAY_<br>VALUE                  | Value of DISPLAY<br>variable to be                                                                                                    | 0             |                                                                                                    |

Table 2–5 Values for updating installobp\*\*\*.properties - FOR HOST

| Sr.N<br>o | Name                                   | Description                                                        | Example Value                                      | Value                                  |
|-----------|----------------------------------------|--------------------------------------------------------------------|----------------------------------------------------|----------------------------------------|
|           |                                        | exported to<br>generate<br>installation wizard<br>in local machine |                                                    |                                        |
| 10        | DOMAIN_NAME                            | Weblogic Domain<br>name                                            | host_domain or ui_domain                           | Can give<br>any<br>logical<br>name     |
| 11        | XD_COMPONENT_<br>NAME                  | XD Component value                                                 | batchhost                                          | This will<br>be always<br>batchhost    |
| 12        | LOCALIZATION_<br>TYPE                  | Type of localization                                               | US                                                 | Depends<br>on<br>localizatio<br>n type |
| 13        | DOMAIN_<br>DIRECTORY_<br>LOCATION      | Location where<br>DOMAIN_NAME<br>folder will be<br>created         | /scratch/app/product/fmw/user_<br>projects/domains |                                        |
| 14        | WEBLOGICUSERNAME                       | Username for<br>weblogic domain                                    | weblogic                                           |                                        |
| 15        | WEBLOGIC_<br>PASSWORD                  | Password for weblogic domain                                       | weblogic1                                          |                                        |
| 16        | ADMIN_SERVER_<br>LISTEN_ADDRESS        | Admin server listen<br>address                                     | 10.180.84.110 (Do not use localhost)               |                                        |
| 17        | ADMIN_SERVER_<br>LISTEN_PORT           | Admin server listen port                                           | 7001                                               |                                        |
| 18        | ADMIN_SERVER_<br>SSL_LISTEN_<br>PORT   | Admin server SSL<br>listen port                                    | 7002                                               |                                        |
| 19        | MANAGED_<br>SERVER_LISTEN_<br>ADDRESS  | Managed server<br>listen address                                   | 10.180.84.110                                      |                                        |
| 20        | MANAGED_<br>SERVER_LISTEN_<br>PORT     | Managed server<br>listen port                                      | 8001                                               |                                        |
| 21        | MANAGED_<br>SERVER_SSL_<br>LISTEN_PORT | SSL listen port for<br>managed server                              | 8002                                               |                                        |
| 22        | LDAP_PROVIDER                          | Refers to LDAP                                                     | OID                                                |                                        |

| Sr.N<br>o | Name              | Description                                                                                                    | Example Value                              | Value |
|-----------|-------------------|----------------------------------------------------------------------------------------------------|--------------------------------------------|-------|
|           |                   | Provider .Value will be OID or OVD.                                                                                                    |                                            |       |
| 23        | OID_IP            | I/P address of the<br>OID server.                                                                                                    | 10.180.84.113                              |       |
| 24        | OID_PORT          | Port of the OID process instance.                                                                                                    | 3060                                       |       |
| 25        | OID_ADMIN_USER    | Admin user id<br>which can be used<br>to login of the OID<br>as administrator.                                                                                                    | cn= orcladmin                              |       |
| 26        | OID_ADMIN_PWD     | Refers to the<br>password of admin<br>user of the OID                                                                                                    | welcome1                                   |       |
| 27        | OID_GROUP_DSN     | The DSN used for<br>object class Groups<br>in the OID Idap.                                                                                                    | cn=Groups,dc=in,dc=oracle,dc=com           |       |
| 28        | OID_USER_DSN      | The DSN used for<br>object class Users<br>in the OID Idap.                                                                                                    | ou=obp,cn=Users,dc=in,dc=oracle,dc=<br>com |       |
| 29        | NODE_MGR_<br>PORT | Refers to the port<br>number to be used<br>for the weblogic<br>node manager. This<br>port should either<br>be free on the UI<br>Presentation server<br>or an existing<br>weblogic node<br>manager should be<br>installed to listen on<br>this port when the<br>same is started. | 5556                                       |       |

| Sr.N<br>o | Name                      | Description                                                                                                    | Example Value                                          | Value                              |
|-----------|---------------------------|----------------------------------------------------------------------------------------------------|--------------------------------------------------------|------------------------------------|
| 30        | HOST_CLUSTER_<br>NAME     | Refers to HOST<br>cluster name                                                                                                    | obphost_cluster1                                       | Can give<br>any<br>logical<br>name |
| 31        | HOST_SERVER_<br>NAME      | Refers to HOST<br>server name                                                                                                    | obphost_server1                                        | Can give<br>any<br>logical<br>name |
| 32        | HOST_JAVA_<br>HOME        | Refers to the home<br>directory of java<br>installation of the<br>host machine. The<br>version of java<br>installed should be<br>1.8.0 or above. This<br>is used to execute<br>the OBP security<br>policy seeding<br>utility at the end of<br>the installation. | /scratch/app/product/jdk1.8.0_231                      |                                    |
| 33        | OUI_JAVA_HOME             | Refers to the home<br>directory of java<br>installation. The<br>version of java<br>installed should be<br>1.8.101. This is<br>used for OBP<br>patching.                                                                                                    | /scratch/app/product/jdk1.8.0_231                      |                                    |
| 34        | CENTRAL_<br>INVENTORY_LOC | Refers to the path<br>of central inventory.<br>This path is used<br>for oui patching.                                                                                                    | /scratch/app/oraInventory                              |                                    |
| 35        | HOST_IP                   | I/P address of the<br>server on which the<br>OBP host or<br>middleware layer<br>should be installed.                                                                                                    | 10.180.84.110(Always use i/p ,<br>don't use localhost) |                                    |

| Sr.N<br>o | Name                                      | Description                                                                                                    | Example Value            | Value |
|-----------|-------------------------------------------|----------------------------------------------------------------------------------------------------|--------------------------|-------|
| 36        | HOST_TARGET                               | Refers to a location<br>on the Host server<br>where the<br>installable can be<br>transferred. The<br>user id used for<br>installation of OBP<br>should have read,<br>write and execute<br>privileges on this<br>directory. | /scratch/install/target  |       |
| 37        | HOST_MW_HOME                              | Refers to the<br>middleware home<br>of the weblogic<br>installation on the<br>Host server.                                                                                                    | /scratch/app/product/fmw |       |
| 38        | UI_ADMIN_<br>SERVER_LISTEN_<br>ADDRESS    | Listen address of<br>UI Admin server                                                                                                    | 10.180.84.111            |       |
| 39        | UI_ADMIN_<br>SERVER_LISTEN_<br>PORT       | Listen port of UI<br>Admin server                                                                                                    | 7001                     |       |
| 40        | UI_MANAGED_<br>SERVER_LISTEN_<br>ADDRESS  | Listen address of<br>UI managed server                                                                                                    | 10.180.84.111            |       |
| 41        | UI_MANAGED_<br>SERVER_LISTEN_<br>PORT     | Listen port of UI<br>managed server                                                                                                    | 8001                     |       |
| 42        | UI_MANAGED_<br>SERVER_SSL_<br>LISTEN_PORT | Listen ssl port of UI<br>managed server                                                                                                    | 8002                     |       |
| 43        | UI_IP                                     | I/P address of the<br>server on which the<br>OBP presentation<br>or UI layer should<br>be installed.                                                                                                    | 10.180.84.111            |       |
| 44        | SOA_ORACLE_<br>HOME                       | Name of Oracle<br>SOA which is<br>present in fusion<br>middleware.                                                                                                    | soa                      |       |

| Sr.N<br>o | Name                                     | Description                                                                                                | Example Value                                                    | Value |
|-----------|------------------------------------------|----------------------------------------------------------------------------------------------------|------------------------------------------------------------------|-------|
| 45        | SOA_IP                                   | i/p address of SOA<br>machine                                                                              | 10.180.84.112                                                    |       |
| 46        | SOA_UNIX_USER                            | Unix username of SOA machine                                                                               | ofssobp                                                          |       |
| 47        | SOA_MW_HOME                              | Refers to the<br>middleware home<br>of the weblogic<br>installation on the<br>SOA server.                  | /scratch/app/product/fmw                                         |       |
| 48        | SOA_DOMAIN_<br>NAME                      | Refers to the<br>middleware home<br>of the weblogic<br>installation on the<br>SOA server.                  | base_domain                                                      |       |
| 49        | SOA_MANAGED<br>SERVER_LISTEN_<br>ADDRESS | Listen address of SOA server                                                                               | 10.180.84.112                                                    |       |
| 50        | SOA_ADMIN_<br>SERVER_LISTEN_<br>PORT     | Listen port of SOA<br>Admin server                                                                         | 7001                                                             |       |
| 51        | SOA_MANAGED_<br>SERVER_LISTEN_<br>PORT   | Listen port of SOA<br>server                                                                               | 8001                                                             |       |
| 52        | SOA_WEBLOGIC_<br>USERNAME                | Username of the<br>server of SOA<br>domain                                                                 | weblogic                                                         |       |
| 53        | SOA_WEBLOGIC_<br>PASSWORD                | Password of the<br>server of SOA<br>domain                                                                 | weblogic1                                                        |       |
| 54        | UI_UNIX_USER                             | Linux login user id<br>used to install the<br>OBP UI solution.                                             | ofssobp                                                          |       |
| 55        | UI_DOMAIN_<br>HOME                       | Refers to the<br>domain name to be<br>used for the<br>weblogic domain of<br>the OBP<br>Presentation server | /scratch/app/ product /fmw/user_<br>projects /domains /ui_domain |       |
| 56        | BIP_SERVER_IP                            | I/P of the BIP<br>server to host OBP<br>reports                                                            | 10.180.84.115                                                    |       |

| Sr.N<br>o | Name                        | Description                                                                     | Example Value                     | Value |
|-----------|-----------------------------|---------------------------------------------------------------------------------|-----------------------------------|-------|
| 57        | BIP_SERVER_<br>PORT         | Port of the BIP<br>server that hosts<br>OBP reports                             | 9502                              |       |
| 58        | BIP_UNIX_USER               | Linux login user id<br>for BIP server                                           | ofssobp                           |       |
| 59        | BIP_MW_HOME                 | Oracle BIP<br>Middleware<br>directory on BIP<br>server                          | /scratch/app/product/fmw          |       |
| 60        | BIP_HOME                    | Oracle BIP Home<br>directory on BIP<br>server                                   | /scratch/app/product/fmw/bi       |       |
| 61        | BIP_JAVA_HOME               | Orace JAVA<br>HOME directory on<br>BIP server                                   | /scratch/app/product/jdk1.8.0_281 |       |
| 62        | BIP_SERVER_<br>USER         | Oracle BIP server<br>user id                                                    | weblogic                          |       |
| 63        | BIP_SERVER_<br>PSWD         | Oracle BIP server<br>user password                                              | weblogic1                         |       |
| 64        | BIP_CATALOG_<br>NAME        | OBP BIP Catalog<br>Name will be same<br>as Host database<br>user                | OBP2712                           |       |
| 65        | BIP_<br>DATASOURCE_<br>NAME | OBP Host<br>database user used<br>by OBP report to<br>fetch data for<br>reports | OBP2712                           |       |
| 66        | INSTALL_AS                  | Linux login user id<br>used to install the<br>OBP solution.                     | ofssobp                           |       |
| 67        | IPM_UNIX_USER               | Linux login user id<br>for IPM server                                           | ofssobp                           |       |
| 68        | IPM_SERVER_IP               | IP of Oracle Image<br>and Processing<br>Server for OBP<br>Content<br>Management | 10.180.84.114                     |       |
| 69        | IPM_SERVER_<br>PORT         | Port of Oracle<br>Image and<br>Processing Server                                | 16000                             |       |

| Sr.N<br>o | Name                              | Description                                        | Example Value                            | Value |
|-----------|-----------------------------------|----------------------------------------------------|------------------------------------------|-------|
|           |                                   | for OBP Content<br>Management                      |                                          |       |
| 70        | IPM_MW_HOME                       | Oracle weblogic<br>Home directory on<br>IPM server | /scratch/app/product/fmw                 |       |
| 71        | IPM_HOME                          | Oracle IPM Home<br>directory on IPM<br>server      | /scratch/app/product/fmw/Oracle_<br>ECM1 |       |
| 72        | OBP_HOST_DB_<br>USER              | OBP Host<br>database<br>user/schema                | OBEDMUS211                               |       |
| 73        | OBP_HOST_DB_<br>PASSWORD          | OBP Host<br>database password                      | welcome1                                 |       |
| 74        | OBP_HOST_DB_IP                    | OBP Host<br>database i/p<br>address                | 10.180.84.113                            |       |
| 75        | OBP_HOST_DB_<br>PORT              | OBP Host<br>database port                          | 1521                                     |       |
| 76        | OBP_HOST_DB_<br>SERVICE_NAME      | OBP Host<br>database service<br>name               | P84113A                                  |       |
| 77        | ONS_NODE                          | i/p address of ONS service                         | 10.180.84.113                            |       |
| 78        | ONS_PORT                          | Listen port of ONS service                         | 6200                                     |       |
| 79        | OPSS_HOST_<br>SCHEMA_USER         | HOST OPSS Host<br>schema user                      | COLLMW_OPSS                              |       |
| 80        | OPSS_HOST_<br>SCHEMA_<br>PASSWORD | OPSS Host<br>schema password                       | welcome1                                 |       |
| 81        | OPSS_HOST_DB_<br>IP               | OPSS Host DB IP                                    | 10.180.84.113                            |       |
| 82        | OPSS_HOST_DB_<br>PORT             | OPSS Host DB<br>Port                               | 1521                                     |       |
| 83        | OPSS_HOST_DB_<br>SERVICE_NAME     | OPSS Host<br>database service<br>name              | P84113A                                  |       |

| Sr.N<br>o | Name                         | Description                                                                         | Example Value      | Value |
|-----------|------------------------------|-------------------------------------------------------------------------------------|--------------------|-------|
| 84        | LOCAL_<br>DATASOURCE         | STB datasource schema name                                                          | COLLMW_STB         |       |
| 85        | WLS_RUNTIME_<br>SCHEMA_USER  | WLS runtime<br>datasource schema<br>name                                            | COLLMW_WLS_RUNTIME |       |
| 86        | MDS_HOST_DB_<br>USER         | MDS schema user<br>to be used by UI<br>and Host domain                              | COLLMW_MDS         |       |
| 87        | MDS_HOST_DB_<br>PASSWORD     | MDS schema<br>Password of MDS<br>schema user to be<br>used by UI and<br>Host domain | welcome1           |       |
| 88        | MDS_HOST_DB_IP               | MDS DB IP<br>address of MDS<br>schema user to be<br>used by UI and<br>Host domain   | e 10.180.84.113    |       |
| 89        | MDS_HOST_DB_<br>PORT         | MDS db port of<br>MDS schema user<br>to be used by UI<br>and Host domain            | 1521               |       |
| 90        | MDS_HOST_DB_<br>SERVICE_NAME | MDS db service<br>name of MDS<br>schema user to be<br>used by UI and<br>Host domain | P84113A            |       |
| 91        | OPSS_SOA_<br>SCHEMA_USER     | SOA OPSS<br>schema name                                                             | SOA27_OPSS         |       |
| 92        | OPSS_SOA_<br>AUDIT_DBDS      | SOA OPSS Audit<br>schema name                                                       | SOA27_IAU_APPEND   |       |
| 93        | OPSS_SOA_<br>AUDIT_VIEWDS    | SOA OPSS Audit<br>View schema name                                                  | SOA27_IAU_VIEWER   |       |
| 94        | OPSS_SOA_<br>SCHEMA_         | Password of SOA<br>OPSS schema                                                      | welcome1           |       |

| Sr.N<br>o | Name                         | Description                                      | Example Value                                                                                                    | Value |
|-----------|------------------------------|--------------------------------------------------|----------------------------------------------------------------------------------------------------|-------|
|           | PASSWORD                     | name                                             |                                                                                                    |       |
| 95        | OPSS_SOA_DB_IP               | IP address of SOA<br>OPSS DB machine             | 10.180.84.113                                                                                                    |       |
| 96        | OPSS_SOA_DB_<br>PORT         | Port of SOA OPSS<br>DB                           | 1521                                                                                                    |       |
| 97        | OPSS_SOA_DB_<br>SERVICE_NAME | Service name of<br>SOA OPSS DB                   | P84113A                                                                                                    |       |
| 98        | HOST_ADMIN_<br>JVM_PARAMS    | Host domain admin<br>JVM startup<br>parameters   | -Xms1024m -Xmx4096m                                                                                                    |       |
| 99        | HOST_MANAGED_<br>JVM_PARAMS  | Host domain<br>managed JVM<br>startup parameters | Xms8g -Xmx8g -XX:NewSize=2048m -<br>XX:MaxNewSize=4096m -<br>XX:+UseParNewGC -XX:<br>+CMSParallelRemarkEnabled -<br>XX:+UseConcMarkSweepGC -<br>XX:CMSInitiatingOccupancyFraction=<br>75 |       |
| 100       | KEYSTORE_<br>PASSWORD        | Password for<br>generating<br>certificate        | welcome1                                                                                                    |       |
| 101       | IPM_OUTBOUND_<br>USERNAME    | IPM Username<br>created in<br>connector          | weblogic                                                                                                    |       |
| 102       | IPM_OUTBOUND_<br>PASSWORD    | Password for the<br>IPM user in<br>connector     | weblogic1                                                                                                    |       |
| 103       | BIP_OUTBOUND_<br>USERNAME    | BIP Username<br>created in                       | weblogic                                                                                                    |       |

| Sr.N<br>o | Name                                          | Description                                             | Example Value | Value |
|-----------|-----------------------------------------------|---------------------------------------------------------|---------------|-------|
|           |                                               | connector                                               |               |       |
| 104       | BIP_OUTBOUND_<br>PASSWORD                     | Password for the<br>BIP user in<br>connector            | weblogic1     |       |
| 105       | ODI_OUTBOUND_<br>USERNAME                     | ODI Username<br>created in<br>connector                 | weblogic      |       |
| 106       | ODI_OUTBOUND_<br>PASSWORD                     | Password for the<br>ODI user in<br>connector            | weblogic1     |       |
| 107       | OIM_OUTBOUND_<br>USERNAME                     | OIM Username<br>created in<br>connector                 | weblogic      |       |
| 108       | OIM_OUTBOUND_<br>PASSWORD                     | Password for the<br>OIM user in<br>connector            | weblogic1     |       |
| 109       | WCM_<br>OUTBOUND_<br>USERNAME                 | WCM Username<br>created in<br>connector                 | weblogic      |       |
| 110       | WCM_<br>OUTBOUND_<br>PASSWORD                 | Password for the<br>WCM user in<br>connector            | weblogic1     |       |
| 111       | OFFLINE_<br>CHANNEL_<br>OUTBOUND_<br>USERNAME | Offline Username<br>created in<br>connector             | offlineuser   |       |
| 112       | OFFLINE_<br>CHANNEL_<br>OUTBOUND_<br>PASSWORD | Password for the<br>Offline user in<br>connector        | welcome1      |       |
| 113       | SAML_ISSUER_<br>OUTBOUND_<br>USERNAME         | SAML ISSUER<br>Username created<br>in connector         | weblogic      |       |
| 114       | SAML_ISSUER_<br>OUTBOUND_<br>PASSWORD         | Password for the<br>SAML ISSUER<br>user in connector    | weblogic1     |       |
| 115       | BPEL_<br>ENCRYPTION_<br>OUTBOUND_<br>USERNAME | BPEL_<br>ENCRYPTION<br>Username created<br>in connector | weblogic      |       |
| 116       | BPEL_<br>ENCRYPTION_                          | Password for the BPEL_                                  | weblogic1     |       |

| Sr.N<br>o | Name                                  | Description                                      | Example Value | Value |
|-----------|---------------------------------------|--------------------------------------------------|---------------|-------|
|           | OUTBOUND_<br>PASSWORD                 | ENCRYPTION<br>user in connector                  |               |       |
| 117       | FTP_IPM_<br>OUTBOUND_<br>USERNAME     | FTP IPM<br>Username created<br>in connector      | weblogic      |       |
| 118       | FTP_IPM_<br>OUTBOUND_<br>PASSWORD     | Password for the<br>FTP IPM user in<br>connector | weblogic1     |       |
| 119       | FTP_BIP_<br>OUTBOUND_<br>USERNAME     | FTP BIP Username<br>created in<br>connector      | weblogic      |       |
| 120       | FTP_BIP_<br>OUTBOUND_<br>PASSWORD     | Password for the<br>FTP BIP user in<br>connector | weblogic1     |       |
| 121       | BIP_USR_<br>OUTBOUND_<br>USERNAME     | BIP Username<br>created in<br>connector          | weblogic      |       |
| 122       | BIP_USR_<br>OUTBOUND_<br>PASSWORD     | Password for the<br>BIP user in<br>connector     | weblogic1     |       |
| 123       | SOA_PURGING_<br>OUTBOUND_<br>USERNAME | SOA Username<br>created in<br>connector          | weblogic      |       |
| 124       | SOA_PURGING_<br>OUTBOUND_<br>PASSWORD | Password for the<br>SOA user in<br>connector     | weblogic1     |       |
| 125       | SOA_OUTBOUND_<br>USERNAME             | SOA Username<br>created in<br>connector          | weblogic      |       |
| 126       | SOA_OUTBOUND_<br>PASSWORD             | Password for the<br>SOA user in<br>connector     | weblogic1     |       |
| 127       | ATMUSER_<br>OUTBOUND_<br>USERNAME     | ATM Username<br>created in<br>connector          | ATMUser       |       |
| 128       | ATMUSER_<br>OUTBOUND_<br>PASSWORD     | Password for the<br>ATM user in<br>connector     | welcome1      |       |
| 129       | POSUSER_<br>OUTBOUND_<br>USERNAME     | POS Username<br>created in<br>connector          | POSUser       |       |

| Sr.N<br>o | Name                              | Description                                       | Example Value                    | Value |
|-----------|-----------------------------------|---------------------------------------------------|----------------------------------|-------|
| 130       | POSUSER_<br>OUTBOUND_<br>PASSWORD | Password for the<br>POS user in<br>connector      | welcome1                         |       |
| 131       | DMSHOST_<br>OUTBOUND_<br>USERNAME | DMS HOST<br>Username created<br>in connector      | weblogic                         |       |
| 132       | DMSHOST_<br>OUTBOUND_<br>PASSWORD | Password for the<br>DMS HOST user in<br>connector | weblogic1                        |       |
| 133       | DMSUI_<br>OUTBOUND_<br>USERNAME   | DMS UI Username<br>created in<br>connector        | weblogic                         |       |
| 134       | DMSUI_<br>OUTBOUND_<br>PASSWORD   | Password for the<br>DMS UI user in<br>connector   | weblogic1                        |       |
| 135       | OCH_<br>OUTBOUND_<br>USERNAME     | OCH Username<br>created in<br>connector           | weblogic                         |       |
| 136       | OCH_<br>OUTBOUND_<br>PASSWORD     | Password for the<br>OCH user in<br>connector      | weblogic1                        |       |
| 137       | WS_MFT_<br>OUTBOUND_<br>USERNAME  | WS_MFT<br>Username created<br>in connector        | weblogic                         |       |
| 138       | WS_MFT_<br>OUTBOUND_<br>PASSWORD  | Password for the<br>WS_MFT user in<br>connector   | weblogic1                        |       |
| 139       | OP_OUTBOUND_<br>USERNAME          | OP Username<br>created in<br>connector            | weblogic                         |       |
| 140       | OP_OUTBOUND_<br>PASSWORD          | Password for the<br>OP user in<br>connector       | weblogic1                        |       |
| 141       | ICS_OUTBOUND_<br>USERNAME         | Username for ICS connector                        | weblogic                         |       |
| 142       | ICS_OUTBOUND_<br>PASSWORD         | Password for ICS connector                        | Weblogic1                        |       |
| 143       | OBDX_<br>OUTBOUND_<br>USERNAME    | Username for<br>OBDX connector                    | 1518675030085dean.white@test.com |       |
| 144       | OBDX_<br>OUTBOUND_<br>PASSWORD    | Password for<br>OBDX connector                    | Welcome@1                        |       |

| Sr.N<br>o | Name                                 | Description                             | Example Value | Value |
|-----------|--------------------------------------|-----------------------------------------|---------------|-------|
| 145       | CARD<br>USERNAME                     | Username of Card connector              | orakey        |       |
| 146       | CARD<br>PASSWORD                     | Password of Card connector              | welcome1      |       |
| 147       | RULE_USERNAME                        | Username of Rule connector              | orakey        |       |
| 148       | RULE_<br>PASSWORD                    | Password of Rule connector              | welcome1      |       |
| 149       | BAM_USERNAME                         | Username of BAM connector               | weblogic      |       |
| 150       | BAM_PASSWORD                         | Password of BAM connector               | weblogic1     |       |
| 151       | COMMON_<br>OUTBOUND_<br>USERNAME     | Username for common connector           | Weblogic1     |       |
| 152       | COMMON_<br>OUTBOUND_<br>PASSWORD     | Password for common connector           | Weblogic1     |       |
| 153       | PM_OUTBOUND_<br>USERNAME             | Username for PM connector               | weblogic      |       |
| 154       | PM_OUTBOUND_<br>PASSWORD             | Password for PM connector               | weblogic1     |       |
| 155       | LENDING_<br>OUTBOUND_<br>USERNAME    | Username for<br>lending connector       | weblogic      |       |
| 156       | LENDING_<br>OUTBOUND_<br>PASSWORD    | Password for<br>lending connector       | weblogic1     |       |
| 157       | DEPOSITS<br>OUTBOUND_<br>USERNAME    | Username for deposits connector         | weblogic      |       |
| 158       | DEPOSITS<br>OUTBOUND<br>PASSWORD     | Password for deposits connector         | weblogic1     |       |
| 159       | FW_OUTBOUND_<br>USERNAME             | Username for FW connector               | weblogic      |       |
| 160       | FW_OUTBOUND_<br>PASSWORD             | Password for fw connector               | weblogic1     |       |
| 161       | COLLECTION_<br>OUTBOUND_<br>USERNAME | Username for<br>collection<br>connector | weblogic      |       |
| 162       | COLLECTION_                          | Password for                            | weblogic1     |       |

| Sr.N<br>o | Name                                     | Description                                  | Example Value | Value |
|-----------|------------------------------------------|----------------------------------------------|---------------|-------|
|           | OUTBOUND_<br>PASSWORD                    | collection<br>Connector                      |               |       |
| 163       | OR_OUTBOUND_<br>USERNAME                 | Username for OR connector                    | weblogic      |       |
| 164       | OR_OUTBOUND_<br>PASSWORD                 | Password for OR connector                    | weblogic1     |       |
| 165       | PARTY_<br>OUTBOUND_<br>USERNAME          | Username for<br>Party connector              | weblogic      |       |
| 166       | PARTY_<br>OUTBOUND_<br>PASSWORD          | Password for Party connector                 | weblogic1     |       |
| 167       | PRODPROC_<br>OUTBOUND_<br>USERNAME       | Username for<br>PRODPROC<br>connector        | weblogic      |       |
| 168       | PRODPROC_<br>OUTBOUND_<br>PASSWORD       | Password for<br>PRODPROC<br>connector        | weblogic1     |       |
| 169       | RECOVERY_<br>OUTBOUND_<br>USERNAME       | Username for<br>Recovery<br>connector        | weblogic      |       |
| 170       | RECOVERY_<br>OUTBOUND_<br>PASSWORD       | Password for<br>Recovery<br>connector        | weblogic1     |       |
| 171       | PRICING_<br>OUTBOUND_<br>USERNAME        | Username for<br>Pricing connector            | weblogic      |       |
| 172       | PRICING_<br>OUTBOUND_<br>PASSWORD        | Password for<br>Pricing connector            | weblogic1     |       |
| 173       | LCM_OUTBOUND_<br>USERNAME                | Username for LCM connector                   | weblogic      |       |
| 174       | LCM_OUTBOUND_<br>PASSWORD                | Password for LCM connector                   | weblogic1     |       |
| 175       | MDM_<br>OUTBOUND_<br>USERNAME            | Username for<br>MDM connector                | weblogic      |       |
| 176       | MDM_<br>OUTBOUND_<br>PASSWORD            | Password for MDM connector                   | weblogic1     |       |
| 177       | COMMUNICATION<br>S_OUTBOUND_<br>USERNAME | Username for<br>COMMUNICATIO<br>NS connector | weblogic      |       |

| Sr.N<br>o | Name                                     | Description                                       | Example Value | Value |
|-----------|------------------------------------------|---------------------------------------------------|---------------|-------|
| 178       | COMMUNICATION<br>S_OUTBOUND_<br>PASSWORD | Password for<br>COMMUNICATIO<br>NS connector      | weblogic1     |       |
| 179       | APPCAPTURE_<br>OUTBOUND_<br>USERNAME     | Username for<br>APPCAPTURE<br>connector           | weblogic      |       |
| 180       | APPCAPTURE_<br>OUTBOUND_<br>PASSWORD     | Password for<br>APPCAPTURE<br>connector           | weblogic1     |       |
| 181       | EDN_OUTBOUND_<br>USERNAME                | Username for EDN connector                        | weblogic      |       |
| 182       | EDN_OUTBOUND_<br>PASSWORD                | Password for EDN connector                        | weblogic1     |       |
| 183       | EJBSUBJECT_<br>USERNAME                  | Username for<br>EJBSUBJECT<br>connector           | weblogic      |       |
| 184       | EJBSUBJECT_<br>PASSWORD                  | Password for<br>EJBSUBJECT<br>connector           | weblogic1     |       |
| 185       | USER_TIMEZONE                            | Time zone entry                                   | +5:30         |       |
| 186       | HOST_SSL_<br>PASSWORD                    | Password for<br>configuring SSL in<br>HOST domain | welcome1      |       |

| Table 2–6 Values | for updating | installobp***.p | properties - For SOA |
|------------------|--------------|-----------------|----------------------|
|                  | ion apaating | motumosp .p     |                      |

| Sr.<br>No | Name             | Description                                    | Example Value | Value |
|-----------|------------------|------------------------------------------------|---------------|-------|
| 1         | SILENT_INSTALL   | Flag for<br>executing<br>installer<br>remotely | Y             |       |
| 2         | SECURITY_ENABLED | Flag for<br>security<br>enable                 | Y             |       |
| 3         | IPM_INSTALLED    | Flag for if<br>IPM is<br>installed             | Y             |       |
| 4         | BIP_INSTALLED    | Flag for if BIP is installed                   | Y             |       |
| 5         | LOCAL_IP         | I/P address                                    | 10.180.84.111 |       |

| Sr.<br>No | Name                          | Description                                                                                                    | Example Value                                      | Value |
|-----------|-------------------------------|----------------------------------------------------------------------------------------------------|----------------------------------------------------|-------|
|           |                               | of the local<br>machine<br>which could<br>be a windows<br>machine on<br>which<br>software like<br>XManager is<br>installed for<br>rendering UI<br>of a utility<br>executing on<br>a remote<br>Linux server. |                                                    |       |
| 6         | LOCAL_DISPLAY_<br>VALUE       | Value of<br>DISPLAY<br>variable to be<br>exported to<br>generate<br>installation<br>wizard in<br>local machine                                                                                              | 0                                                  |       |
| 7         | DOMAIN_NAME                   | Name of the<br>weblogic<br>domain to be<br>created                                                                                                    | Host_domain or ui_domain or base_domain            |       |
| 8         | XD_COMPONENT_<br>NAME         | XD<br>Component<br>name                                                                                                    | obpsoa                                             |       |
| 9         | LOCALIZATION_TYPE             | Type of localization                                                                                                    | us                                                 |       |
| 10        | DOMAIN_DIRECTORY_<br>LOCATION | Location<br>where<br>DOMAIN_<br>NAME folder<br>will be<br>created                                                                                                    | /scratch/app/product/fmw/user_<br>projects/domains |       |
| 11        | WEBLOGIC_<br>USERNAME         | Username for<br>weblogic<br>domain                                                                                                    | weblogic                                           |       |
| 12        | WEBLOGIC_<br>PASSWORD         | Password for<br>weblogic<br>domain                                                                                                    | weblogic1                                          |       |
| 13        | MDS_SCHEMA_USER               | MDS schema<br>user for SOA<br>domain                                                                                                    | MPUSSOA_MDS                                        |       |
| 14        | SOA_<br>INFRASTRUCTURE_       | SOA<br>infrastructure                                                                                                    | MPUSSOA_SOAINFRA                                   |       |

| Sr.<br>No | Name                        | Description                                        | Example Value       | Value |
|-----------|-----------------------------|----------------------------------------------------|---------------------|-------|
|           | SCHEMA_USER                 | schema user<br>for SOA<br>domain                   |                     |       |
| 15        | LOCAL_SCHEMA_<br>USER       | Local<br>schema user<br>for SOA<br>domain          | MPUSSOA_STB         |       |
| 16        | UMS_SCHEMA_USER             | UMS schema<br>user for SOA<br>domain               | MPUSSOA_UMS         |       |
| 17        | WLS_RUNTIME_<br>SCHEMA_USER | WLS<br>RUNTIME<br>schema user<br>for SOA<br>domain | MPUSSOA_WLS_RUNTIME |       |
| 18        | DB_SCHEMA_<br>PASSWORD      | Password for<br>MDS schema<br>user                 | welcome1            |       |
| 19        | DB_IP                       | i/p address of<br>MDS db<br>machine                | 10.180.84.113       |       |
| 20        | DB_PORT                     | Port of MDS<br>db port                             | 1521                |       |
| 21        | DB_SERVICE_NAME             | Service<br>Name of<br>MDS user                     | P84113A             |       |
| 22        | HOST_SCHEMA_USER            | OBP Host<br>Database<br>username                   | OBP2712             |       |
| 23        | HOST_SCHEMA_<br>PASSWORD    | OBP Host<br>Database<br>password                   | welcome1            |       |
| 24        | HOST_DB_IP                  | OBP Host<br>Database i/p<br>address                | 10.180.84.113       |       |
| 25        | HOST_DB_PORT                | OBP Host<br>Database<br>port                       | 1521                |       |
| 26        | HOST_DB_SERVICE_<br>NAME    | OBP Host<br>Database<br>service name               | P84113A             |       |
| 27        | ONS_NODE                    | i/p address of<br>ONS service                      | 10.180.84.113       |       |
| 28        | ONS_PORT                    | Port of ONS                                        | 6250                |       |

| Sr.<br>No | Name                                  | Description                                   | Example Value    | Value |
|-----------|---------------------------------------|-----------------------------------------------|------------------|-------|
|           |                                       | service                                       |                  |       |
| 29        | OPSS_SOA_SCHEMA_<br>USER              | SOA OPSS<br>Schema<br>Name                    | SOA27_OPSS       |       |
| 30        | OPSS_SOA_AUDIT_<br>DBDS               | SOA OPSS<br>AUDIT<br>Schema<br>name           | SOA27_IAU_APPEND |       |
| 31        | OPSS_SOA_AUDIT_<br>VIEWDS             | SOA OPSS<br>AUDIT<br>VIEWDS<br>Schema<br>name | SOA27_IAU_VIEWER |       |
| 32        | OPSS_SOA_SCHEMA_<br>PASSWORD          | Password of<br>OPSS_SOA_<br>SCHEMA_<br>USER   | welcome1         |       |
| 33        | OPSS_SOA_DB_IP                        | i/p address of<br>SOA OPSS<br>DB.             | 10.180.84.113    |       |
| 34        | OPSS_SOA_DB_PORT                      | Port of SOA<br>OPSS DB.                       | 1521             |       |
| 35        | OPSS_SOA_DB_<br>SERVICE_NAME          | Service name<br>of SOA<br>OPSS DB.            | P84113A          |       |
| 36        | ADMIN_SERVER_<br>LISTEN_ADDRESS       | Admin server<br>listen<br>address             | 10.180.84.112    |       |
| 37        | ADMIN_SERVER_<br>LISTEN_PORT          | Admin server<br>listen port                   | 7001             |       |
| 38        | ADMIN_SERVER_SSL_<br>LISTEN_PORT      | Admin server<br>SSL listen<br>address         | 7002             |       |
| 39        | SOA_SERVER_<br>LISTEN_ADDRESS         | Listen<br>address of<br>SOA server            | 10.180.84.112    |       |
| 40        | SOA_SERVER_<br>LISTEN_PORT            | Listen port of<br>SOA server                  | 8001             |       |
| 41        | SOA_SERVER_SSL_<br>LISTEN_PORT        | SSL Listen<br>port of SOA<br>server           | 8002             |       |
| 42        | HUMANTASK<br>SERVER_LISTEN<br>ADDRESS | Listen<br>address of<br>humantask             | 10.180.84.112    |       |

| Sr.<br>No | Name                                             | Description                                        | Example Value | Value |
|-----------|--------------------------------------------------|----------------------------------------------------|---------------|-------|
|           |                                                  | server                                             |               |       |
| 43        | HUMANTASK_<br>SERVER_LISTEN_<br>PORT             | Listen port of<br>humantask<br>server              | 9001          |       |
| 44        | HUMANTASK_<br>SERVER_SSL_<br>LISTEN_PORT         | SSL listen<br>port of<br>humantask<br>server       | 9002          |       |
| 45        | BAM_SERVER_<br>LISTEN_ADDRESS                    | Listen<br>address of<br>BAM server                 | 10.180.84.112 |       |
| 46        | BAM_SERVER_<br>LISTEN_PORT                       | Listen port of<br>BAM server                       | 9003          |       |
| 47        | BAM_SERVER_SSL_<br>LISTEN_PORT                   | SSL Listen<br>port of BAM<br>server                | 9004          |       |
| 48        | HOST_ADMIN_<br>SERVER_LISTEN_<br>ADDRESS         | Listen<br>address of<br>HOST admin<br>server       | 10.180.84.110 |       |
| 49        | HOST_ADMIN_<br>SERVER_LISTEN_<br>PORT            | Listen port of<br>HOST admin<br>server             | 7001          |       |
| 50        | HOST_MANAGED_<br>SERVER_LISTEN_<br>ADDRESS       | Listen<br>address of<br>host<br>managed<br>server  | 10.180.84.110 |       |
| 51        | HOST_MANAGED_<br>SERVER_LISTEN_<br>PORT          | Listen port of<br>host<br>managed<br>server        | 8001          |       |
| 52        | OBEPM_HOST_<br>MANAGED_SERVER_<br>LISTEN_ADDRESS | Listen<br>address of<br>obepm<br>managed<br>server | 10.180.4.113  |       |
| 53        | OBEPM_HOST_<br>MANAGED_SERVER_<br>LISTEN_PORT    | Listen port of<br>obepm<br>managed<br>server       | 8003          |       |
| 54        | OBEDM_HOST_<br>MANAGED_SERVER_<br>LISTEN_ADDRESS | Listen<br>address of<br>obedm<br>managed           | 10.40.80.141  |       |

| Sr.<br>No | Name                                              | Description                                         | Example Value | Value |
|-----------|---------------------------------------------------|-----------------------------------------------------|---------------|-------|
|           |                                                   | server                                              |               |       |
| 55        | OBEDM_HOST_<br>MANAGED_SERVER_<br>LISTEN_PORT     | Listen port of<br>obedm<br>managed<br>server        | 8003          |       |
| 56        | OBEO_HOST_<br>MANAGED_SERVER_<br>LISTEN_ADDRESS   | Listen<br>address of<br>obeo<br>managed<br>server   | 10.180.4.98   |       |
| 57        | OBEO_HOST_<br>MANAGED_SERVER_<br>LISTEN_PORT      | Listen port of<br>obeo<br>managed<br>server         | 8001          |       |
| 58        | OBPM_HOST_<br>MANAGED_SERVER_<br>LISTEN_ADDRESS   | Listen<br>address of<br>obpm<br>managed<br>server   | 10.180.4.98   |       |
| 59        | OBPM_HOST_<br>MANAGED_SERVER_<br>LISTEN_PORT      | Listen port of<br>obpm<br>managed<br>server         | 8003          |       |
| 60        | OBCCM_HOST_<br>MANAGED_SERVER_<br>LISTEN_ADDRESS  | Listen<br>address of<br>occm<br>managed<br>server   | 10.180.4.113  |       |
| 61        | OBCCM_HOST_<br>MANAGED_SERVER_<br>LISTEN_PORT     | Listen port of<br>occm<br>managed<br>server         | 8005          |       |
| 62        | OBLS_HOST_<br>MANAGED_SERVER_<br>LISTEN_ADDRESS   | Listen<br>address of<br>obls<br>managed<br>server   | 10.40.73.121  |       |
| 63        | OBLS_HOST_<br>MANAGED_SERVER_<br>LISTEN_PORT      | Listen port of<br>obls<br>managed<br>server         | 8001          |       |
| 64        | OBDLOC_HOST_<br>MANAGED_SERVER_<br>LISTEN_ADDRESS | Listen<br>address of<br>obdloc<br>managed<br>server | 10.40.73.121  |       |

| Sr.<br>No | Name                                             | Description                                                                       | Example Value                          | Value |
|-----------|--------------------------------------------------|-----------------------------------------------------------------------------------|----------------------------------------|-------|
| 65        | OBDLOC_HOST_<br>MANAGED_SERVER_<br>LISTEN_PORT   | Listen port of<br>obdloc<br>managed<br>server                                     | 8003                                   |       |
| 66        | OBEPR_HOST_<br>MANAGED_SERVER_<br>LISTEN_ADDRESS | Listen<br>address of<br>obepr<br>managed<br>server                                | 10.180.4.113                           |       |
| 67        | OBEPR_HOST_<br>MANAGED_SERVER_<br>LISTEN_PORT    | Listen port of<br>obepr<br>managed<br>server                                      | 8001                                   |       |
| 68        | LDAP_PROVIDER                                    | Refers to<br>LDAP<br>Provider<br>.Value will be<br>OID or OVD.                    | OID                                    |       |
| 69        | OID_IP                                           | I/P address<br>of the OID<br>server.                                              | 10.180.84.113                          |       |
| 70        | OID_PORT                                         | Port of the<br>OID process<br>instance.                                           | 3060                                   |       |
| 71        | OID_ADMIN_USER                                   | Admin user id<br>which can be<br>used to login<br>of the OID as<br>administrator. | cn=orcladmin                           |       |
| 72        | OID_ADMIN_PWD                                    | Refers to the<br>password of<br>admin user of<br>the OID                          | welcome1                               |       |
| 73        | OID_GROUP_DSN                                    | The DSN<br>used for<br>object class<br>Groups in the<br>OID Idap.                 | cn=Groups,dc=in,dc=oracle,dc=com       |       |
| 74        | OID_USER_DSN                                     | The DSN<br>used for<br>object class<br>Users in the<br>OID Idap.                  | ou=obp,cn=Users,dc=in,dc=oracle,dc=com |       |
| 75        | NODE_MGR_PORT                                    | Refers to the<br>port number<br>to be used for                                    | 5556                                   |       |

| Sr.<br>No | Name                        | Description                                                                                                    | Example Value                     | Value |
|-----------|-----------------------------|----------------------------------------------------------------------------------------------------|-----------------------------------|-------|
|           |                             | the weblogic<br>node<br>manager.<br>This port<br>should either<br>be free on the<br>UI<br>Presentation<br>server or an<br>existing<br>weblogic<br>node<br>manager<br>should be<br>installed to<br>listen on this<br>port when the<br>same is<br>started |                                   |       |
| 76        | SOA_IP                      | i/p address of<br>SOA server                                                                                                    | 10.180.84.112                     |       |
| 77        | SOA_CLUSTER_NAME            | Cluster name<br>of SOA<br>server                                                                                                    | obpsoa_cluster1                   |       |
| 78        | SOA_SERVER_NAME             | Server name<br>of SOA<br>server                                                                                                    | soa_server1                       |       |
| 79        | HUMAN_TASK_<br>CLUSTER_NAME | Cluster name<br>of<br>Humantask<br>server                                                                                                    | obphumantask_cluster1             |       |
| 80        | HUMAN_TASK_<br>SERVER_NAME  | Server name<br>of<br>Humantask<br>server                                                                                                    | obphumantask_server1              |       |
| 81        | SOA_TARGET                  | Target folder<br>of SOA<br>machine<br>where files<br>will be copied<br>temporarily<br>during<br>installation                                                                                                    | /scratch/install/target           |       |
| 82        | SOA_JAVA_HOME               | Refers to the<br>home<br>directory of<br>java<br>installation of                                                                                                    | /scratch/app/product/jdk1.8.0_281 |       |

| Sr.<br>No | Name                      | Description                                                                                                    | Example Value                                                   | Value |
|-----------|---------------------------|----------------------------------------------------------------------------------------------------|-----------------------------------------------------------------|-------|
|           |                           | the SOA<br>machine.<br>The version<br>of java<br>installed<br>should be<br>1.8.0 or<br>above. This<br>is used to<br>execute the<br>OBP security<br>policies<br>policy<br>seeding utility<br>at the end of<br>the<br>installation. |                                                                 |       |
| 83        | OUI_JAVA_HOME             | Refers to the<br>home<br>directory of<br>java<br>installation.                                                                                                    | /scratch/app/product/jdk1.8.0_281                               |       |
| 84        | CENTRAL_<br>INVENTORY_LOC | Refers to the<br>path of<br>central<br>inventory.<br>This path is<br>used for oui<br>patching.                                                                                                    | /scratch/app/oraInventory/                                      |       |
| 85        | SOA_MW_HOME               | Refers to the<br>middleware<br>home of the<br>weblogic<br>installation on<br>the SOA<br>server.                                                                                                    | /scratch/app/product/fmw                                        |       |
| 86        | UI_IP                     | i/p address of<br>UI server                                                                                                    | 10.180.84.111                                                   |       |
| 87        | UI_UNIX_USER              | Linux login<br>user id for UI<br>server                                                                                                    | ofssobp                                                         |       |
| 88        | UI_DOMAIN_HOME            | Full path of<br>UI domain                                                                                                    | /scratch/app/ product/fmw/ user_projects/<br>domains /ui_domain |       |
| 89        | INSTALL_AS                | Linux login<br>user id used<br>to install the<br>OBP                                                                                                    | ofssobp                                                         |       |

| Sr.<br>No | Name                                      | Description                                                        | Example Value                                                                                                    | Value |
|-----------|-------------------------------------------|--------------------------------------------------------------------|----------------------------------------------------------------------------------------------------|-------|
|           |                                           | solution.                                                          |                                                                                                    |       |
| 90        | SOA_ADMIN_JVM_<br>PARAMS                  | SOA domain<br>admin JVM<br>startup<br>parameters                   | -Xms1024m -Xmx2048m                                                                                                    |       |
| 91        | SOA_<br>HUMANTASKSERVER_<br>JVM_PARAMS    | SOA domain<br>human task<br>server's JVM<br>startup<br>parameters  | "-Djbo.ampool.doampooling=false -Xms12g -<br>Xmx12g -XX:NewSize=512m -<br>XX:MaxNewSize=2048m -<br>XX:+UseParNewGC -<br>XX:+CMSParallelRemarkEnabled -<br>XX:+UseConcMarkSweepGC -<br>XX:CMSInitiatingOccupancyFraction=75 -<br>Dobp.http.maxRetryCount=1 -<br>Dobp.http.socketBufferSize=8192 -<br>Dobp.http.socketBufferSize=8192 -<br>Dobp.http.expireAndRetry=true -<br>Dobp.http.expireAndRetry=true -<br>Dobp.http.connectionsPerHost=20 -<br>Dobp.http.connectionsPerHost=150 -<br>Dobp.http.connectionTimeout=90000 -<br>Dobp.http.connectionRequestTimeout=90000<br>-Dobp.http.tdleTimeoutPollInterval=10000 -<br>Dobp.http.staleCheckEnabled=true -<br>Dweblogic.servlet.DIDisabled=true" |       |
| 92        | SOA_MANAGED_JVM_<br>PARAMS                | SOA domain<br>managed soa<br>server's JVM<br>startup<br>parameters | "-XX:NewSize=2048m -<br>XX:MaxNewSize=4096m -<br>XX:+UseParNewGC -<br>XX:+CMSParallelRemarkEnabled -<br>XX:+UseConcMarkSweepGC -<br>XX:CMSInitiatingOccupancyFraction=75 -<br>Xms11g -Xmx11g"                                                                                                    |       |
| 93        | KEYSTORE_<br>PASSWORD                     | Password for generating                                            | welcome1                                                                                                    |       |
| 94        | UI_MANAGED_<br>SERVER_LISTEN_<br>ADDRESS  | i/p address of<br>UI Managed<br>server                             | 10.180.84.111                                                                                                    |       |
| 95        | UI_MANAGED_<br>SERVER_SSL_<br>LISTEN_PORT | Listen port of<br>UI Managed<br>server                             | 8002                                                                                                    |       |
| 96        | UI_ADMIN_SERVER_<br>LISTEN_ADDRESS        | UI_ADMIN_<br>SERVER_<br>LISTEN_<br>ADDRESS                         | i/p address of UI Admin server                                                                                                    |       |
| 97        | UI_ADMIN_SERVER_<br>LISTEN_PORT           | UI_ADMIN_<br>SERVER_<br>LISTEN_<br>PORT                            | Listen port of UI Admin server                                                                                                    |       |
| 98        | DEFAULT_BANK_<br>CODE                     | Default bank<br>code will be<br>set while                          | 8                                                                                                    |       |

| Sr.<br>No | Name                                    | Description                                                                                             | Example Value | Value |
|-----------|-----------------------------------------|----------------------------------------------------------------------------------------------------|---------------|-------|
|           |                                         | configuring<br>SOA domain                                                                               |               |       |
| 99        | DEFAULT_<br>TRANSACTION_<br>BRANCH_CODE | Default<br>branch code<br>will be set<br>while<br>configuring<br>SOA domain                             | 89999         |       |
| 100       | DEFAULT_TARGET_<br>UNIT                 | Default target<br>unit will be<br>set while<br>configuring<br>SOA domain                                | OBP_BU        |       |
| 101       | CARD_USERNAME                           | Username of<br>Card<br>connector.                                                                       | orakey        |       |
| 102       | CARD_PASSWORD                           | Password of<br>Card<br>connector                                                                        | welcome1      |       |
| 103       | RULE_USERNAME                           | Username of<br>Rule<br>connector                                                                        | orakey        |       |
| 104       | RULE_PASSWORD                           | Password of<br>Rule<br>connector                                                                        | welcome1      |       |
| 105       | USER_TIMEZONE                           | Time zone<br>entry                                                                                      | +5:30         |       |
| 106       | SOA_SSL_PASSWORD                        | Password for<br>configuring<br>SSL in SOA<br>domain                                                     | welcome1      |       |
| 107       | REMOTE_EXECUTION                        | Flag for<br>executing<br>installer<br>remotely                                                          | Y             |       |
| 108       | BAM_INSTALLATION                        | During SOA<br>installation<br>value Must<br>be 'N' During<br>BAM<br>installation<br>value Must<br>be Y. | Ν             |       |
| 109       | IPM_USERNAME                            | Username of<br>IPM<br>connector                                                                         | ofssobp       |       |

| Sr.<br>No | Name                                      | Description                                                    | Example Value                      | Value |
|-----------|-------------------------------------------|----------------------------------------------------------------|------------------------------------|-------|
| 110       | IPM_PASSWORD                              | Password of<br>IPM<br>connector                                | welcome1                           |       |
| 111       | OFFLINE_CHANNEL_<br>OUTBOUND_<br>USERNAME | Username of<br>offline<br>connector                            | offlineuser                        |       |
| 112       | OFFLINE_CHANNEL_<br>OUTBOUND_<br>PASSWORD | Password of offline connector                                  | welcome1                           |       |
| 113       | FTP_IPM_USERNAME                          | Username of<br>FTP_IPM<br>connector                            | ofssobp                            |       |
| 114       | FTP_IPM_PASSWORD                          | Password of<br>FTP_IPM<br>connector                            | ofssobp123                         |       |
| 115       | FTP_IPM_BATCH_<br>USERNAME                | Username of<br>FTP_IPM_<br>BATCH<br>connector                  | ofssobp                            |       |
| 116       | FTP_IPM_BATCH_<br>PASSWORD                | Password of<br>FTP_IPM_<br>BATCH<br>connector                  | ofssobp123                         |       |
| 117       | SOA_OUTBOUND_<br>USERNAME                 | Username of<br>SOA<br>connector                                | weblogic                           |       |
| 118       | SOA_OUTBOUND_<br>PASSWORD                 | Password of<br>SOA<br>connector                                | weblogic1                          |       |
| 119       | IPM_SERVER_IP                             | i/p address of<br>IPM server                                   | 10.180.84.114                      |       |
| 120       | IPM_SERVER_PORT                           | port of IPM<br>server                                          | 16000                              |       |
| 121       | IPM_UNIX_USER                             | Linux login<br>user id for<br>IPM server                       | ofssobp                            |       |
| 122       | IPM_MW_HOME                               | Oracle IPM<br>middleware<br>Home<br>directory on<br>IPM server | /scratch/app/product/fmw           |       |
| 123       | IPM_HOME                                  | Oracle IPM<br>Home<br>directory on<br>IPM server               | /scratch/app/product/fmw/wccontent |       |

| Sr.<br>No | Name                      | Description                                            | Example Value               | Value |
|-----------|---------------------------|--------------------------------------------------------|-----------------------------|-------|
| 124       | BIP_SERVER_IP             | I/P of the BIP<br>server to host<br>OBP reports        | 10.180.84.115               |       |
| 125       | BIP_SERVER_PORT           | Port of the<br>BIP server<br>that hosts<br>OBP reports | 9502                        |       |
| 126       | BIP_UNIX_USER             | Linux login<br>user id for<br>BIP server               | ofssobp                     |       |
| 127       | BIP_HOME                  | Oracle BIP<br>Home<br>directory on<br>BIP server       | /scratch/app/product/fmw/bi |       |
| 128       | OAAM_SERVER_IP            | oaam sever<br>ip address                               | oaam-ofss.com               |       |
| 129       | OAAM_SERVER_PORT          | oaam server<br>port                                    | 14000                       |       |
| 130       | OIM_SERVER_IP             | oim server ip                                          | oim-ofss.com                |       |
| 131       | OIM_SERVER_PORT           | oim server<br>port                                     | 16000                       |       |
| 132       | OFSAA_SERVER_IP           | ofss server ip                                         | ofsaa-ofss.com              |       |
| 133       | OFSAA_SERVER_<br>PORT     | ofss server<br>port                                    | 17000                       |       |
| 134       | DOCUMAKER_<br>SERVER_IP   | documaker<br>server ip                                 | documaker-ofss.com          |       |
| 135       | DOCUMAKER_<br>SERVER_PORT | documaker<br>server port                               | 15000                       |       |
| 136       | BAM_SERVER_NAME           | Bam server<br>name                                     | bam-ofss.com                |       |
| 137       | BAM_SERVER_PORT           | Bam server<br>port                                     | 9003                        |       |
| 138       | ODI_SERVER_NAME           | Odi server<br>name                                     | odi-ofss.com                |       |
| 139       | ODI_SERVER_PORT           | Odi server<br>port                                     | 8001                        |       |

| Sr.No | Name           | Description | Example Value | Value |
|-------|----------------|-------------|---------------|-------|
| 1     | SILENT_INSTALL | Flag for    | Υ             |       |

| Sr.No | Name                              | Description                                                                                                    | Example Value                                      | Value                                 |
|-------|-----------------------------------|----------------------------------------------------------------------------------------------------|----------------------------------------------------|---------------------------------------|
|       |                                   | executing<br>installer<br>remotely                                                                                                    |                                                    |                                       |
| 2     | SECURITY_ENABLED                  | Flag for security enable                                                                                                    | Y                                                  |                                       |
| 3     | IPM_INSTALLED                     | Flag for if IPM is<br>installed                                                                                                    | Y                                                  |                                       |
| 4     | BIP_INSTALLED                     |                                                                                                    | Y                                                  |                                       |
| 5     | LOCAL_IP                          | I/P address of<br>the local<br>machine which<br>could be a<br>windows<br>machine on<br>which software<br>like XManager<br>is installed for<br>rendering UI of a<br>utility executing<br>on a remote<br>Linux server. | 10.180.84.111                                      |                                       |
| 6     | LOCAL_DISPLAY_<br>VALUE           | Value of<br>DISPLAY<br>variable to be<br>exported to<br>generate<br>installation<br>wizard in local<br>machine                                                                                                    | 0                                                  |                                       |
| 7     | DOMAIN_NAME                       | Weblogic<br>Domain name                                                                                                    | Host_domain or ui_domain or base_<br>domain        |                                       |
| 8     | XD_COMPONENT_<br>NAME             | XD Component value                                                                                                    | obpui                                              | This will be<br>always<br>obpui       |
| 9     | LOCALIZATION_TYPE                 | Type of<br>localization                                                                                                    | US                                                 | Depends<br>on<br>localization<br>type |
| 10    | DOMAIN_<br>DIRECTORY_<br>LOCATION | Location where<br>DOMAIN_<br>NAME folder<br>will be created                                                                                                    | /scratch/app/product/fmw/user_<br>projects/domains |                                       |
| 11    | WEBLOGIC_<br>USERNAME             | Username for<br>weblogic<br>domain                                                                                                    | weblogic                                           |                                       |
| 12    | WEBLOGIC_<br>PASSWORD             | Password for<br>weblogic<br>domain                                                                                                    | weblogic1                                          |                                       |

| Sr.No | Name                              | Description                                             | Example Value      | Value |
|-------|-----------------------------------|---------------------------------------------------------|--------------------|-------|
| 13    | LOCAL_<br>DATASOURCE              | Username of<br>LOCAL_<br>DATASOURCE                     | COLLUI_STB         |       |
| 14    | WLS_RUNTIME_<br>SCHEMA_USER       | Username of<br>WLS Runtime<br>schema                    | COLLUI_WLS_RUNTIME |       |
| 15    | OPSS_UI_SCHEMA_<br>USER           | OPSS UI<br>schema name                                  | COLLUI_OPSS        |       |
| 16    | OPSS_UI_SCHEMA_<br>PASSWORD       | OPSS UI<br>schema<br>password                           | Welcome1           |       |
| 17    | OPSS_UI_DB_IP                     | OPSS UI DB IP                                           | 10.180.84.113      |       |
| 18    | OPSS_UI_DB_PORT                   | OPSS UI DB<br>PORT                                      | 1521               |       |
| 19    | OPSS_UI_DB_<br>SERVICE_NAME       | OPSS UI DB<br>SERIVICE<br>NAME                          | P84113A            |       |
| 20    | MDS_SCHEMA_USER                   | MDS schema<br>name                                      | COLLUI _MDS        |       |
| 21    | MDS_SCHEMA_<br>PASSWORD           | Password of<br>MDS schema                               | welcome1           |       |
| 22    | MDS_DB_IP                         | MDS DB IP                                               | 10.180.84.113      |       |
| 23    | MDS_DB_PORT                       | MDS DB PORT                                             | 1521               |       |
| 24    | MDS_DB_SERVICE_<br>NAME           | MDS DB<br>SERVIVE<br>NAME                               | P84113A            |       |
| 25    | OPSS_HOST_<br>SCHEMA_USER         | HOST OPSS<br>Schema name                                | COLLMW_OPSS        |       |
| 26    | OPSS_HOST_AUDIT_<br>DBDS          | HOST OPSS<br>AUDIT schema<br>name                       | COLLMW_IAU_APPEND  |       |
| 27    | OPSS_HOST_AUDIT_<br>VIEWDS        | HOST OPSS<br>AUDIT<br>VIEWDB<br>Schema name             | COLLMW_IAU_VIEWER  |       |
| 28    | OPSS_HOST_<br>SCHEMA_<br>PASSWORD | HOST OPSS<br>password for<br>above three<br>OPSS schema | welcome1           |       |
| 29    | OPSS_HOST_DB_IP                   | Service name of<br>UI OPSS DB                           | 10.180.84.113      |       |
| 30    | OPSS_HOST_DB_<br>PORT             | HOST OPSS<br>DB PORT                                    | 1521               |       |

| Sr.No | Name                               | Description                                                 | Example Value | Value |
|-------|------------------------------------|-------------------------------------------------------------|---------------|-------|
| 31    | OPSS_HOST_DB_<br>SERVICE_NAME      | HOST OPSS<br>DB SERVICE<br>NAME                             | P84113A       |       |
| 32    | HOST_SCHEMA_<br>USER               | OBP Host<br>Database<br>username                            | OBEDMUS211    |       |
| 33    | HOST_SCHEMA_<br>PASSWORD           | OBP Host<br>Database<br>password                            | welcome1      |       |
| 34    | HOST_DB_IP                         | OBP Host<br>Database i/p<br>address                         | 10.180.84.113 |       |
| 35    | HOST_DB_PORT                       | OBP Host<br>Database listen<br>port                         | 1521          |       |
| 36    | HOST_DB_SERVICE_<br>NAME           | OBP Host<br>Database<br>service name                        | P84113A       |       |
| 37    | ONS_NODE                           | i/p address of<br>ONS service                               | 10.180.84.113 |       |
| 38    | ONS_PORT                           | Listen port of<br>ONS service                               | 6200          |       |
| 39    | ADMIN_SERVER_<br>LISTEN_ADDRESS    | Admin server<br>listen address                              | 10.180.84.111 |       |
| 40    | ADMIN_SERVER_<br>LISTEN_PORT       | Admin server<br>listen port                                 | 7001          |       |
| 41    | ADMIN_SERVER_<br>SSL_LISTEN_PORT   | Admin server<br>SSL listen port                             | 7002          |       |
| 42    | MANAGED_SERVER_<br>LISTEN_ADDRESS  | Managed server<br>listen address                            | 10.180.84.111 |       |
| 43    | MANAGED_SERVER_<br>LISTEN_PORT     | Managed server<br>listen port                               | 8001          |       |
| 44    | MANAGED_SERVER_<br>SSL_LISTEN_PORT | Managed server<br>SSL listen port                           | 8002          |       |
| 45    | LDAP_PROVIDER                      | Refers to LDAP<br>Provider .Value<br>will be OID or<br>OVD. | OID           |       |
| 46    | OID_IP                             | I/P address of the OID server                               | 10.180.84.113 |       |
| 47    | OID_PORT                           | Port of the OID<br>process<br>instance.                     | 3060          |       |

| Sr.No | Name            | Description                                                                                                    | Example Value                    | Value |
|-------|-----------------|----------------------------------------------------------------------------------------------------|----------------------------------|-------|
| 48    | OID_ADMIN_USER  | Admin user id<br>which can be<br>used to login of<br>the OID as<br>administrator.                                                                                                    | cn=orcladmin                     |       |
| 49    | OID_ADMIN_PWD   | Refers to the<br>password of<br>admin user of<br>the OID                                                                                                    | welcome1                         |       |
| 50    | OID_GROUP_DSN   | The DSN used<br>for object class<br>Groups in the<br>OID Idap.                                                                                                    | cn=Groups,dc=in,dc=oracle,dc=com |       |
| 51    | OID_USER_DSN    | The DSN used<br>for object class<br>Users in the<br>OID Idap.                                                                                                    | cn=Users,dc=in,dc=oracle,dc=com  |       |
| 52    | NODE_MGR_PORT   | Refers to the<br>port number to<br>be used for the<br>weblogic node<br>manager. This<br>port should<br>either be free on<br>the UI<br>Presentation<br>server or an<br>existing<br>weblogic node<br>manager should<br>be installed to<br>listen on this<br>port when the<br>same is started | 5556                             |       |
| 53    | UI_IP           | I/P address of<br>the server on<br>which the OBP<br>presentation or<br>UI layer should<br>be installed.                                                                                                    | 10.180.84.111                    |       |
| 54    | UI_CLUSTER_NAME | Name of UI<br>Managed<br>Cluster                                                                                                    | obpui_cluster1                   |       |
| 55    | UI_SERVER_NAME  | Name of UI<br>Managed Server                                                                                                    | obpui_server1                    |       |
| 56    | UI_TARGET       | Refers to a<br>location on the<br>UI server where<br>the installables                                                                                                    | /scratch/install/target          |       |

| Sr.No | Name                     | Description                                                                                                    | Example Value                     | Value |
|-------|--------------------------|----------------------------------------------------------------------------------------------------|-----------------------------------|-------|
|       |                          | can be<br>transferred. The<br>user id of the<br>use used for<br>installation of<br>OBP should<br>have read, write<br>and execute<br>privileges on<br>this directory.                                                                                          |                                   |       |
| 57    | UI_MW_HOME               | Refers to the<br>middleware<br>home of the<br>weblogic<br>installation on<br>the UI server.                                                                                                    | /scratch/app/product/fmw          |       |
| 58    | UI_JAVA_HOME             | Refers to the<br>home directory<br>of java<br>installation. The<br>version of java<br>installed should<br>be 1.8.0 or<br>above. This is<br>used to execute<br>the OBP<br>security policies<br>policy seeding<br>utility at the end<br>of the<br>installation. | /scratch/app/product/jdk1.8.0_231 |       |
| 59    | OUI_JAVA_HOME            | Refers to the<br>home directory<br>of java<br>installation. The<br>version of java<br>installed should<br>be 1.8.0. This is<br>used for OBP<br>patching.                                                                                                    | /scratch/app/product/jdk1.8.0_231 |       |
| 60    | CENTRAL<br>INVENTORY_LOC | Refers to the<br>path of central<br>inventory. This<br>path is used for<br>oui patching.                                                                                                    | /scratch/app/oraInventory         |       |
| 61    | INSTALL_AS               | Linux login user<br>id used to install<br>the OBP<br>solution.                                                                                                    | ofssobp                           |       |
| 62    | IPM_UNIX_USER            | Linux login user<br>id of IPM server                                                                                                    | ofssobp                           |       |

| Sr.No | Name                 | Description                                                                                                    | Example Value                            | Value |
|-------|----------------------|----------------------------------------------------------------------------------------------------|------------------------------------------|-------|
| 63    | IPM_SERVER_IP        | i/p address of<br>IPM server                                                                                                    | 10.180.84.114                            |       |
| 64    | IPM_SERVER_PORT      | Listen port of<br>IPM server                                                                                                    | 16000                                    |       |
| 65    | IPM_MW_HOME          | Oracle<br>Weblogic Home<br>directory on IPM<br>server                                                                                                    | /scratch/app/product/fmw                 |       |
| 66    | IPM_HOME             | Oracle IPM<br>Home directory<br>on IPM server                                                                                                    | /scratch/app/product/fmw/Oracle_<br>ECM1 |       |
| 67    | BIP_SERVER_IP        | I/P of the BIP<br>server to host<br>OBP reports                                                                                                    | 10.180.84.115                            |       |
| 68    | BIP_SERVER_PORT      | Port of the BIP<br>server that<br>hosts OBP<br>reports                                                                                                    | 9502                                     |       |
| 69    | BIP_UNIX_USER        | Linux login user<br>id for BIP server                                                                                                    | ofssobp                                  |       |
| 70    | BIP_HOME             | Oracle BIP<br>Home directory<br>on BIP server                                                                                                    | /scratch/app/product/fmw/bi              |       |
| 71    | OAAM_SERVER_IP       | OAAM server IP<br>for 2FA.<br>OAAM_<br>SERVER_IP<br>refers to the ip<br>address of<br>OAAM Server<br>(i.e. the IP of<br>default server<br>name as oaam_<br>server_server1) | oaam-ofss.com                            |       |
| 72    | OAAM_SERVER_<br>PORT | OAAM server<br>Port for 2FA.<br>OAAM_<br>SERVER_<br>PORT refers to<br>the port of<br>OAAM Server<br>(default server<br>name as oaam_<br>server_server1)                    | 14000                                    |       |
| 73    | OIM_SERVER_IP        | Oracle Identity<br>Manager i/p<br>address                                                                                                    | oim-ofss.com                             |       |
| 74    | OIM_SERVER_PORT      | Oracle Identity                                                                                                    | 16000                                    |       |

| Sr.No | Name                                       | Description                                       | Example Value                                                                                                    | Value |
|-------|--------------------------------------------|---------------------------------------------------|----------------------------------------------------------------------------------------------------|-------|
|       |                                            | Manager Listen<br>Port                            |                                                                                                    |       |
| 75    | OFSAA_SERVER_IP                            | OFSAA Server<br>i/p address                       | ofsaa-ofss.com                                                                                                    |       |
| 76    | OFSAA_SERVER_<br>PORT                      | OFSAA Server<br>listen port                       | 17000                                                                                                    |       |
| 77    | UI_ADMIN_JVM_<br>PARAMS                    | UI domain<br>admin JVM<br>startup<br>parameters   | -Xms2048m -Xmx4096m                                                                                                    |       |
| 78    | UI_MANAGED_JVM_<br>PARAMS                  | UI domain<br>managed JVM<br>startup<br>parameters | -Djbo.ampoo I.doampooling=false -<br>Xms6g -Xmx6g -XX:NewSize=512m<br>-XX:MaxNewSize =2048m -<br>XX:+UseParNewGC -<br>XX:+CMSParallel RemarkEnabled -<br>XX:+UseConcMark SweepGC -<br>XX:CMSInitiating Occupancy<br>Fraction=75 -Djbo.load.com<br>ponents.lazily=true |       |
| 79    | HOST_ADMIN_<br>SERVER_LISTEN_<br>ADDRESS   | Listen address<br>of HOST admin<br>server         | 10.180.84.110                                                                                                    |       |
| 80    | HOST_ADMIN_<br>SERVER_LISTEN_<br>PORT      | Listen port of<br>HOST admin<br>server            | 7001                                                                                                    |       |
| 81    | HOST_MANAGED_<br>SERVER_LISTEN_<br>ADDRESS | Listen address<br>of host<br>managed server       | 10.180.84.110                                                                                                    |       |
| 82    | HOST_MANAGED_<br>SERVER_LISTEN_<br>PORT    | Listen port of<br>host managed<br>server          | 8001                                                                                                    |       |
| 83    | SOA_MANAGED_<br>SERVER_LISTEN_<br>ADDRESS  | Listen address<br>of SOA server                   | 10.180.84.112                                                                                                    |       |
| 84    | SOA_MANAGED_<br>SERVER_LISTEN_<br>PORT     | Listen port of<br>SOA server                      | 8001                                                                                                    |       |
| 85    | SOA_ADMIN_<br>SERVER_LISTEN_<br>ADDRESS    | Listen address<br>of SOA Admin<br>server          | 10.180.84.112                                                                                                    |       |
| 86    | SOA_ADMIN_<br>SERVER_LISTEN_               | Listen port of<br>SOA Admin                       | 7001                                                                                                    |       |

| Sr.No | Name                                      | Description                                                                                                    | Example Value | Value |
|-------|-------------------------------------------|----------------------------------------------------------------------------------------------------|---------------|-------|
|       | PORT                                      | server                                                                                                    |               |       |
| 87    | KEYSTORE_<br>PASSWORD                     | Password for generating certificate                                                                                                    | welcome1      |       |
| 88    | UI_SSL_PASSWORD                           | Password for<br>configuring SSL<br>in UI domain                                                                                                    | welcome1      |       |
| 89    | UCM_READ_FROM_<br>URL                     | Flag for getting<br>UCM URL from<br>properties file.<br>These values<br>are used by the<br>Webcenter<br>Portal<br>application for<br>internet<br>banking. Hence<br>values for<br>UCM_READ_<br>FROM_URL<br>and UCM_IP,<br>UCM_PORT<br>below can be<br>left as is for<br>installations,<br>which do not<br>use the<br>Webcenter<br>portal for<br>hosting their<br>internet banking<br>application.<br>However, as a<br>best practice, it<br>is<br>recommended<br>that we<br>configure values<br>for UCP_IP and<br>UCM_PORT<br>correctly from<br>day 1 | true/false    |       |
| 90    | UCM_IP                                    | UCM_IP the IP<br>address of the<br>UCM WebLogic<br>managed<br>server.                                                                                                    | ofss.ucm.com  |       |
| 91    | UCM_PORT                                  | Port of UCM.                                                                                                    | 4444          |       |
| 92    | OFFLINE_CHANNEL_<br>OUTBOUND_<br>USERNAME | Offline<br>username<br>created in<br>connector                                                                                                    | offlineuser   |       |

| Sr.No | Name                                      | Description                                                                                   | Example Value            | Value |
|-------|-------------------------------------------|-----------------------------------------------------------------------------------------------|--------------------------|-------|
| 93    | OFFLINE_CHANNEL_<br>OUTBOUND_<br>PASSWORD | Password for<br>the Offlineuser<br>user in<br>connector                                       | welcome1                 |       |
| 94    | CARD_USERNAME                             | Username of<br>Card connector.                                                                | orakey                   |       |
| 95    | CARD_PASSWORD                             | Password of<br>Card connector.                                                                | welcome1                 |       |
| 96    | RULE_USERNAME                             | Username of<br>Rule connector                                                                 | orakey                   |       |
| 97    | RULE_PASSWORD                             | Password of<br>Rule connector                                                                 | welcome1                 |       |
| 98    | USER_TIMEZONE                             | Time zone entry                                                                               | +5:30                    |       |
| 99    | REMOTE_<br>EXECUTION                      | Flag for<br>executing<br>installer<br>remotely                                                | Y                        |       |
| 100   | IPM_USERNAME                              | Username of<br>IPM connector                                                                  | weblogic                 |       |
| 101   | IPM_PASSWORD                              | Password of<br>IPM connector                                                                  | weblogic1                |       |
| 102   | FTP_IPM_USERNAME                          | Username of<br>FTP_IPM<br>connector                                                           | ofssobp                  |       |
| 103   | FTP_IPM_PASSWORD                          | Password of<br>FTP_IPM<br>connector                                                           | ofssobp123               |       |
| 104   | FTP_IPM_BATCH_<br>USERNAME                | Username of<br>FTP_IPM_<br>BATCH                                                              | ofssobp                  |       |
| 105   | FTP_IPM_BATCH_<br>PASSWORD                | Password of<br>FTP_IPM_<br>BATCH                                                              | ofssobp123               |       |
| 106   | HOST_UNIX_USER                            | Linux login user<br>id for HOST<br>server                                                     | ofssobp                  |       |
| 107   | HOST_MW_HOME                              | Refers to the<br>middleware<br>home of the<br>weblogic<br>installation on<br>the Host server. | /scratch/app/product/fmw |       |
| 108   | SOA_MW_HOME                               | Refers to the middleware                                                                      | /scratch/app/product/fmw |       |

| Sr.No | Name            | Description                                                   | Example Value | Value |
|-------|-----------------|---------------------------------------------------------------|---------------|-------|
|       |                 | home of the<br>weblogic<br>installation on<br>the SOA server. |               |       |
| 109   | SOA_DOMAIN_NAME | Domain name of SOA                                            | base_domain   |       |

## 2.4.3 Database and WebLogic Domain Configuration

The following table lists the other information which should be kept handy to make this installation easy.

Table 2–8 DB and WebLogic Domain Configuration

| Sr. No.                              | Name                                                     | Description and Example                                                                     | Value |
|--------------------------------------|----------------------------------------------------------|---------------------------------------------------------------------------------------------|-------|
| UI and Host Linux user login details |                                                          |                                                                                             |       |
| 1                                    | UI / Presentation Linux server user id                   | This is same as INSTALL_AS captured in the checklist above.                                 |       |
| 2                                    | UI / Presentation Linux server user password             | Password for the user specified against INSTALL_AS.                                         |       |
| 3                                    | Host Linux server user id                                | This is same as INSTALL_AS captured in the checklist above.                                 |       |
| 4                                    | Host Linux server user<br>password                       | Password for the user specified against INSTALL_AS.                                         |       |
| Database Details                     |                                                          |                                                                                             |       |
| 5                                    | IP address of the OBEO<br>Oracle DB server               | 10.180.90.30                                                                                |       |
| 6                                    | Port of the OBEO Oracle<br>DB instance                   | 1521                                                                                        |       |
| 7                                    | OBEO DB Service Name                                     | OBPDB                                                                                       |       |
| 8                                    | OBEO DB sys password                                     | *****                                                                                       |       |
| 9                                    | ONS NODE                                                 | 10.180.90.30, Make sure ons service is started on DB.                                       |       |
| 10                                   | ONS Port                                                 | 6250                                                                                        |       |
| Additional UI<br>Install Checklist   |                                                          |                                                                                             |       |
| 11                                   | Admin user id and<br>password for the OBEO<br>UI domain. | The default admin user id is<br>WebLogic. Decide on the password<br>to be used and note it. |       |
| 12                                   | List of port numbers for the OBEO UI domain for:         | Default Values                                                                              |       |

| Sr. No.                              | Name                                                                                                    | Description and Example                                                                                                | Value |
|--------------------------------------|----------------------------------------------------------------------------------------------------|----------------------------------------------------------------------------------------------------|-------|
|                                      | Admin server<br>HTTP port for managed<br>server<br>HTTPS port for managed<br>server                                                             | Admin Server Port: 7001<br>Managed Server http port: 15308<br>Managed Server https port: 15309                         |       |
| 13                                   | Password for the key<br>generated to establish<br>trust between the OBEO<br>UI and Host.                                                        | Decide on the password to be used<br>and note it. This is required for the<br>post installation tasks of UI<br>domain. |       |
| 14                                   | Password for keystore generated to establish trust.                                                                                             | Decide on the password to be used<br>and note it. This is required for the<br>post installation tasks UI domain.       |       |
| Additional Host<br>Install Checklist |                                                                                                    |                                                                                                    |       |
| 15                                   | Admin user id and<br>password for the OBEO<br>Host domain.                                                                                      | The default admin user id is<br>WebLogic. Decide on the password<br>to be used and note it.                            |       |
| 16                                   | List of port numbers for<br>the OBEO Host domain<br>for:<br>Admin server<br>HTTP port for managed<br>server<br>HTTPS port for managed<br>server | Default Values<br>Admin Server Port: 7001<br>Managed Server http port: 15308<br>Managed Server https port: 15309       |       |
| 17                                   | Password for the key<br>generated to establish<br>trust between the OBEO<br>UI and Host.                                                        | This is same as password in row<br>11. This is required for the post<br>installation tasks of host domain.             |       |
| 18                                   | Password for keystore generated to establish trust.                                                                                             | This is same as password in row<br>12. This is required for the post<br>installation tasks of host domain.             |       |

# 2.5 OID Schema Setup – Custom OBEO Schema

This section describes the OID Schema setup which is a pre-installation configuration required for Oracle Banking Enterprise Originations setup.

## 2.5.1 Prerequisite – OID setup

I4.1. It is assumed that OID 12.2.1.4.0 is installed with ODSM and configured.

## 2.5.2 Verify the OID installation

This section describes the procedure to verify the OID installation.

### 2.5.2.1 Start and Verify the OID processes

Log in to the Linux console with user id <code>oracle</code>, navigate to the 'bin' directory of the OID instance and start the OID processes using the commands as follows:

For example, if the OID installation is in "/scratch/app/product/fmw/user\_projects/domains/oid\_domain/bin"

cd /scratch/app/product/fmw/user\_projects/domains/oid\_domain/bin

./startComponent.sh oid1

### 2.5.2.2 OPSS/OID Performance Tuning

The following changes are required in OID before initiating OBEO installation:

#### Parameters

Change the parameter values as provided below.

#### Table 2–9 Parameter Values to be Changed

| Parameter Name                                          | Value |
|---------------------------------------------------------|-------|
| orcImaxcc (Number of DB Connections per Server Process) | 10    |
| orclserverprocs (Number of OID LDAP Server Processes)   | 4     |
| orclgeneratechangelog (Change log Generation)           | 0     |
| orclldapconntimeout (LDAP Connection Timeout)           | 60    |
| orcImatchdenabled (Enable MatchDN Processing)           | 0     |

#### Advanced OID tuning

The steps to perform advanced OID tuning are as follows:

- 1. Create a .ldif file with any name. For example, tune.ldif.
- 2. Enter the following information in that file and save it:

dn: cn=dsaconfig,cn=configsets,cn=oracle internet directory

changetype: modify

replace: orclecachemaxsize

orclecachemaxsize: 3g

replace: orclecachemaxentries orclecachemaxentries: 500000

Sample tune.ldif file dn: cn=oid1,cn=osdldapd,cn=subconfigsubentry changetype: modify replace: orclserverprocs orclserverprocs: 4

dn: cn=oid1,cn=osdldapd,cn=subconfigsubentry changetype: modify replace: orclmaxcc orclmaxcc: 10

dn: cn=oid1,cn=osdldapd,cn=subconfigsubentrychangetype: modifyreplace: orclgeneratechangelogorclgeneratechangelog: 0

dn: cn=oid1,cn=osdldapd,cn=subconfigsubentry changetype: modify replace: orclldapconntimeout orclldapconntimeout: 60

dn: cn=oid1,cn=osdldapd,cn=subconfigsubentry changetype: modify replace: orclmatchdenabled orclmatchdenabled: 0

3. See the OID Tuning Guide available at: https://docs.oracle.com/en/middleware/lifecycle/12.2.1.3/asper/oracle-internet-directoryperformance-tuning.html#GUID-254611A2-0B71-4FBE-90D1-4D13A41B5F47

### **OPSS** Tuning

The steps to perform advanced OPSS tuning are as follows:

#### 1. IDM Database recommendations

a. The following table presents the suggested values of parameters and alter scripts executed in system for which the user needs to change the parameters.

#### Table 2–10 Suggested values for Tuning and Alter Command

| Sr.<br>No. | DB Property Name | Suggested<br>Value for<br>Tuning | Alter Command                                     |
|------------|------------------|----------------------------------|---------------------------------------------------|
| 1          | Process          | 1500                             | ALTER SYSTEM SET processes = 1500 SCOPE = spfile; |

| Sr.<br>No. | DB Property Name           | Suggested<br>Value for<br>Tuning | Alter Command                                                                                                    |
|------------|----------------------------|----------------------------------|----------------------------------------------------------------------------------------------------|
| 2          | SGA Target                 | 3G                               | ALTER SYSTEM SET sga_target =<br>3221225472 SCOPE = spfile;                                                              |
| 3          | Audit Trail                | None                             | ALTER SYSTEM SET audit_sys_<br>operations=FALSE SCOPE =SPFILE;<br>ALTER SYSTEM SET audit_trail =<br>NONE SCOPE = spfile; |
| 4          | Open Cursor                | 500                              | ALTER SYSTEM SET open_cursors = 500 SCOPE = spfile;                                                                      |
| 5          | PGA_Aggregate_Target       | 1.5GB                            | ALTER SYSTEM SET pga_aggregate_<br>target = 1610612736 SCOPE = spfile;                                                   |
| 6          | NLS Sort                   | Binary                           | ALTER SYSTEM SET nls_sort =<br>BINARY SCOPE = spfile;                                                                    |
| 7          | Filesystemio_Options       | SETALL                           | ALTER SYSTEM SET filesystemio_<br>options = SETALL SCOPE = spfile;                                                       |
| 8          | Fast_start_mttr_target     | 3600                             | ALTER SYSTEM SET fast_start_mttr_<br>target = 3600 SCOPE = spfile;                                                       |
| 9          | db_securefile              | ALWAYS                           | ALTER SYSTEM SET db_securefile = ALWAYS SCOPE = spfile;                                                                  |
| 10         | Session_cached_<br>cursors | 500                              | ALTER SYSTEM SET session_<br>cached_cursors = 500 SCOPE =<br>spfile;                                                     |
| 11         | plsql_code_type            | NATIVE                           | ALTER SYSTEM SET plsql_code_<br>type = NATIVE SCOPE = spfile;                                                            |
| 12         | _b_tree_bitmap_plans       | false                            | ALTER SYSTEM SET "_b_tree_<br>bitmap_plans" = FALSE scope=spfile;                                                        |
| 13         | Memory_target              | 0                                | ALTER SYSTEM SET memory_<br>target=0 SCOPE = SPFILE;                                                                     |

### b. Redo log file.

### Allocated Disk Space for Redo Log Files

ALTER DATABASE ADD logfile ('<oradata directory>/ORA4212/redo01.log') SIZE 4G REUSE;

ALTER DATABASE ADD logfile ('<oradata directory>/ORA4212/redo02.log') SIZE 4G REUSE;

ALTER DATABASE ADD logfile ('<oradata directory>/ORA4212/redo03.log') SIZE 4G REUSE;

c. Undo tablespace.

Increase Disk Space Allocated for UNDO Tablespace

ALTER DATABASE DATAFILE '<oradata directory>/ORA4212/undotbs01.dbf' RESIZE 20G NEXT 1G;

- 2. jps-config.xml (All servers of UI, Host, SOA domains)
  - Remove the following properties from <serviceInstance name="pdp.service" provider="pdp.service.provider"> in jps\_config.xml.

```
<property
name="oracle.security.jps.runtime.pd.client.policyDistri
butionMode" value="mixed"/>
<property
name="oracle.security.jps.runtime.instance.name"
value="OracleIDM"/>
<property name="oracle.security.jps.runtime.pd.client.sm_
name" value="OracleIDM"/>
<property
name="oracle.security.jps.policystore.refresh.enable"
value="true"/>
```

b. Add following properties:

<DOMAIN-HOME>/config/fmwconfig/jps-config.xml

```
<propertySet name="props.db.1">
<property name="authorization cache enabled"</pre>
value="true"/>
<property name="connection.pool.min.size" value="20"/>
<property name="connection.pool.max.size" value="40"/>
<property name="connection.pool.provider.type"</pre>
value="IDM"/>
<property name="connection.pool.timeout" value="300000"/>
<property name="connection.pool.provider.type"</pre>
value="5"/>
<property
name="oracle.security.jps.policystore.rolemember.cache.t
ype" value="STATIC"/>
<property
name="oracle.security.jps.policystore.rolemember.cache.s
trategy" value="NONE"/>
<property
name="oracle.security.jps.policystore.rolemember.cache.s
ize" value="100"/>
<property
name="oracle.security.jps.policystore.policy.lazy.load.e
nable" value="true"/>
<property
name="oracle.security.jps.policystore.policy.cache.strat
egy" value="NONE"/>
```

```
<property
name="oracle.security.jps.policystore.policy.cache.size"
value="1000000"/>
<property
name="oracle.security.jps.policystore.refresh.enable"
value="true"/>
<property
name="oracle.security.jps.policystore.refresh.purge.time
out" value="43200000"/>
<property
name="oracle.security.jps.ldap.policystore.refresh.inter
val" value="6000000"/>
<property
name="oracle.security.jps.policystore.rolemember.cache.w
armup.enable" value="true"/>
</propertySet>
```

c. All the above properties should also be added in the <pdp.service> service-instance.

```
<serviceInstance name="pdp.service"</pre>
provider="pdp.service.provider">
<description>Runtime PDP service instance</description>
<property name="authorization cache enabled"</pre>
value="true"/>
<property name="connection.pool.min.size" value="20"/>
<property name="connection.pool.max.size" value="40"/>
<property name="connection.pool.provider.type"</pre>
value="IDM"/>
<property name="connection.pool.timeout" value="300000"/>
<property name="connection.pool.provider.type"</pre>
value="5"/>
<property
name="oracle.security.jps.policystore.rolemember.cache.t
ype" value="STATIC"/>
<property
name="oracle.security.jps.policystore.rolemember.cache.s
trategy" value="NONE"/>
<property
name="oracle.security.jps.policystore.rolemember.cache.s
ize" value="100"/>
<property
name="oracle.security.jps.policystore.policy.lazy.load.e
nable" value="true"/>
<property
name="oracle.security.jps.policystore.policy.cache.strat
egy" value="NONE"/>
```

```
<property
name="oracle.security.jps.policystore.policy.cache.size"
value="1000000"/>
<property
name="oracle.security.jps.policystore.refresh.enable"
value="true"/>
<property
name="oracle.security.jps.policystore.refresh.purge.time
out" value="43200000"/>
<property
name="oracle.security.jps.ldap.policystore.refresh.inter
val" value="6000000"/>
<property
name="oracle.security.jps.policystore.rolemember.cache.w
armup.enable" value="true"/>
</serviceInstance>
```

3. adf-config.xml (optional)

In adf-config.xml, maintain authorizationEnforce="true"

4. setDomainEnv.sh

In setDomainEnv.sh file, include the following java properties. These are absolutely necessary, if authorizationEnforce = true (previous point).

| Property                                  | Description                                                                                                    |
|-------------------------------------------|----------------------------------------------------------------------------------------------------|
| -Djps.combiner.optimize=true              | This system property is used to cache the protection<br>domains for a given subject. Setting –<br>Djps.combiner.optimize=true can improve Java<br>authorization performance.                           |
| -<br>Djps.combiner.optimize.lazyeval=true | This system property is used to evaluate a subject's protection domain when a checkPermission occurs.<br>Setting -<br>Djps.combiner.optimize.lazyeval=true can improve Java authorization performance. |
| -Djps.policystore.hybrid.mode=false       | This 'hybrid mode' property is used to facilitate transition<br>from SUN java.security.Policy to OPSS Java Policy<br>Provider.                                                                         |
| -Djps.authz=ACC                           | Delegates the call to JDK API<br>AccessController.checkPermission which can reduce the<br>performance impact at run time or while debugging.                                                           |
| DUSE_JAAS=false                           |                                                                                                    |
| Djps.auth=ACC                             | Delegates the call to JDK API<br>AccessController.checkPermission which can reduce the<br>performance impact at run time or while debugging                                                            |

Table 2–11 Properties

| Property                      | Description                                                                                                    |
|-------------------------------|----------------------------------------------------------------------------------------------------|
| Djps.auth.debug=false         | Turn off debugging. This is turned on to debug access denied errors.                                                                                                    |
|                               | JPS uses a Subject Resolver to convert a platform subject<br>to JpsSubject which contains user/enterprise-role<br>information, as well as ApplicationRole information. This<br>information is represented as principals in the subject.                                                                |
| Djps.subject.cache.key=5      | Value = 5: Instead of using the whole subject as the key,<br>this settings uses a subset of the principal set inside the<br>subject as the key (actually use principals of<br>WLSUSerImpl type).                                                                                                    |
|                               | This setting will accelerate the cache retrieval operation if the subject has a large principal set.                                                                                                    |
| Djps.subject.cache.ttl=600000 | Cache's Time To Live (TTL) for case '5' (above). This<br>system property controls how long the cache is valid.<br>When the time expired, the cached value is dumped. The<br>setting can be controlled by the flag of -<br>Djps.subject.cache.ttl=xxxx, where 'xxx' is the duration in<br>milliseconds. |
|                               | Consider setting the duration of this TTL setting to the same value as the value used for the group and user cache TTL in WLS LDAP authenticator.                                                                                                    |

### Example:

```
JAVA_PROPERTIES="-Djps.combiner.optimize=true -
Djps.combiner.optimize.lazyeval=true -Djps.policystore.hybrid.mode=false
-Djps.authz=ACC ${JAVA_PROPERTIES} ${WLP_JAVA_PROPERTIES}"
```

export JAVA PROPERTIES

### 2.5.2.3 Import OBEO Specific LDIF files

If Oracle Identity Manager (OIM) is installed as the user provisioning product, use the Idif files from the location <HOST\_TARGET>. These Idif files do not contain any predefined users and roles other than some crucial system users that are needed during startup. The privileges of these users are contained. OIM is used for creation of first user in OBEO.

If OIM is not part of the ecosystem and an initial sanity test of the OBEO installation is needed, the sample ldif files present at the location<HOST\_TARGET> can be used for creation of Users and Groups. These sample files can be used directly or can be modified as per requirements. In production after initial verification these users have to be removed.

### Note

Ensure that 'Idapadd' and 'Idapmodify' are available on the machine.

1. Extract the 'obpus-host.zip' or 'obpau-host.zip' to obtain 'obpinstall-host.zip'. It contains ldif.zip and sampleLdif.zip.

- 2. Extract ldif.zip. It will create a folder named ldif with ldif files or extract sampleLdif.zip, which will create a folder named ldif, with ldif files as follows:
  - fcPerson.ldif
  - obp\_ou.ldif
  - jpsroot.ldif
  - Users.ldif
  - Groups.ldif
  - Weblogic.ldif
  - Administrators.ldif
- 3. These are to be used and updated in the OID if necessary. The execution commands for uploading these LDIF files are given below. The execution order must be maintained as described.

| Sr. No. | LDIF File Name | Description                       |
|---------|----------------|-----------------------------------|
| 1       | fcPerson       | Creates fcPerson object class     |
| 2       | obp_ou         | Creates obp user Users            |
| 3       | Jpsroot        | Creates jpsroot and jpscontext    |
| 4       | Users          | Creates OFSSUser                  |
| 5       | Groups         | Creates OFSS_Role and offlinerole |
| 6       | Weblogic       | Creates weblogic user             |
| 7       | Administrators | Creates Administrators Group      |

Table 2–12 Order of Execution

- 4. DNS should be changed as per the requirement of the bank in the LDIF files for:
  - Users
  - Groups
  - WebLogic
  - Administrators

### Note

While executing fcPerson.ldif, "value already exist" problem may appear in console.

For this problem, the objectClasses value is required to be changed.

It can be found, at the end of the file as:

"add:objectClasses

objectClasses:(2.5.6.47"

To resolve this problem, change the value (default, it is 2.5.6.47) of object classes, then run it again.

 Before executing the following commands, navigate to the location where the LDIF files reside (that is, inside LDIF folder) in Host machine, where OpenLDAP has been installed as mentioned in prerequisite section.

### Idapadd fcPerson.Idif

ldapadd -h \$ldapIP -p \$ldapPort -D cn=orcladmin -w welcome1 -c -v -f fcPerson.ldif

### Idapadd obp\_ou.Idif

ldapadd -h \$ldapIP -p \$ldapPort -D cn=orcladmin -w welcome1 -c -v -f obp ou.ldif

### Idapadd jpsroot.Idif

ldapadd -h \$ldapIP -p \$ldapPort -D cn=orcladmin -w welcome1 -c -v -f jpsroot.ldif

#### Idapadd Users.Idif

ldapadd -h \$ldapIP -p \$ldapPort -D cn=orcladmin -w welcome1 -c -v -f Users.ldif

#### Idapadd Groups.Idif

ldapadd -h \$ldapIP -p \$ldapPort -D cn=orcladmin -w welcome1 -c -v -f Groups.ldif

#### Idapadd WebLogic.Idif

ldapadd -h \$ldapIP -p \$ldapPort -D cn=orcladmin -w welcome1 -c -v -f Weblogic.ldif

#### Idapadd Administrators.Idif

ldapadd -h \$ldapIP -p \$ldapPort -D cn=orcladmin -w welcome1 -c -v -f Administrators.ldif

### 2.5.2.4 Verify the import using ODSM or JXplorer

The import of Oracle Banking Enterprise Originations specific LDIF files can be verified using JXplorer.

### Figure 2–2 JXplorer

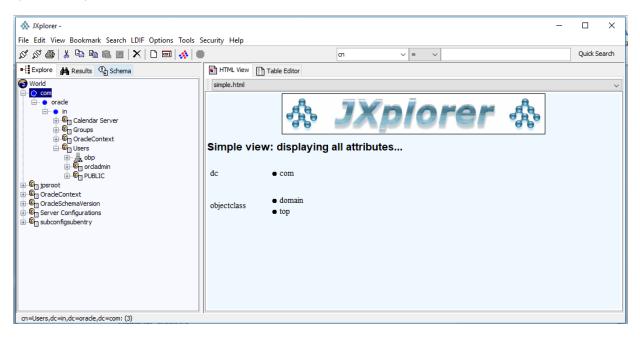

81 | Oracle Banking Enterprise Originations Localization Installation Guide - Silent Installation

# **3 OBEO Localization SOA Media Pack** Installation

This chapter details every step involved in the installation of Oracle Banking Enterprise Originations Localization SOA Media Pack. The subsequent section refers to the variable names specified in Section 2.4 Installation Checklist.

# 3.1 Installation and Configuration Procedure

This section details the installation procedure for the OBEO Localization SOA Media Pack.

### 3.1.1 Preparatory Steps

This section lists the preparatory steps required for the OBEO Localization SOA Media Pack installation.

### Step 1 Procuring Installables

Download the appropriate SOA media pack from the following location:

### http://edelivery.oracle.com/

### Step 2 Extracting the Installables

Copy the 'obpus-ui-soa.zip' or obpau-ui-soa.zip' to a local Linux VM or Linux machine from where the installation will be carried out. Extract the zip file. Three files will be extracted:

- A zip file 'obpinstall-ui-soa.zip'
- The installation script 'installobpsoa.sh'
- The install configuration property file 'installobpsoa.properties'

### Step 3 Printing Checklists

Take a printout of the installation checklist mentioned in Section 2.4 Installation Checklist of this guide and note the values applicable for each point in the last column for 'Value' so that the same is handy during the actual installation.

### 3.1.2 Pre-Installation Steps

This section lists the pre-installation steps required for the OBEO Localization SOA Media Pack installation.

### Step 1 Updating installobpsoa.properties

Navigate to the directory where the files obpinstall-ui-soa.zip, installobpsoa.sh and installobpsoa.properties are placed and update installobpsoa.properties with relevant values from the checklist.

### Step 2 Checklist for a new setup

Before initiating installation, check the following:

 Make sure required RCU schemas have been created. For more information, see Section 7.1 Pre-Installation Steps and Section 7.2 OBEO Database Setup – RCU Installation.

- Increase the size of tablespace (at least 6GB and the auto extend mode must be on) for MDS, SOAINFRA and OPSS schema used for SOA domain.
- Node manager must not be running on the target machine.
- Create a dummy folder named target and mention its path against SOA\_TARGET property.
- Values given in installobpui.properties must be correct. At run time, no option is given to change the values.
- No processes should be running on the ports given in installobpsoa.properties.
- In case of a re-installation ensure that the directory paths against SOA\_TARGET and SOA\_MW\_ HOME specified in installobpsoa.properties are cleaned up for traces of any previous installations, as the remote shell copy may not be overwriting in case of any residual file left by the previous run.
- Before initiating the installation, ensure that all the values given in installobpsoa.properties are correct. At the time of installation, the values will only be displayed once for verification, and it will not be possible to change the values once the installation begins.

### Step 3 OS Level Tuning

OBEO libraries are usually copied on an NFS mount. During startup a lot of time is spent fetching these libraries for classloading and resource loading. The last access time on the files gets imprinted on the file metadata, which actually incurs a WRITE. Since, this is over NFS, this has a performance impact.

The mount points should be mounted using the "noatime" flag to disable updating the access time. This is a recommended parameter as per FMW MAA shared storage WP.

For more information, see the following document:

http://www.oracle.com/technetwork/database/availability/maa-fmwsharedstoragebestpractices-402094.pdf

### 3.1.3 Installation Steps

This section lists the installation steps required for the OBEO Localization SOA Media Pack installation.

- 1. Navigate to the directory where the media pack files are placed and execute installobpsoa.sh. The installation script shall echo the values entered in the installobpsoa.properties file and ask for a confirmation to go ahead with the installation.
- 2. The installation script automatically triggers the following significant steps using secure remote copy 'scp' command and remote shell commands execution using the 'ssh' command.

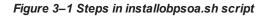

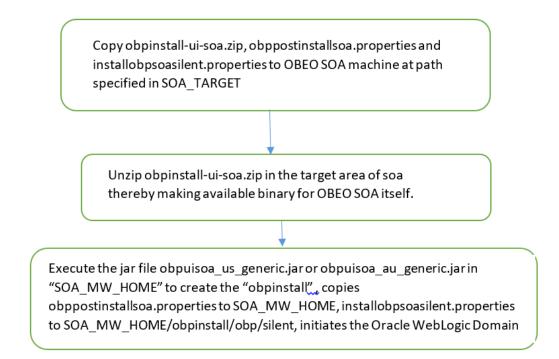

A sample output is given here.

./installobpsoa.sh

Figure 3–2 Verification of Properties

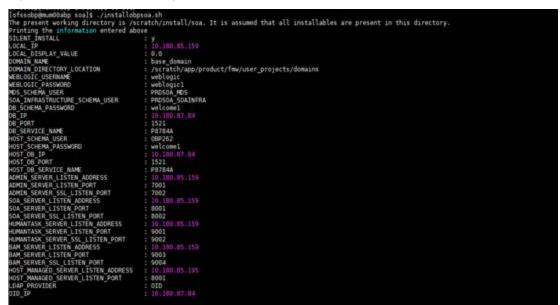

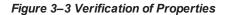

| 91_010                                | : 10.100.07.04                                                                                                    |
|---------------------------------------|----------------------------------------------------------------------------------------------------|
| OID_PORT                              | : 389                                                                                                    |
| OID_ADMIN_USER                        | : cn=orcladmin                                                                                                    |
| OID_ADMIN_PWD                         | : welcomel                                                                                                    |
| OID GROUP D'SN                        | : cn=Groups,dc=in,dc=oracle,dc=com                                                                                 |
| OID USER DSN                          | : cn=Users,dc=in,dc=oracle,dc=com                                                                                  |
|                                       | : PRDS0A_0PSS                                                                                                    |
| OPSS SOA SCHEMA PASSWORD              | : welcome1                                                                                                    |
| OPSS SOA DB IP                        | 1 10.100.87.84                                                                                                    |
| OPSS SOA DB PORT                      | : 1521                                                                                                    |
| OPSS SOA DB SERVICE NAME              | : P8784A                                                                                                    |
| NODE MGR PORT                         | : 5556                                                                                                    |
| SOA IP                                | : 10.180.85.159                                                                                                    |
| SOA CLUSTER NAME                      | : obesoa clusteri                                                                                                  |
| SOA SERVER NAME                       | : spa server]                                                                                                    |
|                                       | : obphumantask cluster)                                                                                            |
|                                       | : obphumantask server1                                                                                             |
| SOA TARGET                            | : /scratch/install/target                                                                                          |
| SOA JAVA HOME                         | : /scratch/app/product/jdk1.8.0_101                                                                                |
|                                       | : /scratch/app/product/jdk1.8.0 101                                                                                |
|                                       | /scratch/app/oraInventory/                                                                                         |
| SOA MY HOME                           | : /scratch/app/product/fmw                                                                                         |
| UI IP                                 | 10.189.85.196                                                                                                    |
| UI UNIX USER                          | : ofssobp                                                                                                    |
| UI COMAIN HOME                        | : /scratch/app/product/fmw/user_projects/domains/ui_domain                                                         |
| INSTALL AS                            | afssoba                                                                                                    |
|                                       | - Xmi1024m - Xmx2040m                                                                                              |
|                                       | : XX:NewSize=2048m -XX:MaxNewSize=4096m -XX:+UseParNewSC -XX:+CMSParallelRemarkEnabled -XX:+UseConcMarkSweepSC -   |
| XX:CMSInitiatingOccupancyFraction=75  |                                                                                                    |
|                                       | : -Djbo.ampool.doampooling=false -Xms4096m -Xxx5004m -XX:New5ize=512m -XX:MaxNew5ize=2040m -XX:+UseParNew6C -XX:+  |
|                                       | :MarkSweepGC -XX:CMSImitiatingOccupancyFraction=75 -Dobp.http.maxRetryCount=1 -Dobp.http.socketBufferSize=8192 -Do |
|                                       | p.http.expireAndRetry=true =Dobp.http.maxConnectionsPerMost=150 -Dobp.http.connectionTimeout=600000 -Dobp.http.id  |
| leTimeoutPollInterval=10000 .Dobp.htt |                                                                                                    |
| NEYSTORE PASSWORD                     | : welcom/l                                                                                                    |
| UI MANAGED SERVER LISTEN ADDRESS      | 10.180.85.196                                                                                                    |
|                                       | : 8001                                                                                                    |
| DEFAULT BANK CODE                     | 08                                                                                                    |
| DEFAULT TRANSACTION BRANCH CODE       | ± 089999                                                                                                    |
|                                       |                                                                                                    |

Figure 3–4 Confirmation to Proceed Domain Installation (cont.)

| DEFAULT TRANSACTION BRANCH CODE    | : 689999                                                                                  |
|------------------------------------|-------------------------------------------------------------------------------------------|
| DEFAULT TARGET UNIT                | : CBP_BU                                                                                  |
| CARD USERNAME                      | : orakey                                                                                  |
| CARD PASSWORD                      | : welcome1                                                                                |
| RULE_USERNAME                      | : orakey                                                                                  |
| RULE_PASSWORD                      | : welcome1                                                                                |
| USER_TIMEZONE                      | : +5:30                                                                                   |
| SOA, SSL, PASSWORD                 | : welcome1                                                                                |
| REMOTE_EXECUTION                   | 2 Y                                                                                       |
| BAM_INSTALLATION                   | 2 N                                                                                       |
| IPM USERNAME                       | : weblogic                                                                                |
| IPM PASSWORD                       | : weblogic1                                                                               |
| FTP_IPM_USERNAME                   | z ofssobp                                                                                 |
| FTP_IPM_PASSWORD                   | : ofssobp123                                                                              |
| FTP_IPM_BATCH_USERNAME             | : ofssobp                                                                                 |
| FTP_IPM_BATCH_PASSWORD             | : ofssobp123                                                                              |
| IDM HOME                           | : /scratch/app/product/fmw_ipm/Oracle_ECM1                                                |
| IPM_SERVER_IP                      |                                                                                           |
| BIP_SERVER_IP                      |                                                                                           |
| BIP_SERVER_PORT                    | : 9502                                                                                    |
| BIP_UNIX_USER                      | : afssobp                                                                                 |
| BIP HOME                           | : /scratch/app/product/fmw_bip/bi                                                         |
|                                    |                                                                                           |
|                                    | why the information printed above in detail.                                              |
| If the above mentioned information | is correct, please enter Y or y to proceed. Press any other key to exit the installation. |
|                                    |                                                                                           |
|                                    |                                                                                           |

- 3. Verify the value of each property carefully before proceeding.
- 4. If all values are correct, then enter 'Y' or 'y' and press Enter to initiate the installation. The installation utility performs the installation and domain is created silently.

#### Figure 3–5 Copying and Extraction of obpinstall-ui-soa.zip

| Please take your time and go through the information printed above in detail.                                            |                                                              |             |
|----------------------------------------------------------------------------------------------------|--------------------------------------------------------------|-------------|
| If the above mentioned information is correct, please enter Y or y to proceed.                                           | Press any other key to exit the installation.                |             |
| Installation will begin in sometime.                                                                                     |                                                              |             |
| Please wait while the installables are copied onto the servers.                                                          |                                                              |             |
| The authenticity of host '10.180.85.159 (10.180.85.159)' can't be established.                                           |                                                              |             |
| ECD5A key fingerprint is dc:11:29:24:4c:e0:17:08:45:ad:6b:b0:b8:ac:1b:4a.                                                |                                                              |             |
| Are you sure you want to continue connecting (yes/no)? yes                                                               |                                                              |             |
| Warning: Permanently added '10.180.85.159' (ECDSA) to the list of known hosts.                                           |                                                              |             |
| ofssobp@10.180.85.159's password:<br>obpinstall-soa.zip                                                                  | have been also dealer to                                     |             |
| popinstact-sou.zip<br>installobpsousilent.properties                                                                     | 100% 357HB 178.6HB/s<br>100% 1551 1.5KB/s                    | 00:02       |
| The configuration of OBP SOA domain shall begin immediately thereafter.                                                  | 1994 1991 1.20019                                            |             |
| ofssobp@10.180.85.159's password:                                                                                        |                                                              |             |
| Archive: /scratch/install/target/obpinstall-soa.zip                                                                      |                                                              |             |
| inflating: /scratch/install/target/obpsea_generic.jar                                                                    |                                                              |             |
| inflating: /scratch/install/target/installdomain.sh                                                                      |                                                              |             |
| inflating: /scratch/install/target/installdomain_silent.sh<br>inflating: /scratch/install/target/obp-soa-post-install.sh |                                                              |             |
| inflating: /scratch/install/target/obp-soa-post-install.py                                                               |                                                              |             |
| inflating: /scratch/install/target/update-syncMaxTimeWait.py                                                             |                                                              |             |
| inflating: /scratch/install/target/deployProcesses.py                                                                    |                                                              |             |
| inflating: /scratch/install/target/bam.sh                                                                                |                                                              |             |
| inflating: /scratch/install/target/metadataSOAUpdate.sh                                                                  |                                                              |             |
| inflating: /scratch/install/target/encryptPassword.py                                                                    |                                                              |             |
| inflating: /scratch/install/target/docutils-0.12.tar.gz<br>inflating: /scratch/install/target/JPypel-0.5.7.tar.gz        |                                                              |             |
| inflating: /scratch/install/target/PyVANE-3.11.tar.gr                                                                    |                                                              |             |
| inflating: /scratch/install/target/SOAPpy-0.12.5.tar.gz                                                                  |                                                              |             |
| inflating: /scratch/install/target/suds-0.4.tar.gz                                                                       |                                                              |             |
| inflating: /scratch/install/target/wstools-0.4.3.tar.gz                                                                  |                                                              |             |
| extracting: /scratch/install/target/bam.zip                                                                              |                                                              |             |
| inflating: /scratch/install/target/bpel-config.xml.xml<br>inflating: /scratch/install/target/Plan.xml.tmpl               |                                                              |             |
| inflating: /scratch/install/target/BAMCommandConfig.xml.tmpl                                                             |                                                              |             |
| > /scratch/app/product/jdk1.0.0 101/bin/java -jar /scratch/install/target/ob                                             | soa generic.jar -silent DRACLE HOME=/scratch/app/product/fmw | /obpinstall |
| INVENTORY_LOCATION=/scratch/app/oraInventory/                                                                            |                                                              |             |
|                                                                                                    |                                                              |             |

Figure 3–6 Copying and Extraction of obpinstall-ui-soa.zip

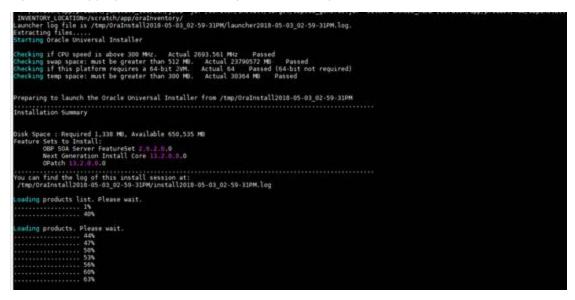

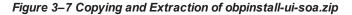

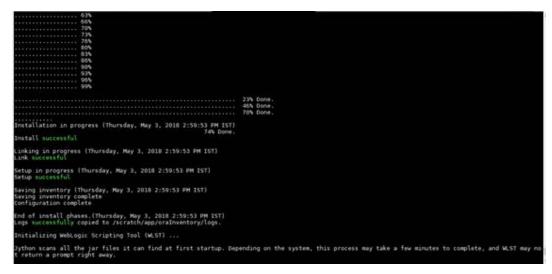

Figure 3–8 Domain Creation Confirmation

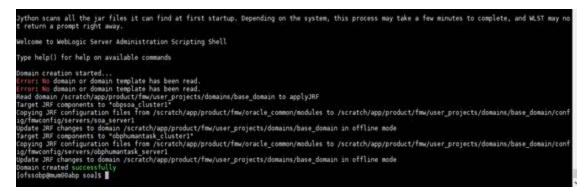

## **3.2 Post Installation Configuration**

This section describes the post installation configuration procedure for OBEO Localization SOA Media Pack.

### **Checklist for Post Installation Procedure**

Before proceeding with the post installation procedure for SOA, ensure the following:

- Replace /scratch/app/product/fmw path with your middleware home path in setDomainEnv.sh and setDomainEnvSOA if not replaced.
- Node manager is not running on the SOA machine.
- All values in obppostinstallsoa.properties are correct
- OID\_DOMAIN\_NAME given in obppostinstallsoa.properties must not exist.
- Node manager port should be free. You can verify using the following command, where 5556 is the Node Manager Port.

\$netstat -na | grep 5556

**Post Installation Configuration** 

1. Start the OBEO SOA domain admin WebLogic server by executing the startWebLogic.sh script in the domain directory.

```
cd <middleware home>
cd user_projects/domains/obpsoadomain/bin
./startWebLogic.sh
```

- 2. Enter the username and password when prompted.
- 3. Start the managed server soa\_server1.

```
cd <middleware home>
```

```
cd user_projects/domains/obpsoadomain/bin
./startManagedWebLogic.sh soa server1 t3://localhost:<admin</pre>
```

```
./startManagedwebLogic.sn soa_serveri t3://iocalnost:<admin_
server port>
```

Note

Do not run the post-install as soon as SOA server comes up.

Wait until it loads all the processes and displays the message SOA platform is running and accepting requests.

Initiate post-install after getting this message in the console.

- 4. Once the SOA admin and managed servers are running, execute the post install script 'obp-soa-postinstall.sh' created under middleware directory just like other domains.
- 5. Navigate to the middleware location and give executable permission to the post install script:

```
$cd <soa middleware home>
```

Then execute following script:

\$./obp-soa-post-install.sh

A sample output is given here:

Figure 3–9 Starting Post Installation

| [ofssobp@mum00abp fmw]\$ ./obp-soa-po               |                                                                                                    |
|-----------------------------------------------------|----------------------------------------------------------------------------------------------------|
| DOMAIN_NAME                                         | : base_domain                                                                                                    |
| DOMAIN_DIRECTORY_LOCATION                           | : /scratch/app/product/fmw/user_projects/domains                                                                   |
| WEBLOGIC_USERNAME                                   | : weblogic                                                                                                    |
| WEBLOGIC_PASSWORD                                   | : weblogic1                                                                                                    |
| ADMIN_SERVER_LISTEN_ADDRESS                         | : 10.180.85.159                                                                                                    |
| ADMIN_SERVER_LISTEN_PORT                            | : 7001                                                                                                    |
| SOA_SERVER_LISTEN_ADDRESS<br>SOA_SERVER_LISTEN_PORT | : 10.180.85.159                                                                                                    |
| SOA_SERVER_LISTEN_PORT                              | : 8001                                                                                                    |
| BAM_SERVER_LISTEN_ADDRESS                           | : 10.180.85.159                                                                                                    |
| BAM_SERVER_LISTEN_PORT                              | : 9003                                                                                                    |
| HOST_MANAGED_SERVER_LISTEN_ADDRESS                  |                                                                                                    |
| HOST_MANAGED_SERVER_LISTEN_PORT                     | : 8001                                                                                                    |
| LDAP_PROVIDER                                       | : OID                                                                                                    |
| 0ID_IP                                              | : 10.180.87.84                                                                                                    |
| OID_PORT                                            | : 389                                                                                                    |
| 0ID_ADMIN_USER                                      | : cn=orcladmin                                                                                                    |
| OID_ADMIN_PWD                                       | : welcome1                                                                                                    |
| OID_GROUP_DSN                                       | : cn=Groups,dc=in,dc=oracle,dc=com                                                                                 |
| 0ID_USER_DSN                                        | : cn=Users,dc=in,dc=oracle,dc=com                                                                                  |
| NODE_MGR_PORT                                       | : 5556                                                                                                    |
| SOA_IP                                              | : 10.180.85.159                                                                                                    |
| SOA_CLUSTER_NAME                                    | : obpsoa_cluster1                                                                                                  |
| S0A_SERVER_NAME                                     | : soa_server1                                                                                                    |
| HUMAN_TASK_CLUSTER_NAME                             |                                                                                                    |
| HUMAN_TASK_SERVER_NAME                              | : obphumantask_server1                                                                                             |
| S0A_TARGET                                          | : /scratch/install/target                                                                                          |
| SOA_JAVA_HOME                                       | : /scratch/app/product/jdk1.8.0_101                                                                                |
| SOA_MW_HOME                                         | : /scratch/app/product/fmw                                                                                         |
| UI_IP                                               | : 10.180.85.196                                                                                                    |
| UI_UNIX_USER                                        | : ofssobp                                                                                                    |
| UI_DOMAIN_HOME                                      | : /scratch/app/product/fmw/user_projects/domains/ui_domain                                                         |
| INSTALL_AS                                          | : ofssobp                                                                                                    |
| SOA_ADMIN_JVM_PARAMS                                | : -Xms1024m -Xmx2048m                                                                                              |
| SOA_MANAGED_JVM_PARAMS                              | : - XX:NewSize=2048m -XX:MaxNewSize=4096m -XX:+UseParNewGC -XX:+CMSParallelRemarkEnabled -XX:+UseConcMarkSweepGC - |
| XX:CMSInitiatingOccupancyFraction=75                | -XMX192M -XMX19360M                                                                                                |
| SOA_HUMANTASKSERVER_JVM_PARAMS                      | : -Djbo.ampool.doampooling=false -Xms4096m -Xmx6084m -XX:NewSize=512m -XX:MaxNewSize=2048m -XX:HuseParNewGC -XX:+  |
| CMSParallelRemarkEnabled -XX:+UseCon                | cMarkSweepGC -XX:CMSInitiatingOccupancyFraction=75 -Dobp.http.maxRetryCount=1 -Dobp.http.socketBufferSize=8192 -Do |

Figure 3–10 Starting Post Installation (contd)

| SOA HUMANTASKSERVER JVM PARAMS                 | : -Djbo.ampool.doampooling=false -Xms4096m -Xmx6084m -XX:NewSize=512m -XX:MaxNewSize=2048m -XX:+UseParNewGC -XX:+   |
|------------------------------------------------|----------------------------------------------------------------------------------------------------|
| CMSParallelRemarkEnabled -XX:+UseCo            | ncMarkŚweepGC -XX:CMSInitiatingOccupancyFraction=75 -Dobp.http.maxRetryCount=1 -Dobp.http.socketBufferSize=8192 -Do |
| <pre>bp.http.maxConnectionsPerHost=20 -D</pre> | obp.http.expireAndRetry=true _Dobp.http.maxConnectionsPerHost=150 -Dobp.http.connectionTimeout=600000 -Dobp.http.id |
| leTimeoutPollInterval=10000 -Dobp.h            | ttp.staleCheckEnabled=true                                                                                          |
| KEYSTORE_PASSWORD                              | : welcome1                                                                                                    |
| UI_MANAGED_SERVER_LISTEN_ADDRESS               |                                                                                                    |
| UI_MANAGED_SERVER_LISTEN_PORT                  | : 8001                                                                                                    |
| DEFAULT_BANK_CODE                              | : 08                                                                                                    |
| DEFAULT_TRANSACTION_BRANCH_CODE                | : 089999                                                                                                    |
| DEFAULT_TARGET_UNIT<br>CARD_USERNAME           | : OBP_BU                                                                                                    |
| CARD_USERNAME                                  | : orakey                                                                                                    |
| CARD_PASSWORD                                  | : welcomel                                                                                                    |
| RULE_USERNAME<br>RULE_PASSWORD                 | : orakey                                                                                                    |
|                                                |                                                                                                    |
| USER_TIMEZONE                                  |                                                                                                    |
| REMOTE_EXECUTION                               | : Y                                                                                                    |
| BAM_INSTALLATION                               | : N                                                                                                    |
| DB_SCHEMA_PASSWORD                             |                                                                                                    |
|                                                | : 10.180.87.84                                                                                                    |
| DB_PORT<br>DB_SERVICE_NAME                     | : 1521                                                                                                    |
| DB_SERVICE_NAME                                |                                                                                                    |
| IPM_USERNAME                                   | : weblogic<br>: weblogici                                                                                           |
|                                                |                                                                                                    |
| FTP_IPM_USERNAME                               | : ofssobp                                                                                                    |
| FTP_IPM_PASSWORD<br>FTP_IPM_BATCH_USERNAME     | i ofskolptis                                                                                                    |
| FTP IPM BATCH PASSWORD                         |                                                                                                    |
| Dlasse take your time and go through           | h the information printed above in detail.                                                                          |
| If the above mentioned information             | is correct, please enter Y or y to proceed. Press any other key to exit the installation.                           |
|                                                | to contest, prease enter i or y to proceed. These any other key to exit the installation.                           |
|                                                |                                                                                                    |

Figure 3–11 Starting Post Installation (contd)

| Please take your time and go through the information printed above in detail.<br>If the above mentioned information is correct, please enter Y or y to proceed. Press any other key to exit th<br>V | e installat | tion.   |              |            |
|----------------------------------------------------------------------------------------------------|-------------|---------|--------------|------------|
| Post-installation will begin in sometime                                                                                                    |             |         |              |            |
| The authenticity of host 10.180.6.143 (10.180.6.143) can't be established.                                                                                                    |             |         |              |            |
| RSA key fingerprint is 36:d8:2d:c8:3f:d1:c3:4e:cd:38:f7:19:48:be:33:8c.<br>Are you sure you want to continue connecting (yes/no)? yes                                                               |             |         |              |            |
| Warning: Permanently added '10.180.6.143' (ŘSA) to the list of known hosts.                                                                                                    |             |         |              |            |
| ofssobp@10.180.6.143's password:                                                                                                    |             |         |              |            |
| ilsnAPI_v3.jar                                                                                                    | 100%        | 904KB   | 904.4KB/s    | 00:00      |
| il8nAPI_v3.jar copied from BIP machine<br>ofssobp@10.180.6.143's password:                                                                                                    |             |         |              |            |
| xdocre.jar                                                                                                    | 100%        | 9060KB  | 8.9MB/s      | 00:00      |
| xdocore.jar copied from BIP machine                                                                                                    |             |         |              |            |
| ofssobp@10.180.6.143's password:                                                                                                    |             |         |              |            |
| versioninfo.jar<br>versioninfo.jar copied from BIP machine                                                                                                    | 100%        | 6204KB  | 6.1MB/s      | 00:00      |
| versionanto, jai copied nom bir machine<br>ofsobp@i0.180.6.143's password:                                                                                                    |             |         |              |            |
| imaging-client.jar                                                                                                    | 100%        | 863KB   | 863.3KB/s    | 00:00      |
| imaging-client.jar copied from IPM machine                                                                                                    |             |         |              |            |
| ofssobp@10.180.6.143's password:                                                                                                    | 2000        | 03.01/0 |              |            |
| oracle.ucm.ridc-11.1.1.jar<br>oracle.ucm.ridc-11.1.1.jar copied from IPM machine                                                                                                    | 100%        | 619KB   | 618.9KB/s    | 00:00      |
| base domain                                                                                                    |             |         |              |            |
| *****                                                                                                    |             |         |              |            |
| ** Setting up SOA specific environment                                                                                                    |             |         |              |            |
|                                                                                                    |             |         |              |            |
| EXTRA_JAVA_PROPERTIES= -da:org.apache.xmlbeans                                                                                                    |             |         |              |            |
| D LIBRARY PATH=::/scratch/app/product/fmw/wlserver/server/native/linux/x86 64:/scratch/app/product/fmw/wlserv                                                                                       | er/server/r | native/ | linux/x86 64 | 4/oci920 8 |
|                                                                                                    |             |         |              |            |
|                                                                                                    |             |         |              |            |
| ** End SOA specific environment setup                                                                                                    |             |         |              |            |
|                                                                                                    |             |         |              |            |
| Logging WLS stderr to /scratch/app/product/fmw/user_projects/domains/base_domain/servers/AdminServer/stderr.lo                                                                                      | g           |         |              |            |
| Verifying OBP_ORACLE_HOME /scratch/app/product/fmw/obpinstall/obp                                                                                                    |             |         |              |            |
| Buildfile: /scratch/app/product/fmw/obpinstall/obp/ob.soa.process/metadata/replace.xml                                                                                                    |             |         |              |            |
|                                                                                                    |             |         |              |            |

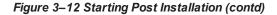

| Buildfile: /scratch/app/product/fmw/obpinstall/obp/ob.soa.process/metadata/replace.xml                                                                                                    |
|----------------------------------------------------------------------------------------------------|
| replace:<br>[unzip] Expanding: /scratch/app/product/fmw/obpinstall/obp/ob.soa.process/metadata/Metadata_soa.zip into /scratch/app/product/fmw/obpinstall/obp/ob<br>.soa.process/metadata/metadata<br>[unjar] Expanding: /scratch/app/product/fmw/obpinstall/obp/ob.soa.process/metadata/metadata/sharedResources.jar<br>into /scratch/app/product/fmw/obpinstall/obp/ob.soa.process/metadata/metadata/sharedResources.jar<br>[delete] peleting: /scratch/app/product/fmw/obpinstall/obp/ob.soa.process/metadata/metadata/sharedResources.jar<br>[jar] Building jar: /scratch/app/product/fmw/obpinstall/obp/ob.soa.process/metadata/metadata/sharedResources.jar<br>[jar] Building jar: /scratch/app/product/fmw/obpinstall/obp/ob.soa.process/metadata/metadata/sharedResources.jar<br>[jar] Building jar: /scratch/app/product/fmw/obpinstall/obp/ob.soa.process/metadata/metadata/sharedResources.jar<br>[jar] Building jar: /scratch/app/product/fmw/obpinstall/obp/ob.soa.process/metadata/metadata/sharedResources.jar<br>[jar] Building jar: /scratch/app/product/fmw/obpinstall/obp/ob.soa.process/metadata/metadata/sharedResources.jar                                                                                                    |
| BUILD SUCCESSEUL<br>Total time: 10 seconds<br>Archive: BPELRecoveryConfig.zip<br>inflating: recoveryConfig.sh<br>inflating: BPELRecoveryConfig.jar<br>50                                                                                                    |
| <pre>Updating RecurringScheduleConfig.maxMessageRaiseSize from 50 to 0 Updating StartupScheduleConfig.maxMessageRaiseSize from 50 to 0 javax.management.openmbean.compositeDataSupport(compositeTypeejavax.management.openmbean.CompositeType(name=RecurringScheduleConfig.items=((itemName=m axMessageRaiseSize.itemVypeejavax.management.openmbean.SimpleType(name=java.lang.Integer)).(itemName=startWindowTime.itemTypeejavax.management.openmbean.SimpleType(name=java.lang.Integer)).(itemName=startWindowTime.itemTypeejavax.management.openmbean.SimpleType(name=java.lang.String)).(itemName=startWindowTime.itemTypeejavax.management.openmbean.SimpleType(name=java.lang.op).(itemName=startWindowTime.itemTypeejavax.management.openmbean.SimpleType(name=java.lang.string)).(itemName=startWindowTime.itemTypeejavax.management.openmbean.SimpleType(name=java.lang.string)).(itemName=startWindowTime=itersHholdTimeInteg.itemTypeejavax.management.openmbean.SimpleType(name=java.lang.string)).(itemName=startWindowTime=string)).(itemName=isjava.lang.string)).(itemName=java.lang.string)).(itemName=isjava.lang.string)).(itemName=startWindowTime=string)).(itemName=java.lang.lang).(itemName=isjava.lang.string)).(itemName=startWindowTime=string)).(itemName=java.lang.lang).(itemName=isjava.lang.string)).(itemName=startWindowTime=string)).(itemName=startWindowTime=string)).(itemName=java.lang.string)).(itemName=string)).(itemName=string).(itemName=string).(itemName=startWindowTime=23:59, subsequentTriggerDelay=300, null</pre> |
| <pre>javax.management.openmbean.compositeDyteType(name=ClusterConfig.items=(itemName=ClusterConfig.items=(itemName=ClusterConfig.itemSuperSuperSuperSuperSuperSuperSuperSuper</pre>                                                                                                    |

Figure 3–13 SOA Post Installation Completion

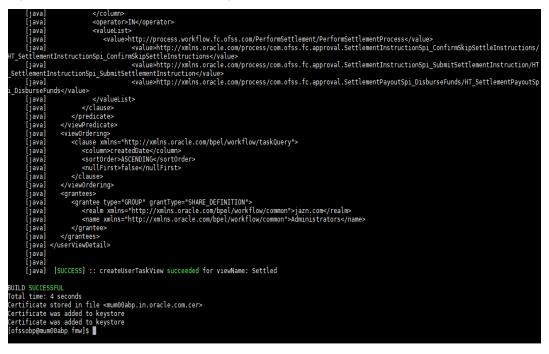

6. For monitoring the script run, check the following log files created under the SOA domain directory:

deploy-composite-SOA-WLST.log post-obp-SOA-WLST.log post-soa-GrantAndPolicySet-log.log post-soa-taskflow-grants.log update-syncMaxTimeWait.log

obp-soa-install-log.txt

- 7. SyncMaxWaitTime value from 45 to 600
  - a. Login to SOA EM and click on

base\_domain -> System Mbean Browser -->Application Defined Mbeans -> -> oracle.as.soainfra.config --> Server: soa\_server1 --> BPELConfig--> bpel

### Figure 3–14 Go to BPEL Config

| base_domain •<br>WebLogic Domain •<br>omain_base_domain/base_domain > System                                                                                                    | n MBean Browser                                                                                                    |                                                                                                    |                     | Jul 16, 2020 3:31                                |             | 05:30  |
|----------------------------------------------------------------------------------------------------|----------------------------------------------------------------------------------------------------|----------------------------------------------------------------------------------------------------|---------------------|--------------------------------------------------|-------------|--------|
| ystem MBean Browser<br>🍓 🍸 🛛 🗞                                                                                                    | Application Defined MBean                                                                                                    | s: BPELConfig:bpel                                                                                                    |                     |                                                  | Apply       | Reve   |
|                                                                                                    | () Information<br>The changes made on this mbe                                                                                                    | an are not managed by the configuration session. The changes will                                                                                                    | be applied          | immediately. You cannot undo the changes from th | e Change Ce | enter. |
| <ul> <li>in oracle.as.ccw</li> <li>in oracle.as.jmx</li> </ul>                                                                                                    | Show MBean Information                                                                                                    |                                                                                                    |                     |                                                  |             |        |
| oracle.as.soa.iws                                                                                                    | Attributes Operations Notificat                                                                                                    | ions                                                                                                    |                     |                                                  |             |        |
| oracle.as.soainfra.bpel                                                                                                    | Attributes Operations Notificat                                                                                                    | Description                                                                                                    | Access              | Value                                            |             |        |
| <ul> <li>in oracle.as.soainfra.bpel</li> <li>in oracle.as.soainfra.bpm.default</li> </ul>                                                                                                    |                                                                                                    | Description                                                                                                    | Access<br>RW        | Value<br>50                                      |             | A      |
| <ul> <li>oracle as soainfra.bpel</li> <li>oracle as soainfra bpm default</li> <li>oracle as soainfra.config</li> <li>Server: soa_server1</li> </ul>                                                                                                    | Name                                                                                                    | Description                                                                                                    |                     |                                                  |             | ^      |
| foracle as soainfra bpel     foracle as soainfra bpm default     foracle as soainfra bpm default     foracle as soainfra.config     foracle as soainfra.config     for the former soa_server1     for AlAConfig                                                                       | Name<br>29 StartupMaxMessageRaiseS                                                                                                    | Description<br>Even Number of messages to recover during startup recovery                                                                                                    | RW                  | 50                                               |             | -      |
| foracle.as.soainfra.bpnl     foracle.as.soainfra.bpm.default     foracle.as.soainfra.config     foracle.as.soainfra.config     foracle.as.soainfra.config     foracle.as.soainfra.config     foracle.as.soainfra.config     foracle.as.soainfra.config     foracle.as.soainfra.config | Name<br>29 StartupMaxMessageRaiseS<br>30 StatsLastN                                                                                                    | Description Number of messages to recover during startup recovery The size of the "most recently processed" request list                                                                                                    | RW                  | 50                                               |             | ^      |
| foracle.as.soainfra.bpel     foracle.as.soainfra.bpm.default     foracle.as.soainfra.config     foracle.as.soainfra.config     foracle.as.soainfra.config     foracle.as.soainfra.config     foracle.as.soainfra.config                                                               | Name           29         StartupMaxMessageRaiseS           30         StatsLastN           31         SyncMaxWaitTime           32         SystemMBean | Description           Ize         Number of messages to recover during startup recovery           The size of the "most recently processed" request list           The maximum time a request/response operation will take befo           If true, it indicates that this MBean is a System MBean. | RW<br>RW<br>RW<br>R | 50<br>-1<br>false                                |             | · ·    |
| foracle as soainfra bpel     foracle as soainfra config     foracle as soainfra config     foracle as soainfra config     foracle as soainfra config     foracle as soainfra config     for AAAConfig     for AAapterConfig     for AnalyticsConfig                                   | Name<br>29 StartupMaxMessageRaiseS<br>30 StatsLastN<br>31 SyncMaxWaitTime                                                                               | Description           ize         Number of messages to recover during startup recovery           The size of the "most recently processed" request list           The maximum time a request/response operation will take befo                                                                    | RW<br>RW<br>RW      | 50<br>-1<br>7007                                 |             |        |

- 8. Restart SOA admin and SOA managed server and obphumantask server.
- 9. After completion of restart, attach the oracle/wss\_saml\_or\_username\_token\_service\_policy in com.ofss.ob.webservice.soamanagement.war. To attach the policy:
  - a. Log in to SOA EM.
  - b. Click Application Deployments > com.ofss.ob.webservice.soamanagement > Domain Application Deployment > Administration > Web Services Configuration.

### Figure 3–15 Go to Web Services Configuration

| c                      | om.ofss.ob.webservice      | soamanagement 0               |            |                                                                                                    | • • |              | Auto Refresh      | Off •   |
|------------------------|----------------------------|-------------------------------|------------|----------------------------------------------------------------------------------------------------|-----|--------------|-------------------|---------|
|                        | Domain Application Deployr | nent 🔻 🕨 Start Up 📃 Sh        | ut Down    | 1                                                                                                    | P   | lov 11, 2019 | 9 4:48:07 PM GMT+ | 05:30 👈 |
| 🕽 Infc                 | Home                       |                               |            |                                                                                                    |     |              |                   |         |
| Cert                   | Monitoring                 | vailable only when you own th | e edit se  | ssion lock. To obtain the lock, click "Lock and Edit" in the Change Center menu.                                                                                                    |     |              |                   |         |
| Sumn                   | Control                    | Summary                       |            |                                                                                                    |     |              |                   |         |
|                        | Logs                       | Þ                             | State      | Active                                                                                                    |     |              |                   |         |
|                        | Deployments                |                               |            |                                                                                                    |     |              |                   |         |
|                        | Administration             | Web Services Configuratio     | Hosth<br>1 | ок 🗸                                                                                                    |     |              |                   |         |
| _                      | System MBean Browser       | General Settings              | th         | /scratch/app/product/fmw/obpinstall/obp/ob.soa.applications/com.ofss.ob.webservice.soamanagement.war                                                                                                    |     |              |                   |         |
| Deplo                  | Target Sitemap             | Work Load                     | an         | /scratch/app/product/fmw/obpinstall/obp/ob.soa.applications/com.ofss.ob.webservice.soamanagement/Plan.xii applications/com.ofss.ob.webservice.soamanagement/Plan.xii applications/com.ofss.ob.webservice.soamanagement/plan.xii applications/com.ofss.ob.webservice.soamanagement/plan.xii applications/com.ofss.ob.webservice.soamaagement/c | ni  |              |                   |         |
|                        | Target Information         | Tags                          | de         | (not specified)                                                                                                    |     |              |                   |         |
|                        | Up                         | Targets                       | de         | (not specified)                                                                                                    |     |              |                   |         |
|                        |                            | Security                      | lel        | DDonly                                                                                                    |     |              |                   |         |
| Module                 | s and Components           | Notes                         | pe         | Web Application                                                                                                    |     |              |                   |         |
| Modules and Components |                            | Instrumentation               |            |                                                                                                    |     |              |                   |         |
|                        |                            |                               | JUUPE      | Global                                                                                                    |     |              |                   |         |

c. Click Resource Pattern and attach the policy oracle/wss\_saml\_or\_username\_token\_service\_ policy for com.ofss.ob.webservice.soamanagement webservice.

### Figure 3–16 Attach Policy

| Com.ofss.ob.webservice.soamanagement 0                                                                                                    | hut Down                                                                                                    | Nov 11, 2019 4:5                               | 5:09 PM GMT+05:30 👈  |
|----------------------------------------------------------------------------------------------------|----------------------------------------------------------------------------------------------------|------------------------------------------------|----------------------|
| /Domain_base_domain/base_domain/com.ofss.ob.webservice.soamanagem                                                                           | ent > Web Service Configuration > WSM Policy Subject Configuration                                                  |                                                |                      |
| WSM Policy Subject Configuration                                                                                                    |                                                                                                    |                                                |                      |
| Subject Name SOAManagementServicePort ( WebLogic Web Service<br>Select an expression from the Constraint dropdown to view the corresponding | )<br>g effective policy references. For policy set flagged as "Not Valid", click the link to view the validation en | ror details. When policies are attached/detach | ed, effective policy |
| references are recalculated.                                                                                                    |                                                                                                    |                                                |                      |
| Constraint None                                                                                                    |                                                                                                    |                                                | Status Secure        |
| Globally Attached Policies                                                                                                    |                                                                                                    |                                                |                      |
| Category/Policy Name                                                                                                    |                                                                                                    | Policy Set                                     | Enabled              |
| No rows yet                                                                                                    |                                                                                                    |                                                |                      |
| Directly Attached Policies                                                                                                    |                                                                                                    |                                                |                      |
| View 🔻 🥒 Attach/Detach 🔗 Enable 🗶 Disable 🖉                                                                                                 | ) Effective Only    All                                                                                             |                                                |                      |
|                                                                                                    |                                                                                                    |                                                |                      |
| Category/Policy Name                                                                                                    |                                                                                                    | Effective                                      | Enabled              |
| Category/Policy Name<br>∡ security                                                                                                    |                                                                                                    | Effective                                      | Enabled              |

93 | Oracle Banking Enterprise Originations Localization Installation Guide - Silent Installation

# 4 OBEO Localization Host Media Pack Installation

This chapter details every step involved in the installation of Oracle Banking Enterprise Originations Localization Host Media Pack. The subsequent section refers to the variable names specified in Section 2.4 Installation Checklist.

# 4.1 Installation and Configuration Procedure

This section details the installation procedure for the OBEO Localization Host Media Pack.

### 4.1.1 Preparatory Steps

This section lists the preparatory steps required for the OBEO Localization Host Media Pack installation.

### Step 1 Procuring Installables

Download the appropriate host media pack from the following location:

### http://edelivery.oracle.com/

### Step 2 Extracting the Installables

Copy the to a local Linux VM or Linux machine from where the installation will be carried out. Extract the zip file. Below files will be extracted:

- The zip file:
  - 'obpinstall-host.zip'
  - 'Table\_Partitioning.zip'
- The installation script:
  - 'installobphost.sh'
  - 'ossh.sh'
  - 'ossh.sh'
  - · 'load-artifacts.sh'
- The install configuration property file 'installobphost.properties'
- dbScripts\_us.tar.gz or dbScripts\_au.tar.gz

### Step 3 Printing Checklists

Take a printout of the installation checklist mentioned in Section 2.4 Installation Checklist of this guide and note the values applicable for each point in the last column for "Value" so that the same is handy during the actual installation.

### 4.1.2 Pre-Installation Steps

This section lists the pre-installation steps required for the OBEO Localization Host Media Pack installation. The procedure can be started after SOA pre-installation steps are executed.

Following are the domains for XD components of middleware. Domain for batchhost must be created first and then others (no sequence for others).

The following table lists the XD components.

Table 4–1 XD Components

| Sr.<br>No. | Name              | Value     | Description                                                                                                    |
|------------|-------------------|-----------|----------------------------------------------------------------------------------------------------|
| 1          | XD_COMPONENT_NAME | batchhost | Value for batch host sever, Policy seeding and<br>BIP reports upload will be done with this batch<br>host server installation. |
| 2          | XD_COMPONENT_NAME | obepmhost | Value for OBEPM server (Product Manufacturing)                                                                                 |
| 3          | XD_COMPONENT_NAME | obeohost  | Value for OBEO server (Origination)                                                                                            |
| 4          | XD_COMPONENT_NAME | obpmhost  | Value for OBPM server (Party)                                                                                                  |
| 5          | XD_COMPONENT_NAME | obshhost  | Value for OBSHARED server                                                                                                    |
| 6          | XD_COMPONENT_NAME | obeprhost | Value for OBPR server (Pricing)                                                                                                |
| 7          | XD_COMPONENT_NAME | obccmhost | Value for obccm server (LCM)                                                                                                   |

The following table shows examples of fmw dir name, domain name, server name, and memory parameters. Multiple domains can be created on a single VM according to memory parameters.

| XD Component Name | MW_HOME                        | Domain<br>Name     | Server Name or<br>Cluster Name             |
|-------------------|--------------------------------|--------------------|--------------------------------------------|
| batchhost         | /scratch/app/product/fmw       | host_<br>domain    | obphost_<br>server1/obphost_<br>cluster1   |
| obepmhost         | /scratch/app/product/fmw_pm    | obepm_<br>domain   | obepm_<br>server1/obepm_<br>cluster1       |
| obeohost          | /scratch/app/product/fmw_or    | obeo_<br>domain    | obeo_server1/obeo_<br>cluster1             |
| obpmhost          | /scratch/app/product/fmw_party | obparty_<br>domain | obparty_<br>server1/obparty_<br>cluster1   |
| obshhost          | /scratch/app/product/fmw_sh    | obsh_<br>domain    | obshared_<br>server1/obshared_<br>cluster1 |
| obeprhost         | /scratch/app/product/fmw_pr    | obpr_<br>domain    | obpr_server1/obpr_<br>cluster1             |
| obccmhost         | /scratch/app/product/fmw_occm  | occm_<br>domain    | occm_server1/occm_<br>cluster1             |

Table 4–2 Examples of FMW Dir Name, Domain Name, Server Name and Memory Parameters

### **Memory Parameters**

### 1. Batchhost:

- Admin Server: USER\_MEM\_ARGS="-Xms2g -Xmx4g"
- Managed Server: USER\_MEM\_ARGS="-Xms8g -Xms8g -XX:NewSize=2048m -XX:MaxNewSize=4096m -XX:+UseParNewGC -XX:+CMSParallelRemarkEnabled -XX:+UseConcMarkSweepGC -XX:CMSInitiatingOccupancyFraction=75"
- 2. Other XD HOST:
  - Admin Server: USER\_MEM\_ARGS="-Xms512m -Xmx512m"
  - Managed Server: USER\_MEM\_ARGS="-Xms1g -Xmx3g -XX:+UseG1GC -XX:ParallelGCThreads=8 -XX:ConcGCThreads=2 -XX:+UseStringDeduplication"

### **Batchhost Installation Steps**

Following are the pre-installation steps for batchhost XD component.

### Step 1 Updating installobphost.properties

Navigate to the directory where the files obpinstall-host.zip, installobphost.sh and installobphost.properties are placed and update installobphost.properties with relevant values from the checklist.

Value for below properties should be 'Y' in installobphost.properties for batchhost installation. For other XD host, value should be 'N'.

- OID\_FARM\_AND\_POLICY\_SEEDING\_FLAG
- BIP\_REPORTS\_UPLOADING\_FLAG

### Step 2 Checklist for a new setup

Before initiating installation on a completely new setup, check the following:

- Please make sure required RCU schemas have been created. For more information, see Section 7.1 Pre-Installation Steps and Section 7.2 OBEO Database Setup – RCU Installation.
- Node manager must not be running on the target machine.
- Create a dummy folder named as Target and mention its path against HOST\_TARGET property.
- In case of re-installation ensure that the directory paths against DOMAIN\_DIRECTORY\_LOCATION, HOST\_TARGET and HOST\_MW\_HOME specified in installobphost.properties are cleaned up for traces of any previous installations, as the remote shell copy may not be overwriting in case of any residual file left by the previous run.
- No processes should be running on the port in HOST machine given in installobphost.properties.
- Values in installobphost.properties must be correct. At run time no option is given to change them.
- No other schema should exist in db with the same prefix as HOST\_DB\_SCHEMA\_PREFIX specified in installobphost.properties. OBP\_HOST\_DB\_USER should be given on the basis of HOST\_DB\_ SCHEMA\_PREFIX.

For example, if HOST\_DB\_SCHEMA\_PREFIX is DEV, then OBP\_HOST\_DB\_USER should be DEV\_OBP.

 OID\_DOMAIN\_NAME in installobphost.properties should match with the OID\_DOMAIN\_NAME given in installobpui.properties. Any other domain with the same name must not exist in OID. The domain in OID will be created in host pre-install.

- OBP\_HOST\_DB\_USER and BIP\_DATASOURCE\_NAME must be same in installobphost.properties.
- The following schemas are manually created prior to installation and are available for updation in the checklist:
  - OBP\_HOST\_DB\_USER (by RCU)
- MDS\_HOST\_DB\_USER as updated in installobphost.properties and MDS\_SCHEMA\_USER as updated in installobpui.properties should point to the same MDS db schema.

### 4.1.3 Installation Steps

This section lists the installation steps required for the OBEO Localization Host Media Pack installation.

- 1. Navigate to the directory where the media pack files are placed and execute installobphost.sh. The installation script shall echo the values entered in the installobphost.properties file and ask for confirmation to go ahead with the installation.
- 2. The installation script automatically triggers the following significant steps using secure remote copy 'scp' command and remote shell commands execution using the 'ssh' command.

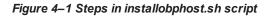

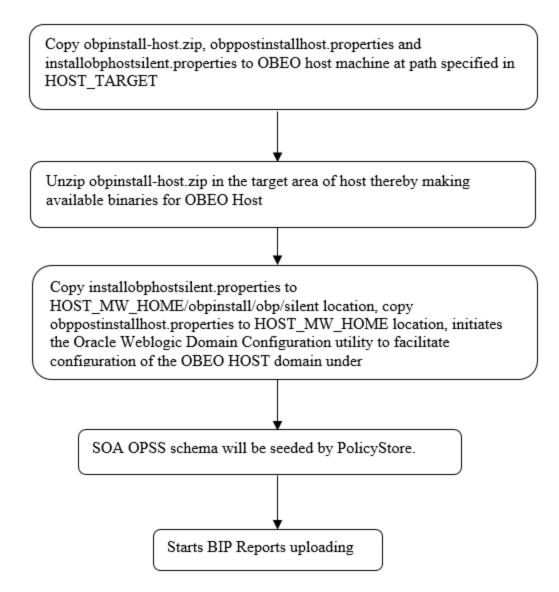

A sample output is given here.

Figure 4–2 Verification of Properties

| /seraten/instatt/nost                |                                                                                         |
|--------------------------------------|-----------------------------------------------------------------------------------------|
| [ofssobp@mum00adh host]\$ ./installo |                                                                                         |
| The present working directory is /so | cratch/install/host. It is assumed that all installables are present in this directory. |
| Printing the information:            |                                                                                         |
| SILENT_INSTALL                       | : у                                                                                     |
| OID FARM AND POLICY SEEDING FLAG     | : Y                                                                                     |
| BIP_REPORTS_UPLOADING_FLAG           | : Y                                                                                     |
| LOCAL IP                             | : 10.180.85.195                                                                         |
| LOCAL DISPLAY VALUE                  | : 0.0                                                                                   |
| DOMAIN NAME                          | : host domain                                                                           |
| DOMAIN DIRECTORY LOCATION            | : /scratch/app/product/fmw/user projects/domains                                        |
| WEBLOGIC USERNAME                    | : weblogic                                                                              |
| WEBLOGIC PASSWORD                    | : weblogic1                                                                             |
| ADMIN SERVER LISTEN ADDRESS          | : 10.180.85.195                                                                         |
| ADMIN SERVER LISTEN PORT             | : 7001                                                                                  |
| ADMIN_SERVER_SSL_LISTEN_PORT         | : 7002                                                                                  |
| MANAGED SERVER LISTEN ADDRESS        | : 10.180.85.195                                                                         |
| MANAGED SERVER LISTEN PORT           | : 8001                                                                                  |
| MANAGED SERVER SSL LISTEN PORT       | : 8002                                                                                  |
| LDAP_PROVIDER                        | : OID                                                                                   |
| OID IP                               | : 10.180.87.84                                                                          |
| OID ADMIN USER                       | : cn=orcladmin                                                                          |
| OID ADMIN PWD                        | : welcomel                                                                              |
| OID GROUP DSN                        | : cn=Groups,dc=in,dc=oracle,dc=com                                                      |
| OID USER DSN                         | : cn=Users,dc=in,dc=oracle,dc=com                                                       |
| NODE MGR PORT                        | : 5556                                                                                  |
| HOST SERVER NAME                     | : obphost server1                                                                       |
| HOST CLUSTER NAME                    | : obphost_cluster1                                                                      |
| HOST IP                              | : 10.180.85.195                                                                         |
| HOST TARGET                          | : /scratch/install/target                                                               |
| HOST_JAVA_HOME                       | : /scratch/app/product/jdk1.8.0 101                                                     |
| OUI JAVA HOME                        | : /scratch/app/product/jdk1.8.0 101                                                     |
| CENTRAL_INVENTORY_LOC                | : /scratch/app/oraInventory                                                             |
| HOST_MW_HOME                         | : /scratch/app/product/fmw                                                              |
| UI_ADMIN_SERVER_LISTEN_ADDRESS       | : 10.180.85.196                                                                         |
| UI_ADMIN_SERVER_LISTEN_PORT          | : 7001                                                                                  |
| UI_MANAGED_SERVER_SSL_LISTEN_PORT    | : 8002                                                                                  |
| SOA_ORACLE_HOME                      | : \$08                                                                                  |
|                                      |                                                                                         |

Figure 4–3 Verification of Properties (contd)

| SOA_ORACLE_HOME                   | : soa                                                                                                    |
|-----------------------------------|----------------------------------------------------------------------------------------------------|
| SOA_IP                            | : 10.180.85.159                                                                                                    |
| SOA_UNIX_USER                     | : ofssobp                                                                                                    |
| SOA_MW_HOME                       | : /scratch/app/product/fmw                                                                                         |
| SOA_WEBLOGIC_USERNAME             | : weblogic                                                                                                    |
| SOA_WEBLOGIC_PASSWORD             | : weblogic1                                                                                                    |
| SOA_MANAGED_SERVER_LISTEN_ADDRESS | : 10.180.85.159                                                                                                    |
| SOA_MANAGED_SERVER_LISTEN_PORT    | : 8001                                                                                                    |
| SOA_ADMIN_SERVER_LISTEN_PORT      | : 7001                                                                                                    |
| UI_IP                             | : 10.180.85.196                                                                                                    |
| UI_UNIX_USER                      | : ofssobp                                                                                                    |
| UI_DOMAIN_HOME                    | : /scratch/app/product/fmw/user_projects/domains/ui_domain                                                         |
| INSTALL_AS                        | : ofssobp                                                                                                    |
| BIP_SERVER_IP                     | : 10.180.6.143                                                                                                    |
| BIP_SERVER_PORT                   | : 9502                                                                                                    |
| BIP_UNIX_USER                     | : ofssobp                                                                                                    |
| BIP_HOME                          | : /scratch/app/product/fmw_bip/bi                                                                                  |
| BIP_INSTANCE_PATH                 | : /scratch/app/product/fmw_bip/user_projects/domains/bi_domain/bidata/service_instances/ssi/metadata/content/catal |
| og/root/users/weblogic            |                                                                                                    |
| BIP_SERVER_USER                   | : weblogic                                                                                                    |
| BIP_SERVER_PSWD                   | : weblogic1                                                                                                    |
| BIP_REPORT_BASE_PATH              | : OBP/R262INSTALLER                                                                                                |
| BIP_DATASOURCE_NAME               | : 0BP262                                                                                                    |
| IPM_SERVER_IP                     | : 10.180.6.143                                                                                                    |
| IPM_SERVER_PORT                   | : 16000                                                                                                    |
| IPM_UNIX_USER                     | : ofssobp                                                                                                    |
| IPM_HOME                          | : /scratch/app/product/fmw_ipm/0racle_ECM1                                                                         |
| OFSAA_SERVER_IP                   | : ofsaa-ofss.com                                                                                                   |
| OFSAA_SERVER_PORT                 | : 17000                                                                                                    |
| 0AAM_SERVER_IP                    | : oaam-ofss.com                                                                                                    |
| 0AAM_SERVER_PORT                  | : 14000                                                                                                    |
| 0IM_SERVER_IP                     | : oim-ofss.com                                                                                                    |
| OIM_SERVER_PORT                   | : 16000                                                                                                    |
| DOCUMAKER_SERVER_IP               | : documaker-ofss.com                                                                                               |
| DOCUMAKER_SERVER_PORT             | : 15000                                                                                                    |
| OBP_HOST_DB_USER                  | : 0BP262                                                                                                    |
| OBP_HOST_DB_PASSWORD              | : welcome1                                                                                                    |
| OBP_HOST_DB_IP                    | : 10.180.87.84                                                                                                    |
|                                   |                                                                                                    |

Figure 4–4 Verification of Properties (contd)

| OBP_HOST_OB_IP                      | 1 10.180.87.84                                                                                                    |
|-------------------------------------|----------------------------------------------------------------------------------------------------|
| OBP_HOST_OB_PORT                    | r 1521                                                                                                    |
| OBP_HOST_DB_SERVICE_NAME            | : P8784A                                                                                                    |
| MDS_HOST_DB_USER                    | E PROHOST_MDS                                                                                                    |
| MDS_HOST_DB_PASSWORD                | : welcomei                                                                                                    |
| MDS_HOST_DB_IP                      | : 10/100/07/04                                                                                                    |
| MDS_HOST_DB_PORT                    | 1 1521                                                                                                    |
| MD5_HOST_DB_SERVICE_NAME            | : P8784A                                                                                                    |
| HOST_ADHIN_JVM_PARAMS               | : xms1024m -Xmx4006m                                                                                               |
| HOST_MANAGED_JVM_PARAMS             | : -Xms4096m -Xmx8162m -XX:NewSize=2048m -XX:MaxNewSize=4096m -XX:+UseParNew6C -XX:+CMSParallelRemarKEnabled -XX:+U |
| seConcMarkSweepGC -XX:CMSInitiating | gDccupancyFraction/75                                                                                              |
| EPH OUTBOUND USERNAME               | : weblogsc                                                                                                    |
| IPM_OUTBOUND_PASSWORD               | : weblogic1                                                                                                    |
| BIP_OUTBOUND_USERNAME               | t weblogic                                                                                                    |
| B1P_OUTBOUND_PASSWORD               | 1 weblogic1                                                                                                    |
| 001_OUTBOUND_USERNAME               | ; weblagic                                                                                                    |
| OD 1_OUTBOUND_PASSWORD              | : weblogscl                                                                                                    |
| OTH OUTBOUND USEFWAME               | z weblogic                                                                                                    |
| OIM OUTBOUND PASSWORD               | : weblogscl                                                                                                    |
| WCM OUTBOUND USERNAME               | : weblogic                                                                                                    |
| WCH_OUTBOUND_PASSWORD               | t weblogic]                                                                                                    |
| OFFLINE_CHANNEL_OUTBOUND_USERNAME   | t offlineuser                                                                                                    |
| OFFLINE CHANNEL OUTBOUND PASSWORD   | : welcome1                                                                                                    |
| SAM. ISSUER OUTBOUND USERNAME       | : weblogic                                                                                                    |
| SAME ISSUER OUTBOUND PASSWORD       | : weblogicl                                                                                                    |
| RPEL ENCRYPTION OUTBOUND USERNAME   | s weblogs:                                                                                                    |
| BPEL ENCRYPTION OUTBOUND PASSWORD   | : weblagscl                                                                                                    |
| FTP_TPM_OUTBOUND_USERNAME           | t weblogs:                                                                                                    |
| FTP IPH OUTBOUND PASSWORD           | t weblogic1                                                                                                    |
| B1P USA OUTBOUND USERNAME           | r weblogic                                                                                                    |
| BIP USR OUTBOUND PASSWORD           | : weblogicl                                                                                                    |
| SOA PURGING OUTBOUND USERNAME       | : weblogsc                                                                                                    |
| SOA PURGING OUTBOUND PASSWORD       | : weblogic1                                                                                                    |
| SOA OUTBOUND USERMAME               | : weblogic                                                                                                    |
| SOA OUTBOUND PASSWORD               | : weblogic)                                                                                                    |
| ATHUSER OUTBOUND USERNAME           | ATMUSEr                                                                                                    |
| ATHUSER OUTBOUND PASSWORD           | : welcome1                                                                                                    |
| POSUSER OUTBOUND USERNAME           | POSUser                                                                                                    |
|                                     |                                                                                                    |

Figure 4–5 Verification of Properties (contd)

|                                                                                                    | : POSUser                                                                                                    |
|----------------------------------------------------------------------------------------------------|----------------------------------------------------------------------------------------------------|
| POSUSER_OUTBOUND_USERNAME                                                                                                    | : Pososei<br>: welcomel                                                                                                    |
| POSUSER_OUTBOUND_PASSWORD<br>DMSHOST_OUTBOUND_USERNAME                                                                                                    | ; webloaic                                                                                                    |
|                                                                                                    |                                                                                                    |
| DMSHOST_OUTBOUND_PASSWORD                                                                                                    | : weblogic1                                                                                                    |
| DMSUI_OUTBOUND_USERNAME                                                                                                    | : weblogic                                                                                                    |
| DMSUI_OUTBOUND_PASSWORD                                                                                                    | : weblagic1                                                                                                    |
| OCH_OUTBOUND_USERNAME                                                                                                    | : weblogic                                                                                                    |
| OCH_OUTBOUND_PASSWORD                                                                                                    | : weblogic1                                                                                                    |
| KEYSTORE_PASSWORD                                                                                                    | : welcome1                                                                                                    |
| SOA_IP                                                                                                    | : 10,180,85,159                                                                                                    |
| SOA UNIX USER                                                                                                    |                                                                                                    |
| UI_MANAGED_SERVER_LISTEN_ADDRESS                                                                                                    |                                                                                                    |
| UI_MANAGED_SERVER_LISTEN_PORT                                                                                                    | : 8001<br>                                                                                                    |
| CARD_USERNAME                                                                                                    | : orakey                                                                                                    |
| CARD_PASSWORD<br>RULE_USERNAME                                                                                                    | : welcomel                                                                                                    |
|                                                                                                    | : orakey                                                                                                    |
| —                                                                                                    |                                                                                                    |
|                                                                                                    |                                                                                                    |
|                                                                                                    |                                                                                                    |
|                                                                                                    |                                                                                                    |
|                                                                                                    |                                                                                                    |
|                                                                                                    |                                                                                                    |
| SECONTH_ENABLED                                                                                                    |                                                                                                    |
| Dlassa taka your time and go throug                                                                                                    | ab the information printed above in detail                                                                                                    |
| If the above mentioned information                                                                                                    | is correct place anter V or v to proceed. Drass any other key to exit the installation                                                                                                    |
|                                                                                                    | is confect, prease enter i of y to proceed. Press any other key to exit the installation.                                                                                                    |
|                                                                                                    |                                                                                                    |
| RULE_PASSWORD<br>BAM_USERNAME<br>BAM_PASSWORD<br>USER_TIMEZONE<br>HOST_SSL_PASSWORD<br>REMOTE_EXECUTION<br>SECURITY_ENABLED<br>Please take your time and go throug<br>If the above mentioned information | : weblogic<br>: weblogic<br>: weblogic1<br>: +5:30<br>: welcome1<br>: Y<br>gh the <u>information printed above in detail</u> .<br>is correct, please enter Y or y to proceed. Press any other key to exit the installation. |

3. Verify the value of each property carefully before proceeding.

4. If all values are correct, then enter 'Y' or 'y' and press Enter to initiate the installation. The installation utility performs the installation and domain is created silently.

### Figure 4–6 Confirmation and Copying of Installables to Target Machine

| Please lake your lime and go inrough the information printed above in delait.  |                                                                          |
|--------------------------------------------------------------------------------|--------------------------------------------------------------------------|
| If the above mentioned information is correct, please enter Y or y to proceed. | Press any other key to exit the installation.                            |
| V                                                                              | Those any other ney to only the installation                             |
| ,<br>Installation will begin in sometime.                                      |                                                                          |
| Please wait while the installables are copied onto the servers.                |                                                                          |
| The authenticity of host '10.180.85.195 (10.180.85.195)' can't be established. |                                                                          |
| ECDSA key fingerprint is d2:0d:11:1e:f1:e3:6c:ca:96:55:94:61:21:3a:56:56.      |                                                                          |
| Are you sure you want to continue connecting (yes/no)? yes                     |                                                                          |
| Warning: Permanently added '10.180.85.195' (ECDSA) to the list of known hosts. |                                                                          |
| ofssobp@10.180.85.195's password:                                              |                                                                          |
| obpinstall-host.zip                                                            | 100% 888MB 221.9MB/s 00:04                                               |
| installobphostsilent.properties                                                | 100% 1317 1.3KB/s 00:00                                                  |
| ofssobp@10.180.85.195's password:                                              | 1000 1517 1.588/5 00.00                                                  |
| Archive: /scratch/install/target/obpinstall-host.zip                           |                                                                          |
| inflating: /scratch/install/target/obphost_generic.jar                         |                                                                          |
| inflating: /scratch/install/target/obp-host-post-install.sh                    |                                                                          |
| inflating: /scratch/install/target/obp-host-post-install.py                    |                                                                          |
| inflating: /scratch/install/target/installdomain.sh                            |                                                                          |
| inflating: /scratch/install/target/installdomain silent.sh                     |                                                                          |
| extracting: /scratch/install/target/ldif.zip                                   |                                                                          |
| extracting: /scratch/install/target/sampleLdif.zip                             |                                                                          |
| inflating: /scratch/install/target/PolicyStoreSetup.tar.gz                     |                                                                          |
| inflating: /scratch/install/target/jps-config.xml.tmpl                         |                                                                          |
| inflating: /scratch/install/target/updateSystemDetails.sgl.tmpl                |                                                                          |
| inflating: /scratch/install/target/seedoid.sh                                  |                                                                          |
| inflating: /scratch/install/target/metadataSOAUpdate.sh                        |                                                                          |
| inflating: /scratch/install/target/encryptPassword.py                          |                                                                          |
| inflating: /scratch/install/target/docutils-0.12.tar.gz                        |                                                                          |
| inflating: /scratch/install/target/JPype1-0.5.7.tar.gz                         |                                                                          |
| inflating: /scratch/install/target/PyYAML-3.11.tar.gz                          |                                                                          |
| inflating: /scratch/install/target/SOAPpy-0.12.5.tar.gz                        |                                                                          |
| inflating: /scratch/install/target/suds-0.4.tar.gz                             |                                                                          |
| inflating: /scratch/install/target/wstools-0.4.3.tar.gz                        |                                                                          |
| Finished copying the installables to the target server.                        |                                                                          |
| The configuration of OBP Host domain shall begin immediately thereafter. Press |                                                                          |
| Installation will begin in Silent Mode in sometime. Please wait for the first  | screen to come up                                                        |
| ofssobp@10.180.85.195's password:                                              |                                                                          |
| > /scratch/app/product/jdk1.8.0_101/bin/java -jar /scratch/install/target/obp  | whost_generic.jar -silent ORACLE_HOME=/scratch/app/product/fmw/obpinstal |
|                                                                                |                                                                          |

Installation will begin in Silent Mode in sometime. Please wait for the first screen to come up ofsobp@10.180.85.105's password: --> /scratch/app/product/jdkl.8.0\_101/bin/java -jar /scratch/install/target/obphost\_generic.jar -silent ORACLE\_HOME=/scratch/app/product/fmw/obpinstal INVENTORY\_LOCATION-/scratch/app/oraInstall2018-05-03\_02-55-30PM/launcher2018-05-03\_02-55-30PM.log. Extracting files ..... Starting Oracle Universal Installer Checking if CPU speed is above 300 MHz. Actual 2693.527 MHz Passed Checking swap space: must be greater than 512 MB. Actual 16057324 MB Passed Checking if this platform requires a 64-bit JVM. Actual 64 Passed (64-bit not required) Checking temp space: must be greater than 300 MB. Actual 30062 MB Passed Preparing to launch the Oracle Universal Installer from /tmp/OraInstall2018-05-03\_02-55-30PM

Figure 4–7 Confirmation and Copying of Installables to Target Machine (contd)

Figure 4–8 Confirmation and Copying of Installables to Target Machine (contd)

|                                                                                                    | 37% Done.                                                                             |
|----------------------------------------------------------------------------------------------------|---------------------------------------------------------------------------------------|
|                                                                                                    | 75% Done.                                                                             |
| nstallation in progress (Thursday, May 3, 2018 2:55:53 PM IST)<br>98% Done.                                               |                                                                                       |
| nstall successful                                                                                                    |                                                                                       |
| inking in progress (Thursday, May 3, 2018 2:55:53 PM IST)<br>ink successful                                               |                                                                                       |
| etup in progress (Thursday, May 3, 2018 2:55:53 PM IST)<br>etup successful                                                |                                                                                       |
| aving inventory (Thursday, May 3, 2018 2:55:53 PM IST)<br>aving inventory complete<br>onfiguration complete               |                                                                                       |
| nd of install phases.(Thursday, May 3, 2018 2:55:54 PM IST)<br>ogs successfully copied to /scratch/app/oraInventory/logs. |                                                                                       |
| nitializing WebLogic Scripting Tool (WLST)                                                                                |                                                                                       |
| vthon scaps all the jar files it can find at first startup. Den                                                           | ending on the system, this process may take a few minutes to complete, and WLST may n |

5. After copying, there is host DB schema creation and seeding. After extracting the installables, the domain gets installed and a confirmation message is shown.

Figure 4–9 Domain Installation Confirmation

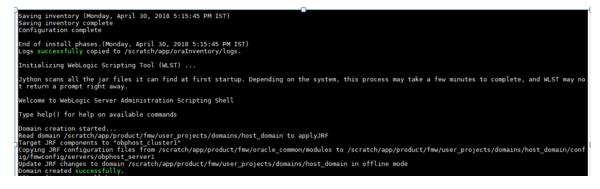

6. After completion of domain installation, it will proceed to seeding.

Figure 4–10 Untar the policyStoreSetup and Copy on destination location

| OID configuration will begin now                                                                                                    |          |  |
|----------------------------------------------------------------------------------------------------|----------|--|
| ofssobp@10.180.85.195's password:                                                                                                    |          |  |
| ofssop@ie.180.85.193's password:                                                                                                    |          |  |
| ofssobp@10.180.85.195's password:                                                                                                    |          |  |
| ofssobp@10.180.85.195's password:                                                                                                    |          |  |
| PolicyStoreSetup/                                                                                                    |          |  |
| PolicyStoreSetup/lib/                                                                                                    |          |  |
| PolicyStoreSetup/lib/poi-3.10.1-20140818.jar                                                                                                    |          |  |
| PolicyStoreSetup/addMatrixbasedPolicis.sh                                                                                                    |          |  |
| PolicyStoreSetup/PolicyStoreDiagnosticsUtility.properties                                                                                                    |          |  |
| PolicyStoreSetup/PolicyStoreSetup.jar                                                                                                    |          |  |
|                                                                                                    |          |  |
| PolicyStoreSetup/Diagnosis/                                                                                                    |          |  |
| PolicyStoreSetup/README.txt                                                                                                    |          |  |
| PolicyStoreSetup/migratePolicies.sh                                                                                                    |          |  |
| PolicyStoreSetup/logs/                                                                                                    |          |  |
| PolicyStoreSetup/refreshPolicyStoreFromLatestApplicationDataMap.sh                                                                                                    |          |  |
| PolicyStoreSetup/RunPolicyStoreDiagnosis.sh                                                                                                    |          |  |
| PolicyStoreSetup/PolicyStoreSetup.sh                                                                                                    |          |  |
| PolicyStoreSetup/PolicyMigrator.sh                                                                                                    |          |  |
| PolicyStoreSetup/lib12212/                                                                                                    |          |  |
| PolicyStoreSetup/lib12212/eclipselink.jar                                                                                                    |          |  |
| PolicyStoreSetup/lib12212/jps-unsupported-api.jar                                                                                                    |          |  |
| PolicyStoreSetup/lib12212/jpS-unsupported-api.jar                                                                                                    |          |  |
|                                                                                                    | <b>•</b> |  |
| PolicyStoreSetup/lib12212/javax.persistence.jar                                                                                                    |          |  |
| PolicyStoreSetup/lib12212/javax.persistence.jar                                                                                                    |          |  |
|                                                                                                    |          |  |
| PolicyStoreSetup/lib12212/jps-api.jar                                                                                                    |          |  |
| PolicyStoreSetup/lib12212/identitystore.jar                                                                                                    |          |  |
| PolicyStoreSetup/lib12212/javax.faces.jsf-api.jar                                                                                                    |          |  |
| PolicyStoreSetup/lib12212/identitydirectory.jar                                                                                                    |          |  |
| PolicyStoreSetup/lib12212/jps-wls.jar                                                                                                    |          |  |
| PolicyStoreSetup/lib12212/adf-share-security.jar                                                                                                    |          |  |
| PolicyStoreSetup/lib12212/javax.security.jacc.jar                                                                                                    |          |  |
| PolicyStoreSetup/lib12212/identityutils.jar                                                                                                    |          |  |
| PolicyStoreSetup/lib12212/adf-controller-security.jar                                                                                                    |          |  |
| PolicyStoreSetup/lib12212/ojdl.jar                                                                                                    |          |  |
| PolicyStoreSetup/lib12212/osdt_xmlsec.jar                                                                                                    |          |  |
| PolicyStoreSetup/lib12212/org.openliberty.openaz.azapi 1.1.jar                                                                                                    |          |  |
| PolicyStoreSetup/lib12212/osdt_wss.jar                                                                                                    |          |  |
| PolicyStoreSetup/lib12212/jps-wls-trustprovider.jar                                                                                                    |          |  |
| PolicyStoreSetup/lib12212/jps-se.jar                                                                                                    |          |  |
|                                                                                                    |          |  |
| PolicyStoreSetup/lib12212/jps-az-rt.jar                                                                                                    |          |  |
| PolicyStoreSetup/lib12212/jps-patching.jar                                                                                                    |          |  |
| PolicyStoreSetup/lib12212/jps-common.jar                                                                                                    |          |  |
| PolicyStoreSetup/lib12212/jps-platform.jar                                                                                                    |          |  |
| PolicyStoreSetup/lib12212/osdt_saml.jar                                                                                                    |          |  |
| PolicyStoreSetup/lib12212/osdt_cert.jar                                                                                                    |          |  |
| PolicyStoreSetup/lib12212/jps-pep.jar                                                                                                    |          |  |
| PolicyStoreSetup/lib12212/jps-manifest.jar                                                                                                    |          |  |
| PolicyStoreSetup/lib12212/jps-mbeans.jar                                                                                                    |          |  |
| PolicyStoreSetup/lib12212/osdt_core.jar                                                                                                    |          |  |
| PolicyStoreSetup/lib12212/jps-az-management.jar                                                                                                    |          |  |
| PolicyStoreSetup/lib12212/wsm-policy-core.jar                                                                                                    |          |  |
| PolicyStoreSetup/lib12212/dms.jar                                                                                                    |          |  |
| PolicyStoreSetup/lib12212/ondf_ws_sx.jar                                                                                                    |          |  |
| PolicyStoreSetup/lib12212/jps-internal.jar                                                                                                    |          |  |
| a or relation of the rest of the rest of t |          |  |
|                                                                                                    |          |  |

| adf-controller-security.jar            | 100% | 2255   | 2.2KB/s   | 00:00 |
|----------------------------------------|------|--------|-----------|-------|
| jps-ee, jar                            | 100% |        | 78.5KB/s  | 00:00 |
| ojdl.jar                               | 100% |        | 332.4KB/s | 00:00 |
| org.openliberty.openaz.azapi 1.1.jar   | 100% |        | 52.2KB/s  | 00:00 |
| identitystore.jar                      | 100% |        | 471.3KB/s | 00:00 |
| identitydirectory.jar                  | 100% |        | 270.0KB/s | 00:00 |
| javax.security.jacc.jar                | 100% |        | 51.0KB/s  | 00:00 |
| jps-audit.jar                          | 100% |        | 891.6KB/s | 00:00 |
| adf-share-security.jar                 | 100% |        | 22.0KB/s  | 00:00 |
| jps-sidm-api.jar                       | 100% | 4326   | 4.2KB/s   | 00:00 |
| jps-common.jar                         | 100% | 1519KB | 1.5MB/s   | 00:00 |
| dms.jar                                | 100% | 2253KB | 2.2MB/s   | 00:00 |
| jps-internal.jar                       | 100% | 6636KB | 6.5MB/s   | 00:00 |
| osdt_saml2.jar                         | 100% | 281KB  | 280.9KB/s | 00:00 |
| identītyutīls.jar                      | 100% | 211KB  | 210.8KB/s | 00:00 |
| javax.faces.jsf-api.jar                | 100% | 355KB  | 355.3KB/s | 00:00 |
| eclipselink.jar                        | 100% | 8865KB | 8.7MB/s   | 00:00 |
| jps-az-common.jar                      | 100% | 407KB  | 407.0KB/s | 00:00 |
| fmw_audit.jar                          | 100% | 1148   | 1.1KB/s   | 00:00 |
| osdt_wss.jar                           | 100% | 186KB  | 186.4KB/s | 00:00 |
| osdt_ws_sx.jar                         | 100% | 241KB  | 240.8KB/s | 00:00 |
| jps-az-management.jar                  | 100% |        | 314.4KB/s | 00:00 |
| oraclepki.jar                          | 100% | 295KB  | 295.4KB/s | 00:00 |
| ojdbc6dms.jar                          | 100% | 4325KB | 4.2MB/s   | 00:00 |
| UIComponentsDiagnosticHelper.sh        | 100% | 167    | 0.2KB/s   | 00:00 |
| README_UPGRADE.txt                     |      | 5060   | 4.9KB/s   | 00:00 |
| jps-config.xml(db)                     |      | 4324   | 4.2KB/s   | 00:00 |
| jps-config.xml                         |      | 4331   | 4.2KB/s   | 00:00 |
| refreshMatrixAuthPolicies.sh           | 100% |        | 0.0KB/s   | 00:00 |
| PolicyMigrator.sh                      | 100% | 170    | 0.2KB/s   | 00:00 |
| Connection to 10.180.85.195 closed.    |      |        |           |       |
| ofssobp@10.180.85.195's password:      |      |        |           |       |
| ofssobp@10.180.85.195's password:      |      |        |           |       |
| seedOIDDomain.sh                       |      | 1427   | 1.4KB/s   | 00:00 |
| ofss-oid-silent-seedOIDDomain.py       |      | 5013   | 4.9KB/s   | 00:00 |
| createDummyDomainAndStartSeedingOID.sh |      | 828    | 0.8KB/s   | 00:00 |
| oid-configure-silent.properties        |      | 352    | 0.3KB/s   | 00:00 |
| ofss-oid-silent-createOIDDomain.py     | 100% | 2533   | 2.5KB/s   | 00:00 |
|                                        |      |        |           |       |

Figure 4–11 Untar the policyStoreSetup and Copy on destination location (contd)

| ofss-oid-silent-createOIDDomain.py                                                            | 100% 2533                           | 2.5KB/s  | 00:00 |
|-----------------------------------------------------------------------------------------------|-------------------------------------|----------|-------|
| installobphostsilent.py                                                                       | 100% 2333                           | 6.6KB/s  | 00:00 |
| jmscollateralmodule-jms.xml                                                                   | 100% 1255                           | 1.2KB/s  | 00:00 |
| jmsoriginationmodule-jms.xml                                                                  | 100% 2247                           | 2.2KB/s  | 00:00 |
| jmsas yncauditmodule-jms.xml                                                                  | 100% 1630                           | 1.6KB/s  | 00:00 |
| jmspricinganalysismodule-jms.xml                                                              | 100% 1676                           | 1.6KB/s  | 00:00 |
| jmspireznyana yozsnaaca jmsinme                                                               | 100% 1567                           | 1.5KB/s  | 00:00 |
| jmsanalyticsmodule-jms.xml                                                                    | 100% 2032                           | 2.0KB/s  | 00:00 |
| jmsreportmodule-jms.xml                                                                       | 100% 1628                           | 1.6KB/s  | 00:00 |
| jmsworkflowmodule-jms.xml                                                                     | 100% 2217                           | 2.2KB/s  | 00:00 |
| readme.txt                                                                                    | 100% 133                            | 0.1KB/s  | 00:00 |
| jmsdomainpublishmodule-jms.xml                                                                | 100% 1579                           | 1.5KB/s  | 00:00 |
| jmspartymodule-jms.xml                                                                        | 100% 1961                           | 1.9KB/s  | 00:00 |
| jmspaymentmodule-jms.xml                                                                      | 100% 2433                           | 2.4KB/s  | 00:00 |
| jmsbatchmodule-jms.xml                                                                        | 100% 4768                           | 4.7KB/s  | 00:00 |
| jmscasamodule-jms.xml                                                                         | 100% 1664                           | 1.6KB/s  | 00:00 |
| jmsrulemodule-jms.xml                                                                         | 100% 1664                           | 1.6KB/s  | 00:00 |
| jmscollectionmodule-jms.xml                                                                   | 100% 1509                           | 1.5KB/s  | 00:00 |
| jmsaccountingmodule-jms.xml                                                                   | 100% 5343                           | 5.2KB/s  | 00:00 |
| jmsdocumentoutboundModule-jms.xml                                                             | 100% 1706                           | 1.7KB/s  | 00:00 |
| installobphostsilent.properties                                                               | 100% 1317                           | 1.3KB/s  | 00:00 |
| Connection to 10.180.85.195 closed.                                                           |                                     | 210112/0 |       |
| ofssobp@10.180.85.195's password:                                                             |                                     |          |       |
| dos2unix: converting file /scratch/app/product/fmw/obpoidinstall/silent/oid/createDummyDomain | AndStartSeedingOID.sh to Unix forma | at       |       |
| dos2unix: converting file /scratch/app/product/fmw/obpoidinstall/silent/oid/ofss-oid-silent-c | reateOIDDomain.pv to Unix format .  |          |       |
| dos2unix: converting file /scratch/app/product/fmw/obpoidinstall/silent/oid/ofss-oid-silent-s | eedOIDDomain.pv to Unix format      |          |       |
| dos2unix: converting file /scratch/app/product/fmw/obpoidinstall/silent/oid/oid-configure-sil | ent.properties to Unix format       |          |       |
| dos2unix: converting file /scratch/app/product/fmw/obpoidinstall/silent/oid/seedOIDDomain.sh  | to Unix format                      |          |       |
| Archive: /scratch/app/product/fmw/obpoidinstall/PolicyStoreSetup/UtilityConfig/UIComponents_  | new.zip                             |          |       |
| inflating: UIComponents new.csv                                                               |                                     |          |       |
| Start Time : May 3, 2018 2:59:42 PM, File = /UtilityConfig/FactoryShippedAccessPolicyRules.cs | v                                   |          |       |
|                                                                                               |                                     |          |       |
| Application Policy=OBP with policy domain =OBP will be created.                               |                                     |          |       |
|                                                                                               |                                     |          |       |
| Do you want to continue?(y/n)                                                                 |                                     |          |       |
| v                                                                                             |                                     |          |       |

Figure 4–12 Untar the policyStoreSetup and Copy on destination location (contd)

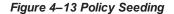

```
Application Policy=OBP with policy domain =OBP will be created.
Do you want to continue?(y/n)
No of resources populated = 14080
Start Time : Apr 30, 2018 5:25:38 PM, File = /UtilityConfig/FactoryShippedAccessPolicyRules-1.csv
Start Time : Apr 30, 2018 5:25:53 PM, File = /UtilityConfig/FactoryShippedAccessPolicyRules-2.csv
Start Time : Apr 30, 2018 5:26:08 PM, File = /UtilityConfig/FactoryShippedAccessPolicyRules-3.csv
Start Time : Apr 30, 2018 5:26:23 PM, File = /UtilityConfig/FactoryShippedAccessPolicyRules-4.csv
Start Time : Apr 30, 2018 5:26:39 PM, File = /UtilityConfig/FactoryShippedAccessPolicyRules-5.csv
Start Time : Apr 30, 2018 5:26:54 PM, File = /UtilityConfig/FactoryShippedAccessPolicyRules-6.csv
File = /UtilityConfig/FactoryShippedAccessPolicyRules-1.csv, Policies to be added=600
Start Time : Apr 30, 2018 5:27:24 PM, File = /UtilityConfig/FactoryShippedAccessPolicyRules.csv
End Time : Apr 30, 2018 5:27:34 PM, File = /UtilityConfig/FactoryShippedAccessPolicyRules-1.csv, Policies added=589, Duplicate policies=0, time taken=
116
File = /UtilityConfig/FactoryShippedAccessPolicyRules-2.csv, Policies to be added=500
End Time : Apr 30, 2018 5:28:03 PM, File = /UtilityConfig/FactoryShippedAccessPolicyRules-2.csv, Policies added=444, Duplicate policies=6, time taken=
129
File = /UtilityConfig/FactoryShippedAccessPolicyRules-3.csv, Policies to be added=0
End Time : Apr 30, 2018 5:28:08 PM, File = /UtilityConfig/FactoryShippedAccessPolicyRules-3.csv, Policies added=0, Duplicate policies=0, time taken=12
File = /UtilityConfig/FactoryShippedAccessPolicyRules-4.csv, Policies to be added=1101
File = /UtilityConfig/FactoryShippedAccessPolicyRules-5.csv, Policies to be added=9203
File = /UtilityConfig/FactoryShippedAccessPolicyRules-6.csv, Policies to be added=3331
File = /UtilityConfig/FactoryShippedAccessPolicyRules-7.csv, Policies to be added=4223
End Time : Apr 30, 2018 5:30:17 PM, File = /UtilityConfig/FactoryShippedAccessPolicyRules-4.csv, Policies added=1070, Duplicate policies=0, time taken
 =233
```

### Figure 4–14 Policy Seeding (contd)

File = /UtilityConfig/FactoryShippedAccessPolicyRules-1.csv, Policies to be added=600 Start Time : Apr 30, 2018 5:27:09 PM, File = /UtilityConfig/FactoryShippedAccessPolicyRules-7.csv Start Time : Apr 30, 2018 5:27:24 PM, File = /UtilityConfig/FactoryShippedAccessPolicyRules.csv End Time : Apr 30, 2018 5:27:34 PM, File = /UtilityConfig/FactoryShippedAccessPolicyRules-1.csv, Policies added=589, Duplicate policies=0, time taken= 116File = /UtilityConfig/FactoryShippedAccessPolicyRules-2.csv, Policies to be added=500 End Time : Apr 30, 2018 5:28:03 PM, File = /UtilityConfig/FactoryShippedAccessPolicyRules-2.csv, Policies added=444, Duplicate policies=6, time taken= File = /UtilityConfig/FactoryShippedAccessPolicyRules-3.csv, Policies to be added=0 End Time : Apr 30, 2018 5:28:08 PM, File = /UtilityConfig/FactoryShippedAccessPolicyRules-3.csv, Policies added=0, Duplicate policies=0, time taken=12 File = /UtilityConfig/FactoryShippedAccessPolicyRules-4.csv, Policies to be added=1101 File = /UtilityConfig/FactoryShippedAccessPolicyRules-5.csv, Policies to be added=9203 File = /UtilityConfig/FactoryShippedAccessPolicyRules-6.csv, Policies to be added=3331 File = /UtilityConfig/FactoryShippedAccessPolicyRules-7.csv, Policies to be added=4223 End Time : Apr 30, 2018 5:30:17 PM, File = /UtilityConfig/FactoryShippedAccessPolicyRules-4.csv, Policies added=1070, Duplicate policies=0, time taken: =233 File = /UtilityConfig/FactoryShippedAccessPolicyRules-5.csv, Policies added=1287, duplicate policies=221 File = /UtilityConfig/FactoryShippedAccessPolicyRules-6.csv, Policies added=1429, duplicate policies=65 File = /UtilityConfig/FactoryShippedAccessPolicyRules-7.csv, Policies added=1486, duplicate policies=57 End Time : Apr 30, 2018 5:35:56 PM, File = /UtilityConfig/FactoryShippedAccessPolicyRules-6.csv, Policies added=3263, Duplicate policies=65, time take n=542 File = /UtilityConfig/FactoryShippedAccessPolicyRules-5.csv, Policies added=3609, duplicate policies=221 File = /UtilityConfig/FactoryShippedAccessPolicyRules-7.csv, Policies added=3747, duplicate policies=150 End Time : Apr 30, 2018 5:37:46 PM, File = /UtilityConfig/FactoryShippedAccessPolicyRules-7.csv, Policies added=4058, Duplicate policies=165, time tak en=636 File = /UtilityConfig/FactoryShippedAccessPolicyRules-5.csv, Policies added=7077, duplicate policies=222 End Time : Apr 30, 2018 5:44:22 PM, File = /UtilityConfig/FactoryShippedAccessPolicyRules-5.csv, Policies added=8981, Duplicate policies=222, time tak en=1063

Figure 4–15 BIP Reports Upload

| BIP Reports are being uploaded now                                           |      |         |                      |                |
|------------------------------------------------------------------------------|------|---------|----------------------|----------------|
| ofssobp@10.180.6.143's password:                                             |      |         |                      |                |
| Warning: untrusted X11 forwarding setup failed: xauth key data not generated |      |         |                      |                |
| ofssobp@10.180.85.195's password:                                            |      |         |                      |                |
| ofssobp@10.180.6.143's password:                                             | 1000 | 1.01/10 | 10.000               |                |
| TDS001.xdoz                                                                  | 100% |         | 12.8KB/s             | 00:00          |
| TDS001.rtf                                                                   | 100% |         |                      | 00:00          |
| TDS001.xdmz                                                                  |      | 2168    | 2.1KB/s              | 00:00          |
| CSWHTX00001.xdmz                                                             |      | 2249    | 2.2KB/s              | 00:00          |
| CSWHTX00001.xdoz                                                             | 100% |         | 12.8KB/s             | 00:00          |
| CSWHTX00001.rtf                                                              | 100% |         | 64.0KB/s             | 00:00          |
|                                                                              | 100% |         | 425.5KB/s            | 00:00          |
| PL001.xsl<br>PL001.xdoz                                                      | 100% |         | 120.2KB/s            | 00:00<br>00:00 |
| PL001.xd02<br>PL001.xdmz                                                     | 100% | 2950    | 11.5KB/s             | 00:00          |
| PL001.XdmZ<br>PL004.rtf                                                      | 100% |         | 2.9KB/s<br>318.5KB/s | 00:00          |
| PC044.101                                                                    | 100% | 98KB    | 98.5KB/s             | 00:00          |
| PE004VD, x81                                                                 | 100% |         | 30.0KB/s             | 00:00          |
| PC04402, X022<br>PL004VD, Xdmz                                               |      | 2569    | 2.5KB/s              | 00:00          |
| PL003.rtf                                                                    | 100% |         | 304.1KB/s            | 00:00          |
| PL003.xdoz                                                                   | 100% |         |                      | 00:00          |
| PL003.x02                                                                    | 100% |         |                      | 00:00          |
| PL003.xdmz                                                                   |      | 2425    | 2.4KB/s              | 00:00          |
| PL008.xsl                                                                    | 100% |         | 82.1KB/s             | 00:00          |
| PL008.xdmz                                                                   |      | 2688    | 2.6KB/s              | 00:00          |
| PL 008.xdoz                                                                  | 100% |         |                      | 00:00          |
| PL008.rtf                                                                    | 100% |         | 264.3KB/s            | 00:00          |
| PL009.xsl                                                                    | 100% |         |                      | 00:00          |
| PL009.xdmz                                                                   | 100% | 2421    | 2.4KB/s              | 00:00          |
| PL009.rtf                                                                    | 100% | 280KB   | 280.2KB/s            | 00:00          |
| PL009.xdoz                                                                   | 100% |         | 28.2KB/s             | 00:00          |
| PL011.xsl                                                                    | 100% | 75KB    |                      | 00:00          |
| PL011.xdmz                                                                   | 100% | 2077    | 2.0KB/s              | 00:00          |
| PL011.rtf                                                                    | 100% | 304KB   | 304.3KB/s            | 00:00          |
| PL011.xdoz                                                                   | 100% | 30KB    | 29.9KB/s             | 00:00          |
|                                                                              |      |         |                      |                |

| Figure 4–16 BIF | PReports | Upload | (contd) |
|-----------------|----------|--------|---------|
|-----------------|----------|--------|---------|

| ofssobp@10.180.6.143's password:                                                                                                    |
|----------------------------------------------------------------------------------------------------|
| Warning: untrusted X11 forwarding setup failed: xauth key data not generated                                                                           |
| Archive: /scratch/app/product/fmw_bip/bi/clients/bipublisher/reportscripts.zip                                                                         |
| inflating: /scratch/app/product/fmw_bip/bi/clients/bipublisher/ngpUploadReports.sh                                                                     |
| inflating: /scratch/app/product/fmw_bip/bi/clients/bipublisher/ngpUpdateUrlAndDataSource.sh                                                            |
| mkdir: cannot create directory `fc_lib': File exists                                                                                                   |
| [import] Connect to http://10.180.6.143:9502/xmlpserver/ using weblogic                                                                                |
| May 10, 2018 3:20:14 AM org.apache.axis.utils.JavaUtils isAttachmentSupported                                                                          |
| WARNING: Unable to find required classes (javax.activation.DataHandler and javax.mail.internet.MimeMultipart). Attachment support is disabled.         |
| [import] Import "BR106.xdmz" from "/scratch/app/product/fmw bip/bi/clients/obpdeploy/ob.reports/ob.reports/TP/BR106" to "~weblogicOBP/R262INSTALLER/ob |
| .reports/TP/BR106/BR106.xdm"                                                                                                    |
| [import] Connect to http://10.180.6.143:9502/xmlpserver/ using weblogic                                                                                |
| May 10, 2018 3:20:15 AM org.apache.axis.utils.JavaUtils isAttachmentSupported                                                                          |
| WARNING: Unable to find required classes (javax.activation.DataHandler and javax.mail.internet.MimeMultipart). Attachment support is disabled.         |
| [import] Import "BR106.xdoz" from "/scratch/app/product/fmw bip/bi/clients/obpdeploy/ob.reports/ob.reports/TP/BR106" to "~weblogicOBP/R262INSTALLER/ob |
| .reports/TP/BR106/BR106.xdo"                                                                                                    |
| [import] Connect to http://10.180.6.143:9502/xmlpserver/ using weblogic                                                                                |
| May 10, 2018 3:20:16 AM org.apache.axis.utils.JavaUtils isAttachmentSupported                                                                          |
| WARNING: Unable to find required classes (javax.activation.DataHandler and javax.mail.internet.MimeMultipart). Attachment support is disabled.         |
| [import] Import "BR105.xdoz" from "/scratch/app/product/fmw bip/bi/clients/obpdeploy/ob.reports/ob.reports/TP/BR105" to "~weblogicOBP/R262INSTALLER/ob |
| reports/TP/BR105/BR105.xdo"                                                                                                    |
| [import] Connect to http://10.180.6.143:9502/xmlpserver/ using weblogic                                                                                |
| May 10, 2018 3:20:17 AM org.apache.axis.utils.JavaUtils isAttachmentSupported                                                                          |
| WARNING: Unable to find required classes (javax.activation.DataHandler and javax.mail.internet.MimeMultipart). Attachment support is disabled.         |
|                                                                                                    |
| [import] Import "BR105.xdmz" from "/scratch/app/product/fmw_bip/bi/clients/obpdeploy/ob.reports/ob.reports/TP/BR105" to "~weblogicOBP/R262INSTALLER/ob |
| .reports/TP/BR105/BR105.xdm"                                                                                                    |
|                                                                                                    |

```
Figure 4–17 BIP Reports Upload (contd)
```

| May 10, 2018 3:28:14 AM org.apache.axis.utils.JavaUtils isAttachmentSupported                                                                          |
|----------------------------------------------------------------------------------------------------|
| WARNING: Unable to find required classes (javax.activation.DataHandler and javax.mail.internet.MimeMultipart). Attachment support is disabled.         |
| [import] Import "BUNDLEEARN.xdmz" from "/scratch/app/product/fmw_bip/bi/clients/obpdeploy/ob.reports/ob.reports/BN/BUNDLEEARN" to "~weblogicOBP/R262IN |
| STALLER/ob.reports/BN/BUNDLEEARN/BUNDLEEARN.xdm"                                                                                                    |
| [import] Connect to http://10.180.6.143:9502/xmlpserver/ using weblogic                                                                                |
| May 10, 2018 3:28:15 AM org.apache.axis.utils.JavaUtils isAttachmentSupported                                                                          |
| WARNING: Unable to find required classes (javax.activation.DataHandler and javax.mail.internet.MimeMultipart). Attachment support is disabled.         |
| [import] Import "BUNDLEEARN.xdoz" from "/scratch/app/product/fmw_bip/bi/clients/obpdeploy/ob.reports/ob.reports/BN/BUNDLEEARN" to "~weblogicOBP/R262IN |
| STALLER/ob.reports/BN/BUNDLEEARN/BUNDLEEARN.xdo"                                                                                                    |
| [import] Connect to http://10.180.6.143:9502/xmlpserver/ using weblogic                                                                                |
| May 10, 2018 3:28:16 AM org.apache.axis.utils.JavaUtils isAttachmentSupported                                                                          |
| WARNING: Unable to find required classes (javax.activation.DataHandler and javax.mail.internet.MimeMultipart). Attachment support is disabled.         |
| [import] Import "BUNDLEEXCP.xdmz" from "/scratch/app/product/fmw bip/bi/clients/obpdeploy/ob.reports/ob.reports/BN/BUNDLEEXCP" to "~weblogicOBP/R262IN |
| STALLER/ob.reports/BN/BUNDLEEXCP/BUNDLEEXCP.xdm"                                                                                                    |
| [import] Connect to http://10.180.6.143:9502/xmlpserver/ using weblogic                                                                                |
| May 10, 2018 3:28:17 AM org.apache.axis.utils.JavaUtils isAttachmentSupported                                                                          |
| WARNING: Unable to find required classes (javax.activation.DataHandler and javax.mail.internet.MimeMultipart). Attachment support is disabled.         |
| [import] Import "BUNDLEEXCP.xdoz" from "/scratch/app/product/fmw_bip/bi/clients/obpdeploy/ob.reports/ob.reports/BN/BUNDLEEXCP" to "-weblogicOBP/R262IN |
| STALLER/ob.reports/BN/BUNDLEEXCP/BUNDLEEXCP.xdo"                                                                                                    |
| [import] Connect to http://10.180.6.143:9502/xmlpserver/ using weblogic                                                                                |
| May 10, 2018 3:28:18 AM org.apache.axis.utils.JavaUtils isAttachmentSupported                                                                          |
| WARNING: Unable to find required classes (javax.activation.DataHandler and javax.mail.internet.MimeMultipart). Attachment support is disabled.         |
| [import] Import "BEFEES.xdoz" from "/scratch/app/product/fmw_bip/bi/clients/obpdeploy/ob.reports/ob.reports/BN/BEFEES" to "~weblogicOBP/R262INSTALLER/ |
| ob.reports/BN/BEFEES/BEFEES.xdo"                                                                                                    |
| [import] Connect to http://10.180.6.143:9502/xmlpserver/ using weblogic                                                                                |
| May 10, 2018 3:28:19 AM org.apache.axis.utils.JavaUtils isAttachmentSupported                                                                          |
| WARNING: Unable to find required classes (javax.activation.DataHandler and javax.mail.internet.MimeMultipart). Attachment support is disabled.         |
| [import] Import "BEFEES.xdmz" from "/scratch/app/product/fmw_bip/bi/clients/obpdeploy/ob.reports/ob.reports/BN/BEFEES" to "~weblogicOBP/R262INSTALLER/ |
| ob.reports/BN/BEFEES/BEFEES.xdm"                                                                                                    |
|                                                                                                    |

Similar to above, perform pre-installation for other XD components.

If you are creating multiple domains on same VM, then change fmw path, domain path, ports, node manager port and so on.

OID POLICY SEEDING and BIP Reports upload will be done only once during batchhost installation.

# 4.1.4 Front End Processing Interface (FEPI) Installation Steps

Following are the basic steps for FEPI installation procedure:

### Step 1 Installation

The installer will create a directory structure for FEPI as /scratch/app/product/fmw/obpinstall/obp/fepi

- 1. Change the paths in FEPI start scripts based on the environment.
- 2. Modify Start\_fepi\_atm.sh and Start\_fepi\_pos.sh located at /scratch/app/product/fmw/obpinstall/obp/fepi/scripts.
- 3. Change the property values in channels\_atm.properties and channels\_pos.properties based on the environment as follows:

| Table 4–3 Properties Property    | Description                                                                                                    | Example                                                                                |
|----------------------------------|----------------------------------------------------------------------------------------------------|----------------------------------------------------------------------------------------|
| BANK_CODE                        | Indicates the bank code                                                                                                    | BANK_CODE=335                                                                          |
| LISTENER_PORT                    | The port number<br>on which FEPI<br>server accepts<br>incoming ISO<br>message<br>requests                                                                                                    | LISTENER_PORT=9999                                                                     |
| COMMAND_PORT                     | The port number<br>on which FEPI<br>server accepts<br>command<br>message<br>Note: Need to<br>specify an<br>available valid<br>port number, so<br>that FEPI starts;<br>it is a feature of<br>native code and<br>currently no<br>messages are<br>sent. | COMMAND_PORT=9998                                                                      |
| ISO_TRACE_FILE_AREA              | The location for<br>ATM Trace logs                                                                                                    | ISO_TRACE_FILE_<br>AREA=/scratch/app/product/fmw/obpinstall<br>/obp/fepi/logs/ATMTRACE |
| FNDI.FJ.java.naming.provider.url | The IP address<br>and port number<br>on which<br>WebLogic<br>accepts<br>requests                                                                                                    | FNDI.FJ.java.naming.provider.url<br>=t3://10.180.9.108:7001                            |

Table 4–3 Properties

- 4. Start ATM and POS FEPI.
- 5. On prompt enter WebLogic login credentials. For example, \$ sh start\_fepi\_atm.sh.

### Step 2 ATM and POS Trace logs

The Trace logs are available in the logs folder. For example, the trace logs can be located at /oracle/deployables/iut2/fepi/logs.

Additionally, fepi-console and fepi-ofss logs are also stored at the above location for ATM and POS FEPI server.

### Step 3 module.channel or cz.module.channel enabling of logs

This is not related to FEPI, and these logs (host logs) are controlled by logging.xml of the WebLogic server.

### Step 4 Multiple Instances

Currently, there are two instances of FEPI which are ATM and POS. Each instance has the following set of individual files along with the common shared files. For example, for the ATM FEPI server, the files are as follows:

Table 4–4 Examples of files

| File Name               | Description                |
|-------------------------|----------------------------|
| channels_atm.properties | Configuration file         |
| fepi_atm.logging.xml    | Logging configuration file |
| start_fepi_atm.sh       | Start script               |
| stop_fepi_atm.sh        | Stop script                |

# 4.2 Post Installation Configuration

This section describes the post installation configuration procedure for OBEO Localization Host Media Pack. The procedure can be started after SOA pre-installation and standalone database setup steps are executed.

### **Checklist for Post Installation Procedure**

Before proceeding with the post installation procedure for the host, ensure the following:

- Node manager is not running and no other process is running on NODE\_MGR\_PORT.
- Host db schema creating and seeding has been done.

For more information, see Section 7.3.3 HOST DB Schema Seeding and Section 7.3.4 System Configuration DB Update Script Execution.

 The node manager port should be free. You can verify this using the following command, where 5556 is the Node Manager Port.

\$netstat -na | grep 5556

### **Post Installation Configuration**

 Start the domain admin WebLogic server by executing the startWebLogic.sh script in the host domain directory.

cd <middleware home>

cd user projects/domains/obphostdomain/bin

./startWebLogic.sh

2. Enter the username and password to ensure that the WebLogic server starts.

Figure 4–18 Host Domain Admin Server Credentials

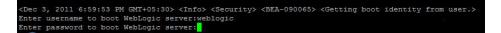

- 3. Once the server status changes to RUNNING, proceed to execute the post installation script for Host domain located under middleware. This script performs a multitude of configurations such as:
  - Making changes in OBEO config properties to point to the appropriate integration server (Example: Setting the BIP server URL)
  - Setting the security realm properties of WebLogic domain and reassociating the same to the OID
  - Trust configuration setup using the trust keys copied from the SOA domain

Ensure that Oracle IPM application is running as during post install of OBEO host. There is a call to the same for creating OBEO content applications.

- 4. Navigate to the middleware home and list the files in the directory. A post installation and configuration script named obp-host-post-install.sh will be listed along with other files and directories.
- 5. Execute the script using the following command:

./obp-host-post-install.sh

Note

- 6. For monitoring the script run, check the following log files created under the UI domain directory:
  - obp-host-install-log.txt
  - obp-host-install-log-py.txt

Note

The output shown here is a sample output and may vary slightly from the original output.

| [ofssobp@mum00adh fmw]\$ ./obp-host- |                                                            |
|--------------------------------------|------------------------------------------------------------|
| DOMAIN_NAME                          | : host_domain                                              |
| DOMAIN_DIRECTORY_LOCATION            | : /scratch/app/product/fmw/user_projects/domains           |
| WEBLOGIC USERNAME                    | : weblogic                                                 |
| WEBLOGIC PASSWORD                    | : weblogic1                                                |
| ADMIN_SERVER_LISTEN_ADDRESS          | : 10.180.85.195                                            |
| ADMIN SERVER LISTEN PORT             | : 7001                                                     |
| LDAP PROVIDER                        | : 0ID                                                      |
| OID ĪP                               | : 10.180.87.84                                             |
| OID PORT                             | : 389                                                      |
| OID ADMIN USER                       | : cn=orcladmin                                             |
| OID ADMIN PWD                        | : welcomel                                                 |
| OID_GROUP_DSN                        | : cn=Groups,dc=in,dc=oracle,dc=com                         |
| OID USER DSN                         | : cn=Users,dc=in,dc=oracle,dc=com                          |
| NODE MGR PORT                        | : 5556                                                     |
| HOSTIP                               | : 10.180.85.195                                            |
| H0ST_TARGET                          | : /scratch/install/target                                  |
| HOST JAVA HOME                       | : /scratch/app/product/jdk1.8.0 101                        |
| HOST_MW_HOME                         | : /scratch/app/product/fmw                                 |
| UI_ADMIN_SERVER_LISTEN_ADDRESS       | : 10.180.85.196                                            |
| UI_ADMIN_SERVER_LISTEN_PORT          | : 7001                                                     |
| SOA_HOST_IP                          |                                                            |
| SOA_ORACLE_HOME                      | : 508                                                      |
| SOA_UNIX_USER                        | : ofssobp                                                  |
| SOA MW HOME                          | : /scratch/app/product/fmw                                 |
| SOA_MANAGED_SERVER_LISTEN_ADDRESS    | : 10.180.85.159                                            |
| SOA_MANAGED_SERVER_LISTEN_PORT       | : 8001                                                     |
| SOA_WEBLOGIC_USERNAME                | : weblogic                                                 |
| SOA_WEBLOGIC_PASSWORD                | : weblogic1                                                |
| UI_ĪP                                | : 10.180.85.196                                            |
| UI_UNIX_USER                         | : ofssobp                                                  |
| UI_DOMAIN_HOME                       | : /scratch/app/product/fmw/user_projects/domains/ui_domain |
| INSTALL_AS                           | : ofssobp                                                  |
| BIP_UNIX_USER                        | : ofssobp                                                  |
| BIP_HOME                             | : /scratch/app/product/fmw_bip/bi                          |
| BIP_SERVER_IP                        | : 10.180.6.143                                             |
| BIP_SERVER_PORT                      | : 9502                                                     |
|                                      |                                                            |

Figure 4–19 Host Domain Post Installation Script Execution

| BIP_SERVER_IP                     | : 10.180.6.143       |
|-----------------------------------|----------------------|
| BIP_SERVER_PORT                   | : 9502               |
| IPM_SERVER_IP                     | : 10.180.6.143       |
| IPM_SERVER_PORT                   | : 16000              |
| OFSAA_SERVER_IP                   | : ofsaa-ofss.com     |
| OFSAA_SERVER_PORT                 | : 17000              |
| OAAM_SERVER_IP                    | : oaam-ofss.com      |
| OAAM_SERVER_PORT                  | : 14000              |
| OAAM_SERVER_IP                    | : oaam-ofss.com      |
| OAAM_SERVER_PORT                  | : 14000              |
| OIM_SERVER_IP                     | : oim-ofss.com       |
| OIM_SERVER_PORT                   | : 16000              |
| DOCUMAKER_SERVER_IP               | : documaker-ofss.com |
| DOCUMAKER_SERVER_PORT             | : 15000              |
| OBP_HOST_DB_USER                  | : OBP262             |
| OBP_HOST_DB_PASSWORD              | : welcomel           |
| OBP_HOST_DB_IP                    | : 10.180.87.84       |
| OBP_HOST_DB_PORT                  | : 1521               |
| OBP_HOST_DB_SERVICE_NAME          | : P8784A             |
| IPM_OUTBOUND_USERNAME             | : weblogic           |
| IPM_OUTBOUND_PASSWORD             | : weblogic1          |
| BIP_OUTBOUND_USERNAME             | : weblogic           |
| BIP_OUTBOUND_PASSWORD             | : weblogic1          |
| ODI_OUTBOUND_USERNAME             | : weblogic           |
| ODI_OUTBOUND_PASSWORD             | : weblogic1          |
| 0IM_OUTBOUND_USERNAME             | : weblogic           |
| OIM_OUTBOUND_PASSWORD             | : weblogic1          |
| WCM_OUTBOUND_USERNAME             | : weblogic           |
| WCM_OUTBOUND_PASSWORD             | : weblogic1          |
| OFFLINE_CHANNEL_OUTBOUND_USERNAME | : offlineuser        |
| OFFLINE_CHANNEL_OUTBOUND_PASSWORD | : welcomel           |
| SAML_ISSUER_OUTBOUND_USERNAME     | : weblogic           |
| SAML_ISSUER_OUTBOUND_PASSWORD     | : weblogic1          |
| BPEL_ENCRYPTION_OUTBOUND_USERNAME | : weblogic           |
| BPEL_ENCRYPTION_OUTBOUND_PASSWORD | : weblogic1          |
| FTP_IPM_OUTBOUND_USERNAME         | : weblogic           |
| FTP_IPM_OUTBOUND_PASSWORD         | : weblogic1          |
| BIP_USR_OUTBOUND_USERNAME         | : weblogic           |
|                                   |                      |

Figure 4–20 Host Domain Post Installation Script Execution (contd)

| BIP_USR_OUTBOUND_USERNAME         | : weblogic                                                                                  |
|-----------------------------------|---------------------------------------------------------------------------------------------|
| BIP_USR_OUTBOUND_PASSWORD         | : weblogic1                                                                                 |
| SOA_PURGING_OUTBOUND_USERNAME     | : weblogic                                                                                  |
| SOA_PURGING_OUTBOUND_PASSWORD     | : weblogic1                                                                                 |
| SOA_OUTBOUND_USERNAME             | : weblogic                                                                                  |
| SOA_OUTBOUND_PASSWORD             | : weblogic1                                                                                 |
| ATMUSER_OUTBOUND_USERNAME         | : ATMUser                                                                                   |
| ATMUSER_OUTBOUND_PASSWORD         | : welcome1                                                                                  |
| POSUSER_OUTBOUND_USERNAME         | : POSUser                                                                                   |
| POSUSER_OUTBOUND_PASSWORD         | : welcome1                                                                                  |
| DMSHOST_OUTBOUND_USERNAME         | : weblogic                                                                                  |
| DMSHOST_OUTBOUND_PASSWORD         | : weblogic1                                                                                 |
| DMSUI_OUTBOUND_USERNAME           | : weblogic                                                                                  |
| DMSUI_OUTBOUND_PASSWORD           | : weblogic1                                                                                 |
| OCH_OUTBOUND_USERNAME             | : weblogic                                                                                  |
| OCH_OUTBOUND_PASSWORD             | : weblogic1                                                                                 |
| KEYSTORE_PASSWORD                 | : welcomel                                                                                  |
| UI_MANAGED_SERVER_LISTEN_ADDRESS  | : 10.180.85.196                                                                             |
| UI_MANAGED_SERVER_LISTEN_PORT     | : 8001                                                                                      |
| CARD_USERNAME                     | : orakey                                                                                    |
| CARD_PASSWORD                     | : welcomel                                                                                  |
| RULE_USERNAME                     | : orakey                                                                                    |
| RULE_PASSWORD                     | : welcomel                                                                                  |
| BAM_USERNAME                      | : weblogic                                                                                  |
| BAM_PASSWORD                      | : weblogic1                                                                                 |
| USER_TIMEZONE                     | : +5:30                                                                                     |
| HOST_SSL_PASSWORD                 | : welcomel                                                                                  |
| REMOTE_EXECUTION                  | : Y                                                                                         |
| IPM_HOME                          | : /scratch/app/product/fmw_ipm/Oracle_ECM1                                                  |
| IPM_UNIX_USER                     | : ofssobp                                                                                   |
| SECURITY_ENABLED                  | : Y                                                                                         |
| Please take your time and go thro | ugh the information printed above in detail.                                                |
| If the above mentioned informatio | n is correct, please enter Y or y to proceed. Press any other key to exit the installation. |
| V                                 |                                                                                             |

Figure 4–21 Host Domain Post Installation Script Execution (contd)

| Please take your time and go through the information printed above in detail.<br>If the above mentioned information is correct, please enter Y or y to proceed. Press any other key to e | exit the installa | tion.   |           |       |
|----------------------------------------------------------------------------------------------------|-------------------|---------|-----------|-------|
| ,<br>Post-installation will begin in sometime                                                                                                    |                   |         |           |       |
| ofssobp@10.180.85.159's password:                                                                                                    |                   |         |           |       |
| bpm-services.jar                                                                                                    | 100%              | 16MB    | 15.5MB/s  | 00:00 |
| bpm-services.jar copied from SOA machine                                                                                                    |                   |         |           |       |
| ofssobp@10.180.85.159's password:                                                                                                    | 1000              | 1001//0 | 1 (10)/-  | 00.00 |
| soa-infra-mgmt.jar                                                                                                    | 100%              | 1001KB  | 1.6MB/s   | 00:00 |
| soa-infra-mgmt.jar copied from SOA machine<br>ofssobp@10.180.85.159's password:                                                                                                    |                   |         |           |       |
| orabpel.jar                                                                                                    | 100%              | 6020KB  | 6.8MB/s   | 00:00 |
| bpm-services.jar copied from SOA machine                                                                                                    | 1000              | 002010  | 01010/3   | 00.00 |
| ofssobp@10.180.85.159's password:                                                                                                    |                   |         |           |       |
| tracking-api,jar                                                                                                    | 100%              | 24KB    | 24.3KB/s  | 00:00 |
| bpm-services.jar copied from SOA machine                                                                                                    |                   |         |           |       |
| ofssobp@10.180.6.143's password:                                                                                                    |                   |         |           |       |
| il8nAPI_v3.jar                                                                                                    | 100%              | 904KB   | 904.4KB/s | 00:00 |
| il8nAPI_v3.jar copied from BIP machine                                                                                                    |                   |         |           |       |
| ofssobp@10.180.6.143's password:                                                                                                    | 1000              | 0000WD  | 0.0110/   |       |
| xdocore.jar                                                                                                    | 100%              | 9060KB  | 8.9MB/s   | 00:00 |
| xdocore.jar copied from BIP machine                                                                                                    |                   |         |           |       |
| ofssobp@10.180.6.143's password:<br>versioninfo.jar                                                                                                    | 100%              | 620/KB  | 6.1MB/s   | 00:00 |
| versioninfo.jar copied from BIP machine                                                                                                    | 100%              | 0204110 | 0,100/3   | 00.00 |
| ofssobp@10.180.6.143's password:                                                                                                    |                   |         |           |       |
| imaging-client.jar                                                                                                    | 100%              | 863KB   | 863.3KB/s | 00:00 |
| imağıng-client.jar copied from IPM machine                                                                                                    |                   |         |           |       |
| ofssobp@10.180.6.143's password:                                                                                                    |                   |         |           |       |
| oracle.ucm.ridc-11.1.1.jar                                                                                                    | 100%              | 619KB   | 618.9KB/s | 00:00 |
| oracle.ucm.ridc-11.1.1.jar copied from IPM machine                                                                                                    |                   |         |           |       |
| BIP_SERVICE_ENDPOINT as http://10.180.6.143:9502/xmlpserver/services/PublicReportService?wsdl                                                                                            |                   |         |           |       |
| IPM_URL as http://10.180.6.143:16000/imaging/ws                                                                                                    |                   |         |           |       |
| JDBC String as jdbc:oracle:thin:@10.180.87.84:1521:P8784A                                                                                                    |                   |         |           |       |

Figure 4–22 Host Domain Post Installation Script Execution (contd)

#### Figure 4–23 Host Domain Post Installation Script Execution Summary

| <pre>/APP-INF/lib/com.ofss.fc.enumeration.communications.jar:/scratch/app/product/fmw/obpinstall/obp/ob.host.client/ob.app.client.coll/APP-INF/lib/com.ofss<br/>.fc.wsdl.external.recovery.jar:/scratch/app/product/fmw/obpinstall/obp/ob.st.client/ob.app.client.coll/APP-INF/lib/com.ofss.fc.wsdl.client.recovery.<br/>jar:/scratch/app/product/fmw/obpinstall/obp/ob.host.client/ob.app.client.coll/APP-INF/lib/com.ofss.fc.wsdl.client.recovery.<br/>jar:/scratch/app/product/fmw/obpinstall/obp/com.ofss.fc.lient.proxy.recovery.jar:/scratch/app/product/fmw/obpinstall/obp/ob.host.client/ob.app.client.coll/APP-INF/lib/com.ofss.fc.usdl.client.recovery.jar:/scratch/app/product/fmw/obpinstall/obp/ob.host.client/ob.app.client.coll/APP-INF/lib/com.ofss.fc.usdl.com.ofss.fc.usdl.com.jar:/scratch/app/product/fmw/obpinstall/obp/ob.host.client/ob.app.client.coll/APP-INF/lib/com.ofss.fc.wsdl.client.coll/APP-INF/lib/com.ofss.fc.wsdl.client.coll/APP-INF/lib/com/lis/stratch/app/product/fmw/obpinstall/obp/nofuct/fmw/obpinstall/obp/nofuct/fmw/obpinsta</pre> |
|----------------------------------------------------------------------------------------------------|
| Java HotSpot(TM) 64-Bit Server VM warning: ignoring option MaxPermSize=S12H; support was removed in 8.0                                                                                                    |
| System property [org.owasp.esapi.opsteam] is not set<br>Attempting to load ESAPI.properties via fale 170.<br>System property [org.owasp.esapi.devteam] is not set                                                                                                    |
| Attempting to load ESAPI.properties as resource file via file I/O.<br>Not found in "org.owasp.esapi.resources" directory or file not readable: /scratch/app/product/fmw/user_projects/domains/host_domain/ESAPI.properties<br>Found in SystemBesource Directory/resourceDirectory: /scratch/app/product/fmw/ubpinstall/obp/config/.esapi/ESAPI.properties<br>Loaded "ESAPI.properties" properties file<br>SecurityConfiguration for Validator.ConfigurationFile.MultiValued not found in ESAPI.properties. Using default: false<br>Attempting to load validation.properties via File I/O.<br>Attempting to load validation.properties via File I/O.<br>Not found in "org.owasp.esapi.resources" directory or file not readable: /scratch/app/product/fmw/user_projects/domains/host_domain/validation.propert<br>ies                                                                                                    |
| ies<br>Found in SystemResource Directory/resourceDirectory: /scratch/app/product/fmw/obpinstall/obp/config/.esapi/validation.properties<br>Loaded 'validation.properties' properties file<br>Server: Could not initialize class com.dfss.fc.infra.das.orm.DataAccessManager<br>Mule Utility executed successfully. Refer OBP host log for details<br>Press any key to continue<br>[ofssobp@mum00adh fmw]s                                                                                                    |

- 7. After completion of the host post installation, it will return to the command prompt.
- 8. Finally inside logging.xml file for managed servers,

for example: /scratch/app/product/fmw/user\_projects/domains/host\_ domain/config/fmwconfig/servers/obphost\_server1/logging.xml

within the following xml tag:

<logging\_configuration> <log\_handlers> </log\_handlers> </logging\_configuration>

add:

```
<log_handler name='el-handler' level='TRACE:32'
```

class='oracle.core.ojdl.logging.ODLHandlerFactory'>

```
<property name='path' value='${fc.log.dir}/logs/eclipselink.log' />
```

```
<property name='maxFileSize' value='10485760' />
```

<property name='maxLogSize' value='104857600' />

```
<property name='encoding' value='UTF-8' />
```

<property name='useThreadName' value='true' />

<property name='supplementalAttributes'</pre>

```
value='J2EE_APP.name,J2EE_MODULE.name,WEBSERVICE.name,WEBSERVICE_
PORT.name,composite_instance_id,component_instance_id,composite_
name,component name' />
```

</log handler>

9. Within the following xml tag:

<logging\_configuration><loggers></loggers></logging\_configuration>

```
add:
  <logger name='org.eclipse.persistence' level='TRACE:32'
  useParentHandlers='false'>
  <handler name='el-handler' />
  </logger>
  <logger name='javax.persistence' level='TRACE:32'
  useParentHandlers='false'>
  <handler name='el-handler' />
  </logger>
```

10. Then start the admin and managed servers after verifying details as mentioned in Section 4.3 REST (SWAGGER) Deployment Check to check the domain configuration status as described in verification part in Section 12.2 Host Domain Verification.

Similar to the above batchhost post installation, perform post installation for other XD components.

# 4.3 REST (SWAGGER) Deployment Check

This section lists the steps to check REST API deployment. REST API deployment has already been done in Section 4.2 Post Installation Configuration. Verify the following points that are part of batchhost installation:

- 1. OWSM keystore creation on HOST EM: It is a part of host post installation. Verify if OWSM is present on HOST EM console. If not, then create it.
  - a. Log in to HOST EM and click weblogin domain > security > keystore.

| t= [               | WebLogic Domain 👻       |                                                                                           |
|--------------------|-------------------------|-------------------------------------------------------------------------------------------|
| Domain_            | Home                    |                                                                                           |
| Ceyst              | Monitoring              | •                                                                                         |
| he Keys<br>reate a | Diagnostics             | These are organized into namespaces calle<br>tore, change a keystore password, or deleted |
| View 🧃             | Control                 | Delete 👓 Manage / Ch                                                                      |
| Nar                | Logs                    | >                                                                                         |
| •                  | Environment             | Security Realms                                                                           |
| •                  | Deployments             | Security Administration                                                                   |
| •                  | JDBC Data Sources       | Web Service Security                                                                      |
| Þ                  | Messaging               | Application Policies                                                                      |
| Þ                  | Cross Component Wiring  | Application Roles                                                                         |
|                    | Web Services            | System Policies                                                                           |
|                    | Other Services          | Security Provider Configuration                                                           |
|                    | Administration          | Audit Registration and Policy                                                             |
|                    | Refresh WebLogic Domain | Credentials                                                                               |
|                    | Security                | Keystore                                                                                  |

#### Figure 4–24 Navigate to Keystore

- b. Create Stripe 'OWSM'.
- c. Create KeyStore 'keystore' under OWSM.

#### Figure 4–25 Create Keystore

| host_domain •                                                                                                    | Nev 11, 2019 5:39:05 PM (2017+05:30 👌                                                                                                    |
|----------------------------------------------------------------------------------------------------|----------------------------------------------------------------------------------------------------|
| /Domain_host_domain/host_domain > Keystore                                                                         |                                                                                                    |
| Keystore                                                                                                    |                                                                                                    |
| The Keystore is a repository of keys and security cert<br>keystore within a stripe, manage certificates in a keyst | tificates. These are organized into namespaces called "stripes". To work with a stripe or a keystore, select its row in the table and select a menu option. On this page you can create a stripe, create a<br>store, change a keystore password, or delete a stripe or keystore. |
| View 👻 🕂 Create Stripe 🕂 Create Key                                                                                | rstore 💢 Delete 👓 Manage 🥒 Change Password 🔛 Detach                                                                                                    |
| Name                                                                                                    | Protection                                                                                                    |
| 🕨 🚞 system                                                                                                    | nia                                                                                                    |
| opss                                                                                                    | nia                                                                                                    |
| 🕨 🚞 ums                                                                                                    | nia                                                                                                    |
| BPM_CRYPTO_STRIPE                                                                                                  | na                                                                                                    |
| 🔺 👝 owsm                                                                                                    | na                                                                                                    |
| A keystore                                                                                                    | Policy                                                                                                    |

d. Click Manage and generate Keypair using the following values:

Alias: orakey Common name: orakey Organizational Unit: Oracle Cloud for Industry Organization: Oracle Corporation City: Redwood Shores State: California Country: United States

### Figure 4–26 Generate Keypair

| Generate Keypair          |                              |
|---------------------------|------------------------------|
| * Alias                   | orakey                       |
| * Common name             | orakey                       |
| Subject Alternative Names |                              |
|                           | le le                        |
| Organizational Unit       | Oracle Cloud for Industry    |
| Organization              | Oracle Corporation           |
| City                      | Redwood Shores               |
| State                     | California Select a country. |
| Country                   | United States                |
| Кеу Туре                  | RSA T                        |
| Key Size                  | 2048 ¥                       |
|                           | OK Cancel                    |

2. jax-rs library deployment on host console.

- 3. Host IP with port will be present in json/yaml files under \$MW\_HOME/obpinstall/obp/OBPAPI/yaml.
- 4. OBPAPI folder present under \$MW\_HOME/obpinstall/obp and it gets deployed as a war on host.

### Figure 4–27 OBPAPI deploy on obphost\_cluster1

| Co.app.host.tp.cz(2.7.0.0.0,2.7.0.0.0) | Active |             | Library         | obphost_server1               | Global | 100 |
|----------------------------------------|--------|-------------|-----------------|-------------------------------|--------|-----|
| E @ OBPAPI                             | Active | <b>≪</b> ок | Web Application | obphost_cluster1              | Global | 100 |
| od.didnistory(1.0,12.2.1)              | Active |             | Library         | AdminServer, obphost_cluster1 | Global | 100 |
| od.didhistory.webapp(1.0, 12.2.1)      | Active |             | Library         | AdminServer, obphost_cluster1 | Global | 100 |

5. After completion of the above steps, restart the HOST managed server to reflect the changes.

http://\$HOSTIP:\$HOSTPORT/OBPAPI/home.html

#### Figure 4–28 REST API

| $\leftrightarrow$ $\rightarrow$ $\mathfrak{C}$ $\mathfrak{A}$   | ③ mum00aer.in.orade.com:8001/OBPAPI/home.html                                                                                | 💟 🔂 🔍 Se                                                                                                    | earch 👱 🕅 🖸                | ⊡ = |
|-----------------------------------------------------------------|----------------------------------------------------------------------------------------------------|----------------------------------------------------------------------------------------------------|----------------------------|-----|
|                                                                 | king Platform API                                                                                                    |                                                                                                    |                            |     |
|                                                                 | Q. Search for an API                                                                                                    | API Reference Guide                                                                                                    |                            |     |
| Introduction to A                                               |                                                                                                    | Qui                                                                                                    | ick Links                  |     |
| Oracle Banking Platfo<br>desktop and mobile d                   | rm(OBP) API lets the bank tap into the core banking solution, extending / building their own OBP powe<br>evices.             | red applications for the web,                                                                                                    | -                          |     |
| OBP REST API Ba                                                 | asic                                                                                                    | 5<br>                                                                                                    | -                          |     |
|                                                                 | urce-based (or data-based) operations and inherits its operations (GET, PUT, POST, DELETE) from HTT<br>rowsers to consume it | P. This makes it easy for both                                                                                                    | loans                      |     |
|                                                                 | rowsers to consume it                                                                                                    | If a unit of the unit of the second second sec | Term Deposits              |     |
| something to a mobile app (say, an image to Instagram) and losi | e app (say, an image to Instagram) and loses reception, REST allows the process to be retried without                        |                                                                                                    | Product Manufacturing Unit |     |
| ·                                                               | 8P REST APIs are stateless.                                                                                                  | <u>t</u> a                                                                                                    | Collateral Management      |     |
| Learn more                                                      |                                                                                                    | <u> </u>                                                                                                    | Party                      |     |

Note:

- RestServices ear should be deployed on different weblogic domain for consumption by external clients.
- Current deployment will cater to OJET UI.

# 5 OBEO Localization Presentation Media Pack Installation

This chapter details every step involved in the installation of Oracle Banking Enterprise Originations Localization Presentation (UI) Media Pack. The subsequent section refers to the variable names specified in Section 2.4 Installation Checklist.

# **5.1 Installation and Configuration Procedure**

This section details the installation procedure for the Oracle Banking Enterprise Originations Localization Presentation Media Pack.

# 5.1.1 Preparatory Steps

This section lists the preparatory steps required for the Oracle Banking Enterprise Originations Localization Presentation Media Pack installation.

# Step 1 Procuring Installables

Download the appropriate presentation media pack from the following location:

http://edelivery.oracle.com/

# Step 2 Extracting the Installables

Copy the 'obpus-ui-soa.zip' or 'obpau-ui-soa.zip' to a local Linux VM or Linux machine from where the installation will be carried out. Extract the zip file. Three files will be extracted:

- A zip file 'obpinstall-ui-soa.zip'
- The installation script 'installobpui.sh'
- The install configuration property file 'installobpui.properties'

# Step 3 Printing Checklists

Take a printout of the installation checklist mentioned in Section 2.4 Installation Checklist of this guide and note the values applicable for each point in the last column for 'Value' so that the same is handy during the actual installation.

# 5.1.2 Pre-Installation Steps

This section lists the pre-installation steps required for the Oracle Banking Enterprise Originations Localization Presentation Media Pack installation. The procedure can be started after SOA pre-installation steps are executed.

# Step 1 Updating installobpui.properties

Navigate to the directory where the files obpinstall-ui-soa.zip, installobpui.sh and installobpui.properties are placed and update installobpui.properties with relevant values from the checklist.

### Step 2 Checklist for a new setup

Before initiating installation on a completely new setup, check the following:

- Make sure required RCU schemas have been created. For more information, see Section 7.1 Pre-Installation Steps and Section 7.2 OBEO Database Setup – RCU Installation.
- Node manager must not be running on the target machine.
- Create a dummy folder named as Target and mention its path against UI\_TARGET property.
- In case of a re-installation ensure that the directory paths against DOMAIN\_DIRECTORY\_ LOCATION, HOST\_TARGET and HOST\_MW\_HOME specified in installobpui.properties are cleaned up for traces of any previous installations, as the remote shell copy may not be overwriting in case of any residual file left by the previous run.
- No processes should be running on the port in HOST machine given in installobpui.properties.
- MDS\_SCHEMA\_USER schema given in the installobpui.properties exists. This should point to the same schema as MDS\_HOST\_DB\_USER of installobphost.properties.
- Values given in installobpui.properties must be correct. At run time, no option will be given to change the values.

# 5.1.3 Installation Steps

This section lists the installation steps required for the Oracle Banking Enterprise Originations Localization Presentation Media Pack installation.

- 1. Navigate to the directory where the media pack files are placed and execute installobpui.sh. The installation script shall echo the values entered in the installobpui.properties file and ask for a confirmation to go ahead with the installation.
- 2. The installation script automatically triggers the following significant steps using secure remote copy 'scp' command and remote shell commands execution using the 'ssh' command.

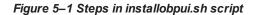

Unzip obpinstall-ui-soa.zip in the target area of UI thereby making available binary for OBEO UI itself

Executes the jar file obpuisoa\_us\_generic.jar or obpuisoa\_au\_generic.jar in the "UI\_MW\_HOME" to create a directory named "obpinstall", copies obppostinstallui.properties to "UI\_MW\_HOME", copies installobpuisilent.properties to UI\_MW\_HOME/obpinstall/obp/silent, initiates the Oracle WebLogic Domain Configuration

 $Creates\ domain\ in\ DOMAIN\_DIRECTORY\_LOCATION\ and\ Post\ installscripts\ in\ UI\_MW\_HOME\ location$ 

A sample output is given here.

Figure 5–2 Confirmation to Proceed Domain Installation

| [ofssobp@mum00adi ui]\$ ./installobp                                                                                 | uui.sh                                                                                                    |
|----------------------------------------------------------------------------------------------------|----------------------------------------------------------------------------------------------------|
|                                                                                                    | cratch/install/ui. It is assumed that all installables are present in this directory.                                                                                                    |
| Printing the installation details:-                                                                                  |                                                                                                    |
| SILENT_INSTALL                                                                                                    | : у                                                                                                    |
| LOCAL_IP                                                                                                    | : 10.180.85.196                                                                                                    |
| LOCAL_DISPLAY_VALUE                                                                                                  | : 0.0                                                                                                    |
| DOMAIN_NAME                                                                                                    | : ui_domain                                                                                                    |
| DOMAIN_DIRECTORY_LOCATION                                                                                            | : /scratch/app/product/fmw/user_projects/domains                                                                                                    |
| WEBLOGIC_USERNAME                                                                                                    | : weblogic                                                                                                    |
| WEBLOGIC_PASSWORD                                                                                                    | : weblogic1                                                                                                    |
| MDS_SCHEMA_USER                                                                                                    | : PRDUI_MDS                                                                                                    |
| MDS_SCHEMA_PASSWORD                                                                                                  | : welcomel                                                                                                    |
| MDS_DB_IP                                                                                                    | : 10.180.87.84                                                                                                    |
| MDS_DB_PORT                                                                                                    | : 1521                                                                                                    |
| MDS_DB_SERVICE_NAME                                                                                                  | <pre>     Y     10.180.85.196     0.0     ui_domain     /scratch/app/product/fmw/user_projects/domains     weblogic     weblogic1     PRDUI_MDS     welcome1     10.180.87.84     1521     P8784A     OBP262     welcome1     i0.180.87.84     1521</pre> |
| HOST_SCHEMA_USER                                                                                                    | : OBP262                                                                                                    |
| HOST_SCHEMA_PASSWORD                                                                                                 | : welcomel                                                                                                    |
| HOST_DB_IP                                                                                                    | : 10.180.87.84                                                                                                    |
| HOST_DB_PORT                                                                                                    | : 1521                                                                                                    |
| HOST_DB_SERVICE_NAME                                                                                                 | : P8784A                                                                                                    |
| NOST_DB_PORT<br>HOST_DB_PORT<br>OPSS_SOA_SCHEMA_USER<br>OPSS_SOA_SCHEMA_PASSWORD<br>OPSS_SOA_DB_IP<br>OPSS_SOA_DB_IP | : PRDSOA OPSS                                                                                                    |
| OPSS SOA SCHEMA PASSWORD                                                                                             | : welcomel                                                                                                    |
| OPSS_SOA_DB_IP                                                                                                    | : 10.180.87.84                                                                                                    |
| OPSS_SOA_DB_PORT                                                                                                    | : 1521                                                                                                    |
| OPSS_SOA_DB_PORT<br>OPSS_SOA_DB_SERVICE_NAME<br>ADMIN_SERVER_LISTEN_ADDRESS                                          | : P8784A                                                                                                    |
| ADMIN_SERVER_LISTEN_ADDRESS                                                                                          | : 10.180.85.196                                                                                                    |
| ADMIN_SERVER_LISTEN_PORT                                                                                             | : 7001                                                                                                    |
| ADMIN_SERVER_SSL_LISTEN_PORT                                                                                         | : 7002                                                                                                    |
| MANAGED_SERVER_LISTEN_ADDRESS                                                                                        | : 10.180.85.196                                                                                                    |
| MANAGED SERVER LISTEN PORT                                                                                           | : 8001                                                                                                    |
| MANAGED_SERVER_SSL_LISTEN_PORT                                                                                       | : 8002                                                                                                    |
| LDAP_PROVIDER                                                                                                    | : OID                                                                                                    |
| 0ID_IP                                                                                                    | : 10.180.87.84                                                                                                    |
| LDAP_PROVIDER<br>OID_IP<br>OID_ORT<br>OID_ADMIN_USER                                                                 | : 389                                                                                                    |
| OID_ADMIN_USER                                                                                                    | : cn=orcladmin                                                                                                    |
| OID_ADMIN_PWD                                                                                                    | : welcome1                                                                                                    |
|                                                                                                    |                                                                                                    |

| OID_ADMIN_PWD                      | : welcomel                                                                                                    |
|------------------------------------|----------------------------------------------------------------------------------------------------|
| 0ID_GROUP_DSN                      | : cn=Groups,dc=in,dc=oracle,dc=com                                                                                 |
| OID_USER_DSN                       | : cn=Users,dc=in,dc=oracle,dc=com                                                                                  |
| NODE_MGR_PORT                      | : 5556                                                                                                    |
| UI_IP                              | : 10.180.85.196                                                                                                    |
| UI_CLUSTER_NAME                    | : obpui_cluster1                                                                                                   |
| UI_SERVER_NAME                     | : obpui_server1                                                                                                    |
| UI_TARGET                          | : /scratch/install/target                                                                                          |
| UI_MW_HOME                         | : /scratch/app/product/fmw                                                                                         |
| UI_JAVA_HOME                       | : /scratch/app/product/jdk1.8.0_101                                                                                |
| OUI_JAVA_HOME                      | : /scratch/app/product/jdk1.8.0_101                                                                                |
| CENTRAL_INVENTORY_LOC              | : /scratch/app/oraInventory                                                                                        |
| INSTALL_AS                         | : ofssobp                                                                                                    |
| IPM_SERVER_IP                      | : 10.180.6.143                                                                                                    |
| IPM_SERVER_PORT                    | : 16000                                                                                                    |
| OFSAA_SERVER_IP                    | : ofsaa-ofss.com                                                                                                   |
| OFSAA_SERVER_PORT                  | : 17000                                                                                                    |
| OAAM_SERVER_IP                     | : oaam-ofss.com                                                                                                    |
| OAAM_SERVER_PORT                   | : 14000                                                                                                    |
| 0IM_SERVER_IP                      | : oim-ofss.com                                                                                                    |
| 0IM_SERVER_PORT                    | : 16000                                                                                                    |
| UI_ADMIN_JVM_PARAMS                | : -Xms2048m -Xmx4096m                                                                                              |
| UI_MANAGED_JVM_PARAMS              | : -Djbo.ampool.doampooling=false -Xms4096m -Xmx6084m -XX:NewSize=512m -XX:MaxNewSize=2048m -XX:+UseParNewGC -XX:+C |
|                                    | cMarkSweepGC -XX:CMSInitiatingOccupancyFraction=75 -Djbo.load.components.lazily=true                               |
| HOST_ADMIN_SERVER_LISTEN_ADDRESS   | : 10.180.85.195                                                                                                    |
| HOST_ADMIN_SERVER_LISTEN_PORT      | : 7001                                                                                                    |
| HOST_MANAGED_SERVER_LISTEN_ADDRESS |                                                                                                    |
| HOST_MANAGED_SERVER_LISTEN_PORT    | : 8001                                                                                                    |
| SOA_MANAGED_SERVER_LISTEN_ADDRESS  | : 10.180.85.159                                                                                                    |
| SOA_MANAGED_SERVER_LISTEN_PORT     | : 8001                                                                                                    |
| SOA_ADMIN_SERVER_LISTEN_ADDRESS    | : 10.180.85.159                                                                                                    |
| SOA_ADMIN_SERVER_LISTEN_PORT       | : 7001                                                                                                    |
| KEYSTORE_PASSWORD                  | : welcome1                                                                                                    |
| UI_SSL_PASSWORD                    | : welcome1                                                                                                    |
| UCM_READ_FROM_URL                  | : true                                                                                                    |
| UCM_IP                             | : ofss.ucm.com                                                                                                    |
| UCM_PORT                           | : 4444                                                                                                    |
| OFFLINE_CHANNEL_OUTBOUND_USERNAME  | : offlineuser                                                                                                    |
|                                    |                                                                                                    |

Figure 5–3 Confirmation to Proceed Domain Installation (contd)

| OFFLINE CHANNEL OUTBOUND USERNAME                                         | : offlineuser                                                                                                    |
|---------------------------------------------------------------------------|----------------------------------------------------------------------------------------------------|
| OFFLINE CHANNEL OUTBOUND PASSWORD                                         |                                                                                                    |
| CARD USERNAME                                                             | : orakey                                                                                                    |
| CARD_PASSWORD                                                             | : welcome1                                                                                                    |
| RULE_USERNAME                                                             | : orakey                                                                                                    |
| RULE_PASSWORD                                                             | : welcome1                                                                                                    |
| USER_TIMEZONE                                                             | : +5:30                                                                                                    |
| REMOTE_EXECUTION                                                          | : Y                                                                                                    |
| IPM_USERNAME                                                              | : weblogic                                                                                                    |
| IPM_PASSWORD                                                              | : weblogic1                                                                                                    |
| FTP_IPM_USERNAME                                                          | : ofssobp                                                                                                    |
| FTP_IPM_PASSWORD                                                          | : ofssobp123                                                                                                    |
| FTP_IPM_BATCH_USERNAME                                                    | : ofssobp                                                                                                    |
| FTP_IPM_BATCH_PASSWORD                                                    |                                                                                                    |
| IPM_HOME                                                                  | : /scratch/app/product/fmw_ipm/Oracle_ECM1                                                                                                |
| BIP_SERVER_IP                                                             | : 10.180.6.143                                                                                                    |
| BIP_SERVER_PORT                                                           | : 9502                                                                                                    |
| BIP_UNIX_USER                                                             | : ofssobp                                                                                                    |
| BIP_HOME                                                                  | : /scratch/app/product/fmw_bip/bi                                                                                                    |
| HOST_UNIX_USER                                                            | : ofssobp                                                                                                    |
| Please take your time and go throug<br>If the above mentioned information | gh the information printed above in detail.<br>is correct, please enter Y or y to proceed.  Press any other key to exit the installation. |

Figure 5–4 Confirmation to Proceed Domain Installation (contd)

- 3. Verify the value of each property carefully before proceeding.
- 4. If all values are correct, then enter 'Y' or 'y' and press Enter to initiate the installation. The installation utility performs the installation and domain is created silently.

| Figure 5–5 Copying and Extraction of obpinstal | l-ui-soa.zip |
|------------------------------------------------|--------------|
|------------------------------------------------|--------------|

| Please take your time and go through the information printed above in detail.<br>If the above mentioned information is correct, please enter Y or y to proceed. Press any other key to exit the ins<br>y<br>Installation will begin in sometime.<br>Please wait while the installables are copied onto the servers.<br>The authenticity of host '10.180.85.196 (10.180.85.196)' can't be established.<br>ECOSA key fingerprint is 31:10:21:f8:86:6a:ad:5e:5c:e0:ff:01:8b:d0:d6:d8.<br>Are you sure you want to continue connecting (yes/n0)? yes                                                                                                    | tallation.                                            |
|----------------------------------------------------------------------------------------------------|-------------------------------------------------------|
| <pre>Warning: Permanently added '10.180.85.196' [ECDSA) to the list of known hosts.<br/>ofssobp@0.180.85.196's password:<br/>obpinstall-ui.zip<br/>installobpuisilent.properties<br/>The confayuration of OBP UI domain will begin immediately.<br/>ofssobp@10.180.85.196's password:<br/>Archive: /scratch/install/target/obpinstall-ui.zip<br/>inflating: /scratch/install/target/obpui_generic.jar</pre>                                                                                                    | 100% 649MB 216.3MB/s 00:03<br>100% 1241 1.2KB/s 00:00 |
| <pre>inflating: /scratch/install/target/obpui_generic.jar<br/>inflating: /scratch/install/target/installdomain.sh<br/>inflating: /scratch/install/target/jnstalldomain.sh<br/>inflating: /scratch/install/target/obp-ui-post-install.sh<br/>inflating: /scratch/install/target/obp-ui-post-install.py<br/>inflating: /scratch/install/target/obp-ui-post-install.py<br/>inflating: /scratch/install/target/docutils-0.12.tar.gz<br/>inflating: /scratch/install/target/PYYAML-3.11.tar.gz<br/>inflating: /scratch/install/target/PYYAML-3.11.tar.gz<br/>inflating: /scratch/install/target/PYYAML-3.11.tar.gz<br/>inflating: /scratch/install/target/SOAPpy-0.12.S.tar.gz<br/>inflating: /scratch/install/target/SOAPpy-0.4.3.ra.gz<br/>inflating: /scratch/install/target/ystols-0.4.ar.gz<br/>inflating: /scratch/install/target/wstols-0.4.3.ra.gz<br/>inflating: /scratch/install/target/wstols-0.4.3.ra.gz<br/>inflating: /scratch/install/target/wstols-0.4.3.ra.gz<br/>inflating: /scratch/install/target/notols-0.4.3.ra.gz<br/>inflating: /scratch/install/target/soal-0.5.13-19PM/launcher2018-05-03_05-13-19PM.log.<br/>Extracting files</pre> | /scratch/app/product/fmw/obpinstall                   |
| Checking if CPU speed is above 300 MHz. Actual 2693.763 MHz Passed<br>Checking swap space: must be greater than 512 MB. Actual 16057324 MB Passed<br>Checking if this platform requires a 64-bit JVM. Actual 64 Passed (64-bit not required)<br>Checking temp space: must be greater than 300 MB. Actual 30077 MB Passed                                                                                                    |                                                       |
| Preparing to launch the Oracle Universal Installer from /tmp/OraInstall2018-05-03_05-13-19PM                                                                                                    |                                                       |
| Installation Summary                                                                                                    |                                                       |
| Disk Space : Required 1,292 MB, Available 296,965 MB<br>Feature Sets to Install:<br>OBP UI Server FeatureSet 2.6.2.0.0<br>Next Generation Install Core 13.2.0.0.0<br>OPatch 13.2.0.0.0                                                                                                    |                                                       |
| You can find the log of this install session at:                                                                                                    |                                                       |

| You can find the log of this install session at:<br>/tmp/0raInstall2018-05-03_05-13-19PM/install2018-05-03_05-13-19PM.log   |
|----------------------------------------------------------------------------------------------------|
| Loading products list. Please wait.                                                                                         |
| country products tast record watch                                                                                          |
|                                                                                                    |
| _oading products. Please wait.                                                                                              |
| County products. rease wart.                                                                                                |
| 47%                                                                                                    |
|                                                                                                    |
|                                                                                                    |
|                                                                                                    |
|                                                                                                    |
|                                                                                                    |
|                                                                                                    |
| 76%                                                                                                    |
|                                                                                                    |
| 86%                                                                                                    |
| 90%                                                                                                    |
| 93%<br>                                                                                                    |
|                                                                                                    |
| 24% Done.                                                                                                    |
|                                                                                                    |
| 96% Done                                                                                                    |
|                                                                                                    |
| Installation in progress (Thursday, May 3, 2018 5:13:44 PM IST)<br>98% Done.                                                |
| Install successful                                                                                                    |
| Linking in progress (Thursday, May 3, 2018 5:13:44 PM IST)                                                                  |
| Installation in progress (Thursday, May 3, 2018 5:13:44 PM IST)<br>98% Done.                                                |
| Install successful                                                                                                    |
| inking in progress (Thursday, May 3, 2018 S:13:44 PM IST)<br>.ink successful                                                |
| Setup in progress (Thursday, May 3, 2018 5:13:44 PM IST)<br>Setup successful                                                |
| Saving inventory (Thursday, May 3, 2018 5:13:44 PM IST)<br>Saving inventory complete<br>Configuration complete              |
| End of install phases.(Thursday, May 3, 2018 5:13:44 PM IST)<br>Logs successfully copied to /scratch/app/oraInventory/logs. |
|                                                                                                    |

Figure 5–6 Copying and Extraction of obpinstall-ui-soa.zip (contd)

#### Figure 5–7 Domain Creation Confirmation

| Installation in progress (Thursday, May 3, 2018 5:13:44 PM IST)<br>98% Done.<br>Install successful                                                                                                    |
|----------------------------------------------------------------------------------------------------|
| Linking in progress (Thursday, May 3, 2018 5:13:44 PM IST)<br>Link successful                                                                                                    |
| Setup in progress (Thursday, May 3, 2018 5:13:44 PM IST)<br>Setup successful                                                                                                    |
| Saving inventory (Thursday, May 3, 2018 5:13:44 PM IST)<br>Saving inventory complete<br>Configuration complete                                                                                                    |
| End of install phases.(Thursday, May 3, 2018 5:13:44 PM IST)<br>Logs successfully copied to /scratch/app/oraInventory/logs.                                                                                                    |
| Initializing WebLogic Scripting Tool (WLST)                                                                                                    |
| Jython scans all the jar files it can find at first startup. Depending on the system, this process may take a few minutes to complete, and WLST may no t return a prompt right away.                                                                                                    |
| Welcome to WebLogic Server Administration Scripting Shell                                                                                                    |
| Type help() for help on available commands                                                                                                    |
| Domain creation started<br>Read domain /scratch/app/product/fmw/user_projects/domains/ui_domain to applyJRF<br>Target JRF components to "obpui_cluster1"<br>Copying JRF configuration files from /scratch/app/product/fmw/oracle_common/modules to /scratch/app/product/fmw/user_projects/domains/ui_domain/config<br>/fmwconfig/servers/obpui_server1<br>Update JRF changes to domain /scratch/app/product/fmw/user_projects/domains/ui_domain in offline mode<br>Domain created successfully.<br>[ofssobp@mum00adi_ui]\$ |

The above domain configuration process also creates files named obp-ui-post-install.sh and obp-uipost-install.py in UI\_MW\_HOME location which are to be used to perform post installation configuration as elaborated in Section 5.2 Post Installation Configuration.

# **5.2 Post Installation Configuration**

This section describes the post installation configuration procedure for Oracle Banking Enterprise Originations Localization Presentation Media Pack.

### **Checklist for Post Installation Procedure**

Before proceeding with the post installation procedure for UI, ensure the following:

- Node manager is not running on the UI machine.
- OID domain given in obppostinstallui.properties must exist in OID. (The OID domain is created at the time of host pre-install).
- Node manager port should be free. You can verify this using the following command, where 5556 is the Node Manager Port.

```
$netstat -na | grep 5556
```

### Post Installation Configuration

 Start the domain admin WebLogic server by executing the startWebLogic.sh script in the domain directory.

```
cd <middleware home>
cd user_projects/domains/obpuidomain/bin
./startWebLogic.sh
```

2. Enter the username and the password to ensure that the WebLogic server starts up.

Figure 5–8 UI Admin Server Credentials

Enter username to boot WebLogic server:weblogic Enter password to boot WebLogic server:

Figure 5–9 UI Admin Server Running

FMWProv: Integration Class called and was reloaded for me PostInstallConfigIntegration:oracle\_ias\_farm target auth registration is done. ompositesProvIntegration init... getAllPluginOracleHomes: ConnectionService is null getAllPluginOracleHomes: ConnectionService is null getAtUPlugInUracleHomes: connectionservice is null
Anonymous url config processing:/WEB-INF/config/anonymous-access-emcore.config
Anonymous-urls://em/LEsvgdetect.js.\*, /em/LoginStatusServlet.\*, /em/adf/.\*, /em/adflib/.\*, /em/afr/.\*, /em/bi/.\*, /em/bmp/discovertargets, /em/cabo/.\*
, /em/console/help.\*, /em/console/logon/.\*, /em/consoleStatus.jsp, /em/dynamicImage.\*, /em/cm/csa/CSA.jar, /em/ecm/csa/CSA.mb, /em/ecm/csa/CSA.gif, /em/ecm/csa/CSA.gif, /em/ecm/csa/CSA. iagnostic Service.> «May 9, 2018, 3:18:26,991 PM IST> «Notice> «WebLogicServer> «BEA-000365> «Server state changed to ADMIN.» «May 9, 2018, 3:18:27,107 PM IST> «Notice> «WebLogicServer> «BEA-000365> «Server state changed to RESUMING.» «May 9, 2018, 3:18:27,109 PM IST> «Warning» «JMX» «BEA-149535> «JMX Resiliency Activity Server=All Servers : Resolving connection list DomainRuntimeSe rviceMBean> <May 9, 2018, 3:18:27,338 PM IST> <Notice> <Server> <BEA-002613> <Channel "Default" is now listening on 10.180.85.196:7001 for protocols iiop, t3, lda</pre> , snmp, http.: <May 9, 2018, 3:18:27,344 PM IST> <Alert> <Security> <BEA-090153> <Demo identity certificate is used in production mode: [</pre> Version: V3 Subject: CN=DemoCertFor ui domain Signature Algorithm: SHA256withRSA, OID = 1.2.840.113549.1.1.11 Key: Sun RSA public key, 1024 bits modulus: 1167456889253825025480926869091926496852848865506649473131555460033254586463387768039353573309013374752798101528633717677150428907934740480 14811946902060408079898980495455613517468803286663115243515362374635305298382673694298536842566442877518165719775797175668533963201933187176869575898 0836657936273717573 public exponent: 65537 Validity: [From: Wed May 09 15:15:09 IST 2018, To: Mon May 08 15:15:09 IST 2023] Issuer: CN=CertGenCA, OU=FOR TESTING ONLY, O=MyOrganization, L=MyTown, ST=MyState, C=US SerialNumber: [ 0163444a 4b53] Certificate Extensions: 1 [1]: ObjectId: 2.5.29.14 Criticality=false

Figure 5–10 UI Admin Server Running (contd)

```
(eyIdentifier
0000: 07 D2 F0 F5 02 B5 9A 1B 53 2B C7 62 D5 98 F0 E1 ......S+.b....
0010: 6A EC 92 37
  Algorithm: [SHA256withRSA]
 Signature:
1A FE 2C C2 6C F1 E6 02 .2K?0.BL..,.l...
37 C3 C7 03 EF E9 64 22 P..(/E.B7.....d"
 020: 0E 32 4B 3F 30 B5 42 4C
0030: 50 88 0F 28 2F 45 AD 42
0040: B5 D9 E0 2A 9E 08 D9 E5
0050: 9B 64 CA 4D 0A 6B 35 B0
                                   3B ED 04 B5 A0 6B 0B 62 ...*...;...k.b
1D E8 A0 CE D4 5D CF 93 .d.M.k5.....].
                                   2D EA 34 79 EF 12 54 5F ..........4y..T

5E 3D 82 A9 AE 78 74 0F ...0.<..."^=...xt.

95 55 DA 7E 86 47 94 BB 2......U...G.
 060: F8 AA F7 11 B1 C1 08 2D
0070: E8 AC 30 83 3C 03 DA 22
0080: 32 80 D1 17 7B AD FC BC
                                   12 E3 D7 9F EB DE F7 07 \.o.0..b.....
62 31 23 43 94 0B 87 4F !..aSD.Sb1#C...0
0090: 5C 92 6F E6 30 8C B7 62
00A0: 21 B6 BD 61 53 44 EF 53
                                   D2 82 90 75 0E 96 7D 82 ....6@7R....u....
00B0: CC B1 C9 36 40 37 52 A8
00C0: 90 36 99 EA EC 1F 52 DF
                                    92 D4 AB 0E 79 F8 CE 2B .6....R.....y..+
00D0: A7 A6 5A 14 ED 9D DB 76
                                    86 2A 29 86 E6 70 7F 8E ...Z....v.*)..p..
                                   79 62 88 E7 B9 63 2F B9 ...yDv...yb....c/.
00E0: 19 A9 79 44 76 A5 E6 C6
00F0: FE 87 76 8B 67 9B 00 B7 CA 81 51 9A D1 58 FF FE ...v.g....Q..X..
] The system is vulnerable to security attacks, since the server private key is available to the public.>
<May 9, 2018, 3:18:27,345 PM IST> <Notice> <Server> <BEA-002613> <Channel "DefaultSecure" is now listening on 10.180.85.196:7002 for protocols iiops,
t3s, ldaps, https.>
«May 9, 2018, 3:18:27,345 PM IST> <Notice> <WebLogicServer> <BEA-000329> <Started the WebLogic Server Administration Server "AdminServer" for domain</pre>
ui_domain" running in production mode.>
«May 9, 2018, 3:18:27,345 PM IST> <Notice> <Server> <BEA-002613> <Channel "Default" is now listening on 10.180.85.196:7001 for protocols iiop, t3, lda</p>
p, snmp, http.>
«May 9, 2018, 3:18:27,345 PM IST> «Notice» <Server> <BEA-002613> <Channel "DefaultSecure" is now listening on 10.180.85.196:7002 for protocols iiops,</pre>
t3s, ldaps, https.>
<May 9, 2018, 3:18:27,348 PM IST> <Notice> <WebLogicServer> <BEA-000360> <The server started in RUNNING mode.>
<May 9, 2018, 3:18:27,360 PM IST> <Notice> <WebLogicServer> <BEA-000365> <Server state changed to RUNNING.>
```

- 3. Once the server status changes to RUNNING proceed to execute the post installation script.
- 4. Navigate to the middleware home and list the files in the directory. A post installation and configuration script named obp-ui-post-install.sh will be listed along with other files and directories.
- 5. Navigate to the UI middleware location and give executable permission to the post install script:

\$cd <ui middleware home>

6. Execute the script using the following commands:

\$./obp-ui-post-install.sh

Figure 5–11 Starting Post Installation

| [-fh-ooo-di flo /-hi                 |                                                                     |
|--------------------------------------|---------------------------------------------------------------------|
| [ofssobp@mum00adi fmw]\$ ./obp-ui-po |                                                                     |
| DOMAIN_NAME                          | : ui_domain                                                         |
| DOMAIN_DIRECTORY_LOCATION            | : /scratch/app/product/fmw/user_projects/domains<br>: 10.180.85.196 |
| ADMIN_SERVER_LISTEN_ADDRESS          |                                                                     |
| ADMIN_SERVER_LISTEN_PORT             | : 7001                                                              |
| MANAGED_SERVER_LISTEN_ADDRESS        | : 10.180.85.196                                                     |
| MANAGED_SERVER_SSL_LISTEN_PORT       | : 8002                                                              |
| MANAGED_SERVER_LISTEN_PORT           | : 8001                                                              |
| WEBLOGIC_USERNAME                    | : weblogic                                                          |
| WEBLOGIC_PASSWORD                    | : weblogic1                                                         |
| UI_IP                                | : 10.180.85.196                                                     |
| UI_TARGET                            | : /scratch/install/target                                           |
| UI_MW_HOME                           | : /scratch/app/product/fmw                                          |
| KEYSTORE_PASSWORD                    | : welcomel                                                          |
| UI_SSL_PASSWORD                      | : welcome1                                                          |
| INSTALL_AS                           | : ofssobp                                                           |
| HOST_ADMIN_SERVER_LISTEN_ADDRESS     | : 10.180.85.195                                                     |
| HOST_ADMIN_SERVER_LISTEN_PORT        | : 7001                                                              |
| HOST_MANAGED_SERVER_LISTEN_ADDRESS   |                                                                     |
| HOST_MANAGED_SERVER_LISTEN_PORT      | : 8001                                                              |
| SOA_MANAGED_SERVER_LISTEN_ADDRESS    |                                                                     |
| SOA_MANAGED_SERVER_LISTEN_PORT       | : 8001                                                              |
| LDAP_PROVIDER                        | : OID                                                               |
| OID_IP                               | : 10.180.87.84                                                      |
| OID_PORT                             | : 389                                                               |
| OID_ADMIN_USER                       | : cn=orcladmin                                                      |
| OID_ADMIN_PWD                        | : welcome1                                                          |
| OID_GROUP_DSN                        | : cn=Groups,dc=in,dc=oracle,dc=com                                  |
| OID_USER_DSN                         | : cn=Users,dc=in,dc=oracle,dc=com                                   |
| NODE_MGR_PORT                        | : 5556                                                              |
| IPM_SERVER_IP                        | : 10.180.6.143                                                      |
| IPM_SERVER_PORT                      | : 16000                                                             |
| OFSAA_SERVER_IP                      | : ofsaa-ofss.com                                                    |
| OFSAA_SERVER_PORT                    | : 17000                                                             |
| OAAM_SERVER_IP                       | : oaam-ofss.com                                                     |
| OAAM_SERVER_PORT                     | : 14000                                                             |
| OIM_SERVER_IP                        | : oim-ofss.com                                                      |
| OIM_SERVER_PORT                      | : 16000                                                             |
|                                      |                                                                     |

Figure 5–12 Starting Post Installation (contd)

| OIM_SERVER_IP                      | : oim-ofss.com                                                                            |
|------------------------------------|-------------------------------------------------------------------------------------------|
| OIM_SERVER_PORT                    | : 16000                                                                                   |
| UCM READ FROM URL                  | : true                                                                                    |
| UCM IP                             | : ofss.ucm.com                                                                            |
| UCM PORT                           | : 4444                                                                                    |
| OFFLINE_CHANNEL_OUTBOUND_USERNAME  |                                                                                           |
| OFFLINE CHANNEL OUTBOUND PASSWORD  |                                                                                           |
| CARD USERNAME                      | : orakey                                                                                  |
| CARD_PASSWORD                      | : welcome1                                                                                |
| RULEUSERNAME                       | : orakey                                                                                  |
| RULE PASSWORD                      | ; welcome1                                                                                |
| USER TIMEZONE                      | : +5:30                                                                                   |
| IPM USERNAME                       | : weblogic                                                                                |
| IPM PASSWORD                       | : weblogic1                                                                               |
| FTP_IPM_USERNAME                   | : ofssobp                                                                                 |
| FTP_IPM PASSWORD                   | : ofssobpl23                                                                              |
| FTP_IPM_BATCH_USERNAME             | : ofssobp                                                                                 |
| FTP_IPM_BATCH_03EINNAME            | : ofssobp                                                                                 |
|                                    |                                                                                           |
| HOST_UNIX_USER                     | : ofssobp                                                                                 |
| BIP_SERVER_IP                      | : 10.180.6.143                                                                            |
|                                    | h the information printed above in detail.                                                |
| It the above mentioned information | is correct, please enter Y or y to proceed. Press any other key to exit the installation. |
|                                    |                                                                                           |
|                                    | is correct, please enter Y or y to proceed. Press any other key to exit the installation. |

Figure 5–13 Continuation of Post-Installation

|                                                                                                    | : +5:30<br>: weblogic<br>: weblogic1<br>: ofssobp<br>: ofssobp123<br>: ofssobp<br>: ofssobp<br>: 10.180.6.143<br>h the information printed above in detail.<br>is correct, please enter Y or y to proceed. Press any ot | her key to exit the installat | ion.             |       |
|----------------------------------------------------------------------------------------------------|----------------------------------------------------------------------------------------------------|-------------------------------|------------------|-------|
| Post-installation will begin in som                                                                                                 | netime                                                                                                    |                               |                  |       |
| ofssobp@10.180.6.143's password:<br>i18nAPI_v3.jar<br>i18nAPI_v3.jar copied from BIP mack                                           |                                                                                                    | 100%                          | 904KB 904.4KB/s  | 00:00 |
| ofssobp@10.180.6.143's password:                                                                                                    |                                                                                                    | 1000                          |                  | 00.01 |
| xdocore.jar                                                                                                    |                                                                                                    | 100%                          | 9060KB 8.9MB/s   | 00:01 |
| xdocore.jar copied from BIP machine                                                                                                 |                                                                                                    |                               |                  |       |
| ofssobp@10.180.6.143's password:                                                                                                    |                                                                                                    | 1000                          | 6204KD 6 1MD /-  | 00.00 |
| versioninfo.jar                                                                                                    | hina                                                                                                    | 100%                          | 6204KB 6.1MB/s   | 00:00 |
| versioninfo.jar copied from BIP mac                                                                                                 | nine                                                                                                    |                               |                  |       |
| ofssobp@10.180.6.143's password:                                                                                                    |                                                                                                    | 1000                          |                  | 00.00 |
| imaging-client.jar                                                                                                    | mahina                                                                                                    | 100%                          | 863KB 863.3KB/s  | 00:00 |
| imaging-client.jar copied from IPM                                                                                                  | macritine                                                                                                    |                               |                  |       |
| ofssobp@10.180.6.143's password:                                                                                                    |                                                                                                    | 1000                          | C10KD C10 0KD /- | 00.00 |
| oracle.ucm.ridc-11.1.1.jar                                                                                                    | From JDM machine                                                                                                    | 100%                          | 619KB 618.9KB/s  | 00:00 |
| oracle.ucm.ridc-11.1.1.jar copied f<br>Certificate stored in file <mum00ac< td=""><td></td><td></td><td></td><td></td></mum00ac<>   |                                                                                                    |                               |                  |       |
| Certificate was added to keystore                                                                                                   | 11.11.0racte.com.cer>                                                                                                    |                               |                  |       |
| Certificate was added to keystore                                                                                                   |                                                                                                    |                               |                  |       |
| Certificate was added to keystore<br>Certificate stored in file <orakey.< td=""><td>orts</td><td></td><td></td><td></td></orakey.<> | orts                                                                                                    |                               |                  |       |
|                                                                                                    | /product/fmw/user_projects/domains/ui_domain/servers/Admin                                                                                                    | Server/stdern log             |                  |       |
| Logging wis stdern to /scratch/app/                                                                                                 | product/ niw/user_projects/domains/di_domain/servers/Admin                                                                                                    | Server/stuerr.tug             |                  |       |
| /scratch/app/product/fmw/obpinstall                                                                                                 | /ohn                                                                                                    |                               |                  |       |
| ofssobp@10.180.85.159's password:                                                                                                   | -/ obp                                                                                                    |                               |                  |       |
|                                                                                                    | and the density dense density to affect for seafing the statement                                                                                                    | No such file on disectory     |                  |       |

Figure 5–14 Continuation of Post-Installation (contd)

| Please take your time and go through the information printed above in detail.<br>If the above mentioned information is correct, please enter Y or y to proceed. Press any other key to exit<br>v | the installation. |             |       |   |
|----------------------------------------------------------------------------------------------------|-------------------|-------------|-------|---|
| <br>Post-installation will begin in sometime<br>ofssobp@10.180.6.143's password:                                                                                                    |                   |             |       |   |
| il8nAPI_v3.jar                                                                                                    | 100% 904          | B 904.4KB/s | 00:00 |   |
| il8nAPI_v3.jar copied from BIP machine                                                                                                    |                   |             |       |   |
| ofssobp@10.180.6.143's password:                                                                                                    | 2000 0000         | ·           | 00.00 |   |
| xdocore.jar<br>xdocore.jar copied from BIP machine                                                                                                    | 100% 9060         | B 8.9MB/s   | 00:00 |   |
| ofssobp@10.180.6.143's password:                                                                                                    |                   |             |       |   |
| versioninfo.jar                                                                                                    | 100% 6204         | B 6.1MB/s   | 00:00 |   |
| versioninfo.jar copied from BIP machine                                                                                                    |                   |             |       |   |
| ofssobp@10.180.6.143's password:                                                                                                    |                   |             |       |   |
| imaging-client.jar                                                                                                    | 100% 863          | B 863.3KB/s | 00:00 |   |
| imaging-client.jar copied from IPM machine<br>ofssobp@10.180.6.143's password:                                                                                                    |                   |             |       |   |
| oracle.ucm.ridc-11.1.1.jar                                                                                                    | 100% 619          | B 618.9KB/s | 00:00 |   |
| oracle.ucm.ridc-11.1.1.jar copied from IPM machine                                                                                                    |                   |             |       |   |
| Certificate stored in file <mum00adi.in.oracle.com.cer></mum00adi.in.oracle.com.cer>                                                                                                    |                   |             |       |   |
| Certificate was added to keystore                                                                                                    |                   |             |       |   |
| Certificate was added to keystore<br>Certificate stored in file <orakey.crt></orakey.crt>                                                                                                    |                   |             |       |   |
| Logging WLS stderr to /scratch/app/product/fmw/user_projects/domains/ui_domain/servers/AdminServer/stderr.lo                                                                                     | pq                |             |       |   |
|                                                                                                    |                   |             |       |   |
| /scratch/app/product/fmw/obpinstall/obp                                                                                                    |                   |             |       |   |
| ofssobp@10.180.85.159's password:<br>cwallet.sso.lck                                                                                                    | 100% 0            | 0.0KB/s     | 00:00 |   |
| cwallet.sso                                                                                                    | 100% 1381         | 1.4KB/s     | 00:00 |   |
| ofssobp@10.180.85.159's password:                                                                                                    | 1000 1001         | 2, 110/0    |       |   |
| keystores.xml                                                                                                    | 100% 195          | B 195.2KB/s | 00:00 |   |
| [ofssobp@mum00adi fmw]\$                                                                                                    |                   |             |       |   |
|                                                                                                    |                   |             |       | - |

7. For monitoring the script run check the following log files created under the ui domain directory:

- obp-ui-install-log.txt
- obp-ui-install-log-py.txt
- 8. Restart UI admin and UI managed server.

137 | Oracle Banking Enterprise Originations Localization Installation Guide - Silent Installation

# 6 BAM Installation using OBEO Localization SOA Media Pack

This chapter details every step involved in the installation of Oracle Business Activity Monitoring (BAM) using OBEO Localization SOA Media pack. The subsequent section refers to the variable names specified in Section 2.4 Installation Checklist.

It is mandatory not to carry out BAM installation in the same machine where SOA installation was done.

# 6.1 Installation and Configuration Procedure

This section details the installation procedure for BAM using OBEO Localization SOA Media Pack.

# 6.1.1 Preparatory Steps

This section lists the preparatory steps required for BAM using OBEO Localization SOA Media Pack.

## Step 1 Procuring Installables

Download the appropriate SOA media pack from the following location:

http://edelivery.oracle.com/

# 6.1.2 BAM Domain Creation Steps

This section lists the steps for creating BAM domain. Make sure BAM RCU schemas and SOA suite are installed before domain creation.

- 1. Go to <MIDDLEWARE\_HOME>/oracle\_common/common/bin directory.
- 2. Execute config.sh. A configuration wizard window appears.
- 3. In the **Configuration Type** page, select the **Create a new domain** option.

| Figure 6–1 | Configuration | Type page |
|------------|---------------|-----------|
|------------|---------------|-----------|

| Fusion Middleware Configuratio | n Wizard - Page 1 of 8@ofss3121921                                          |          |
|--------------------------------|-----------------------------------------------------------------------------|----------|
| Configuration Type             |                                                                             |          |
| 🙊 Create Domain                |                                                                             |          |
| 🙀 <u>Templates</u>             |                                                                             |          |
| Administrator Account          |                                                                             |          |
| Domain Mode and JDK            |                                                                             |          |
| Advanced Configuration         |                                                                             |          |
| Configuration Summary          |                                                                             |          |
| Configuration Progress         | What do you want to do?                                                     |          |
| O End Of Configuration         | Create a new domain                                                         |          |
|                                | ○ <u>U</u> pdate an existing domain                                         |          |
|                                | Domain Location: /scratch/app/product/fmw/user_projects/domains/base_domain | Browse   |
|                                | Create a new domain.                                                        |          |
| Help                           | < <u>Back</u> <u>N</u> ext > <u>Finis</u>                                   | n Cancel |

4. Provide the following domain path and click Next.

cd /scratch/app/product/fmw/oracle\_common/common/bin

./config.sh

5. In the **Templates** page, select the **Oracle Business Activity Monitoring** check box, in the **Available Templates** section and click **Next**.

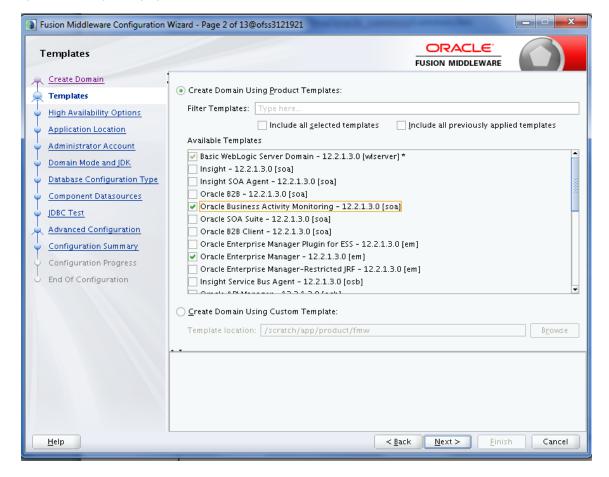

Figure 6–2 Templates page

6. In the High Availability Options page, select the required options and then click Next.

Figure 6–3 High Availability Options page

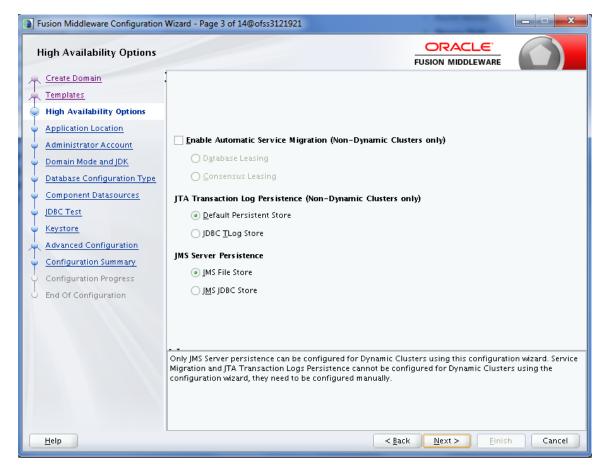

7. In the Application Location page, enter the location and then click Next.

| Fusion Middleware Configuration                                                                                                    | Wizard - Page 4 of 14@                                    | ofss3121921                                                                            |                                 | X                   |
|----------------------------------------------------------------------------------------------------|-----------------------------------------------------------|----------------------------------------------------------------------------------------|---------------------------------|---------------------|
| Application Location                                                                                                    |                                                           |                                                                                        |                                 |                     |
| Create Domain<br>Templates<br>High Availability Options<br>Application Location<br>Administrator Account<br>Domain Mode and JDK<br>Database Configuration Type<br>Component Datasources<br>JDBC Test<br>Keystore<br>Advanced Configuration<br>Configuration Summary<br>Configuration Progress<br>End Of Configuration | Domain name:<br>Domain location:<br>Application location: | base_domain<br>/scratch/app/product/fmw/user_proj<br>scratch/app/product/fmw/user_proj |                                 | ain B <u>r</u> owse |
| Help                                                                                                    |                                                           | < <u>B</u> a                                                                           | ck <u>N</u> ext > <u>E</u> inis | h Cancel            |

Figure 6–4 Application Location page

8. In the Administrator Account page, enter the password for the weblogic user and then click Next.

Figure 6–5 Administrator Account page

| Fusion Middleware Configuration V                                                                                                    | Wizard - Page 5 of 14                                                             | @ofss3121921                  |                                |                          |
|----------------------------------------------------------------------------------------------------|-----------------------------------------------------------------------------------|-------------------------------|--------------------------------|--------------------------|
| Administrator Account                                                                                                    |                                                                                   |                               |                                |                          |
| Create Domain<br>Templates<br>High Availability Options<br>Application Location<br>Administrator Account<br>Domain Mode and JDK<br>Database Configuration Type<br>Component Datasources<br>JDBC Test<br>Keystore<br>Advanced Configuration<br>Configuration Summary<br>Configuration Progress<br>End Of Configuration | Name<br>Password<br>Confirm Password<br>Must be the same as<br>one number or spec | the password. Password must c | ontain at least 8 alphanumeric | characters with at least |
| Help                                                                                                    |                                                                                   |                               | < <u>Back N</u> ext >          | Einish Cancel            |

9. In the **Domain Mode and JDK** page, select the **Production** mode and then click **Next**.

| Fusion Middleware Configuration V                                                                                                    | Nizard - Page 6 of 14@ofss3121921                                                                                                    |
|----------------------------------------------------------------------------------------------------|----------------------------------------------------------------------------------------------------|
| Domain Mode and JDK                                                                                                    |                                                                                                    |
| Create Domain<br>Templates<br>High Availability Options<br>Application Location<br>Administrator Account<br>Domain Mode and JDK<br>Database Configuration Type<br>Component Datasources<br>JDBC Test<br>Keystore<br>Advanced Configuration<br>Configuration Summary<br>Configuration Progress<br>End Of Configuration | Domain Mode         Development         Utilize boot.properties for username and password, and poll for applications to deploy.         @ Production         Require the entry of a username and password, and do not poll for applications to deploy.         JDK         @ Qracle HotSpot 1.8.0_172 /scratch/app/product/jdk1.8.0_172         Other JDK Location: |
| Help                                                                                                    | < <u>Back</u> <u>N</u> ext> <u>Finish</u> Cancel                                                                                                    |

Figure 6–6 Domain Mode and JDK page

10. In the **Database Configuration Type** page, enter the RCU details and click **Next**.

Figure 6–7 Database Configuration Type page

| Fusion Middleware Configuration                                                                                                    | Nizard - Page 7 of 14@ofss3121921                   |
|----------------------------------------------------------------------------------------------------|-----------------------------------------------------|
| Database Configuration Ty                                                                                                    |                                                     |
| Create Domain<br>Templates<br>High Availability Options<br>Application Location<br>Administrator Account<br>Domain Mode and JDK<br>Database Configuration Type<br>Component Datasources<br>JDBC Test<br>Keystore<br>Advanced Configuration<br>Configuration Summary<br>Configuration Progress<br>End Of Configuration | Specify AutoConfiguration Options Using:            |
| <u>H</u> elp                                                                                                    | < <u>B</u> ack <u>N</u> ext > <u>F</u> inish Cancel |

11. In the **Component Datasources** page, click **Next**.

| Figure | 6-8 | Com | ponent | Datas | ources | page |
|--------|-----|-----|--------|-------|--------|------|
|        |     |     |        |       |        |      |

| Fusion Middleware Configuration                                                                          | Wizard - Page 8 of 14@ofss31                                                                      | 121921                         |                                                   |               |               |                | x    |
|----------------------------------------------------------------------------------------------------|---------------------------------------------------------------------------------------------------|--------------------------------|---------------------------------------------------|---------------|---------------|----------------|------|
| JDBC Component Schema                                                                                    |                                                                                                   |                                |                                                   |               |               |                |      |
| Create Domain<br>Templates<br>High Availability Options<br>Application Location<br>Administrator Account | Vendor:<br>• Connection Parameters<br>Host Name:<br>DBMS/Service:                                 | O Connecti                     | Oriver:                                           |               |               |                |      |
| Component Datasources     JDBC Test     Keystore                                                         | Schema Owner:<br>Oracle RAC configuration fo<br>O Convert to Gr<br>Edits to the data above will a | or component s<br>ridLink O Co | ichema Password:<br>chemas:<br>onvert to RAC mult |               | rce 🔿 Don't   | convert        |      |
| Advanced Configuration                                                                                   | Component Schema                                                                                  | DBMS/Service                   | Host Name                                         | Port          | Calcura Ouron | Schema Passwor | _    |
| <ul> <li>Configuration Summary</li> </ul>                                                                | BAM Schema                                                                                        | P6148A                         | 10.180.6.148                                      | 1521          | OBEO21SOA2    | ••••••         | u -  |
| <ul> <li>Configuration Progress</li> </ul>                                                               | BAM Job Sched Schema                                                                              | P6148A                         | 10.180.6.148                                      | 1521          | OBEO21SOA2    | •••••          | - 2  |
| O End Of Configuration                                                                                   | BAM Leasing Schema                                                                                | P6148A                         | 10.180.6.148                                      | 1521          | OBEO21SOA2    | •••••          | 2000 |
|                                                                                                    | BAM Non JTA Schema                                                                                | P6148A                         | 10.180.6.148                                      | 1521          | OBEO21SOA2    | •••••          | Н    |
|                                                                                                    | LocalSvcTbl Schema                                                                                | P6148A                         | 10.180.6.148                                      | 1521          | OBEO21SOA2    | •••••          |      |
|                                                                                                    | User Messaging Servic                                                                             | P6148A                         | 10.180.6.148                                      | 1521          | OBEO21SOA2    | •••••          | -1   |
|                                                                                                    |                                                                                                   |                                | 101806148                                         |               |               |                |      |
| Help                                                                                                    |                                                                                                   |                                | < <u>B</u> ac                                     | k <u>N</u> e: | xt > Eini:    | sh Cancel      |      |

12. In the JDBC Test page, click Test Selected Connections and then click Next.

#### Figure 6–9 JDBC Test page

| Fusion Middleware Configuration                                                                                                    | Wizard - Pa                                                                                                    | ge 9 of 14@ofss3121921                                                                                                    |                                  | ×                 |
|----------------------------------------------------------------------------------------------------|----------------------------------------------------------------------------------------------------|----------------------------------------------------------------------------------------------------|----------------------------------|-------------------|
| JDBC Component Schema T                                                                                                    |                                                                                                    |                                                                                                    |                                  |                   |
| Reate Domain                                                                                                    | 🖌 🔽 Statu:                                                                                                    | s Component Schema                                                                                                    | JDBC Connectio                   | n URL             |
| Templates                                                                                                    | <ul> <li>Image: Image: Ima</li></ul> | BAM Schema                                                                                                    | jdbc:oracle:thin:@//10.18        | 0.6.148:1521/P6 📤 |
| High Availability Options                                                                                                    | <ul> <li>Image: Image: Ima</li></ul> | BAM Job Sched Schema                                                                                                    | jdbc:oracle:thin:@//10.18        | 0.6.148:1521/P6   |
| Application Location                                                                                                    | <ul> <li>Image: Image: Ima</li></ul> | BAM Leasing Schema                                                                                                    | jdbc:oracle:thin:@//10.18        | 0.6.148:1521/P6   |
|                                                                                                    | <ul> <li>Image: Image: Ima</li></ul> | BAM Non JTA Schema                                                                                                    | jdbc:oracle:thin:@//10.18        | 0.6.148:1521/P6   |
| Administrator Account                                                                                                    | <ul> <li>Image: Image: Ima</li></ul> | LocalSvcTbl Schema                                                                                                    | jdbc:oracle:thin:@//10.18        | 0.6.148:1521/P6   |
| 🖕 Domain Mode and JDK                                                                                                    | <ul> <li>✓</li> <li>✓</li> </ul>                                                                                                    | User Messaging Service                                                                                                    | jdbc:oracle:thin:@//10.18        | 0.6.148:1521/P6   |
| Database Configuration Type                                                                                                    | <ul> <li>Image: Image: Ima</li></ul> | WLS Schema                                                                                                    | jdbc:oracle:thin:@//10.18        | 0.6.148:1521/P6 – |
| Gomponent Datasources                                                                                                    | <ul> <li>Image: Image: Ima</li></ul> | BAM MDS Schema                                                                                                    | jdbc:oracle:thin:@//10.18        | 0.6.148:1521/P6   |
| IDBC Test                                                                                                    | <ul> <li>✓</li> <li>✓</li> </ul>                                                                                                    | OWSM MDS Schema                                                                                                    | jdbc:oracle:thin:@//10.18        | 0.6.148:1521/P6 🖕 |
| <ul> <li>Keystore</li> <li>Advanced Configuration</li> <li>Configuration Summary</li> <li>Configuration Progress</li> <li>End Of Configuration</li> </ul> | Connecti<br>Componen<br>Driver=or<br>URL=jdbc:<br>User=OBE<br>Password=<br>SQL Test=<br>CFGFWK-6                                                                                                    | elected Connections <u>Cancel Testing</u><br>on Result Log<br>nt Schema=BAM Schema<br>acle.jdbc.xa.client.OracleXADataSource<br>oracle:thin:@//10.180.6.148:1521/P6148A<br>021S0A27_SOAINFRA<br>==================================== | er=(select user from dual) an    | d mr_type='SOAI   |
| <u>H</u> elp                                                                                                    |                                                                                                    | <u>&lt; B</u> a                                                                                                    | ck <u>N</u> ext > <u>F</u> inisł | Cancel            |

13. In the **Keystore** page, click **Next**.

| Fusion Middleware Configuration                                                                                          | Wizard - Page 10 o | of 14@ofss3121921 |                             |                   |                          |
|----------------------------------------------------------------------------------------------------|--------------------|-------------------|-----------------------------|-------------------|--------------------------|
| Keystore                                                                                                    |                    |                   |                             |                   |                          |
| Templates                                                                                                    | Store Key Name     | ums/apns          |                             | - 🧐 C             | Pis <u>c</u> ard Changes |
| High Availability Options     Application Location                                                                       | Alias              |                   | Trusted Certificate         |                   |                          |
| Administrator Account<br>Domain Mode and JDK<br>Database Configuration Type<br><u>Component Datasources</u><br>JDBC Test |                    |                   |                             |                   |                          |
| Keystore                                                                                                    | Alias              |                   |                             |                   |                          |
| Advanced Configuration<br>Configuration Summary<br>Configuration Progress<br>End Of Configuration                        | Alld3              | Private Key       | Password                    |                   | Certificate              |
| Help                                                                                                    |                    |                   | < <u>B</u> ack <u>N</u> ext | t > <u>F</u> inis | h Cancel                 |

#### Figure 6–10 Keystore page

14. In the Advanced Configuration page, select the Administration Server, Mode Manager and Topology check boxes and then click Next.

Figure 6–11 Advanced Configuration page

| Fusion Middleware Configuration                                                                                                    | Wizard - Page 11 of 23@ofss3121921                                                                                                    |
|----------------------------------------------------------------------------------------------------|----------------------------------------------------------------------------------------------------|
| Advanced Configuration                                                                                                    |                                                                                                    |
| Create Domain<br>Templates<br>High Availability Options<br>Application Location<br>Administrator Account<br>Domain Mode and JDK<br>Database Configuration Type<br>Component Datasources<br>JDBC Test<br>Keystore<br>Advanced Configuration<br>Administration Server<br>Node Manager<br>Managed Servers<br>Clusters<br>Server Templates<br>Coherence Clusters | <ul> <li>Administration Server<br/>Modify Settings</li> <li>Node Manager<br/>Configure Node Manager</li> <li>Topology<br/>Add, Delete or Modify Settings for Managed Servers, Clusters, Virtual Targets and Coherence</li> <li>Domain Frontend Host Capture<br/>Configure Domain Frontend Host</li> <li>Deployments and Services<br/>Target to Servers or Clusters</li> <li>File Store<br/>Modify Settings</li> </ul> |
|                                                                                                    |                                                                                                    |
|                                                                                                    | < <u>Back</u> Next > Einish Cancel                                                                                                    |

15. In the Administration Server page, select the listen address and select the Enable SSL check box. Click Next.

Figure 6–12 Administration Server page

| Fusion Middleware Configuration                                                                                                    | Wizard - Page 12                                                                               | of 23@ofss3121921                                                      |                |                           |              |
|----------------------------------------------------------------------------------------------------|------------------------------------------------------------------------------------------------|------------------------------------------------------------------------|----------------|---------------------------|--------------|
| Administration Server                                                                                                    |                                                                                                |                                                                        | FL             |                           |              |
| Create Domain<br>Templates<br>High Availability Options<br>Application Location<br>Administrator Account<br>Domain Mode and JDK<br>Database Configuration Type<br>Component Datasources<br>JDBC Test<br>Keystore<br>Advanced Configuration<br>Administration Server<br>Node Manager<br>Managed Servers<br>Clusters | Server Name<br>Listen Address<br>Listen Port<br>Enable SSL<br>SSL Listen Port<br>Server Groups | AdminServer<br>All Local Addresses<br>7001<br>V<br>7002<br>Unspecified | FL             |                           | RE           |
| Server Templates     Coherence Clusters     Machines     Virtual Targets     Partitions     Configuration Summary     Configuration Progress                                                                                                    | The name must r                                                                                | not be null or empty and may not con                                   |                |                           |              |
| Help                                                                                                    |                                                                                                |                                                                        | < <u>B</u> ack | <u>N</u> ext > <u>F</u> i | inish Cancel |

16. In the **Node Manager** page, provide user name and password for node manager, and then click **Next**.

Figure 6–13 Node Manager page

| Fusion Middleware Configuration                                                                                                    | n Wizard - Page 13 of 23@ofss3121921                                                                                                    |                                      | X               |
|----------------------------------------------------------------------------------------------------|----------------------------------------------------------------------------------------------------|--------------------------------------|-----------------|
| Node Manager                                                                                                    |                                                                                                    |                                      |                 |
| Create Domain     Templates     High Availability Options     Application Location     Administrator Account     Domain Mode and JDK     Database Configuration Type     Component Datasources     JDBC Test     Keystore     Advanced Configuration     Administration Server     Managed Servers     Clusters     Server Templates     Coherence Clusters     Machines     Virtual Targets     Partitions     Configuration Summary | Node Manager Type  Per Domain Default Location Per Domain Gustom Location Node Manager Home: duct/fmw/use Manual Node Manager Setup Node Manager Credentials Username: Password: Confirm Password: | er_projects/domains/base_domain/node | manager] Browse |
| Help                                                                                                    |                                                                                                    | < <u>B</u> ack <u>N</u> ext >        | Einish Cancel   |

17. In the Managed Servers page, add BAM server (bam\_server1).

| Fusion Middleware Configuration                                                            | Wizard - Page 14 of 23@of | ss3121921           |                |                |                    | - • ×            |
|--------------------------------------------------------------------------------------------|---------------------------|---------------------|----------------|----------------|--------------------|------------------|
| Managed Servers                                                                            |                           |                     |                |                |                    |                  |
| Create Domain<br>Templates                                                                 | : 👍 Add 🖹 Clo             | ne 🔀 <u>D</u> elete |                |                | 🧐 Dis <u>c</u> a   | ird Changes      |
| High Availability Options                                                                  | Server Name               | Listen Address      | Listen Port    | Enable SSL     | SSL Listen<br>Port | Server<br>Groups |
| Administrator Account                                                                      | bam_server1               | 10.180.35.8         | 6001           | ✓              | 6002               | BAM12-M 🔻        |
| <ul> <li><u>Domain Mode and JDK</u></li> <li><u>Database Configuration Type</u></li> </ul> |                           |                     |                |                |                    |                  |
| <ul> <li><u>Component Datasources</u></li> <li>JDBC Test</li> </ul>                        |                           |                     |                |                |                    |                  |
| Keystore                                                                                   |                           |                     |                |                |                    |                  |
| Advanced Configuration<br>Administration Server                                            | <sup>2</sup>              |                     |                |                |                    |                  |
| <ul> <li><u>Node Manager</u></li> <li>Managed Servers</li> </ul>                           |                           |                     |                |                |                    |                  |
| <u>Clusters</u> <u>Server Templates</u>                                                    |                           |                     |                |                |                    |                  |
| Coherence Clusters                                                                         |                           |                     |                |                |                    |                  |
| <ul> <li><u>Machines</u></li> <li><u>Virtual Targets</u></li> </ul>                        |                           |                     |                |                |                    |                  |
| <ul> <li>Partitions</li> <li>Configuration Summary</li> </ul>                              |                           |                     |                |                |                    |                  |
| Configuration Progress                                                                     |                           |                     | < <u>B</u> ack | <u>N</u> ext > | <u> </u>           | Cancel           |

Figure 6–14 Managed Servers page

## 18. Click Next.

19. In the **Clusters** page, add BAM cluster and then click **Next**.

### Figure 6–15 Clusters page

| Fusion Middleware Configuration                                              | Wizard - Page 15 c | of 25@ofss3121921 |               |                            |                              | <b>— — X</b>             |
|------------------------------------------------------------------------------|--------------------|-------------------|---------------|----------------------------|------------------------------|--------------------------|
| Clusters                                                                     |                    |                   |               |                            |                              |                          |
| Templates                                                                    | . 👍 <u>A</u> dd    | 🔀 <u>D</u> elete  |               |                            | 🔊 Dis                        | <u>c</u> ard Changes     |
| High Availability Options     Application Location                           | Cluster Name       | Cluster Address   | Frontend Host | Frontend HTTP<br>Port      | Frontend HTTPS<br>Port       | Dynamic Server<br>Groups |
| Administrator Account                                                        | bam_cluster1       |                   |               | 0                          | 0                            | Unspecified 💌            |
| <ul> <li>Domain Mode and JDK</li> <li>Database Configuration Type</li> </ul> |                    |                   |               |                            |                              |                          |
| Component Datasources                                                        |                    |                   |               |                            |                              |                          |
| ↓ <u>IDBC Test</u><br>↓ <u>Keystore</u>                                      |                    |                   |               |                            |                              |                          |
| Advanced Configuration<br>Administration Server                              |                    |                   |               |                            |                              |                          |
| <u>Node Manager</u>                                                          |                    |                   |               |                            |                              |                          |
| <u>Managed Servers</u> Clusters                                              |                    |                   |               |                            |                              |                          |
| Server Templates                                                             |                    |                   |               |                            |                              |                          |
| <u>Dynamic Servers</u> <u>Assign Servers to Clusters</u>                     |                    |                   |               |                            |                              |                          |
| <u>Coherence Clusters</u> <u>Machines</u>                                    |                    |                   |               |                            |                              |                          |
| <ul> <li><u>Virtual Targets</u></li> </ul>                                   |                    |                   |               |                            |                              |                          |
| Help                                                                         |                    |                   | (             | < <u>B</u> ack <u>N</u> e: | <b>t &gt;</b> <u>F</u> inish | Cancel                   |

20. In the Server Templates page, click Next.

| Fusion Middleware Configuratio                                                 | n Wizard - Page 16 of 25@of | ss3121921   |                               |                            |
|--------------------------------------------------------------------------------|-----------------------------|-------------|-------------------------------|----------------------------|
| Server Templates                                                               |                             |             |                               |                            |
| Create Domain<br>Templates                                                     | Add X Dele                  | ete         | (                             | 🗐 Dis <u>c</u> ard Changes |
| High Availability Options                                                      | Name                        | Listen Port | SSL Listen Port               | Enable SSL                 |
| Application Location     Administrator Account                                 |                             |             |                               |                            |
| Domain Mode and JDK                                                            |                             |             |                               |                            |
| <ul> <li>Database Configuration Type</li> <li>Component Datasources</li> </ul> |                             |             |                               |                            |
| JDBC Test<br>G Keystore                                                        |                             |             |                               |                            |
| Advanced Configuration                                                         | 69.                         |             |                               |                            |
| <ul> <li><u>Administration Server</u></li> <li>Node Manager</li> </ul>         |                             |             |                               |                            |
| Managed Servers                                                                |                             |             |                               |                            |
| <u>Clusters</u> Server Templates                                               |                             |             |                               |                            |
| Dynamic Servers     Assign Servers to Clusters                                 |                             |             |                               |                            |
| <u>Coherence Clusters</u>                                                      |                             |             |                               |                            |
| <ul> <li><u>Machines</u></li> <li>Virtual Targets</li> </ul>                   |                             |             |                               |                            |
|                                                                                | •                           |             | < <u>B</u> ack <u>N</u> ext > | <u>F</u> inish Cancel      |

Figure 6–16 Server Templates page

21. In the Dynamic Servers page, click Next.

Figure 6–17 Dynamic Servers page

| Susion Middleware Configuration | Wizard - Page   | 17 of 25@ofs          | s3121921           |                         |                     |                       |                            |                    |
|---------------------------------|-----------------|-----------------------|--------------------|-------------------------|---------------------|-----------------------|----------------------------|--------------------|
| Dynamic Servers                 |                 |                       |                    |                         |                     |                       |                            |                    |
| Create Domain                   | •               |                       |                    |                         |                     |                       | 🗐 Dis <u>c</u> ard         | Changes            |
| Templates                       |                 |                       |                    |                         |                     |                       |                            |                    |
| High Availability Options       | Cluster<br>Name | Server<br>Name Prefix | Server<br>Template | Dynamic<br>Cluster Size | Machine<br>Name     | Calculated<br>Machine | Calculated<br>Listen Ports | Dynamic<br>Cluster |
| Application Location            |                 |                       |                    |                         | Match<br>Expression | Names                 |                            |                    |
| Administrator Account           |                 |                       |                    |                         |                     |                       |                            |                    |
| 🖕 <u>Domain Mode and JDK</u>    | bam_cluster     | Disabled              | Unspecif 🔻         | Disabled                | Disabled            |                       |                            |                    |
| Database Configuration Type     |                 |                       |                    |                         |                     |                       |                            |                    |
| Component Datasources           |                 |                       |                    |                         |                     |                       |                            |                    |
| UDBC Test                       |                 |                       |                    |                         |                     |                       |                            |                    |
| 🖕 <u>Keystore</u>               |                 |                       |                    |                         |                     |                       |                            |                    |
| Advanced Configuration          |                 |                       |                    |                         |                     |                       |                            |                    |
| Administration Server           |                 |                       |                    |                         |                     |                       |                            |                    |
| 🖕 <u>Node Manager</u>           |                 |                       |                    |                         |                     |                       |                            |                    |
| Managed Servers                 |                 |                       |                    |                         |                     |                       |                            |                    |
| Clusters                        |                 |                       |                    |                         |                     |                       |                            |                    |
| Server Templates                |                 |                       |                    |                         |                     |                       |                            |                    |
| Dynamic Servers                 |                 |                       |                    |                         |                     |                       |                            |                    |
| Assign Servers to Clusters      |                 |                       |                    |                         |                     |                       |                            |                    |
| Coherence Clusters              |                 |                       |                    |                         |                     |                       |                            |                    |
| - Machines                      |                 |                       |                    |                         |                     |                       |                            |                    |
| Virtual Targets                 |                 |                       |                    |                         |                     |                       |                            |                    |
| Partitions                      |                 |                       |                    |                         |                     |                       |                            |                    |
| Help                            |                 |                       |                    |                         | < <u>B</u> ack      | <u>N</u> ext >        | <u>F</u> inish             | Cancel             |

22. In the Assign Servers to Clusters page, add BAM server to BAM cluster and click Next.

Figure 6–18 Assign Servers to Clusters page

| Fusion Middleware Configuration                                                                  | Wizard - Page 18 of 25@ofss3121921                                                                         |           |                             |           |                    |
|--------------------------------------------------------------------------------------------------|----------------------------------------------------------------------------------------------------|-----------|-----------------------------|-----------|--------------------|
| Assign Servers to Clusters                                                                       |                                                                                                    |           |                             |           |                    |
| 🔎 Create Domain                                                                                  | Servers                                                                                                    |           | Clusters                    |           |                    |
| Templates                                                                                        |                                                                                                    |           | o Cluster                   |           |                    |
| High Availability Options                                                                        |                                                                                                    |           | bam_cluster1                |           |                    |
| Application Location                                                                             |                                                                                                    |           | 🔰 🔰 🙀 bam_s(                | erver1    |                    |
|                                                                                                  |                                                                                                    |           |                             |           |                    |
| Administrator Account                                                                            |                                                                                                    |           |                             |           |                    |
| Domain Mode and JDK                                                                              |                                                                                                    |           |                             |           |                    |
| Database Configuration Type                                                                      |                                                                                                    | >         |                             |           |                    |
| Component Datasources                                                                            |                                                                                                    |           |                             |           |                    |
| UDBC Test                                                                                        |                                                                                                    |           |                             |           |                    |
| <u>Keystore</u>                                                                                  |                                                                                                    |           |                             |           |                    |
| Advanced Configuration                                                                           |                                                                                                    |           |                             |           |                    |
| Administration Server                                                                            |                                                                                                    | 8         |                             |           |                    |
| 🖕 Node Manager                                                                                   |                                                                                                    |           |                             |           |                    |
| Managed Servers                                                                                  |                                                                                                    |           |                             |           |                    |
| Clusters                                                                                         |                                                                                                    |           |                             |           |                    |
|                                                                                                  |                                                                                                    |           |                             |           |                    |
| Server Templates                                                                                 |                                                                                                    |           |                             |           |                    |
| <u> <u> <u> </u> <u> </u> <u> </u> <u> </u> <u> </u> <u> </u> <u> </u> <u> </u> <u> </u></u></u> | • •                                                                                                    |           |                             |           |                    |
| Assign Servers to Clusters                                                                       | Select one or more servers in the left pane and one<br>(>) to assign the server or servers to the cluster. | e cluster | in the right pane. The      | n use the | right arrow button |
| Coherence Clusters                                                                               |                                                                                                    |           |                             |           |                    |
| 🧅 <u>Machines</u>                                                                                |                                                                                                    |           |                             |           |                    |
| Virtual Targets                                                                                  |                                                                                                    |           |                             |           |                    |
| Partitions                                                                                       |                                                                                                    |           |                             |           |                    |
| Help                                                                                             |                                                                                                    | <         | <u>B</u> ack <u>N</u> ext > | <u> </u>  | Cancel             |

23. In the Coherence Clusters page, click Next.

| Figure | 6–19 | Coherence | Clusters | page |
|--------|------|-----------|----------|------|
|--------|------|-----------|----------|------|

| Fusion Middleware Configuration            | Wizard - Page 19 of 25@ofss3121921 |                                              | X                       |
|--------------------------------------------|------------------------------------|----------------------------------------------|-------------------------|
| Coherence Clusters                         |                                    |                                              |                         |
| Create Domain                              |                                    | <b>i i i</b>                                 | is <u>c</u> ard Changes |
| High Availability Options                  | Cluster Name                       | Cluster Listen Po                            | ort                     |
| Application Location                       | defaultCoherenceCluster            | 7574                                         |                         |
| Administrator Account                      |                                    |                                              |                         |
| Domain Mode and JDK                        |                                    |                                              |                         |
| Database Configuration Type                |                                    |                                              |                         |
| Component Datasources                      |                                    |                                              |                         |
| UDBC Test                                  |                                    |                                              |                         |
| 🧅 <u>Keystore</u>                          |                                    |                                              |                         |
| Advanced Configuration                     |                                    |                                              |                         |
| Administration Server                      |                                    |                                              |                         |
| 🧅 <u>Node Manager</u>                      |                                    |                                              |                         |
| Managed Servers                            |                                    |                                              |                         |
| <u>Clusters</u>                            |                                    |                                              |                         |
| Server Templates                           |                                    |                                              |                         |
| Dynamic Servers                            |                                    |                                              |                         |
| Assign Servers to Clusters                 |                                    |                                              |                         |
| Coherence Clusters                         |                                    |                                              |                         |
| 🖕 <u>Machines</u>                          |                                    |                                              |                         |
| <ul> <li><u>Virtual Targets</u></li> </ul> |                                    |                                              |                         |
| Partitions                                 |                                    |                                              |                         |
| Help                                       |                                    | < <u>B</u> ack <u>N</u> ext > <u>F</u> inisl | h Cancel                |

24. In the Machines page, add BAM machine and click Next.

| Fusion Middleware Configuration                                                                         | Wizard - Page 20 of 26@                        | Dofss312192            | 1                |        |                  |                            |         |                 |
|----------------------------------------------------------------------------------------------------|------------------------------------------------|------------------------|------------------|--------|------------------|----------------------------|---------|-----------------|
| Machines                                                                                                |                                                |                        |                  |        |                  |                            |         |                 |
| Create Domain<br>Templates<br>High Availability Options                                                 | • Machine Unix Mac                             | hine<br><u>D</u> elete |                  |        |                  |                            | viscard | Changes         |
| Application Location<br>Administrator Account                                                           | Name                                           | Enable                 | Post Bind<br>GID | Enable | Post<br>Bind UID | Node Manager Li<br>Address |         | Node<br>Manager |
| Domain Mode and JDK     Database Configuration Type <u>Component Datasources</u> JDBC Test     Keystore | bam_machine1                                   |                        | nobody           |        | nobody           | localhost                  |         | 5556            |
| Advanced Configuration<br>Administration Server<br>Node Manager<br>Managed Servers<br>Clusters          |                                                |                        |                  |        |                  |                            |         |                 |
| Server Templates     Dynamic Servers     Assign Servers to Clusters     Coherence Clusters              | <u>* • • • • • • • • • • • • • • • • • • •</u> |                        |                  |        |                  |                            |         |                 |
| Machines     Assign Servers to Machines     Virtual Targets     Help                                    |                                                |                        |                  | <      | <u>B</u> ack []  | <u>dext &gt; Einis</u>     | :h      | Cancel          |

#### Figure 6–20 Machines page

25. In the Assign Servers to Machines page, add BAM server to BAM machine and click Next.

Figure 6–21 Assign Servers to Machines page

| Fusion Middleware Configuration      | n Wizard - Page 21 of 26@ofss3121921                                                                      |                      |        |
|--------------------------------------|----------------------------------------------------------------------------------------------------|----------------------|--------|
| Assign Servers to Machine            | 25                                                                                                    |                      |        |
| 🔍 Create Domain                      | Servers                                                                                                   | Machines             |        |
| Templates                            | 📦 AdminServer                                                                                             | o UnixMachine        |        |
| High Availability Options            |                                                                                                    | 📦 bam_server1        |        |
| Application Location                 |                                                                                                    |                      |        |
| Administrator Account                |                                                                                                    |                      |        |
| Domain Mode and JDK                  |                                                                                                    |                      |        |
| Database Configuration Type          |                                                                                                    | <b>&gt;</b>          |        |
| Component Datasources                |                                                                                                    |                      |        |
| JDBC Test                            |                                                                                                    |                      |        |
| 🖕 <u>Keystore</u>                    |                                                                                                    |                      |        |
| Advanced Configuration               |                                                                                                    |                      |        |
| Administration Server                |                                                                                                    |                      |        |
| Vode Manager                         |                                                                                                    |                      |        |
| Managed Servers                      |                                                                                                    |                      |        |
| Clusters                             |                                                                                                    |                      |        |
| <ul> <li>Server Templates</li> </ul> |                                                                                                    |                      |        |
| Upnamic Servers                      |                                                                                                    |                      |        |
| Assign Servers to Clusters           | Select one or more servers in the left pane and on<br>button (>) to assign the server or servers to the n |                      | arrow  |
| Coherence Clusters                   | satisfy to assign the server of servers to then                                                           |                      |        |
| y Machines                           |                                                                                                    |                      |        |
| Assign Servers to Machines           |                                                                                                    |                      |        |
| - Virtual Targets                    | -                                                                                                    |                      |        |
| Help                                 |                                                                                                    | < Back Next > Einish | Cancel |
|                                      |                                                                                                    |                      |        |

26. In the Virtual Targets page, click Next.

| Fusion Middleware Configuratio                                       | n Wizard - Page 22 | of 26@ofss3121921 |                                                                            |                             |                      |             |
|----------------------------------------------------------------------|--------------------|-------------------|----------------------------------------------------------------------------|-----------------------------|----------------------|-------------|
| Virtual Targets                                                      |                    |                   |                                                                            |                             |                      |             |
| Create Domain<br>Templates                                           | • <u>• A</u> dd    | 💥 <u>D</u> elete  |                                                                            | (                           | 🧐 Dis <u>c</u> ard i | Changes     |
| High Availability Options     Application Location                   | Name               | Target            | Host<br>Names                                                              | URI Prefix                  | Explicit<br>Port     | Port Offset |
| Administrator Account     Domain Mode and JDK                        |                    |                   |                                                                            |                             |                      |             |
| Database Configuration Type     Component Datasources                |                    |                   |                                                                            |                             |                      |             |
| JDBC Test<br>Keystore                                                |                    |                   |                                                                            |                             |                      |             |
| Advanced Configuration<br>Administration Server                      |                    |                   |                                                                            |                             |                      |             |
| Node Manager Managed Servers                                         |                    |                   |                                                                            |                             |                      |             |
| <ul> <li><u>Clusters</u></li> <li><u>Server Templates</u></li> </ul> |                    |                   |                                                                            |                             |                      |             |
| Dynamic Servers     Assign Servers to Clusters                       |                    |                   |                                                                            |                             |                      |             |
| Coherence Clusters                                                   |                    |                   |                                                                            |                             |                      |             |
| Wirman Farmers                                                       | -                  |                   |                                                                            |                             |                      |             |
| Help                                                                 |                    |                   | </td <td><u>B</u>ack <u>N</u>ext &gt;</td> <td>Einish</td> <td>Cancel</td> | <u>B</u> ack <u>N</u> ext > | Einish               | Cancel      |

Figure 6–22 Virtual Targets page

27. In the Partitions page, click Next.

### Figure 6–23 Partitions page

| Fusion Middleware Configuration | Wizard - Page 23 of 26@ofss3121921 | -              |                |                            |
|---------------------------------|------------------------------------|----------------|----------------|----------------------------|
| Partitions                      |                                    |                |                |                            |
| Create Domain<br>Templates      | Add 💥 Delete                       |                |                | 🦻 Dis <u>c</u> ard Changes |
| High Availability Options       | N                                  | ame            |                |                            |
| Application Location            |                                    |                |                |                            |
| Administrator Account           |                                    |                |                |                            |
| Domain Mode and JDK             |                                    |                |                |                            |
| Database Configuration Type     |                                    |                |                |                            |
| Component Datasources           |                                    |                |                |                            |
| UDBC Test                       |                                    |                |                |                            |
| 🖕 <u>Keystore</u>               |                                    |                |                |                            |
| Advanced Configuration          |                                    |                |                |                            |
| Administration Server           |                                    |                |                |                            |
| 🖕 <u>Node Manager</u>           |                                    |                |                |                            |
| Managed Servers                 |                                    |                |                |                            |
| <u>Clusters</u>                 |                                    |                |                |                            |
| Server Templates                |                                    |                |                |                            |
| Upramic Servers                 |                                    |                |                |                            |
| Assign Servers to Clusters      |                                    |                |                |                            |
| Coherence Clusters              |                                    |                |                |                            |
| 🖕 <u>Machines</u>               |                                    |                |                |                            |
| Assign Servers to Machines      |                                    |                |                |                            |
| Virtual Targets                 | JI                                 |                |                |                            |
| Help                            |                                    | < <u>B</u> ack | <u>N</u> ext > | inish Cancel               |

28. In the **Configuration Summary** page, click **Create**.

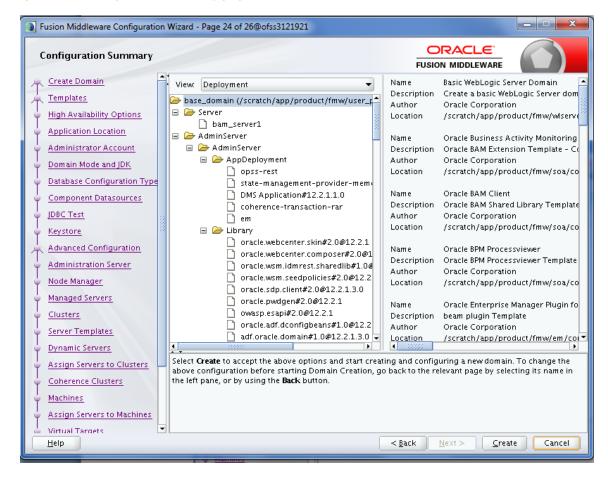

Figure 6–24 Configuration Summary page

29. In the Configuration Progress page, once the progress bar is 100%, click Next.

Figure 6–25 Configuration Progress page

| Fusion Middlewa         | are Configuration | on Wiza | ard - Page 25 of 26 | @ofss3121921 |     |                |                |                | <b>– – X</b> |
|-------------------------|-------------------|---------|---------------------|--------------|-----|----------------|----------------|----------------|--------------|
| Configuration           | n Progress        |         |                     |              |     |                |                | _ (            |              |
| R Create Domain         | n                 |         |                     |              |     |                |                |                |              |
| Q Templates             |                   |         |                     |              | 100 | 0%             |                |                |              |
| Q High Availabili       | ity Options       |         | Copy Unprocess      | ed Artifacts |     |                |                |                |              |
| Q Application Lo        |                   |         | OPSS Processing     |              |     |                |                |                |              |
|                         |                   | 1       |                     | -            |     |                |                |                |              |
| 0 Administrator         | Account           |         | Security Process    |              |     |                |                |                |              |
| 🖕 Domain Mode           | and JDK           |         |                     |              |     |                |                |                |              |
| ↓<br>♀ Database Cont    | figuration Type   |         |                     | n            |     |                |                |                |              |
| Component D             | atasources        |         |                     |              |     |                |                |                |              |
| ↓<br>♀ JDBC Test        |                   |         |                     |              |     |                |                |                |              |
| V Keystore              |                   | 1000    |                     |              |     |                |                |                |              |
| Advanced Cor            | nfiguration       |         |                     |              |     |                |                |                |              |
| 4 Administration        | n Server          |         |                     |              |     |                |                |                |              |
| V Node Manager          | r                 |         |                     |              |     |                |                |                |              |
| A Managed Serve         | ers               |         |                     |              |     |                |                |                |              |
| Clusters                |                   |         |                     |              |     |                |                |                |              |
| Server Templa           | ites              |         |                     |              |     |                |                |                |              |
| Operation Dynamic Serve | ers               |         |                     |              |     |                |                |                |              |
| Assign Server           | s to Clusters     |         |                     |              |     |                |                |                |              |
| Coherence Clu           | usters            |         |                     |              |     |                |                |                |              |
| ↓<br>♀ Machines         |                   |         |                     |              |     |                |                |                |              |
| Assign Server           | s to Machines     |         |                     |              |     |                |                |                |              |
| O Virtual Target        | <                 | -       |                     |              |     |                |                |                |              |
| Help                    |                   |         |                     |              |     | < <u>B</u> ack | <u>N</u> ext > | <u>F</u> inish | Cancel       |

30. In the End of Configuration page, click Finish.

| End Of Configuration                                                                                                    |                                                                                                    |                              |          |
|----------------------------------------------------------------------------------------------------|----------------------------------------------------------------------------------------------------|------------------------------|----------|
| Create Domain<br>Templates<br>High Availability Options<br>Application Location<br>Administrator Account<br>Domain Mode and JDK<br>Database Configuration Type<br>Component Datasources<br>JDBC Test<br>Keystore<br>Advanced Configuration<br>Administration Server<br>Node Manager<br>Managed Servers<br>Clusters<br>Server Templates<br>Dynamic Servers<br>Assign Servers to Clusters<br>Coherence Clusters<br>Machines<br>Assign Servers to Machines | Oracle Weblogic Server Configuration Succeeded<br>New Domain base_domain Creation Succeeded<br>Domain Location<br>/scratch/app/product/fmw/user_projects/domains.<br>Admin Server URL<br>https://ofss3121921:7002/console | /base_domain                 |          |
| Ó Virtual Taroets I                                                                                                    | < <u>B</u> ack                                                                                                    | <u>N</u> ext > <u>F</u> inis | h Cancel |

Figure 6–26 End of Configuration page

# **6.2 Post Installation Configuration**

This section describes the post installation configuration procedure for BAM using OBEO Localization SOA Media Pack.

#### **Checklist for Post Installation Procedure**

Before proceeding with the post installation, ensure the following:

1. Apply the grant on middleware home through WLST.

```
grantPermission(appStripe=None, principalClass=None,
principalName=None, codeBaseURL='file:/<middleware_home>/-',
permClass='java.security.AllPermission', permTarget=None,
permActions=None)
```

Example:

grantPermission(appStripe=None, principalClass=None, principalName=None, codeBaseURL='file:/scratch/app/product/fmw/-', permClass='java.security.AllPermission', permTarget=None, permActions=None)

2. Start the admin server.

\$cd <MIDDLEWARE\_HOME >/user\_projects/domains/domain\_name/bin
\$./startWeblogic.sh

3. Start the managed server "bam\_server1".

```
$cd <MIDDLEWARE_HOME>/user_projects/domains/domain_name/bin
$./startManagedWebLogic.sh <managed server name>
t3://localhost:<admin server port>
```

#### Post Installation Configuration

Perform the following steps.

- 1. Copy the "obpus-ui-soa.zip" or "obpau-ui-soa.zip" file to a machine where BAM domain is created.
- 2. Unzip the "obpus-ui-soa.zip" or "obpau-ui-soa.zip" file. Following three files will be extracted:
  - Namely a zip file "obpinstall-ui-soa.zip"
  - Installation script "installobpsoa.sh"
  - Install configuration property file "installobpsoa.properties"
- 3. Create a folder called target and unzip obpinstall-ui-soa.zip file.
- 4. Create a folder called obpinstall/obp/ob.bam under < BAM\_MW\_HOME >.
- 5. Unzip bam.zip under < BAM\_MW\_HOME >/obpinstall/obp/ob.bam/.
- 6. Update the following values in BAMCommandConfig.xml.tmpl present under target folder:

```
<host>#BAM_SERVER_LISTEN_ADDRESS#</host>
<port>#BAM_SERVER_LISTEN_PORT#</port>
<username>#WEBLOGIC_USERNAME#</username>
<password>#WEBLOGIC_PASSWORD#</password>
<dbusername>#SOA_INFRASTRUCTURE_SCHEMA_USER#</dbusername>
<dburl>jdbc:oracle:thin:@#DB_IP#:#DB_PORT#:#DB_SERVICE_
NAME#</dburl>
```

- 7. Copy BAMCommandConfig.xml.tmpl to \$BAM\_MW\_HOME/soa/bam/bin/BAMCommandConfig.xml
- 8. cp -r BAMCommandConfig.xml.tmpl \$BAM\_MW\_HOME/soa/bam/bin/BAMCommandConfig.xml
- 9. EXPORT BAM\_MW\_HOME=/scratch/app/product/fmw
- 10. Go to target directory and execute below command.

chmod 777 bam.sh sh bam.sh \$BAM\_MW\_HOME

11. Restart the bam managed server "bam\_server1".

```
$cd <MIDDLEWARE_HOME>/user_projects/domains/domain_name/bin
$./startManagedWebLogic.sh <managed server name>
t3://localhost:<admin server port>
```

12. Log in to BAM Composer http://\$IP:PORT/bam/composer/faces/login.

Figure 6–27 BAM Composer page

| ORACLE' BAM Composer                                                                                                    |                            |        |                |        | webl              | ogic 🔻 🚥    |
|----------------------------------------------------------------------------------------------------|----------------------------|--------|----------------|--------|-------------------|-------------|
|                                                                                                    |                            |        |                |        | Home Administrate | or Designer |
| User V<br>Solution Collects<br>Im Data Objects<br>Im KPIs<br>Im Business Views<br>Im Dashboards<br>Im Aerts<br>Im Parameters | Dashboards are composed of | Alerts | Business Views | Models | Data              |             |

Figure 6–28 BAM Composer page (contd)

| ORACLE' BAM Composer                                                                                                    |                      |        |                |        | weblogic 🔻                  |
|----------------------------------------------------------------------------------------------------|----------------------|--------|----------------|--------|-----------------------------|
|                                                                                                    |                      |        |                |        | Home Administrator Designer |
| User V<br>Create<br>Create | Dashboards are compo | Alerts | Business Views | Models | Data                        |

Figure 6–29 BAM Composer page

| ORACLE BAM Composer |                   |                            |   |        |        |      | weblogic      |          |
|---------------------|-------------------|----------------------------|---|--------|--------|------|---------------|----------|
|                     |                   |                            | _ |        |        | Home | Administrator | Designer |
|                     |                   | Open Project               | × |        |        |      |               |          |
| User 💌              |                   | Select the project to open |   |        |        |      |               |          |
| ◎ 十 / 音 も           |                   | Application                |   |        |        |      |               |          |
| Data Objects        |                   | OperationsManager          |   |        |        |      |               |          |
| Business Queries    |                   | User                       |   |        |        |      |               |          |
| E KPIs              |                   |                            |   |        |        |      | =             |          |
| Business Views      | Dashboards        |                            |   | Views  | Models |      | Data          |          |
| Dashboards          | DasinDoarus       |                            | 1 | views  | woders |      | Data          |          |
| Alerts              |                   |                            |   |        |        |      |               |          |
| Parameters          |                   |                            |   |        |        |      |               |          |
|                     | •                 |                            |   |        |        |      |               |          |
|                     | Dashboards are co |                            | 5 | hboard |        |      |               |          |
|                     |                   |                            |   |        |        |      |               |          |
|                     |                   |                            |   |        |        |      |               |          |
|                     |                   |                            |   |        |        |      |               |          |
|                     |                   |                            |   |        |        |      |               |          |
|                     |                   |                            |   |        |        |      |               |          |
|                     |                   |                            |   |        |        |      |               |          |
|                     |                   |                            |   |        |        |      |               |          |
|                     |                   |                            |   |        |        |      |               |          |

# 7 Standalone Database Setup

This chapter details the steps involved in setting up Oracle Banking Enterprise Originations database.

# 7.1 Pre-Installation Steps

The following steps should be completed prior to the process of executing the installation steps for the Oracle Banking Enterprise Originations DB mentioned in Section 7.2 OBEO Database Setup – RCU Installation:

- 1. Oracle Database 19c Enterprise Edition Release 19.8 is installed on the database server.
- 2. Obtain the tar file dbScripts\_us.tar.gz or dbScripts\_au.tar.gz (present in obpau-host.zip) from OBEO Host localization media pack and copy it onto the database server.
- 3. Ensure that the ONS service is started after DB installation where the OBEO Application schema needs to be created.

# 7.2 OBEO Database Setup – RCU Installation

The steps that should be performed to create the OBEO Host DB schema are provided in Section 7.3.1 Host DB Schema Creation and Verification

For other RCU schemas, while installing software on HOST, UI, and SOA, specific RCU should execute to create schemas for SOA, UI, and HOST.

RCU utility is present under <MW\_HOME/oracle\_common/bin> for respective components.

Following is the list of schemas to be created for SOA, UI, and HOST, respectively (note that SOA, UI and HOST are the prefix in below schemas which is given during schema creation).

- SOA\_SOAINFRA
- SOA\_MDS
- SOA\_STB
- SOA\_UMS
- SOA\_OPSS
- SOA\_IAU\_APPEND
- SOA\_IAU\_VIEWER
- SOA\_WLS\_RUNTIME
- UI\_STB
- UI\_OPSS
- UI\_MDS
- UI\_IAU\_APPEND

- UI\_IAU\_VIEWER
- UI\_WLS\_RUNTIME
- HOST\_STB
- HOST\_OPSS
- HOST\_IAU\_APPEND
- HOST\_IAU\_VIEWER
- HOST\_MDS
- HOST\_WLS\_RUNTIME

UI\_MDS and UI\_STB schemas are used by UI component.

HOST\_MDS and HOST\_STB schemas are used by HOST component.

SOA\_SOAINFRA, SOA\_STB, SOA\_MDS and SOA\_UMS schemas are used by SOA component.

UI\_OPSS and HOST\_OPSS schemas are used for silent domain creation in pre installation by UI and HOST respectively.

SOA\_OPSS, SOA\_IAU\_APPEND and SOA\_IAU\_VIEWER schemas are shared by HOST and UI also pointed during post installation of HOST and UI.

Increase the size of tablespace (at least 6GB and should be in auto extend mode on) for SOA\_MDS, SOAINFRA and OPSS schema used for SOA domain creation.

# 7.3 OBEO Database Installation

This section includes steps for application schema creation along with execution of its ddl and seed. Also it includes system configuration database update and table partitioning.

# 7.3.1 Host DB Schema Creation and Verification

For the host db schema creation, copy the dbScripts\_us.tar.gz or dbScripts\_au.tar.gz file (present in obpauhost.zip) from OBEO Host media pack location to any machine where sqlplus is available.

Untar the file which contains createobp.sql, ddl and seed file and folders. (TNS entry of the host db may be required in that machine to enable connectivity from the machine to the host db server.)

In createobp.sql, Replace &&1,&&2 and &&3 with schema, password, and tablespace name.

Before executing createobp.sql, make sure tablespace is created in the database.

The createobp.sql will create application schema with required database grants.

createobp.sql execution

PROMPT> sqlplus sys/password@TNSEntryOfDB as sysdba @createobp.sql

# 7.3.2 HOST DB schema ddl execution

Now open command prompt and navigate inside "ddl" folder in the machine where it has been copied. Then run the following using the actual details of host db schema while was created.

Connect to application schema (which is created using createobp.sql) using sqlplus

```
PROMPT> sqlplus schemauser/password@TNSEntryOfDB @ddl/SCHEMA_
DDL.sql
```

The example assumes that the seed is being executed from "D:\ORACLE" folder of a Windows machine having sqlplus console available for execution of sql commands and scripts.

```
C:> D:
C:> cd D:\ORACLE
D:\ > sqlplus DEV_OBP/welcome1@OBPDB
D:\ >@ddl/SCHEMA_DDL.sql
```

The following verification steps can be executed to check that the Database setup is complete:

- 1. Verify that the new tablespace is created.
- 2. Log on to the database with user id created.
- 3. Execute the query "select \* from tab;" on the sql prompt to verify that the OBP tables are present.

## 7.3.3 HOST DB Schema Seeding

This section provides information on the Host Database Schema Seeding. The procedure is as follows:

Now open command prompt and navigate inside the 'seed' folder in the machine where it has been copied. Run the following commands using the actual details of host db schema which was created.

PROMPT> sqlplus schemauser/password@TNSEntryOfDB @seed.sql

For example, assume that the seed is being executed from 'D:\seed' folder of a Windows machine having sqlplus console available for execution of sql commands and scripts.

```
C:> D:
C:> cd D:\seed
D:\seed > sqlplus DEV_OBP/welcome1@OBPDB
D:\seed >@seed.sql
```

It will take some time to completely execute all the seed scripts. It will ask for some inputs at the time of seeding, just press Enter to continue. When OBEO DB seeding is completed, the control will return to the sql prompt.

#### Note

If you are going to install localization on top of product, DO NOT execute ddl and seed of product, execute ddl and seed which are present under localization host mediapack in form of dbscripts\_au.tar.gz or dbScripts\_us.tar.gz.

## 7.3.4 System Configuration DB Update Script Execution

After the host db schema has been created successfully, copy the 'updateSystemDetails.sql' file from 'SOA\_ MW\_HOME' location to any machine where 'sqlplus' is available. (TNS entry of the host db may be required in that machine to enable connectivity from the machine to the host db server).

Now, open command prompt and navigate 'updateSystemDetails.sql' file in the local machine where it has been copied. Then run the following using the actual details of host db schema which was created.

```
PROMPT> sqlplus schemauser/password@TNSEntryOfDB @ updateSystemDetails.sql
```

For example, assume that the seed is being executed from 'D:\script' folder of a Windows machine having sqlplus console available for execution of sql commands and scripts.

```
C:> D:
C:> cd D:\script
D:\seed > sqlplus DEV_OBP@welcome1@OBPDBB
D:\seed >@updateSystemDetails.sql
```

# 7.3.5 Removing Preference Refresh Level

OBEO Preferences are held in the weblogic servers in the form of a cache which is refreshed at a configurable interval. As part of installation, the preferences are declared in a file called Preferences.xml in the "config" folder. These preference values are mostly technical in nature and are seldom changed in production.

Hence, majority of OBEO customers have configured to disable preference refresh. This is done by setting "syncTimeInterval" to -1 on the target preference. Customers should deliberate and take a decision on the preferences for which they wish to disable the refresh.

For example:

<Preference name="MiddlewareTaskMetadataDTOFieldConfig"

PreferencesProvider="com.ofss.fc.infra.config.impl.DBBasedPropertyProvider"

parent="jdbcpreference"

propertyFileName="SELECT SERVICE\_ID || ':' || DTO\_CLASS || ':' ||

COD\_ATTR\_ID valuekey, FIELD\_NAME AS valuestring FROM flx\_fw\_mw\_tasks\_dto\_map"

syncTimeInterval="-1" />

# 7.3.6 Database Table Partitioning

For Database Table Partitioning, execute the scripts present in Table\_Partitioning.zip present in host.zip. Execute the script in sequence and follow the guidelines mentioned in the script.

- 1. OBP\_PARTITION\_TABLE.sql
- 2. OBP\_PARTITION\_TABLE\_SEED.sql
- 3. APPLY\_PARTITION.sql

# **8 OBEO and IPM Integration**

This chapter details the steps involved in the integration of Oracle Banking Enterprise Originations and Oracle Imaging and Process Management (IPM).

OBEO integrates natively with Oracle IPM as the content management solution. Configuration information relevant from an OBEO point of view is provided in the following sections:

- Section 8.1 IPM Application Setup for OBEO Content Management
- Section 8.2 IPM Configuration for Bulk Upload Process Setup
- Section 8.3 IPM Report Upload Setup

The steps listed therein should be followed to configure IPM to facilitate it to integrate with OBEO. However, you can see the administration guide for Oracle IPM for details on how to manage connections, inputs and applications in IPM.

# 8.1 IPM Application Setup for OBEO Content Management

This is a mandatory configuration required on IPM to enable integration of OBEO with IPM for content management.

The following properties from the checklist should be used for creating connection profiles in the Manage Connections section. These connection profiles will be used while creating the applications on the next section on Manage Applications.

# 8.1.1 UCM Connection

The UCM connection is used to point to the underlying UCM Server where the documents are stored.

1. Log in to IPM imaging console through a URL such as follows:

http:// hostname:16000/imaging

Figure 8–1 IPM Imaging Console - Login page

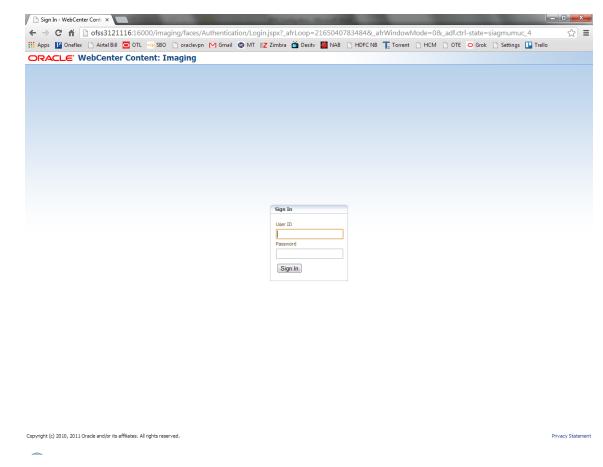

2. Enter the user ID and password set during IPM installation.

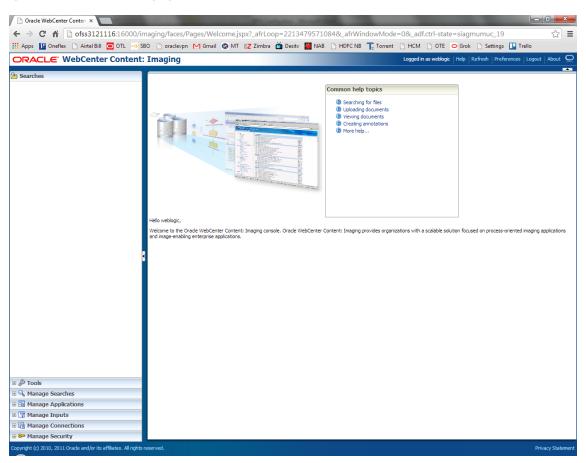

#### Figure 8–2 IPM - Welcome page

3. Navigate to Manage Connection and select Create Content Server Connection.

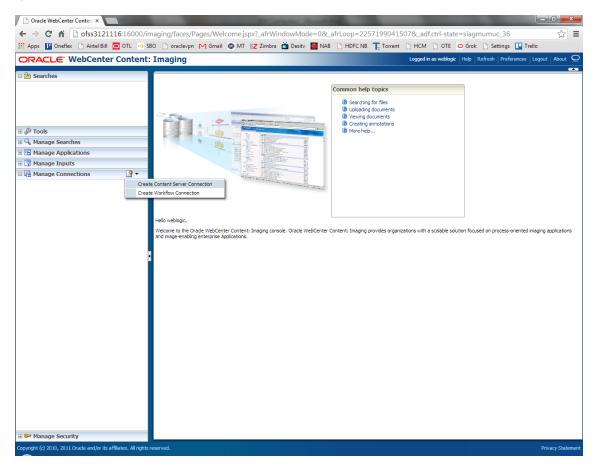

Figure 8–3 Create Content Server Connection

4. In the Basic Information stage, enter the name and description for Content Server Connection as UCM Connection and click Next.

| EZ Zimbra: Inbox × 🙀 [OBPSUPPFIX] ×                                                                                                    | ) OBP DevOps 🗙 🔀 OBP DevOps 🗙 🕒 10.180.34.67: 🗙 🕒 10.180.86.220 🗴                                                                                                    | 🖸 Managing Ap 🗙 🎦 Oracle WebCe 🗙 🔛 🖃 💷 💷                                                 |  |
|----------------------------------------------------------------------------------------------------|----------------------------------------------------------------------------------------------------|------------------------------------------------------------------------------------------|--|
| ← → C ☆ ③ 10.180.6.103:16000/imag                                                                                                    | ing/faces/Pages/Welcome.jspx?_afrLoop=3479764619404447&_afrWindowMode=08                                                                                                    | _afrWindowId=dmy3mcwp7&_adf.ctrl-state=isfj4xo7( 📍 🕁 🚺                                   |  |
| ORACLE WebCenter Content:                                                                                                    | Imaging                                                                                                    | Logged in as weblogic $ $ Help $ $ Refresh $ $ Preferences $ $ Logout $ $ About $igodot$ |  |
| Image: Searches       Main       ReportSearchSHORE_TROD       ReportSearchSHORE_TROD       ReportSearchSHORE_TROD       Search_Demo       Temporary       If: Image: Searches       Main       ReportSearchBlRT03       ReportSearchBlRT03       ReportSearchBlRT03       ReportSearchBlRT03       ReportSearchBlRT03       ReportSearchBlRT03       ReportSearchBlRT03       ReportSearchBlRT03       ReportSearchBlRT03       ReportSearchBlRT03       ReportSearchBlRT03       ReportSearchBlRT03       ReportSearchBlRT03       ReportSearchBlRT03       ReportSearchBlRT04       Image: ReportSearchBlRT03       ReportSearchBlRT04       ReportSearchBlRT05       Image: ReportSearchBlRT06       ReportSearchBlRT06       Image: ReportSearchBlRT06       Image: ReportSearchBlRT06       Image: ReportSearchBlRT06       Image: ReportSearchBlRT06       Image: ReportSearchBlRT06       Image: ReportSearchBlRT06       Image: ReportSearchBlRT06       Image: ReportSearchBlRT06       Image: ReportSearchBlRT06       Image: ReportSearchBlRT06       Image: ReportSearchBlRT06       Image: ReportSearchBlRT06       Image: ReportSearchBlRT06 <th>Bask Information Content Server Settings Security Review Settings UCM Connection: Basic Information Provide the basic information about the Connection. * Name UCM Connection Description Connection Type Content Server Repository</th> <th>Cancel Back Next Submit</th>                                                                                                    | Bask Information Content Server Settings Security Review Settings UCM Connection: Basic Information Provide the basic information about the Connection. * Name UCM Connection Description Connection Type Content Server Repository | Cancel Back Next Submit                                                                  |  |
| Main<br>Report<br>ReportBLRT03<br>ReportSNOKE_PROD<br>ReportT02<br>ReportT05<br>Temporary                                                                                                    |                                                                                                    |                                                                                          |  |
| Transference Inputs     Transference Inputs     Transferee Inputs     Transferee Inputs     Transference Inputs     Trans | 4                                                                                                    |                                                                                          |  |
| E lig Manage Connections                                                                                                    |                                                                                                    |                                                                                          |  |
| Comprish (1) 2010, 2010 Grade and/or its affiliates. All rights reserved. Privacy Statemer                                                                                                    |                                                                                                    |                                                                                          |  |
| 😔 🚞 🔍 📀 🖻                                                                                                    | 🖸 🕘 🔽 🐺 🐺 🖉 🖉                                                                                                    | Desktop <sup>≫</sup> ▲ 📭 🛱 😓 2:44 PM                                                     |  |

Figure 8–4 UCM: Basic information

5. In the Content Server Settings page, select the Use Local Content Server check box and select the Server Port as 4444. Click Next.

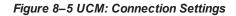

| Z Zimbra: Indo: x V 😨 [OBPSUPPE]: x V 🗈 OBP DevOp: x V 🗈 OBP DevOp: x V 🗈 101803467: x V 🗈 1018036620: x V 🔤 Managing Ap x Y 🗅 Oracle WebC x 🔤 👘 💷 👘 👘 x V 🔄 101803467: x V 🖻 1018036620: x V 🔤 Managing Ap x Y 🗅 Oracle WebC x V 🔄 Managing Ap x V 🗅 10180366103:16000/imaging/faces/Pages/Welcome.jspx?_afrLoop=34797646194044478_afrWindowMode=08_afrWindowId=dmy3mcwp78_adf.ctrl-state=isfj4xo7( 📍 🗙 🖸                                                                                                    |                |                                                                                                    |                        |  |
|----------------------------------------------------------------------------------------------------|----------------|----------------------------------------------------------------------------------------------------|------------------------|--|
| ORACLE: WebCenter Content: Imaging                                                                                                    |                |                                                                                                    |                        |  |
| bearches Main ReportSearchBLRT03 ReportSearchSHOKE_LZN_US ReportSearchSHOKE_PROD ReportSearchTo Search_Demo Temporary                                                                                                    |                | Basic Information Content Server Settings Security Review Settings UCM Connection: Connection Settings Configure the Content Server repository specific settings. S5L | Cancel Back Next Submi |  |
| ± 🖗 Tools                                                                                                    |                | Use Local Content Server                                                                                                    |                        |  |
| = 🔍 Manage Searches                                                                                                    | 9              | Server Port 4444                                                                                                    |                        |  |
| Main<br>ReportSearchBLRT03<br>ReportSearchSMOKE_LZN_US<br>ReportSearchSMOKE_PROD<br>ReportSearchT06<br>Search_Demo<br>Temporary                                                                                                    |                | Content Server Pool                                                                                                    | Server Port            |  |
| 🗉 🔁 Manage Applications                                                                                                    | 9              | No Machines Defined                                                                                                    | Server Port            |  |
| ReportBiolog. PROD<br>ReportFild ReportFild ReportFild ReportFild ReportFild ReportFild ReportFild ReportFild ReportFild ReportFild ReportFild ReportFild ReportFild ReportFild ReportFild Report Fild Report Report Fild Report Fild Report | <u>ع</u> -     |                                                                                                    |                        |  |
| 🗄 🖙 Manage Security                                                                                                    |                |                                                                                                    |                        |  |
|                                                                                                    |                |                                                                                                    | Privacy Stater         |  |
| ).180.6.103:16000/imaging/faces/Pages                                                                                                    | /Welcome.jspx? | _afrLoop=3479764619404447&_afrWindowMode=0&_afrWindowId=dmy3mcwp7&_adf.ctrl-sta                                                                                       | te=isfj4xo7q_11#       |  |

6. In the Security stage, select security rights for connection definition as shown below and click Next. If weblogic security member is not present, create it by clicking Add.

| / 12 Zimbra: Inbox X 🛱 [OBPSUPPFIX] X D OBP DevOps X 🔯 OBP DevOps X D 10.180.34.67% X D 10.180.86.22% X 🖸 Managing Ap X D Oracle WebC X D 🖬 📼 📼 📼                                                                                                    |                                                                                                    |             |        |                      |                       |
|----------------------------------------------------------------------------------------------------|----------------------------------------------------------------------------------------------------|-------------|--------|----------------------|-----------------------|
| 🗧 🔶 🔿 🕻 🕜 10.180.6.103.16000/imaging/faces/Pages/Welcome.jspx?_sfrLoop=34797646194044478_afrWindowMode=08_sfrWindowMode=04_sfrWindowMode=04_sfrWindowMode= |                                                                                                    |             |        |                      |                       |
| ORACLE WebCenter Content: Imaging Logged in as weblogic   Help   Refresh   Preferences   Logout   About Q                                                                                                    |                                                                                                    |             |        |                      |                       |
| Bearches      Main     Repot5erch8RT03     Repot5erch8RT03     Repot5erch5M0/E_L2N_US     Repot5erch5M0/E_PR0D     Repot5erch106     Search_Demo     Temporary                                                                                                    | Basic Information Content Server Settings<br>UCM Connection: Connection S<br>Provide security rights for the connection's of | ecurity     | -      | ed with connection s | ncel Back Next Submit |
| 🗉 🖉 Tools                                                                                                    | Add C Copy Remove                                                                                                    | View Modify | Delete | Grant                |                       |
| Manage Searches     Main     ReportSearchBRT02_L21, US     ReportSearchBRT02_L21, US     ReportSearchBRT06E_PR0D     Search_Demo     Search_Demo     Temporary     Comparison                                                                                                    | Type     Jecunity member       0     weblogic                                                                                | e e         |        | Access               |                       |
| Main<br>Report<br>ReportSW0KE_PROD<br>ReportT02<br>ReportT05<br>Temporary                                                                                                    |                                                                                                    |             |        |                      |                       |
| Manage Inputs     Manage Connections                                                                                                    |                                                                                                    |             |        |                      |                       |
| Bit granupe         Bit and granupe           SHORE_DAILINE         SHORE_PROD           SHORE_DAILINE         SHORE_PROD           T0250A         T0550A           T18_L2N_SOA         T14_L2N_SOA           UCM Connection         UCM Connection                                                                                                    |                                                                                                    |             |        |                      |                       |
| 🗷 📴 Manage Security                                                                                                    |                                                                                                    |             |        |                      | Privacy Statement     |
| 10.180.5103:5000/maging/face/Pages/Welcome.ipp?_aff.cop=34797646                                                                                                    |                                                                                                    |             |        |                      |                       |

## Figure 8–6 UCM: Connection Security

7. In the Review Settings stage, review the settings and click **Submit**.

#### Figure 8–7 UCM: Review Settings

| Z Zimbra: Inbox × 🗙 [OBPSUPPFIX] ×                                                                                                    | ) OBP DevOps - X 🖄 OBP DevOps - X 🗅 10.180.34.67:: X 🕐 10.180.86.22: X 🔽 Managing Ap - X 🕑 Oracle WebC: X 🔼 🖆 💷 🛋                                                                                                    |
|----------------------------------------------------------------------------------------------------|----------------------------------------------------------------------------------------------------|
| ← → C ☆ ③ 10.180.6.103:16000/imagi                                                                                                    | ng/faces/Pages/Welcome.jspx?_afrLoop=3479764619404447&_afrWindowMode=0&_afrWindowId=dmy3mcwp7&_adf.ctrl-state=isfj4xo7( 📍 😒 🚺                                                                                                    |
| ORACLE WebCenter Content:                                                                                                    |                                                                                                    |
| Ain<br>ReportSearchELRT03<br>ReportSearchELRT03<br>ReportSearchENR0E_ROD<br>ReportSearchONE_ROD<br>ReportSearchDemo<br>Temporay                                                                                                    | Basic Information Content Server Settings Security Review Settings UCM Connection: Review Settings Review the following connection settings. Select "Submit" if ok, or select "Back" to make changes. The "Submit" button is only enabled when there are changes. |
| Cools     Cools     C | Basic Information Name UCH Connection Description Connection Type Content Server Repository Connection Settings SSL false                                                                                                    |
| Anaage Applications     Main Report ReportSINTE_FROD ReportSINTE_FROD ReportT06 Temporary                                                                                                    | Use Local Content Server true<br>Server Pot 4444<br>Content Server Pool<br>Machine Serier Port<br>No Machines Defined                                                                                                    |
| 🗉 😨 Manage Inputs                                                                                                    | © Security                                                                                                    |
| E                                                                                                    | Type     Security Member     View     Modify     Delete     Grant       B     weblogic     V     V     V                                                                                                    |
| 🗷 🖙 Manage Security                                                                                                    |                                                                                                    |
| 10.180.6.103:16000/imaging/faces/Pages/Welcome.jspx?]                                                                                                    | afticop=34797646<br>1 1 1 1 1 1 1 1 1 1 1 1 1 1 1 1 1 1 1                                                                                                     |

# 8.1.2 Main Application Configuration

The documentation for Oracle IPM should be referred to for details on how to create applications in IPM. For more information, see https://docs.oracle.com/en/middleware/webcenter/content/12.2.1.4/admin-image/managing-applications.html#GUID-4A1A138D-FFEC-4FBB-A6D3-7F4FA4BDE06A.

Create a main application and a temporary application in IPM.

## 8.1.2.1 Manage Application Configuration

To manage application configuration:

- 1. Select Create New Application option.
- 2. Enter the general properties and click Next.

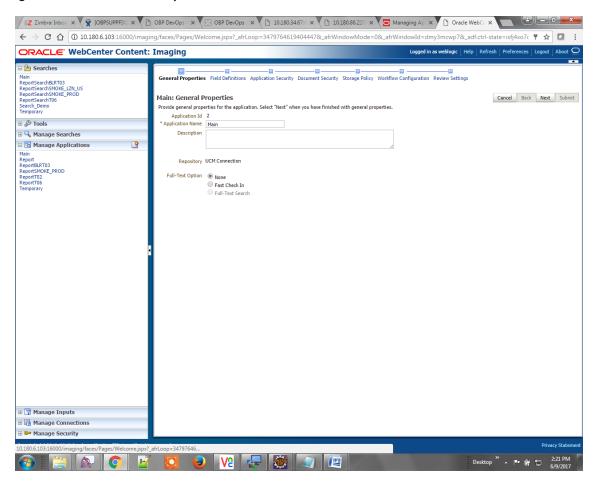

Figure 8–8 Main: General Properties

3. Enter the field definition details and click Next.

#### Figure 8–9 Main: Field Definitions

|                                            |            | _          |                              |                  |                    |                |                                                                                                    |                                                     | -                   |               | _     | _           | _    |
|--------------------------------------------|------------|------------|------------------------------|------------------|--------------------|----------------|----------------------------------------------------------------------------------------------------|-----------------------------------------------------|---------------------|---------------|-------|-------------|------|
| ORACLE: WebCente                           | er Content | Imag       | jing                         |                  |                    |                |                                                                                                    | Logged in as weblog                                 | jic   Help   Refres | h Preferences | Logou | it   Ab     |      |
| 🕒 Searches                                 |            |            |                              | []]              |                    |                |                                                                                                    |                                                     |                     |               |       | -           |      |
| lain<br>teportSearchBLRT03                 |            | Gener      | al Properties Field D        | efinitions Ap    | plication Security | Document Se    | curity Sto                                                                                                    | orage Policy Workflow Configuration Review Settings |                     |               |       |             |      |
| eportSearchSMOKE_LZN_US                    |            |            |                              |                  |                    |                |                                                                                                    |                                                     |                     |               |       |             |      |
| eportSearchSMOKE_PROD<br>eportSearchT06    |            | Main       | : Field Definitio            | ns               |                    |                |                                                                                                    |                                                     |                     | Cancel Bac    | k N   | lext        | Subm |
| earch_Demo                                 |            | Provid     | e field definitions for t    | he application's | content. Select "  | Next" when you | have finis                                                                                                    | hed with field definitions.                         |                     |               | _     | _           |      |
| emp_Statement_Search                       | -          | a A        | Add 👻 💥 Remove               |                  |                    | ,              |                                                                                                    |                                                     |                     |               |       |             | _    |
| 🖉 Tools                                    |            | Туре       |                              | Length           | Scale              | Required 1     | ndexed                                                                                                    | Default Value                                       |                     |               | Pick  | list        | -    |
| 🔍 Manage Searches                          | 4          | Abc        | Document Type                | 80 🗘             |                    |                |                                                                                                    |                                                     |                     | 0             | 8 .   | <b>•</b> 0  | 83   |
| ain                                        |            | Abc        | Customer Id                  | 80 🗘             |                    |                | 1                                                                                                    |                                                     |                     | 0             | 88 4  | <b>\$</b> 0 | 88   |
| portSearchBLRT03<br>portSearchSMOKE_LZN_US |            | Abc        | Document ID                  | 80 💭             |                    |                | 1                                                                                                    |                                                     |                     | ø             | 88 •  | <b>ð</b> 🖉  | 88   |
| portSearchSMOKE_PROD                       |            | Abc        | Document Descrip             | 80 🔶             |                    |                | 1                                                                                                    |                                                     |                     | 0             | 8     | <b>\$</b> 0 | 83   |
| eportSearchT06<br>earch Demo               |            | Abc        | SUBMISSION                   | 80 💭             |                    |                | 1                                                                                                    |                                                     |                     | 0             | 8     |             | 88   |
| emp_Statement_Search                       |            | Abc        | APPLICATION                  | 80 🗘             |                    |                | 1                                                                                                    |                                                     |                     | 0             |       | <b>ð</b> 🖉  |      |
| Manage Applications                        | •          | Abc        | COLLATERAL                   | 80 🖍             |                    |                | 1                                                                                                    |                                                     |                     | 0             | 88 •  | • /         |      |
| ain                                        | <b>1</b>   | Abc        | PARTY                        | 80 🗘             |                    |                | <b>e</b>                                                                                                    |                                                     |                     | 0             |       | <b>\$</b> 0 |      |
| e-generated Statements                     |            | Abc        | FACILITY                     | 80 🗘             |                    |                | <b>e</b>                                                                                                    |                                                     |                     | 0             | 88 •  | • •         | 88   |
| eport<br>eportBLRT03                       |            | Abc        | PRODUCT_GROUP                | 80 🗘             |                    |                | •                                                                                                    |                                                     |                     |               | ~~ ·  | • /         |      |
| eportSMOKE_PROD                            |            | Abc        | Indexes                      | 80 -             |                    |                | •                                                                                                    |                                                     |                     |               |       |             | 88   |
| eportT02<br>eportT06                       |            | Abc<br>Abc | MarketEntity<br>BusinessUnit | 80 -             |                    |                | •                                                                                                    |                                                     |                     | -             |       | ₽ /<br>₽ /  |      |
| emp_Statement                              |            | Abc        | ReceivedComment              | 80 🗘             |                    |                | •                                                                                                    |                                                     |                     | -             |       | • /<br>• /  |      |
| emporary                                   |            | Abc        | EVENTIDFACILITY              | 80 -             |                    |                | <ul> <li>Image: Construction</li> </ul>                                                                                                    |                                                     |                     |               |       | ÷ /         |      |
|                                            |            | Abc        | COLLATERAL ID                | 80 0             |                    |                | <ul> <li>Image: A state of the state of the state of</li></ul> |                                                     |                     | 1             |       | ÷ 0         |      |
|                                            |            | Abc        | INSTRUMENTTYPE               | 80 🗘             |                    |                | <u>ر</u>                                                                                                    |                                                     |                     | 0             |       |             |      |
|                                            |            | Abc        | REVIEW ID                    | 80 2             |                    |                |                                                                                                    |                                                     |                     | 0             |       | ÷ 0         |      |
|                                            |            | Abc        | FACILITY_ID                  | 80 🗘             |                    |                | •                                                                                                    |                                                     |                     | 0             |       |             | 88   |
| Manage Inputs                              |            | Abc        | CHARGE CODE                  | 80 🗘             |                    |                | 1                                                                                                    |                                                     |                     | 0             | 22    | ÷ 0         | 23   |

#### Figure 8–10 Field Definitions (cont.)

| ← → C (i) 10.180.6.103:16                                                                                                    | 5000/imaging/f | faces/Pag | es/Welcome.jspx | 2_afrLoop=1     | 062992298385987          | BL_afrW  | indowN                                                                                                    | ode=0&_afrWindowId=1argt8yzwk&_adf.ct              | rl-state=lc90hk7j  | 0_10                 | 4       |          | Sale  | :    |
|----------------------------------------------------------------------------------------------------|----------------|-----------|-----------------|-----------------|--------------------------|----------|----------------------------------------------------------------------------------------------------|----------------------------------------------------|--------------------|----------------------|---------|----------|-------|------|
| ORACLE WebCente                                                                                                    | r Content:     | : Imag    | ing             |                 |                          |          |                                                                                                    | Logged in                                          | as weblogic   Help | Refresh   Preference | es   Lo | gout     | About |      |
| Searches     Main     ReportSearchBLRT03     ReportSearchSNOKE_LZN_US     ReportSearchSNOKE_PROD     ReportSearchT06     Search Demo | Î              | Main:     | Field Definitio | 15              |                          |          |                                                                                                    | rage Policy Workflow Configuration Review Settings |                    | Cancel               | Back    | Next     | Sub   | omit |
| Temp_Statement_Search                                                                                                    | +              |           |                 | e application's | content. Select "Next" v | vhen you | have finis                                                                                                    | hed with field definitions.                        |                    |                      |         |          |       |      |
| Temporary<br>B & Tools                                                                                                    |                | Туре      | dd 🗸 💥 Remove   | Length          | Scale Rec                | uired ]  | n dawa d                                                                                                    | Default Value                                      |                    |                      |         | Picklist |       | _    |
| E Searches                                                                                                    | 9              | Abc       | FINANCIALS      | 80 ÷            | Scale Rec                |          | ✓                                                                                                    | Default Value                                      |                    |                      | 2 22    |          | 1 22  |      |
| Main                                                                                                    |                | Abc       | PARTY_IDS       | 80 2            |                          |          | 1                                                                                                    |                                                    |                    | 4                    | 1 88    |          | 1 23  |      |
| ReportSearchBLRT03                                                                                                    | Â              | Abc       | COLLATERALVALU  | 80 🗘            |                          |          | 1                                                                                                    |                                                    |                    |                      | 1 22    |          | 1 23  |      |
| ReportSearchSMOKE_LZN_US<br>ReportSearchSMOKE_PROD                                                                                   |                | Abc       | P CHARGE ID     | 80 🗘            |                          |          | 1                                                                                                    |                                                    |                    | -                    | 2 88    |          | 1 23  |      |
| ReportSearchT06                                                                                                    |                | Abc       | P_REPORT_TYPE   | 80 🗘            |                          |          | -                                                                                                    |                                                    |                    | 6                    | 2 88    |          | 1 8   |      |
| Search_Demo<br>Temp Statement Search                                                                                                 |                | Abc       | LINKAGE ID      | 80 🗘            |                          |          | 1                                                                                                    |                                                    |                    | 6                    | 2 88    |          | 1 23  |      |
| Temporary                                                                                                    | *              | Abc       | COLLATERALCOVE  | 80 🗘            |                          |          |                                                                                                    |                                                    |                    | 6                    | 8       |          | 1 2   |      |
| 🗉 🔁 Manage Applications                                                                                                    | 9              | Abc       | CUSTOMER_CONT   | 80 🗘            |                          |          | 1                                                                                                    |                                                    |                    | 6                    | 8       |          | 1 23  |      |
| Main<br>Pre-generated Statements                                                                                                    |                | Abc       | P_BRANCH_GRP_(  | 80 🖍            |                          |          | 1                                                                                                    |                                                    |                    | 6                    | 8       |          | 1 2   |      |
| Report                                                                                                    |                | Abc       | CASE_ID         | 80 🗘            |                          |          | 1                                                                                                    |                                                    |                    | 6                    | 2 83    |          | 1 23  |      |
| ReportBLRT03<br>ReportSMOKE PROD                                                                                                    |                | Abc       | COLLATERALTITLE | 80 🖍            |                          |          | 1                                                                                                    |                                                    |                    | 6                    | 28      |          | 1 28  |      |
| ReportT02                                                                                                    |                | Abc       | SIMULATION_ID   | 80 🔶            |                          |          | 1                                                                                                    |                                                    |                    | 6                    | 1 88    |          | 1 2   |      |
| ReportT06<br>Temp Statement                                                                                                    |                | Abc       | BORROWING ENT.  | 80 🗘            |                          |          | 1                                                                                                    |                                                    |                    | 6                    | 2 88    |          | 1 23  |      |
| Temporary                                                                                                    |                | Abc       | OFFER_TERM_ANI  | 80 🖍            |                          |          | 1                                                                                                    |                                                    |                    | 6                    | 8       |          | 1 23  |      |
|                                                                                                    |                | Abc       | SETTLEMENT_INS  | 80 🗘            |                          |          | 1                                                                                                    |                                                    |                    | 6                    | 2 88    |          | 1 %   |      |
|                                                                                                    |                | Abc       | EVENT           | 80 🖍            |                          |          | 1                                                                                                    |                                                    |                    | 6                    | 28      |          | 1 23  |      |
|                                                                                                    |                | Abc       | COLLATERALID    | 80 🗘            |                          |          | <b>e</b>                                                                                                    |                                                    |                    | 6                    | 2 88    |          | 1 2   |      |
|                                                                                                    |                | Abc       | OTHER_IDENTIFIC | 80 🗘            |                          |          | Image: A state of the state of the state |                                                    |                    | 6                    | - 33    |          | 1 23  |      |
|                                                                                                    |                | Abc       | OFFER_BUNDLE    | 80 🗘            |                          |          | <b>e</b>                                                                                                    |                                                    |                    | 6                    | 2 33    |          | 1 2   |      |
| 🗉 🍞 Manage Inputs                                                                                                    |                | Abc       | SUBMISSION_IDD  | 80 💭            |                          |          | 1                                                                                                    |                                                    |                    | 6                    | 1 🕺     | - 💠 /    | 1 2   | Ŧ    |

4. In Application Security and Document Security pages, select the access rights for users and click **Next.** 

| Z Zimbra: Inbox × 🙀 [OBPSUPPFIX.                                                                                                    | × 🖸 OBP I        | DevOps × OBP DevOps ×                                                                                                    | 10.180    | .34.67:8 × | 10.180         | 0.86.220 ×    | 🖸 Managing Ap 🗙 🎦 Oracle WebCo 🗙 🔛 🖿 💷                                                   |
|----------------------------------------------------------------------------------------------------|------------------|----------------------------------------------------------------------------------------------------|-----------|------------|----------------|---------------|------------------------------------------------------------------------------------------|
| $\leftarrow$ $\rightarrow$ C $\bigtriangleup$ $(10.180.6.103:1600)$                                                                                                    | 00/imaging/fac   | es/Pages/Welcome.jspx?_afrLoop                                                                                                    | =34797646 | 19404447   | &_afrWindo     | wMode=0       | &_afrWindowId=dmy3mcwp7&_adf.ctrl-state=isfj4xo7( 📍 🛧 🔽 🚦                                |
| ORACLE: WebCenter Con                                                                                                    | ntent: Ima       | iging                                                                                                    |           |            |                |               | Logged in as weblogic $ $ Help $ $ Refresh $ $ Preferences $ $ Logout $ $ About $igodot$ |
| Searches Main ReportSearchSHORE_L2N_US ReportSearchSHORE_L2N_US ReportSearchSHORE_FNOD Search_Demo Temporary  Code Search_Demo Temporary  Code Search_Search_Search | Mai<br>Prov      | and Properties Field Definitions Applications application Security ide security rights for the application's defi add () Copy () Remove e Security Member |           | -          | t Security Sto | hed with appl | Cancel Back Next Submit                                                                  |
| 🗉 🔍 Manage Searches                                                                                                    | 86               |                                                                                                    | View      | Mourry     | Velete         | Access        |                                                                                          |
| Hain Report Report Repor       |                  |                                                                                                    | æ         | 8          | Ø              | ×             |                                                                                          |
| Manage Security                                                                                                    |                  | 24707646                                                                                                    |           | _          |                |               | Privacy Statement                                                                        |
| 10.180.6.103:16000/imaging/faces/Pages/Welco                                                                                                    | ome.jspx?_afrLoo | p=34797646<br><b>D D V</b> C <b>E</b>                                                                                                    |           |            |                |               | Desktop ** 📭 🕅 2-22 PM 6/9/2017                                                          |

Figure 8–11 Main: Application Security

#### Figure 8–12 Main: Document Security

| ORACLE <sup>®</sup> WebCenter C                                                                                             | ontent: I | Imaging                                                                                                    |      |       |        |                 |            | Logged in            | as weblogic            | Help   Refr        | esh   Preferences   Logo                  | ut   About |
|----------------------------------------------------------------------------------------------------|-----------|----------------------------------------------------------------------------------------------------|------|-------|--------|-----------------|------------|----------------------|------------------------|--------------------|-------------------------------------------|------------|
| Searches Main ReportSearchERT03 ReportSearchERT03 ReportSearchSMOKE_L2N_US ReportSearchSMOKE_FROD ReportSearchDemo Empotany |           | General Properties Field Definitions Applie<br>Main: Document Security<br>Provide security rights for the application's cc<br>Delete's security rights in the repository. |      |       | -      |                 |            |                      |                        | -                  | Cancel Back N<br>sutomatically confers Wr |            |
| 🛿 🖗 Tools                                                                                                    |           | 🏠 Add 📑 Copy 💥 Remove                                                                                                    |      |       |        |                 |            |                      | 1                      |                    | 1                                         |            |
| 🛛 🔍 Manage Searches                                                                                                    |           | Type Security Member                                                                                                    | View | Write | Delete | Grant<br>Access | Lock Admin | Annotate<br>Standard | Annotate<br>Restricted | Annotate<br>Hidden |                                           |            |
| 🗄 🔁 Manage Applications                                                                                                    | <u> </u>  | Administrators<br>Operators                                                                                                    | 4    |       |        | <b>2</b>        |            | <b>2</b>             |                        |                    |                                           |            |
| ReportEND3<br>ReportSHOLE, PROD<br>ReportT02<br>Remptrary                                                                   |           |                                                                                                    |      |       |        |                 |            |                      |                        |                    |                                           |            |
| 🕎 Manage Inputs                                                                                                    |           |                                                                                                    |      |       |        |                 |            |                      |                        |                    |                                           |            |
| 🕼 Manage Inputs<br>🖬 Manage Connections                                                                                     |           |                                                                                                    |      |       |        |                 |            |                      |                        |                    |                                           |            |

5. In the Storage Policy page, select the file default option as shown below.

| ← → C ↑ () 10.180.6.103:16000/imagin        | ng/faces/Pages/Welcome.jspx?_afrLoop=34797646194044478L_at                                                                                                    | rWindowMode=0&_afrWindowId=dmy3mcwp7&_adf.ctrl-state=isfj4xo7( 📍 🛧 🔽 🚦          |
|---------------------------------------------|----------------------------------------------------------------------------------------------------|---------------------------------------------------------------------------------|
| ORACLE <sup>®</sup> WebCenter Content:      | Imaging                                                                                                    | Logged in as weblogic   Help   Refresh   Preferences   Logout   About C         |
| CRACLE WebCenter Content:                   | Imaging<br>General Properties Field Definitions Application Security Document Securit<br>Main: Storage Policy<br>Provide storage policy information for the application's content. Select 'hext' v<br>Document Storage<br>Volume [File default •<br>Volume [File default • | y Storage Policy Workflow Configuration Review Settings Cancel Back Next Submit |
| ⊕ 🗊 Manage Inputs<br>∋ 🖟 Manage Connections |                                                                                                    |                                                                                 |
| 🖙 Manage Security                           |                                                                                                    |                                                                                 |

#### Figure 8–13 Main: Storage Policy

- 6. Click Next. Skip the Workflow Configuration page.
- 7. Click Next.

8. Review the summary and click Submit.

Figure 8–14 Main: Review Settings

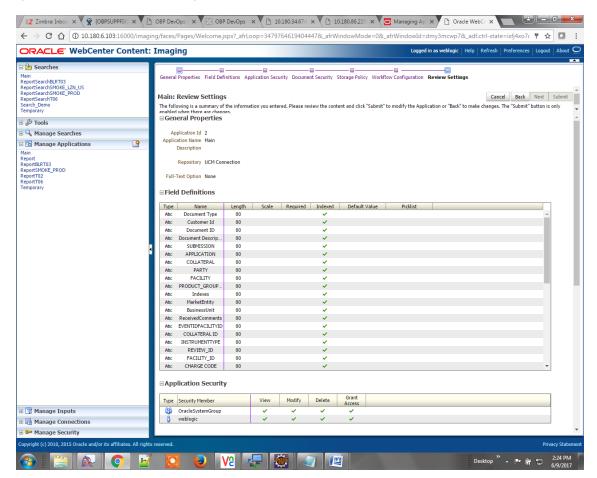

#### 8.1.2.2 Manage Searches

To manage searches:

1. Click Manage Searches option and enter the search name with description.

Figure 8–15 Main: Properties

| EZ Zimbra: Inbox × 🙀 [OBPSUPPFIX: ×                                                                                                    | ) OBP DevOps 🗙 🛛 OBP DevOps 🗙 🎦 10.180.34.67: 🗙 🎦 10.180.86.220 🗙 🔁 Man                                                                                                    | aging Ap 🗙 🗅 Oracle WebCo 🗙 📄 🗖 💌                                                        |
|----------------------------------------------------------------------------------------------------|----------------------------------------------------------------------------------------------------|------------------------------------------------------------------------------------------|
| ← → C ☆ ③ 10.180.6.103:16000/imag                                                                                                    | ing/faces/Pages/Welcome.jspx?_afrLoop=3479764619404447&_afrWindowMode=0&_afrWin                                                                                                    | dowId=dmy3mcwp7&_adf.ctrl-state=isfj4xo7< 📍 😭 🚦                                          |
| ORACLE WebCenter Content:                                                                                                    | Imaging                                                                                                    | Logged in as weblogic $ $ Help $ $ Refresh $ $ Preferences $ $ Logout $ $ About $igodot$ |
| Control Control Contro Control Control Control Control Control Control Control Control C | Properties Results Formatting Conditions Parameters Security Preview and Test Review Settings  Main: Percepties Enter a name for this search. You may also enter a description of the search for other administrators in the Description This search Results Instructions Maximum Search Results 0 | ption field.                                                                             |
| 10.180.6.103:16000/imaging/faces/Pages/Welcome.jspx?                                                                                                    |                                                                                                    | Privacy Statement                                                                        |
|                                                                                                    | í 🖸 🥑 🖊 🐺 🎆 🥥 📖 🕬                                                                                                    | Desktop 🎽 🖛 📑 👘 😭 2:25 PM 6/9/2017                                                       |

- 2. Click Next.
- 3. Select the source application along with its field details in the Results Formatting page.

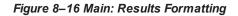

|                                                                                                    | ( -             | ) OBP DevOps : x 🔯 OBP DevOps : x C 10.180.34.67 : x C 10.180.86.22 : x 🙆 Managing A; x A Oracle WebC : x C 2010 C 10.180.34.67 : x A Oracle WebC : x C 2010 C 10.180.86.22 : x A Oracle WebC : x C 2010 C 10.180.34.67 : x A Oracle WebC : x C 2010 C 10.180.34.67 : x A Oracle WebC : x C 2010 C 10.180.34.77 : x A Oracle WebC : x C 2010 C 10.180.34.77 : x A Oracle WebC : x C 2010 C 10.180.34.77 : x A Oracle WebC : x C 2010 C 10.180.34.77 : x A Oracle WebC : x C 2010 C 10.180.34.77 : x A Oracle WebC : x C 2010 C 10.180.34.77 : x A Oracle WebC : x C 2010 C 10.180.34.77 : x A Oracle WebC : x C 2010 C 10.180.37 : x A Oracle WebC : x C 2010 C 10.180.37 : x A Oracle WebC : x C 2010 C 10.180.37 : x A Oracle WebC : x C 2010 C 10.180.37 : x A Oracle WebC : x C 2010 C 10.180.37 : x A Oracle WebC : x C 2010 C 10.180.37 : x A Oracle WebC : x C 2010 C 10.180.37 : x A Oracle WebC : x A Oracle WebC : x C 2010 C 10.180.37 : x A Oracle WebC : x C 2010 C   |
|----------------------------------------------------------------------------------------------------|-----------------|----------------------------------------------------------------------------------------------------|
|                                                                                                    | -               |                                                                                                    |
| ORACLE <sup>®</sup> WebCenter                                                                                                    | Content:        | Imaging Logged in as weblogic   Help   Refresh   Preferences   Logout   About                                                                                                    |
| Searches      Main ReportSearchBURT03 ReportSearchBURT03 ReportSearchBURT04     FROD     Search_DEVEND     Search_DEVEND     Search_DEVEND     Main ReportSearchBURT03 ReportSearchBURT03 ReportSearchBURT03 ReportSearchBURT03 ReportSearchBURT03 ReportSearchBURT03 ReportSearchBURT03 ReportSearchBURT03 ReportSearchBURT03 ReportSearchBURT03 ReportSearchDURE_PR0D     Search_DEven0     Search_DEven0     Sea | 3               | Properties Results Formatting Conditions Parameters Security Preview and Test Review Settings  Main: Results Formatting Select a source application or applications that you wish to return images from. Then select the fields in this application you wish to display to the user when their results are returned. Source Application Document Type Customer Id Document ID Document De SUBMISSION COLLATERAL   Main Document Type Customer Id Document ID Pocument De SUBMISSION COLLATERAL   Test Statement Type Customer Id Document ID Pocument De SUBMISSION   Collateral   Test Statement Type Customer Id Pocument ID Pocument De SUBMISSION   Collateral   Test Statement Type Pocument ID Pocument De Pocument De P |
| Manage Applications                                                                                                    | 9               |                                                                                                    |
| Main<br>Report<br>Report MOKE_PROD<br>Report MOKE_PROD<br>Report To<br>Temporary                                                                                                    |                 |                                                                                                    |
| 🛙 🕎 Manage Inputs                                                                                                    |                 |                                                                                                    |
| Manage Connections                                                                                                    |                 |                                                                                                    |
| 🛛 🚰 Manage Security                                                                                                    |                 |                                                                                                    |
| 0.180.6.103:16000/imaging/faces/Pages,                                                                                                    | /Welcome.jspx?_ | _sfiLoop=34797646                                                                                                    |

4. Select the appropriate conditions in the Conditions page as shown below.

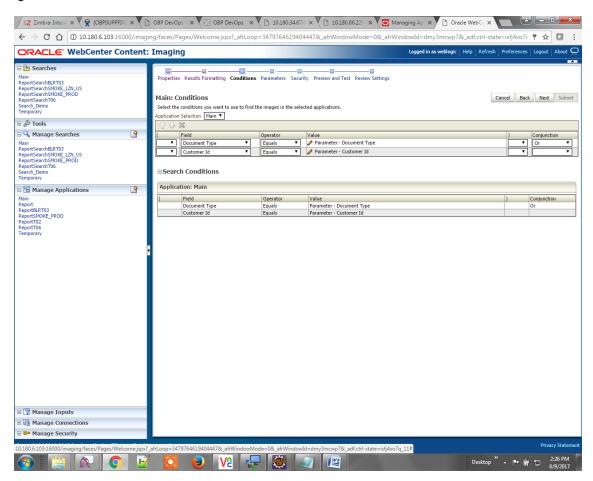

#### Figure 8–17 Main: Conditions

5. Select the appropriate settings in the Parameters page as shown below.

#### Figure 8–18 Main: Parameters

| DRACLE: WebCenter                                                                                                    | r Content: | Imaging        |               |               |                                           | Logged in as weblogic   Help   Refresh | Preferences   Log | out   About |
|----------------------------------------------------------------------------------------------------|------------|----------------|---------------|---------------|-------------------------------------------|----------------------------------------|-------------------|-------------|
| Searches     Iain     Icours     Icours |            | Main: Parame   | -             |               | Security Preview and Test Review Settings | c                                      | ancel Back I      | iext Subm   |
| 🖗 Tools                                                                                                    |            | Parameter Name | Prompt Text   | Operator Text | Default Value                             |                                        | Picklist Reau     | ired Read C |
| 🔍 Manage Searches                                                                                                    | <u> </u>   | Document Type  | Document Type | Equals        |                                           |                                        |                   |             |
| fain<br>teportSearchBLRT03<br>teportSearchSMOKE_LZN_US<br>teportSearchT06<br>tearch_Demo<br>femporary                                                                                                    |            | Customer Id    | Customer Id   | 🥒 Equals      | 1                                         |                                        |                   |             |
| 🔁 Manage Applications                                                                                                    | 4          |                |               |               |                                           |                                        |                   |             |
| eport<br>eportBLT03<br>eportBVRE_PROD<br>eportT02<br>eportT04<br>emporary                                                                                                    | s          |                |               |               |                                           |                                        |                   |             |
|                                                                                                    |            |                |               |               |                                           |                                        |                   |             |
| 🖙 Manage Inputs                                                                                                    |            |                |               |               |                                           |                                        |                   |             |
| 😨 Manage Inputs                                                                                                    |            |                |               |               |                                           |                                        |                   |             |

6. Configure the access rights for users for search in the Search Security page.

| Z Zimbra: Inbox × X 😭 [OBPSUPPFIX] × V                                                                                  | 🖞 OBP DevOps - 🗙 🔀 OBP DevOps - 🗙                 | 10.180.34.67        | a 🗙 🗸 🗋 10.18        | 0.86.220 ×      | Managing Ap 🗙       | 🖞 Oracle WebCe 🗙 🔽                | <u> </u>         |     |
|----------------------------------------------------------------------------------------------------|---------------------------------------------------|---------------------|----------------------|-----------------|---------------------|-----------------------------------|------------------|-----|
| ← → C ☆ ③ 10.180.6.103:16000/imag                                                                                       | ing/faces/Pages/Welcome.jspx?_afrLoop             | =347976461940       | 4447&_afrWind        | lowMode=0       | &_afrWindowId=dmy3r | ncwp7&_adf.ctrl-state=isfj4       | ixo7( ¶ ☆ 🖸 🗄    | :   |
| ORACLE <sup>®</sup> WebCenter Content                                                                                   | : Imaging                                         |                     |                      |                 | Logged in as w      | eblogic   Help   Refresh   Prefer |                  |     |
| 🗆 🔁 Searches                                                                                                    |                                                   |                     |                      |                 |                     |                                   |                  | -   |
| Main<br>ReportSearchBLRT03<br>ReportSearchSMOKE_LZN_US                                                                  | Properties Results Formatting Conditions          |                     |                      |                 | ttings              |                                   |                  |     |
| ReportSearchSMOKE_PROD<br>ReportSearchT06<br>Search Demo                                                                | Main: Search Security                             |                     |                      |                 |                     | Cancel                            | Back Next Submit |     |
| Temporary                                                                                                    | Provide security rights for the search. Select "I | lext" when you have | finished with searci | n security.     |                     |                                   |                  | ٦   |
| E & Tools                                                                                                    | Type Security Member                              | View Mo             | dify Delete          | Grant<br>Access |                     |                                   |                  | 1   |
| 🖂 🔍 Manage Searches 🔄                                                                                                   | 👌 weblogic                                        |                     |                      | Access          |                     |                                   |                  | 1   |
| ReportSearchBLFT03<br>ReportSearchSMOKE_L2N_US<br>ReportSearchSMOKE_PROD<br>ReportSearchT06<br>Search_Demo<br>Temporary |                                                   |                     |                      |                 |                     |                                   |                  |     |
| 🖻 🖻 Manage Applications 🔤                                                                                               |                                                   |                     |                      |                 |                     |                                   |                  |     |
| Main<br>Report Report Move, PROD<br>Report TOS<br>Report TOS<br>Temporary                                               |                                                   |                     |                      |                 |                     |                                   |                  |     |
| Manage Connections     Manage Security                                                                                  |                                                   |                     |                      |                 |                     |                                   |                  |     |
| · · · · · · · · · · · · · · · · · · ·                                                                                   | afel ann - 34707646                               |                     |                      |                 |                     |                                   | Privacy Stateme  | ent |
| 10.180.6.103:16000/imaging/faces/Pages/Welcome.jspx                                                                     | _anrLoop=34/9/646                                 |                     | a) 🛯                 |                 |                     | Desktop 🎽 🔺                       | 2:27 PM          |     |

#### Figure 8–19 Main: Search Security

7. Review the summary and click **Submit.** 

#### Figure 8–20 Main: Preview and Test

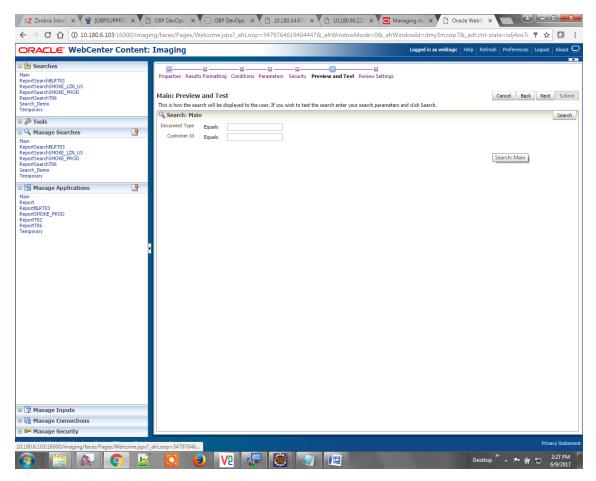

| Z Zimbra: Inbox × 🙀 [OBPSUPPFIX] × [                                                                                                    | BP DevOps - X                                                                                      | OBP DevOps                                                                                                    | × 10.180.34                        | 4.67:8 × 🛛 🗋 10                           | .180.86.220 × 🚬         | Managing Ap 🗙 | Oracle Web             |                                        | <b>-</b>            |
|----------------------------------------------------------------------------------------------------|----------------------------------------------------------------------------------------------------|----------------------------------------------------------------------------------------------------|------------------------------------|-------------------------------------------|-------------------------|---------------|------------------------|----------------------------------------|---------------------|
| ← → C ☆ ③ 10.180.6.103:16000/imag                                                                                                    | jing/faces/Pages/We                                                                                | lcome.jspx?_afrL                                                                                                    | oop=347976461                      | 9404447&_afrWi                            | ndowMode=0&_a           | frWindowId=dm | _<br>y3mcwp7&_adf.ct   | rl-state=isfj4xo7c                     | ¶☆ 🖸 :              |
| ORACLE <sup>®</sup> WebCenter Content                                                                                                    | : Imaging                                                                                          |                                                                                                    |                                    |                                           |                         | Logged in a   | as weblogic   Help   R | efresh   Preferences                   | Logout   About Q    |
| Bearches     Hain     ReportSearchBLRT03     ReportSearchBLRT03     ReportSearchSM01E_IZ0_U5     ReportSearchSM01E_PR0D     Search_Demo     Code     Code     C | Properties Results Main: Review S The following is a su when there are char Properties Search Desc | Formatting Condition<br>Settings<br>mmary of the informa<br>nes.<br>Name Main<br>iption This searches<br>ctions<br>esults 0 | ation you entered. Ple             | curity Preview and                        | Test Review Setting     |               | r "Back" to make chanç | Cancel Back<br>lees. The "Submit" butt | Next Submit         |
| 🖻 🖻 Manage Applications                                                                                                    | Source Application                                                                                 | Document Type                                                                                                    | Customer Id                        | Document ID                               | Document<br>Description | SUBMISSION    | COLLATERAL             |                                        |                     |
| Main<br>Report<br>ReportBRT03<br>ReportT05<br>ReportT05<br>Temporary                                                                                                    | Main<br>Conditions<br>Application: Ma                                                              | Document Type                                                                                                    | Customer Id                        | Document ID                               | Document Descript.      | . SUBMISSION  | COLLATERAL             |                                        |                     |
|                                                                                                    | ( Field<br>Docum<br>Custon                                                                         | Operat<br>ent Type Equals<br>er Id Equals                                                                                   | Param                              | eter - Document Typ<br>eter - Customer Id | 2                       |               |                        | ) Conjuncti<br>Or                      | on                  |
|                                                                                                    | Parameter Name<br>Document Type                                                                    | Prompt Text<br>Document Type                                                                                                | Operator Text<br>Equals            | Default Value                             | Picklist                | Required      | Read Only              |                                        |                     |
|                                                                                                    | Customer Id  Security  Type Security Me  weblogic  Audit Histor  Date 6/9/2015 11:25:28.           | Туре                                                                                                    | Equals View Mod User Name weblogic |                                           | Grant<br>Access         |               |                        |                                        |                     |
| G Manage Inputs     G Manage Connections     Manage Security                                                                                                    |                                                                                                    |                                                                                                    |                                    |                                           |                         |               |                        |                                        |                     |
| 10.180.6.103:16000/imaging/faces/Pages/Welcome.jspx                                                                                                    | afrLoop=3479764619                                                                                 | 4044478c afrWindov                                                                                                    | wMode=0& afrWin                    | dowId=dmy3mcwp                            | 7& adf.ctrl-state=isfi  | 4xo7q 11#     |                        |                                        | Privacy Statement   |
|                                                                                                    | 1 🖸 🍯                                                                                              | • <mark>V2</mark> •                                                                                                    | <b>-</b>                           |                                           |                         | 1             | Des                    | ktop 🎽 🔺 🏴 🚺                           | 2:27 PM<br>6/9/2017 |

#### Figure 8–21 Main: Review Settings

## 8.1.3 Temp Application Configuration

This section provides details about the temp application configuration.

### 8.1.3.1 Manage Application Configuration

To manage application configuration:

- 1. Select the Create New Application option.
- 2. Enter the general properties and click Next.

Figure 8–22 Temporary: General Properties

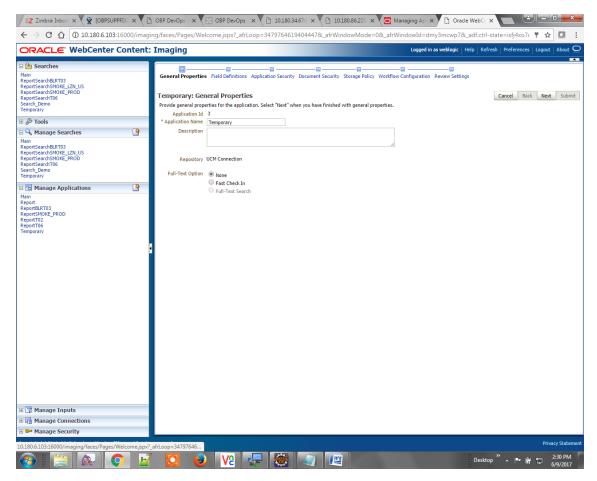

3. Enter the field definition details and click Next.

| Figure 8–23 Temporary: Field Definiti |
|---------------------------------------|
|---------------------------------------|

| DRACLE WebCenter                                                                                                    |                      |                                                                            |                                          |                               |                                         |                                                                                    |                                                                                                    |
|----------------------------------------------------------------------------------------------------|----------------------|----------------------------------------------------------------------------|------------------------------------------|-------------------------------|-----------------------------------------|------------------------------------------------------------------------------------|----------------------------------------------------------------------------------------------------|
|                                                                                                    | Content: Im          | aging                                                                      |                                          |                               |                                         | Logged in as weblog                                                                | ic   Help   Refresh   Preferences   Logout   Abou                                                                                                    |
| Searches  Jain eport5earch8URT03 eport5earch8URCE_L2IL US eport5earch5W0KE_RPOD eport5earch70K0KE_RPOD eport5earch70K0KE_RPOD emporary  Tools | Te<br>Pr<br>Ty       | mporary: Field De<br>ovide field definitions for<br>Add - X Remove<br>Name | finitions<br>the application's<br>Length | s content. Select "Next" wher | you have fi                             | Storage Policy Workflow Configuration Review Set<br>nished with field definitions. | Cancel Back Next Sul                                                                                                    |
| 🔍 Manage Searches                                                                                                    | Ab Ab                |                                                                            | 80 🔪                                     |                               | 1                                       |                                                                                    | 2 🕺 💠 2                                                                                                    |
| lain<br>eportSearchBLRT03<br>eportSearchSMOKE_LZN_US<br>eportSearchSMOKE_PROD<br>eportSearchT06<br>earch_Demo<br>emporary                     | Ab<br>Ab<br>Ab<br>Ab | FACILITY<br>Document Descrip<br>PRODUCT_GROUP<br>SUBMISSION                | 80 ×<br>80 ×<br>80 ×<br>80 ×<br>80 ×     |                               | * * * * * * * * * * * * * * * * * * * * |                                                                                    | <ul> <li>2 ≈ 4</li> <li>2 ≈ 4</li> <li< td=""></li<></ul> |
| 🔁 Manage Applications                                                                                                    | Ab<br>Ab             |                                                                            | 80 🗘                                     |                               | *                                       |                                                                                    |                                                                                                    |
| lain<br>Veport<br>VeportBLT03<br>VeportT02<br>VeportT02<br>Emporary                                                                           | Ab<br>Ab             |                                                                            | 80 ×                                     |                               | ×                                       |                                                                                    | <i>₽</i> % <i>₽</i><br><i>₽</i> % <i>₽</i>                                                                                                    |
|                                                                                                    |                      |                                                                            |                                          |                               |                                         |                                                                                    |                                                                                                    |
| ত্ত্ব Manage Inputs<br>ন্ট্র Manage Connections                                                                                               |                      |                                                                            |                                          |                               |                                         |                                                                                    |                                                                                                    |

4. In Application Security and Document Security pages, select the access rights for users and click **Next.** 

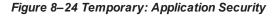

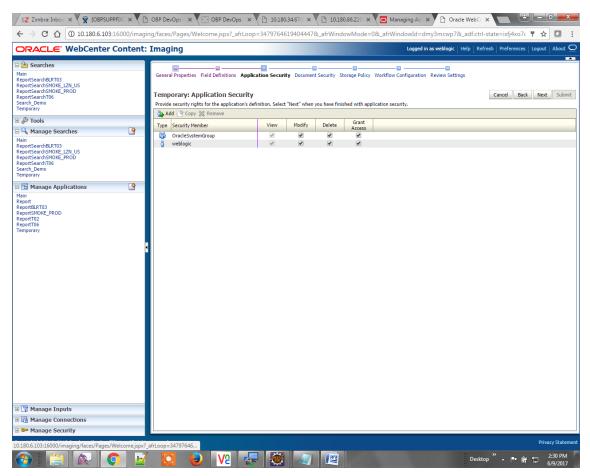

| Figure 8–25 | Temporary: | <b>Document Security</b> |
|-------------|------------|--------------------------|
|-------------|------------|--------------------------|

| DRACLE WebCenter Conten                                                                                                    | nt: Imaging                                                                                                    |      |              |                 |            | Logged in a          | as weblogic            | Help   Refre       | esh   Preferences   Logout   About                       |
|----------------------------------------------------------------------------------------------------|----------------------------------------------------------------------------------------------------|------|--------------|-----------------|------------|----------------------|------------------------|--------------------|----------------------------------------------------------|
| tain<br>eportSearchBLPT03<br>eportSearchBLPT03<br>eportSearchSHOKE_LZIL_US<br>eportSearchSPORE_FROD<br>eportSearchS0<br>earch_Demo<br>emporany                                                                                                    | General Properties Field Definitions Ar<br><b>Temporary: Document Securi</b><br>Provide security rights for the application<br>Delete's ecurity rights in the repository. | ty   |              |                 |            |                      |                        |                    | Cancel Back Next Subm<br>utomatically confers Write' and |
| & Tools                                                                                                    | Add 📑 Copy 💥 Remove                                                                                                    |      |              |                 |            |                      |                        |                    |                                                          |
| 🔍 Manage Searches 🛛 🗳                                                                                                    | Type Security Member                                                                                                    | View | Write Delete | Grant<br>Access | Lock Admin | Annotate<br>Standard | Annotate<br>Restricted | Annotate<br>Hidden |                                                          |
| lain<br>tepotSearchBLRT03<br>tepotSearchSHOKE_L2N_US<br>tepotSearchSHOKE_PROD<br>earch_Demo<br>emporany                                                                                                    | Administrators<br>Operators                                                                                                    | S.   |              |                 |            |                      |                        |                    |                                                          |
| lain<br>Kepott<br>Kepott<br>Kepo |                                                                                                    |      |              |                 |            |                      |                        |                    |                                                          |
|                                                                                                    |                                                                                                    |      |              |                 |            |                      |                        |                    |                                                          |
|                                                                                                    |                                                                                                    |      |              |                 |            |                      |                        |                    |                                                          |
| 🛛 🖙 Manage Inputs<br>🖶 Manage Connections                                                                                                    |                                                                                                    |      |              |                 |            |                      |                        |                    |                                                          |

5. In the Storage Policy page, select the file default option has shown below.

Figure 8–26 Temporary: Storage Policy

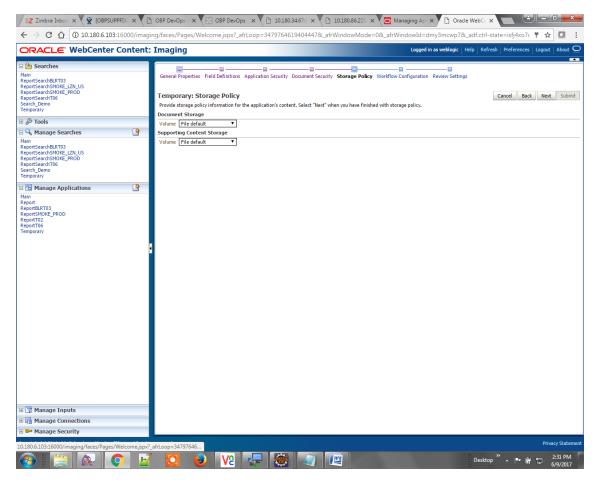

- 6. Click Next. Skip the Workflow Configuration page.
- 7. Click Next.
- 8. Review the summary and click Submit.

Figure 8–27 Temporary: Review Settings

| DRACLE WebCenter Content                     | Tmoging                                   |                            |              |                |                                                                                                    |                                                                                                    |               | Logge                | d in as weblo          | nic Help P                    | efresh   Prefere | nces Logout      | About    |
|----------------------------------------------|-------------------------------------------|----------------------------|--------------|----------------|----------------------------------------------------------------------------------------------------|----------------------------------------------------------------------------------------------------|---------------|----------------------|------------------------|-------------------------------|------------------|------------------|----------|
|                                              | . Imaging                                 |                            | _            | _              |                                                                                                    |                                                                                                    |               | Logge                | a in us webio          | are   maip   it               |                  | ices   cogour    | l        |
| 😕 Searches                                   |                                           | I                          |              |                |                                                                                                    |                                                                                                    |               |                      |                        |                               |                  |                  |          |
| ain                                          | General Properties Field De               | finitions App              | lication Sec | urity Docum    | ent Security                                                                                                    | Storage Polic                                                                                                    | y Workflow C  | <br>Configuration    | Review Se              | ttings                        |                  |                  |          |
| eportSearchBLRT03<br>eportSearchSMOKE_LZN_US |                                           |                            |              |                |                                                                                                    |                                                                                                    |               |                      |                        |                               |                  |                  |          |
| eportSearchSMOKE_PROD<br>eportSearchT06      | Temporary: Review S                       | ettinas                    |              |                |                                                                                                    |                                                                                                    |               |                      |                        |                               | Cancel Ba        | ick Next !       | Submit   |
| arch_Demo                                    | The following is a summary o              | -                          | ion vou ente | red. Please re | eview the conto                                                                                                    | ent and click                                                                                                    | "Submit" to m | odify the App        | lication or "B         | ack" to make c                | hanges. The "Sub | mit" button is c | only     |
| emporary                                     | enabled when there are chan               | nes.                       |              |                |                                                                                                    |                                                                                                    |               |                      |                        |                               | -                |                  |          |
| 🖉 Tools                                      | □ General Properties                      |                            |              |                |                                                                                                    |                                                                                                    |               |                      |                        |                               |                  |                  |          |
| A Manage Searches                            | Application Id 3                          |                            |              |                |                                                                                                    |                                                                                                    |               |                      |                        |                               |                  |                  |          |
| ain                                          |                                           | Application Name Temporary |              |                |                                                                                                    |                                                                                                    |               |                      |                        |                               |                  |                  |          |
| eportSearchBLRT03<br>eportSearchSMOKE_LZN_US | Description                               |                            |              |                |                                                                                                    |                                                                                                    |               |                      |                        |                               |                  |                  |          |
| eportSearchSMOKE_PROD                        | Repository UCM Cor                        | nection                    |              |                |                                                                                                    |                                                                                                    |               |                      |                        |                               |                  |                  |          |
| earch Demo                                   |                                           |                            |              |                |                                                                                                    |                                                                                                    |               |                      |                        |                               |                  |                  |          |
| emporary                                     | Full-Text Option None                     |                            |              |                |                                                                                                    |                                                                                                    |               |                      |                        |                               |                  |                  |          |
| 🔁 Manage Applications                        |                                           |                            |              |                |                                                                                                    |                                                                                                    |               |                      |                        |                               |                  |                  |          |
| lain                                         | ■Field Definitions                        |                            |              |                |                                                                                                    |                                                                                                    |               |                      |                        |                               |                  |                  |          |
| eport<br>eportBLRT03                         | Type Name                                 | Length                     | Scale        | Required       | Indexed                                                                                                    | Default                                                                                                    | Value         | Picklist             |                        |                               |                  |                  |          |
| eportSMOKE_PROD                              | Abc Document Type                         | 80                         |              |                | <ul> <li>Image: A second second s</li></ul> |                                                                                                    |               |                      |                        |                               |                  |                  |          |
| eportT02<br>eportT06                         | Abc Customer Id                           | 80                         |              |                | ×                                                                                                    |                                                                                                    |               |                      |                        |                               |                  |                  |          |
| Temporary                                    | Abc FACILITY                              | 80                         |              |                | ×                                                                                                    |                                                                                                    |               |                      |                        |                               |                  |                  |          |
|                                              | Abc Document Descrip<br>Abc PRODUCT GROUP | 80<br>80                   |              |                | ×                                                                                                    |                                                                                                    |               |                      |                        |                               |                  |                  |          |
|                                              | Abc PRODUCT_GROUP<br>Abc SUBMISSION       | 80                         |              |                | ×.                                                                                                    |                                                                                                    |               |                      |                        |                               |                  |                  |          |
|                                              | Abc PARTY                                 | 80                         |              |                | ÷.                                                                                                    |                                                                                                    |               |                      |                        |                               |                  |                  |          |
|                                              | Abc Collateral ID                         | 80                         |              |                | ×                                                                                                    |                                                                                                    |               |                      |                        |                               |                  |                  |          |
|                                              | Abc BORROWING ENTI                        | 80                         |              |                | ×                                                                                                    |                                                                                                    |               |                      |                        |                               |                  |                  |          |
|                                              | Abc COLLATERAL_ID                         | 80                         |              |                | <ul> <li>Image: A second second s</li></ul> |                                                                                                    |               |                      |                        |                               |                  |                  |          |
|                                              | ■Application Securit                      | у                          |              |                |                                                                                                    |                                                                                                    |               |                      |                        |                               |                  |                  |          |
|                                              | Type Security Member                      |                            | View         | Modify         | Delete                                                                                                    | Grant<br>Access                                                                                                    |               |                      |                        |                               |                  | _                |          |
|                                              | 🚳 OracleSystemGroup                       |                            | ~            | ~              | ~                                                                                                    | ~                                                                                                    |               |                      |                        |                               |                  |                  |          |
|                                              | 👌 weblogic                                |                            | ×            | ×              | ×                                                                                                    | <ul> <li>Image: A second second s</li></ul> |               |                      |                        |                               |                  |                  |          |
|                                              | ■Document Security                        |                            |              |                |                                                                                                    |                                                                                                    |               |                      |                        |                               |                  |                  |          |
|                                              | Type Security Member                      |                            | View         | Write          | Delete                                                                                                    | Grant<br>Access                                                                                                    | Lock Admin    | Annotate<br>Standard | Annotate<br>Restricted | Annotate<br>Hidden            |                  |                  |          |
|                                              | Administrators                            |                            | ~            | ~              | ~                                                                                                    | ×                                                                                                    |               |                      | ✓ ×                    | <ul> <li>Induction</li> </ul> |                  |                  |          |
|                                              | Operators                                 |                            | ×            |                |                                                                                                    |                                                                                                    |               |                      |                        |                               |                  |                  |          |
|                                              |                                           |                            |              |                |                                                                                                    |                                                                                                    |               |                      |                        |                               |                  |                  |          |
| 🖙 Manage Inputs                              | Storage Policy                            |                            |              |                |                                                                                                    |                                                                                                    |               |                      |                        |                               |                  |                  |          |
| Manage Connections                           | Description of the second                 |                            |              |                |                                                                                                    |                                                                                                    |               |                      |                        |                               |                  |                  |          |
| Manage Security                              | Volume File default                       |                            |              |                |                                                                                                    |                                                                                                    |               |                      |                        |                               |                  |                  |          |
| - manage Security                            |                                           |                            |              |                |                                                                                                    | _                                                                                                    |               |                      |                        |                               |                  |                  |          |
|                                              |                                           |                            |              |                |                                                                                                    |                                                                                                    |               |                      |                        |                               |                  |                  | icy Stat |

## 8.1.3.2 Manage Searches

To manage searches:

1. Click the Manage Searches option and enter the search name with description.

Figure 8–28 Temporary: Properties

| EZ Zimbra: Inbox × 🙀 [OBPSUPPFIX] ×                                                                                                    | ) OBP DevOps 🛪 🔀 OBP DevOps 🗴 🎦 10.180.34.67 🛛 🗙 🎦 10.180.86.220 🗙 🧰 Mar                                                                                                    | naging Ap 🗙 🗋 Oracle WebCr 🗙 📥 🖃 💻 🖉                                                     |
|----------------------------------------------------------------------------------------------------|----------------------------------------------------------------------------------------------------|------------------------------------------------------------------------------------------|
| ← → C ☆ ③ 10.180.6.103:16000/imag                                                                                                    | ing/faces/Pages/Welcome.jspx?_afrLoop=34797646194044478_afrWindowMode=0&_afrWir                                                                                                    | ndowId=dmy3mcwp7&_adf.ctrl-state=isfj4xo7( 📍 🛧 🚺 🚦                                       |
| ORACLE WebCenter Content:                                                                                                    | Imaging                                                                                                    | Logged in as weblogic $ $ Help $ $ Refresh $ $ Preferences $ $ Logout $ $ About $igodot$ |
| Barches     Main     ReportSearchBLRT03     ReportSearchBLRT03     ReportSearchSHONE_LZN_US     ReportSearchSHONE_PROD     ReportSearch_Demo     Temporary          | Properties Results Formatting Conditions Parameters Security Preview and Test Review Settings Temporary: Properties Enter an anne for bias search. You may also enter a description of the search for other administrators in the Description Search Itame [Temporary] | Cancel Back Next Submit                                                                  |
| 🗉 🖉 Tools                                                                                                    | Description This is a search to be made for Documents whose archival is set to false                                                                                                    |                                                                                          |
| A Manage Searches     Main     ReportSearchBLRT03     ReportSearchBLRT03     ReportSearchSHORE_Z0J     Search_Deno     Temporary     C Manage Applications     Main | Instructions Maximum Search Results                                                                                                    |                                                                                          |
| Report<br>ReportRT03<br>ReportSMOKE_PROD<br>Report02<br>Report06<br>Temporary                                                                                       |                                                                                                    |                                                                                          |
|                                                                                                    | afr.cop.34797645                                                                                                    | Privacy Statement                                                                        |
|                                                                                                    | 🖸 📀 🔽 🐺 🐯 🕢 🖉                                                                                                    | Desktop <sup>≫</sup> ▲ 📭 🛱 💭 2:31 PM                                                     |

2. Select the source application along with its field details in the Results Formatting page.

Figure 8–29 Temporary: Results Formatting

|                                                                                                    | -        | ing/faces/Pages/Welcome.jspx?_afrLoop=3479764619404447&_afrWindowMode=0&_af                                                                                                    | frWindowId=dmy3mcwp7&_adf.ctrl-state=isfj4xo7c 📍 🛧 🚺                  |
|----------------------------------------------------------------------------------------------------|----------|----------------------------------------------------------------------------------------------------|-----------------------------------------------------------------------|
| ORACLE <sup>®</sup> WebCenter C                                                                                                    | content: | : Imaging                                                                                                    | Logged in as weblogic   Help   Refresh   Preferences   Logout   About |
| Searches     Main     ReportSearchBURT03     ReportSearchBURE_L2N_US     ReportSearchBURE_PROD     Execution     Execution | 3        | Properties Results Formatting Conditions Parameters Security Preview and Test Review Setting Temporary: Results Formatting Select a source application or applications that you wish to return images from. Then select the fields in this Source Application Document Type  Document Type  Documen | Cancel Back Next Subm                                                 |
| 🗄 🖻 Manage Applications                                                                                                    | 9        |                                                                                                    |                                                                       |
| Main<br>Report<br>Report More_PROD<br>PROT Note_PROD<br>Deport TOG<br>Temporary                                                                                                    |          |                                                                                                    |                                                                       |
| 🛙 🖙 Manage Inputs                                                                                                    | _        |                                                                                                    |                                                                       |
| Manage Connections                                                                                                    |          |                                                                                                    |                                                                       |
| - manage becarry                                                                                                    |          |                                                                                                    |                                                                       |

3. Select the appropriate conditions in the Conditions page as shown below.

#### Figure 8–30 Temporary: Conditions

| Z Zimbra: Inbox × X (COBPSUPPFIX) × V                                                                                                    |                                                                                                    | ( -                                              | (- (-                                                                                              |                                             |                                                                                                    |
|----------------------------------------------------------------------------------------------------|----------------------------------------------------------------------------------------------------|--------------------------------------------------|----------------------------------------------------------------------------------------------------|---------------------------------------------|----------------------------------------------------------------------------------------------------|
| ← → C ☆ ③ 10.180.6.103:16000/imag                                                                                                    |                                                                                                    | =347976461940                                    | 4447&_afrWindowMode=0&_afrWin                                                                      | ndowId=dmy3mcwp7&_adf.ctrl-state=           | isfj4xo7( 📍 🚖 🚺 🚦                                                                                                    |
| ORACLE <sup>®</sup> WebCenter Content                                                                                                    | : Imaging                                                                                                    |                                                  |                                                                                                    | Logged in as weblogic   Help   Refresh   Pi | references   Logout   About 🧲                                                                                               |
| Barches         Main         ReportSearchBURT03         ReportSearchSMDKE_PROD         ReportSearchSMDKE_PROD         ReportSearchTV6         Search_Demo         Temporary         20 | Properties Results Formatting Conditions<br>Temporary: Conditions<br>Select the conditions you want to use to find th<br>Application Selection Temporary •<br>C & & |                                                  | ity Preview and Test Review Settings                                                               | Can                                         |                                                                                                    |
| Mainage Searches     Main ReportSearchBLRT03 ReportSearchBLRT03 ReportSearchSMORE_LZN_US ReportSearchSMORE_PR00 ReportSearchSMORE_PR00 ReportSearchT06 Search_Demo Temporary           | ( Field<br>▼ Document Type ▼<br>▼ Customer Id ▼<br>▼ Document Description ▼<br>Search Conditions                                                                    | Operator       Equals       Equals       Equals  | Value  Value  Varameter - Document Type  Varameter - Customer Id  Varameter - Document Description |                                             | Conjunction           T           Or           T           Or           T           Or           T           Or           T |
| Manage Applications                                                                                                    | Application: Temporary                                                                                                    |                                                  |                                                                                                    |                                             |                                                                                                    |
| Report<br>ReportBR05<br>ReportBR05<br>ReportT06<br>Temporary                                                                                                    | Field<br>Document Type<br>Customer Id<br>Document Description                                                                                                    | Operator<br>Equals<br>Equals<br>Equals<br>Equals | Value<br>Parameter - Document Type<br>Parameter - Customer Id<br>Parameter - Document Description  |                                             | ) Conjunction<br>Or<br>Or                                                                                                   |
| 🗄 🕎 Manage Inputs                                                                                                    |                                                                                                    |                                                  |                                                                                                    |                                             |                                                                                                    |
| Manage Connections                                                                                                    |                                                                                                    |                                                  |                                                                                                    |                                             |                                                                                                    |
| 🗄 🚰 Manage Security                                                                                                    | L                                                                                                    |                                                  |                                                                                                    |                                             |                                                                                                    |
| 0.180.6.103:16000/imaging/faces/Pages/Welcome.jspx                                                                                                    | 2_afrLoop=34797646                                                                                                    |                                                  |                                                                                                    |                                             | Privacy Statemer                                                                                                    |

4. Select the appropriate settings in the Parameters page as shown below.

| B Constant Searches<br>Main<br>ReportSearchBLRT03<br>ReportSearchSMORE_LZNLUS<br>ReportSearchSMORE_PROD |                                      |                      |       |           |                                           |     |          |          | About 9 |
|----------------------------------------------------------------------------------------------------|--------------------------------------|----------------------|-------|-----------|-------------------------------------------|-----|----------|----------|---------|
| ReportSearchT06<br>Search_Demo                                                                          | Temporary: Pa<br>Select how you wish | Formatting Condition | ons P |           | Security Preview and Test Review Settings | Car | ncel Bao | k Next   | Submit  |
| Temporary                                                                                               | ☆ 🕹                                  |                      |       |           |                                           |     |          |          |         |
| 🥬 Tools                                                                                                 | Parameter Name                       | Prompt Text          |       | ator Text | Default Value                             |     | Picklist | Required | Read O  |
| 🔍 Manage Searches 🔄 🔮                                                                                   | Document Type                        | Document Type        | ø     | Equals    | 0                                         |     |          |          |         |
| Main<br>ReportSearchBLRT03                                                                              | Customer Id                          | Customer Id          | 0     | Equals    | 0                                         |     |          |          |         |
| eportSearchSMOKE_LZN_US<br>eportSearchSMOKE_PROD                                                        | Document Descript                    | Document Descript    | 0     | Equals    | Ø                                         |     |          |          |         |
| •                                                                                                    |                                      |                      |       |           |                                           |     |          |          |         |
|                                                                                                    |                                      |                      |       |           |                                           |     |          |          |         |
| ব্ল Manage Inputs নি Manage Connections                                                                 |                                      |                      |       |           |                                           |     |          |          |         |

Figure 8–31 Temporary: Parameters

5. Configure the access rights for users for search in the Search Security page.

Figure 8–32 Temporary: Search Security

| Zimbra: Inbox × To IOBPSUPPFIX: ×                                                                                                    | 🕒 OBP DevOps - 🗙 🔀 OBP DevOps - 🗙                                                                                                    | 10.180.34   | 4.67:8 × | 10.180     | .86.220 × X | Managing Ap X 🗅 Oracle WebCe X                                          |
|----------------------------------------------------------------------------------------------------|----------------------------------------------------------------------------------------------------|-------------|----------|------------|-------------|-------------------------------------------------------------------------|
| ← → C ☆ ③ 10.180.6.103:16000/im                                                                                                    | naging/faces/Pages/Welcome.jspx?_afrLoop                                                                                                    | =3479764619 | 94044478 | k_afrWindo | wMode=0&    | afrWindowId=dmy3mcwp7&_adf.ctrl-state=isfj4xo7< 📍 🛧 🚺 🚺                 |
| ORACLE: WebCenter Conter                                                                                                    | nt: Imaging                                                                                                    |             |          |            |             | Logged in as weblogic   Help   Refresh   Preferences   Logout   About 🧲 |
| Describes           Main           ReportSearchBLR103           ReportSearchBNDE L2N US           ReportSearchBNDE PROD           ReportSearchBNDE PROD           ReportSearchBNDE           Search_Demo           Temporary                                                                                                    | Properties Results Formatting Conditions Temporary: Search Security Provide security rights for the search. Select 7 Table 4d @ Copy & Remove |             |          |            |             | Cancel Back Next Submit                                                 |
| 🗉 🖗 Tools                                                                                                    | Type Security Member                                                                                                    | View        | Modify   | Delete     | Grant       |                                                                         |
| Anage Searches     Main     ReportSearchBURT03     ReportSearchSHOKE, L2N, US     ReportSearchSHOKE, PROD     ReportSearchT06     Search_Demo     Temporary                                                                                                    | 3 weblogic                                                                                                    | <b>I</b>    | <b>e</b> |            | Access      |                                                                         |
| Anage Applications     Manage Applications     Applications     Appli | 1                                                                                                    |             |          |            |             |                                                                         |
| Manage Inputs     Manage Connections                                                                                                    |                                                                                                    |             |          |            |             |                                                                         |
| Manage Connections     Provide the security                                                                                                    |                                                                                                    |             |          |            |             |                                                                         |
|                                                                                                    |                                                                                                    |             |          |            |             | Privacy Statemer                                                        |
| 10.180.6.103:16000/imaging/faces/Pages/Welcome.js                                                                                                    | spx?_afrLoop=34797646<br>2 2 2 2 2 2 2 2 2 2 2 2 2 2 2 2 2 2 2                                                                                |             |          |            |             | Privacy Statemen<br>Desktop * ^ P= (iii 1; 2:32 PM<br>6/9/2017          |

6. Review the summary and click **Submit.** 

Figure 8–33 Temporary: Preview and Test

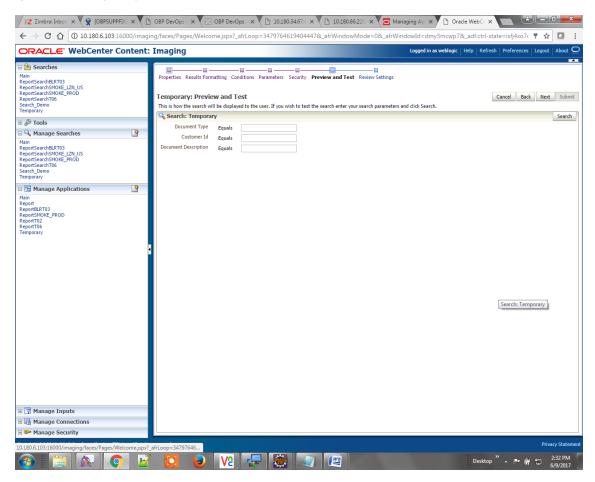

```
Figure 8–34 Temporary: Review Settings
```

| Z Zimbra: Inbox × Ž (OBPSUPPFIX: × Č                                                                                                    | OBP DevOps - ×                                                                                                    | OBP DevOps                                                                                                    | × 🗋 10.1              | 80.34.67:8 × 🛛 🗋            | 10.180.86.220 × C | Managing Ap    | Oracle Web             |                                             |                                     |  |
|----------------------------------------------------------------------------------------------------|----------------------------------------------------------------------------------------------------|----------------------------------------------------------------------------------------------------|-----------------------|-----------------------------|-------------------|----------------|------------------------|---------------------------------------------|-------------------------------------|--|
| ← → C ☆ ③ 10.180.6.103:16000/imagin                                                                                                    | ng/faces/Pages/We                                                                                                    | elcome.jspx?_afrL                                                                                                 | oop=347976            | 46194044478afr              | WindowMode=0&_    | afrWindowId=dm | y3mcwp7&_adf.c         | trl-state=isfj4xo7c 🎙 🛧                     | 🖸 E                                 |  |
| ORACLE WebCenter Content:                                                                                                    | Imaging                                                                                                    |                                                                                                    |                       |                             |                   | Logged in a    | as weblogic   Help   F | Refresh   Preferences   Logout              |                                     |  |
| Image: Searches       Main       ReportSearchRURT03       ReportSearchRURT03       ReportSearchRURT03       Search_Demo       Temporary       Image: Searches       Image: SearchBURT03       Main       ReportSearchRURT03       ReportSearchBURT03       Image: Searches       Image: SearchBURT03       ReportSearchBURT03       ReportSearchBURT03       ReportSearchBURT03       ReportSearchBURT03       ReportSearchBURT03       ReportSearchBURT03       ReportSearchBURT03       ReportSearchBURT03       ReportSearchBURT03       ReportSearchBURT03       ReportSearchBURT03       ReportSearchBURT03       ReportSearchBURT04       ReportSearchDURD05       ReportSearchDURD05       ReportSearc | Properties Results<br>Temporary: Re<br>The following is a su<br>when there are chan<br>Properties<br>Search                                                                                                    | view Settings<br>immary of the inform<br>ines.<br>Name Temporary<br>ription This is a sear<br>ictions<br>esults 0 | ation you entered     |                             |                   | -              | r "Back" to make chan  | Cancel Back Piext 1                         | Submit anabled                      |  |
| 🗉 🖻 Manage Applications 🔄                                                                                                    | Source Application                                                                                                    | Document Type                                                                                                    | Document Typ          | e 1 Document<br>Description | Document Batch Id | PARTY          |                        |                                             | 1                                   |  |
| Main<br>ReportBLRT03<br>ReportSMOKE_PROD<br>ReportT02<br>ReportT05                                                                                                    | Temporary Document Id Document Type Document DescriptDocument Batch Id PARTY  Conditions                                                                                                    |                                                                                                    |                       |                             |                   |                |                        |                                             |                                     |  |
| Temporary                                                                                                    | Application: Temporary ( Field Operator Value ) Conjunction                                                                                                    |                                                                                                    |                       |                             |                   |                |                        |                                             |                                     |  |
|                                                                                                    | Document Type         Equals         Parameter - Document Type           Customer Id         Equals         Parameter - Customer Id           Document Descript         Equals         Parameter - Document Description                         |                                                                                                    |                       |                             |                   |                |                        | Or<br>Or                                    |                                     |  |
|                                                                                                    | ■Parameters                                                                                                    |                                                                                                    |                       |                             |                   |                |                        |                                             |                                     |  |
|                                                                                                    | Parameter Name         Prompt Text         Operative           Document Type         Document Type         Equals           Customer Id         Customer Id         Equals           Document Descript         Document Descript         Equals |                                                                                                    |                       | Default Value               | Picklist          | Required       | Read Only              |                                             |                                     |  |
|                                                                                                    | ■Security                                                                                                    |                                                                                                    |                       |                             |                   |                |                        |                                             |                                     |  |
|                                                                                                    | Type Security Me                                                                                                    | mber                                                                                                    | View                  | Modify Delete               | Grant<br>Access   |                |                        |                                             | 1                                   |  |
|                                                                                                    | 👌 weblogic                                                                                                    |                                                                                                    | ×                     | v v                         | ×                 |                |                        |                                             | ]                                   |  |
|                                                                                                    | BAudit Histor                                                                                                    | y                                                                                                    |                       |                             |                   |                |                        |                                             |                                     |  |
|                                                                                                    | Date<br>6/9/2015 11:27:02.                                                                                                    | Type<br>Definition Create                                                                                         | User Name<br>weblogic |                             |                   |                |                        |                                             |                                     |  |
| 🗉 🕎 Manage Inputs                                                                                                    |                                                                                                    |                                                                                                    |                       |                             |                   |                |                        |                                             | _                                   |  |
| Manage Connections                                                                                                    |                                                                                                    |                                                                                                    |                       |                             |                   |                |                        |                                             |                                     |  |
| 🗷 💝 Manage Security                                                                                                    |                                                                                                    |                                                                                                    |                       |                             |                   |                |                        |                                             |                                     |  |
| 10.180.6.103:16000/imaging/faces/Pages/Welcome.jspx?_                                                                                                    | afrLoop=34797646                                                                                                    |                                                                                                    | <b>.</b>              |                             |                   |                | Des                    | itton <sup>»</sup> . Er ill en <sup>2</sup> | cy Statement<br>2:33 PM<br>6/9/2017 |  |

The application ID generated for the main and temporary applications should be updated in the OBEO DB schema table flx\_cm\_doc\_typ\_meta\_data using the following sql statements:

#### Note

Replace the <main application id> with the application ID generated for the IPM application and the <temporary application id> with the application ID generated for the IPM application sql statements with the actual generated.

#### SQL for Main Application

```
update flx_cm_doc_typ_meta_data
set app_id = '<main application id>'
where doc typ id = 'MAIN';
```

#### SQL for Temp Application

```
update flx_cm_doc_typ_meta_data tp
set app_id = '<temporary application id>'
where doc_typ_id = 'TEMP';
```

# 8.2 IPM Configuration for Bulk Upload Process Setup

This step is an optional configuration step. It is required only for banks that need to upload documents in bulk. Creation of an input configuration results in defining an input file format and mapping the file input data with the application field definitions. This file format is then understood by the IPM Bulk data upload feature (known as an document upload input agent in IPM), which uploads scanned documents from a shared folder on into IPM.

This upload takes place in the following steps:

A file containing details of the scanned documents to be uploaded is taken as an input from a location on the server. Then IPM uploads the scanned documents as specified in an input definition file.

Then IPM invokes the "IPMBulkUpload" BPEL process deployed on the SOA server as part of the SOA media pack installation process. The BPEL process updates the IPM document reference ID in OBEO for the document record.

## 8.2.1 Prerequisites

Following are the prerequisites before proceeding with the bulk upload process setup:

- Application on IPM server is already created on which bulk upload process needs to be configured. For more information to understand the application creation process, see Image Processing and Management Admin Guide.
- 2. com.ofss.fc.workflow.process.IPMBulkUploadProcess is already deployed on the SOA server.

## 8.2.2 Setting up the Connection Name

To set up a bulk process, start by setting up the connection name, which is used as JNDI for IPM to BPEL connection.

To set up a bulk process:

1. Log in to Enterprise Manager (EM) console.

Figure 8–35 EM Console Login

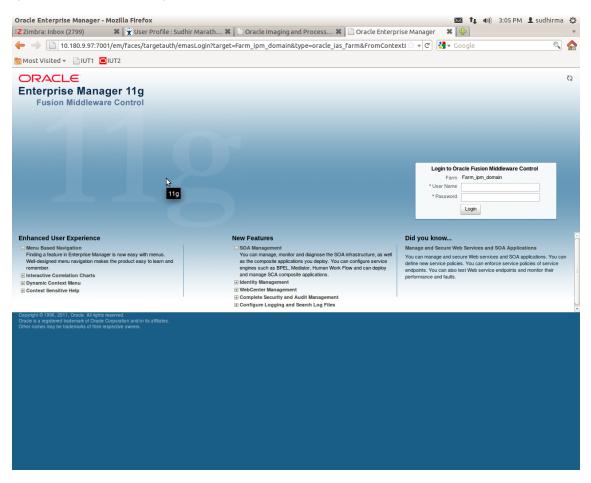

2. In the Name section, under Weblogic domain, click **ipm domain** (or base domain where ipm server is installed).

| → 10.180.9.97:7001/em/faces/as/as/wlf             | -<br>FarmHome?target=Farm ip | m domain&ty | pe=oracle_ias_farm&_afrLoop=294974 🗇 🔻 🕑 🚼 🔻 Google                                                                    |             | 0                                          |
|---------------------------------------------------|------------------------------|-------------|----------------------------------------------------------------------------------------------------|-------------|--------------------------------------------|
| 10st Visited ▼ □ IUT1 □ IUT2                      |                              |             |                                                                                                    |             |                                            |
|                                                   | are Control                  |             |                                                                                                    | Se          | tup                                        |
| Farm 🗸 🔒 Topology                                 |                              |             |                                                                                                    |             |                                            |
| rm_ipm_domain ⊚                                   |                              |             | Page Refi                                                                                                    | eshed May ( | Logged in as webl<br>2, 2012 3:09:00 PM IS |
| Deployments                                       |                              | 3           | E Fusion Middleware                                                                                                    |             | ۲                                          |
| 100%                                              | ■ <sup>Up</sup> (13)         |             | • • • • • • • • • • • • • • • • • • •                                                                                  |             |                                            |
| ame                                               | Status                       | Target      | Name                                                                                                    | Status      | Host                                       |
| Application Deployments     Internal Applications |                              |             |                                                                                                    |             |                                            |
| A imaging                                         | Ŷ                            | IPM server1 | AdminServer                                                                                                    | Û           | OFSMUD6VM11                                |
| Cracle UCM Help                                   | ۰.<br>Č                      | UCM_server1 | 📕 <sub>IBR_se</sub> /Farm_ipm_domain/ipm_domain                                                                        | -           |                                            |
| Cracle UCM Native Web Services                    | <u><u></u></u>               | UCM server1 | IPM_server1                                                                                                    | - <u>-</u>  | OFSMUD6VM11                                |
| Oracle UCM Web Services                           |                              | UCM_server1 | SSXA_server1                                                                                                    | - 4         |                                            |
| _                                                 |                              |             | UCM_server1                                                                                                    | Û           | OFSMUD6VM11                                |
|                                                   |                              |             | URM_server1                                                                                                    | - 🕹         |                                            |
|                                                   |                              |             | E Dontent Management                                                                                                   |             |                                            |
|                                                   |                              |             | Universal Content Management                                                                                           |             |                                            |
|                                                   |                              |             | Content Server                                                                                                    | ~           |                                            |
|                                                   |                              |             | Oracle Universal Content Management - Content Server (UCM_server1                                                      | Û           | OFSMUD6VM11                                |
|                                                   |                              |             | Farm Resource Center                                                                                                   |             | ę                                          |
|                                                   |                              |             | Before You Begin                                                                                                    |             |                                            |
|                                                   |                              |             | Introduction to Oracle Fusion Middleware                                                                               |             |                                            |
|                                                   |                              |             | Understanding Key Oracle Fusion Middleware Farm Concepts     Overview of Oracle Fusion Middleware Administration Tools |             |                                            |
|                                                   |                              |             | Typical Administration Tasks                                                                                           |             |                                            |
|                                                   |                              |             | @ Getting Started Using Oracle Enterprise Manager Fusion Middleware Control                                            |             |                                            |
|                                                   |                              |             | Navigating Within Fusion Middleware Control                                                                            |             |                                            |
|                                                   |                              |             | ③ Starting and Stopping Oracle Fusion Middleware                                                                       |             |                                            |
|                                                   |                              |             | ② Deploying an Application Using Fusion Middleware Control<br>Other Resources                                          |             |                                            |
|                                                   |                              |             |                                                                                                    |             |                                            |
|                                                   |                              |             |                                                                                                    |             |                                            |
|                                                   |                              |             | Oracle Fusion Middleware Resources on the Web     Oracle Fusion Middleware Forums                                      |             |                                            |

#### Figure 8–36 Click Weblogic Domain: ipm domain

http://10.180.9.97:7001/em/faces/as/as/...indowMode=0&\_afrWindowId=u3eep7pw7\_90#

- 3. In the top menu, click Weblogic Domain. The corresponding menu appears.
- 4. Navigate to **Security > Credentials**. The Credentials page appears.

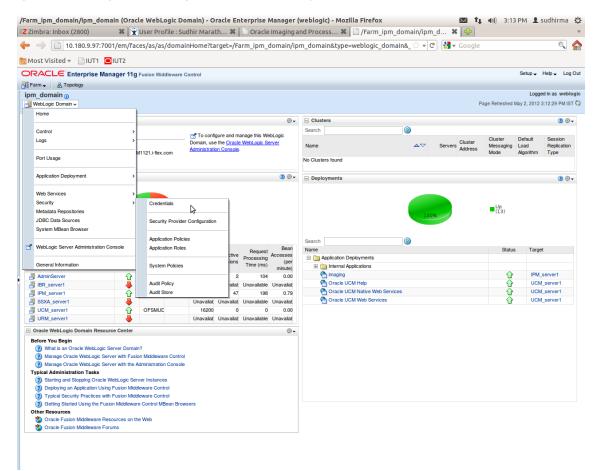

Figure 8–37 Navigate to Weblogic Domain --> Security --> Credentials

5. Click Create Map to create a map with the Map Name as oracle.wsm.security.

#### Figure 8–38 Create Map oracle.wsm.security

|                           |                                     | ebLogic Domain) - Oracle Enterprise Manager (weblogic) - Mozilla Firefox 🔯 👣 40) 3:21 PM 上 sudhirma 🔱                                                                                                    |
|---------------------------|-------------------------------------|----------------------------------------------------------------------------------------------------|
| Z Zimbra: Inbox (2801)    |                                     | Marath 🗱 🗋 Credentials: /Farm_base_d 🛠 📋 Credentials: /Farm_ipm_do 🛠 🙀                                                                                                    |
| ← → 10.180.25.22:7        | 7001/em/faces/as/as/domainHo        | ome?target=/Farm_base_domain/base_domain&type=weblogic_domain 🗟 🔻 😋 🚷 🖌 Google 🔍 🐔                                                                                                    |
| 🛅 Most Visited 👻 📄 IUT1 🚺 | UT2                                 |                                                                                                    |
| ORACLE Enterprise Ma      | anager 11g Fusion Middleware Contro | I Setup → Help → Log Out                                                                                                    |
| 📑 Farm 👻 🔒 Topology       |                                     |                                                                                                    |
| base_domain (1)           |                                     | Logged in as weblogic                                                                                                    |
| WebLogic Domain 🗸         |                                     | Page Refreshed May 2, 2012 3:18:04 PM IST 🗘                                                                                                    |
| securely.                 |                                     | ties used by Java 2, J2EE, and ADF applications. Applications can use the Credential Store, a single, consolidated service provider to store and manage their credentials                                                                                                    |
|                           | pe WebLogic Domain<br>ler SSP       |                                                                                                    |
| Locati                    |                                     |                                                                                                    |
| 🗣 Create Map 🗣 Create Key |                                     | ial Key Name                                                                                                    |
| Credential                | Type                                | Description                                                                                                    |
| E DCCS                    | 1 ypo                               | Distription                                                                                                    |
| P hash:1332860111448      | Password                            |                                                                                                    |
| g db:1332860111443        | Password                            |                                                                                                    |
| proxy:1332860111448       | B Password                          |                                                                                                    |
| kdap:1332860111448        | Password                            | Create Map                                                                                                    |
| 5                         |                                     | A credential's uniquely kientified by a map name and a key name. Tryipcially, the map name corresponds with the name of an application and all credentials with the same map name define a logical group of credentials, such as the credentials used by the application. All map names in a credential store. *Map Name oracle.wsm.security OK Cancel |
|                           |                                     | kr OK Lance                                                                                                    |
|                           |                                     |                                                                                                    |
|                           |                                     |                                                                                                    |
|                           |                                     |                                                                                                    |
|                           |                                     |                                                                                                    |
|                           |                                     |                                                                                                    |
|                           |                                     |                                                                                                    |
|                           |                                     |                                                                                                    |
|                           |                                     |                                                                                                    |
|                           |                                     |                                                                                                    |
|                           |                                     |                                                                                                    |
|                           |                                     |                                                                                                    |
|                           |                                     |                                                                                                    |
|                           |                                     |                                                                                                    |

6. Click Create Key to create a key under the map oracle.wsm.security..

#### Figure 8–39 Create Key basic.credentials

| Credentials: /Farm_base_dom                                             | ain/base_domain (Orac                 | le WebLogic Doma             | in) - Oracle Enterprise Manager (weblogic) - Mozilla Firefox                                      | 🛛 🖾 👣 🜒) 3:26 PM 👤 sudhirma 🖏                         |
|-------------------------------------------------------------------------|---------------------------------------|------------------------------|---------------------------------------------------------------------------------------------------|-------------------------------------------------------|
| Z Zimbra: Inbox (2802)                                                  | 🗱 🕱 User Profile : Su                 | udhir Marath 🗱 🛛             | 🗋 Credentials: /Farm_base_d 🗱 📋 Credentials: /Farm_ipm_do                                         | * 🕂                                                   |
| ← → 📋 10.180.25.22:700                                                  | 01/em/faces/as/as/dom                 | ainHome?target=/F            | arm_base_domain/base_domain&type=weblogic_domair 🗇 💌 🕑 🚷                                          | 🔻 Google 🔍 🏠                                          |
| 📷 Most Visited 👻 📄 IUT1 🖸                                               | IUT2                                  |                              |                                                                                                   |                                                       |
| ORACLE Enterprise Mana                                                  | ager 11g Fusion Middleware            | Control                      |                                                                                                   | Setup 🗸 Help 🗸 Log Out                                |
| 📲 Farm 🗸 🔒 Topology                                                     |                                       |                              |                                                                                                   |                                                       |
| base_domain ()                                                          |                                       |                              |                                                                                                   | Logged in as weblogic                                 |
| 📑 WebLogic Domain 🗸                                                     |                                       |                              |                                                                                                   | Page Refreshed May 2, 2012 3:18:04 PM IST 🗘           |
| i Information<br>The credential map, oracle.wsm.sec                     | urity, has been created.              |                              |                                                                                                   | æ                                                     |
| Credentials<br>A credential store is the repository of sec<br>securely. | curity data that certify the authorit | y of entities used by Java 2 | , J2EE, and ADF applications. Applications can use the Credential Store, a single, consolidated s | ervice provider to store and manage their credentials |
| Credential Store Provider                                               |                                       |                              |                                                                                                   |                                                       |
|                                                                         | WebLogic Domain                       |                              |                                                                                                   |                                                       |
| Provider                                                                |                                       |                              |                                                                                                   |                                                       |
| 🖕 Create Map                                                            | / Edit 💥 Delete (                     | Credential Key Name          |                                                                                                   |                                                       |
| Credential                                                              | Туре                                  | Create Key                   |                                                                                                   |                                                       |
| E DCCS                                                                  |                                       |                              |                                                                                                   |                                                       |
| hash:1332860111448                                                      | Password                              |                              | oracle.wsm.security -                                                                             |                                                       |
| Ø db:1332860111443     Ø                                                | Password                              | * Key                        | basic.credentials                                                                                 |                                                       |
| © proxy:1332860111448                                                   | Password                              | Туре                         | Password -                                                                                        |                                                       |
| klap:1332860111448                                                      | Password                              | * User Name                  | weblogic                                                                                          |                                                       |
| oracle.wsm.security                                                     |                                       | * Password                   |                                                                                                   |                                                       |
|                                                                         |                                       | * Confirm Password           |                                                                                                   |                                                       |
|                                                                         |                                       | Description                  |                                                                                                   |                                                       |
|                                                                         |                                       |                              | Password for connecting to administerver.                                                         |                                                       |
|                                                                         |                                       |                              |                                                                                                   |                                                       |
|                                                                         |                                       |                              |                                                                                                   |                                                       |
|                                                                         |                                       |                              | OK Cancel                                                                                         |                                                       |
|                                                                         |                                       |                              |                                                                                                   |                                                       |
|                                                                         |                                       |                              |                                                                                                   |                                                       |
|                                                                         |                                       |                              |                                                                                                   |                                                       |
|                                                                         |                                       |                              |                                                                                                   |                                                       |
|                                                                         |                                       |                              |                                                                                                   |                                                       |
|                                                                         |                                       |                              |                                                                                                   |                                                       |
|                                                                         |                                       |                              |                                                                                                   |                                                       |
|                                                                         |                                       |                              |                                                                                                   |                                                       |
|                                                                         |                                       |                              |                                                                                                   |                                                       |
|                                                                         |                                       |                              |                                                                                                   |                                                       |
|                                                                         |                                       |                              |                                                                                                   |                                                       |
|                                                                         |                                       |                              |                                                                                                   |                                                       |
|                                                                         |                                       |                              |                                                                                                   |                                                       |

- 7. In the **Key** field enter the key name as basic.credentials.
- 8. In the **Type** field, select the value as Password.
- 9. Enter the other required details.

10. Click Ok. The key is saved.

Figure 8–40 ipm\_domain: Credentials Created

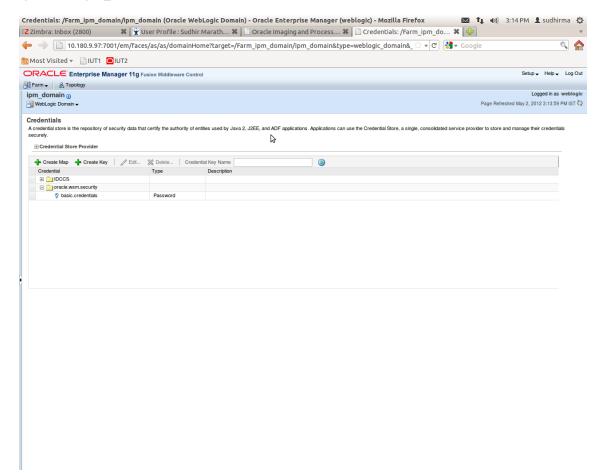

## 8.2.3 Setting up Input Agent Path

To set up input agent path:

- 1. Log in to Enterprise Manager (EM) console.
- 2. In the Name section, under Weblogic domain, click ipm domain.
- 3. In the top menu, click Weblogic Domain. The corresponding menu appears.
- 4. Navigate to the domain System MBean Browser. The System MBean Browser page appears.

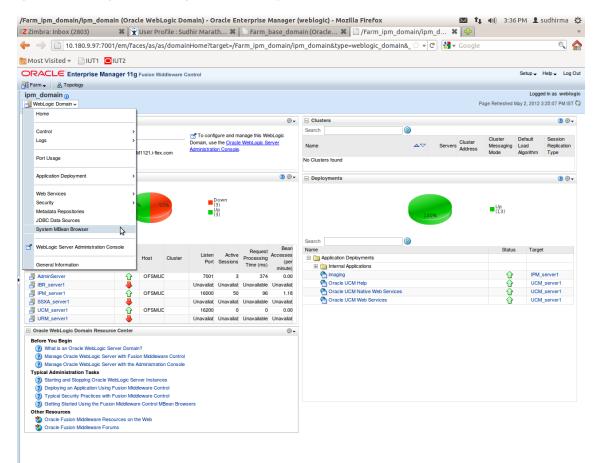

Figure 8–41 Navigate to Weblogic Domain --> System MBean Browser

- In the left hand pane, navigate to Application Defined MBeans > oracle.imaging > Server: IPM\_ server1 > config.
- 6. For the attribute InputDirectories, in the Value column enter the value to set the path for input agents.

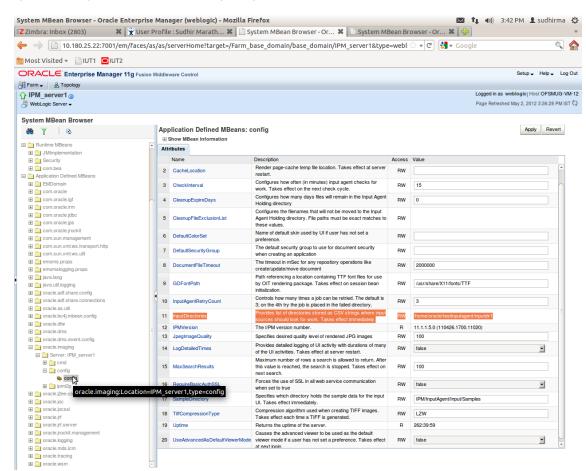

Figure 8–42 InputDirectories: Enter Input Agent Path

7. Restart IPM server.

## 8.2.4 Create SOA Connection

To create a SOA Connection:

- 1. Log in to Image Processing Management (IPM).
- 2. Navigate to the Manage Connections section.

| 8 Gmail × 8 design p: × 🔤 Singletor ×                                                                                                    | 🕻 🌀 Design P 🔺 🎦 Desi                                                      | gn P. 🗙 🏋 [#0                                                                 | 18P23' × 🕐 OBP Dev × 🕐 obpdevo × 💽 Oracle B. × 🕐 Oracle W × 🛄 🗖     | X     |  |  |
|----------------------------------------------------------------------------------------------------|----------------------------------------------------------------------------|-------------------------------------------------------------------------------|---------------------------------------------------------------------|-------|--|--|
| 🗧 🔶 😋 🗋 10.180.84.230:16000/imaging/faces/Pages/Welcome.jspx?_afrLoop=413124561435626&_afrWindowMode=0&_adf.ctrl-state=t1gf0oc 😒 🏶 🎪 🧕 🗵 🔹 🗏 |                                                                            |                                                                               |                                                                     |       |  |  |
| P Do you want Google Chrome to save your password? Save password Never for this site                                                         |                                                                            |                                                                               |                                                                     |       |  |  |
| ORACLE' WebCenter Content                                                                                                    | : Imaging                                                                  |                                                                               | Logged in as weblogic   Help   Refresh   Preferences   Logout   Abo | ut Q  |  |  |
| Searches Main Search T12Search Temporary Search                                                                                              | Main: Application Summary                                                  |                                                                               |                                                                     | Close |  |  |
|                                                                                                    | Document Storage<br>Volume File default                                    |                                                                               |                                                                     |       |  |  |
| <ul> <li></li></ul>                                                                                                    | Supporting Content Stora<br>Volume File default                            | ge                                                                            |                                                                     |       |  |  |
| Manage Applications     Main     T12MAIN     Temporary                                                                                       | EWorkflow Configuration<br>Workflow njection enabled,<br>Server Properties |                                                                               |                                                                     |       |  |  |
|                                                                                                    | Component Properties                                                       | nection 6:IUTSOA                                                              |                                                                     |       |  |  |
| 🗉 🕎 Manage Inputs                                                                                                    |                                                                            | .ofss.fc.workflow.process.IPMBulkUploadProcess!1.0<br>adbpelprocess_client_ep |                                                                     |       |  |  |
| 🖃 🛃 Manage Connections 🛛 🗳 🕶                                                                                                    |                                                                            | eration process                                                               |                                                                     |       |  |  |
| T1250A                                                                                                    | te Content Server Connection<br>te Workflow Connection                     | ļ                                                                             | Mapped Value                                                        |       |  |  |
|                                                                                                    | process.businessUnit                                                       |                                                                               | Field Value BusinessUnit                                            |       |  |  |
|                                                                                                    | process.documentId<br>process.documentName                                 |                                                                               | Field Value Document ID Document Name                               |       |  |  |
|                                                                                                    | process.documentName<br>process.documentReferenceId                        |                                                                               | Document Name                                                       |       |  |  |
|                                                                                                    | process.documentType                                                       |                                                                               | Field Value Document Type                                           |       |  |  |
|                                                                                                    | process.indexes                                                            |                                                                               | Field Value Indexes                                                 |       |  |  |
|                                                                                                    | process.marketEntity                                                       |                                                                               | Field Value MarketEntity                                            |       |  |  |
|                                                                                                    | □ Application History                                                      |                                                                               |                                                                     |       |  |  |
|                                                                                                    | Date Type                                                                  | User N                                                                        |                                                                     |       |  |  |
|                                                                                                    |                                                                            | n Create weblog<br>n Modify weblog                                            |                                                                     |       |  |  |
|                                                                                                    |                                                                            | n Modify Weblog<br>n Modify weblog                                            |                                                                     |       |  |  |
|                                                                                                    |                                                                            | n Modify weblog                                                               |                                                                     |       |  |  |
|                                                                                                    |                                                                            | n Modify weblog                                                               |                                                                     |       |  |  |
|                                                                                                    |                                                                            | n Modify 🦳 weblog                                                             |                                                                     |       |  |  |
|                                                                                                    |                                                                            | n Modify weblog                                                               |                                                                     |       |  |  |
|                                                                                                    |                                                                            | n Modify weblog<br>n Modify weblog                                            |                                                                     |       |  |  |
|                                                                                                    |                                                                            | n Modify Weblog<br>n Modify weblog                                            |                                                                     |       |  |  |
|                                                                                                    |                                                                            | n Modify weblog                                                               |                                                                     |       |  |  |
|                                                                                                    | 2/28/2014 Definition                                                       | n Modify weblog                                                               | gic                                                                 |       |  |  |
|                                                                                                    |                                                                            | n Modify weblog                                                               |                                                                     |       |  |  |
|                                                                                                    |                                                                            | n Modify weblog                                                               |                                                                     |       |  |  |
|                                                                                                    |                                                                            | n Modify weblog<br>n Modify weblog                                            |                                                                     |       |  |  |
| 🗉 🖙 Manage Security                                                                                                    | Joy 2014 Delhiu                                                            | weblog                                                                        | gire                                                                | *     |  |  |
| Copyright (c) 2010, 2013 Orade and/or its affiliates. All rights reserved. Privacy Statement                                                 |                                                                            |                                                                               |                                                                     |       |  |  |

Figure 8–43 Manage Connections: Create Workflow Connection

3. Click Create Workflow Connection.

Workflow Connection is used to point to the "IPMBulkUpload" BPEL process deployed on the SOA server as part of the SOA media pack installation process.

OBP\_IPM\_SOA\_CONN\_NAME SOA\_MANAGED\_SERVER\_LISTEN\_ADDRESS SOA MANAGED SERVER LISTEN PORT

- \_ \_ \_ \_
- 4. In the  $\ensuremath{\textbf{Name}}$  field, enter the name for SOA Connection as IUTSOA.

| 8 Gmail × 8 design p: × 🔤 Singletor >                                                                                                    | 🗸 🕼 Design P 🛪 🕻 🗋 Design P 🛪 🌾 [#OBP23" 🛪 🕐 OBP Dev 🛪                                        | 🗅 OBP Dev 🗙 🕐 obpdevo 🗴 💽 Oracle B: X 🕐 Oracle W X 📃 🗔 🚳 🛛 |  |  |  |  |
|----------------------------------------------------------------------------------------------------|-----------------------------------------------------------------------------------------------|------------------------------------------------------------|--|--|--|--|
| 🗲 🔿 😋 🗋 10.180.84.230.16000/imaging/faces/Pages/Welcome.jspx?_afrLoop=413124561435626&_afrWindowMode=0&_adf.ctrl-state=11gf0oc 🏠 🏶 🏄 🧕 🖪 🛸 🚍 |                                                                                               |                                                            |  |  |  |  |
| P Do you want Google Chrome to save your password? Save password Never for this site ×                                                       |                                                                                               |                                                            |  |  |  |  |
| ORACLE" WebCenter Content: Imaging Logged in as weblogic   Heb   Refeath   Preferences   Logout   About Q                                    |                                                                                               |                                                            |  |  |  |  |
| E Searches<br>Main Search<br>T12Search<br>Temporary Search                                                                                   | Basic Information Workflow Settings Security Review Settings IUTSOA: Basic Information        | Cancel Back Next Submit                                    |  |  |  |  |
| 🗄 🖉 Tools<br>🗑 🗣 Manage Searches                                                                                                    | Provide the basic information about the Connection.  * Name IUTSOA Description IUT SOA server |                                                            |  |  |  |  |
| Comparison       Main       TIDMAIN       Temporary                                                                                          | Connection Type Workflow Connection                                                           |                                                            |  |  |  |  |
| Image Inputs       Image Connections       UTSOA       UCM connection                                                                        | 2                                                                                             |                                                            |  |  |  |  |
| Manage Security 10.180.84.230:16000/imaging/faces/Pages/Welcome.jspx                                                                         | ?_afrLoop=4131245614356268_afrWindowMode=08_adf.ctrl-state=11gf0ocwn,                         | 14= Privacy Statement                                      |  |  |  |  |

#### Figure 8–44 IUTSOA: Basic Information

5. In the HTTP Front End Address field, enter the value for SOA server.

### Figure 8–45 IUTSOA: Workflow Settings

| 8 Gmail 🛛 🗙 🚷 design p: 🗙 🔤 Singletor 🛪                                          | < 🕥 Design P 🗴 🕐 Design P 🗴 🏹 [#OBP23" × 🗸 🕒 OBP Dev 🗴 🌔 OBP Dev                                                                                                    | / × 🕐 obpdevo × 🔎 Oracle B: × 🕒 Oracle W × 🔽 💷 🗐 🕺                      |
|----------------------------------------------------------------------------------|----------------------------------------------------------------------------------------------------|-------------------------------------------------------------------------|
| ← → C 🗋 10.180.84.230:16000/imag                                                 | ging/faces/Pages/Welcome.jspx?_afrLoop=413124561435626&_afrWir                                                                                                    | ndowMode=0&_adf.ctrl-state=t1gf0oc 🏠 🏘 🦑 嫤 I 🏼 🔹 🚍                      |
| P Do you want Google Chrome to save yo                                           | our password? Save password Never for this site                                                                                                    | ×                                                                       |
| ORACLE WebCenter Content                                                         | : Imaging                                                                                                    | Logged in as weblogic   Help   Refresh   Preferences   Logout   About O |
|                                                                                  | Basic Information Workflow Settings Security Review Settings UTSOA: Connection Settings Configure the workflow server specific settings. */HTIP Front End Address * Credential Allass Provider Provider | Cancel Back Next Submit                                                 |
| G G Manage Inputs     G G Manage Connections     TrSOA     TI2SOA UCM connection | Test Connection                                                                                                    |                                                                         |
|                                                                                  | Gemposite Name<br>No composites found                                                                                                    | Revision                                                                |
| Manage Security     10 180 84 /301/6000/imaging/facer/Daner/Melcome invite       | ? afrLoop=413124561435626&; afrWindowMode=0&; adf.ctrl=state=t1qf0ocwn_14#                                                                                                    | Privacy Statement                                                       |

- 6. In the Credential Alias field, enter the value as basic.credentials.
- 7. Click **Next** to proceed. The Connection Security page appears.

| 8 Gmail × 8 design p: × 🔤 Singletor ×                                                                                                    | 🔞 Design P 🗴 🕒 Design P 🗴 💥                                                                                                    | [#OBP23' × B OBP Dev ×             | OBP Dev 🗙 🎦 obpdevo 🗙 🖸 Ora   | cle B: × 🕒 Oracle W × 🗖 🗖 💥                            |
|----------------------------------------------------------------------------------------------------|----------------------------------------------------------------------------------------------------|------------------------------------|-------------------------------|--------------------------------------------------------|
| ← → C [] 10.180.84.230:16000/imag                                                                                                    | ging/faces/Pages/Welcome.jspx?_af                                                                                                    | frLoop=413124561435626&            | _afrWindowMode=0&_adf.ctrl-st | ate=t1gf0oc 公 🌣 🐳 🍟 🈼 🔹 😑                              |
| P Do you want Google Chrome to save yo                                                                                                    | our password? Save password N                                                                                                    | lever for this site                |                               | ×                                                      |
| ORACLE WebCenter Content:                                                                                                    | Imaging                                                                                                    |                                    | Logged in as webl             | ogic   Help   Refresh   Preferences   Logout   About 📿 |
| Image: Searches       Man Search       112Search       12Search       Image: Searches       Image: Searches | Basic Information Workflow Settings Secur<br>IUTSOA: Connection Security<br>Provide security rights for the connection's def<br>Add Copy Remove<br>Type Security Member<br>Weblogic |                                    | ed with connection security.  | Cancel Back Next Submit                                |
| G Manage Inputs     Manage Connections     JTSOA     TIZOA     UCM connection                                                                                                    |                                                                                                    |                                    |                               |                                                        |
|                                                                                                    |                                                                                                    |                                    |                               |                                                        |
| 🗵 🍽 Manage Security                                                                                                    |                                                                                                    |                                    |                               |                                                        |
| 10.180.84.230:16000/imaging/faces/Pages/Welcome.jspx?                                                                                                    | _afrLoop=4131245614356268(_afrWindowMod                                                                                                    | de=0&Ladf.ctrl-state=t1gf0ocwn_14# |                               | Privacy Statement                                      |

Figure 8–46 IUTSOA: Connection Security

- 8. Provide the requisite security rights to the connection's definition.
- 9. Click Submit.
- 10. Click Next. The Review Settings page appears.

### Figure 8–47 IUTSOA: Review Settings

| 🕒 OBP Dev-Ops 🛛 🗙 💽 Ora                                                                                          | acle Banking 🛙 🗙 🎦 Summary of Ser                                                                                                    | × 🗙 🛣 [#08                        | BP23TEST-4 | × C Ne    | th 140/9 (18.   | 3 × 💥 [#OBP23TEST-5: × 🍙 java - Resolving 🔺 🗅 Oracle WebCent × 🗖 🗖 🛛      |
|----------------------------------------------------------------------------------------------------|----------------------------------------------------------------------------------------------------|-----------------------------------|------------|-----------|-----------------|---------------------------------------------------------------------------|
| ← → C 🗋 ofss31314                                                                                                | 43.in.oracle.com:16000/imagin                                                                                                    | g/faces/Pa                        | ges/Welo   | ome.jspx? | _afrLoop=       | =191014776518351&_afrWindowMode=0&_adf.ctrl-st 🏠 🏘 🚀 🤷 🗵 🔅                |
| ORACLE WebCer                                                                                                    | iter Content: Imaging                                                                                                    |                                   |            |           |                 | Logged in as weblogic   Help   Refresh   Preferences   Logout   About   Ç |
| E B Searches<br>Main Search<br>Temporary Search                                                                  | IUTSOA: Connection Summa                                                                                                    | ry                                |            |           |                 | nodify 💥 Delete 🕷 Clos                                                    |
| <ul> <li>B Dools</li> <li>G Q Manage Searches</li> <li>□ B Manage Applications<br/>Main<br/>Temporary</li> </ul> | Basic Information Name: DTSDA Description 1JT SOA Server Connector Jpe: Workflow Connector Connector Jpe: Workflow Connector Connector Settings HTTP Front End Address https://Do.1 Credential Alas basic.creder Provider Security Security | 80.84.92:8002                     |            |           |                 |                                                                           |
|                                                                                                    | Type Security Member                                                                                                    | View                              | Modify     | Delete    | Grant<br>Access |                                                                           |
| 🖃 🕎 Manage Inputs 🛛 🔮                                                                                            | 👌 weblogic                                                                                                    | ~                                 | ~          | ~         | Access<br>✓     |                                                                           |
| TPMBulkupioadST                                                                                                  | BAudit History<br><u>Date</u> Type Type J2/2014 Definition Create J2/2/2014 Definition Modify                                                                                                    | User Name<br>weblogic<br>weblogic |            |           |                 |                                                                           |
| Manage Security                                                                                                  |                                                                                                    |                                   | _          |           |                 |                                                                           |
| Copyright (c) 2010, 2013 Oracle and/or                                                                           | r its affiliates. All rights reserved.                                                                                                    |                                   |            |           |                 | Privacy Stateme                                                           |

# 8.2.5 Manage Workflow Configuration

To manage workflow configuration:

- 1. Log in to Image Processing Management (IPM).
- 2. Navigate to Manage Applications section.

| P Do you want Google Chrome to save                       | vour passv   | vord? Save pa                                                                                         | ssword   | Never fo | or this site | ]                                                                                                    |                 |            |                      |                        |                    |                   |               |          |
|-----------------------------------------------------------|--------------|----------------------------------------------------------------------------------------------------|----------|----------|--------------|----------------------------------------------------------------------------------------------------|-----------------|------------|----------------------|------------------------|--------------------|-------------------|---------------|----------|
| DRACLE: WebCenter Conte                                   |              |                                                                                                    |          |          |              | ]                                                                                                    |                 |            | Logge                | ed in as weblog        | jic   Help   R     | efresh   Preferen | ces   Logout  | About    |
| a Searches<br>Vala Search<br>12Search<br>Temporary Search | Main:        | Application Sun                                                                                       | ımary    |          |              |                                                                                                    |                 |            |                      |                        |                    | 🥒 Ma              | odify 💥 Delet | te 🕱 Clo |
| ) 🖉 Tools<br>) 🖓 Manage Searches                          | Ap<br>Applic | plication Id 2<br>ation Name Main<br>Description Main Cont<br>Repository UCM conn<br>fext Option None |          |          |              |                                                                                                    |                 |            |                      |                        |                    |                   |               |          |
| Hanage Applications                                       |              | d Definitions                                                                                         |          |          |              |                                                                                                    |                 |            |                      |                        |                    |                   |               |          |
| T12MAIN<br>Temporary                                      | Type         | Name                                                                                                  | Length   | Scale    | Required     | Indexed                                                                                                    | Default         | Value      | Picklist             |                        |                    |                   |               |          |
|                                                           | Abc          | Document Type                                                                                         | 80       |          |              | × .                                                                                                    |                 |            |                      |                        |                    |                   | <u>^</u>      |          |
|                                                           | Abc          | Customer Id<br>Document ID                                                                            | 80<br>80 |          |              | ~                                                                                                    |                 |            |                      |                        |                    |                   |               |          |
|                                                           | Abc          | Document Descrip                                                                                      | 80       |          |              | ~                                                                                                    |                 |            |                      |                        |                    |                   |               |          |
| 📅 Manage Inputs                                           | Abc          | SUBMISSION                                                                                            | 80       |          |              |                                                                                                    |                 |            |                      |                        |                    |                   |               |          |
| 🗟 Manage Connections 🛛 🗳 🕶                                | Abc          | APPLICATION                                                                                           | 80       |          |              | <ul> <li>Image: A second second s</li></ul> |                 |            |                      |                        |                    |                   |               |          |
| лтяра                                                     | Abc          | COLLATERAL                                                                                            | 80       |          |              | <ul> <li>Image: A second second s</li></ul> |                 |            |                      |                        |                    |                   |               |          |
| 12SOA<br>CM connection                                    | Abc          | PARTY                                                                                                 | 80       |          |              | ×                                                                                                    |                 |            |                      |                        |                    |                   |               |          |
| chi connection                                            | Abc          | FACILITY                                                                                              | 80       |          |              | ×                                                                                                    |                 |            |                      |                        |                    |                   |               |          |
|                                                           | < Abc        | PRODUCT_GROUP                                                                                         | 80       |          |              | ×                                                                                                    |                 |            |                      |                        |                    |                   |               |          |
|                                                           | Abc          | COLLATERALVALU<br>COLLATERALTITL                                                                      | 80<br>80 |          |              | × .                                                                                                    |                 |            |                      |                        |                    |                   |               |          |
|                                                           | Abc          | ID                                                                                                    | 80       |          |              | ~                                                                                                    |                 |            |                      |                        |                    |                   |               |          |
|                                                           |              | CUSTOMER CONT                                                                                         | 80       |          |              | ~                                                                                                    |                 |            |                      |                        |                    |                   |               |          |
|                                                           | Abc          | COLLATERAL ID                                                                                         | 80       |          |              | ~                                                                                                    |                 |            |                      |                        |                    |                   |               |          |
|                                                           | Abc          | COLLATERALVALU                                                                                        | 80       |          |              | ~                                                                                                    |                 |            |                      |                        |                    |                   |               |          |
|                                                           | Abc          | INSTRUMENTTYPE                                                                                        | 80       |          |              | <ul> <li>Image: A set of the set of the</li></ul>  |                 |            |                      |                        |                    |                   |               |          |
|                                                           | Abc          | ACCOUNT_ID                                                                                            | 80       |          |              | <ul> <li>Image: A second second s</li></ul> |                 |            |                      |                        |                    |                   |               |          |
|                                                           |              | COLLATERALTITL                                                                                        | 80       |          |              | <ul> <li></li> </ul>                                                                                                    |                 |            |                      |                        |                    |                   |               |          |
|                                                           | Abc          | CHARGE CODE                                                                                           | 80       |          |              | ×                                                                                                    |                 |            |                      |                        |                    |                   | *             |          |
|                                                           | ⊟App         | lication Security                                                                                     | /        |          |              |                                                                                                    |                 |            |                      |                        |                    |                   |               |          |
|                                                           | Туре         | Security Member                                                                                       |          | View     | Modify       | Delete                                                                                                    | Grant<br>Access |            |                      |                        |                    |                   |               |          |
|                                                           | ð            | weblogic                                                                                              |          | ×        | ×            | ×                                                                                                    | × .             |            |                      |                        |                    |                   |               |          |
|                                                           | ⊡Doc         | ument Security                                                                                        |          |          |              |                                                                                                    |                 |            |                      |                        |                    |                   |               |          |
|                                                           | Туре         | Security Member                                                                                       |          | View     | Write        | Delete                                                                                                    | Grant<br>Access | Lock Admin | Annotate<br>Standard | Annotate<br>Restricted | Annotate<br>Hidden |                   |               |          |
|                                                           | 80 B         | Administrators                                                                                        |          | ×        | ×            | <ul> <li>Image: A second second s</li></ul> | ×               |            | ×                    | ×                      | ×                  |                   |               |          |
|                                                           | 60 I         | Operators                                                                                             |          | ×        |              |                                                                                                    |                 |            |                      |                        |                    |                   |               |          |

Figure 8–48 Main: Application Summary

- 3. Select the application for which workflow configuration has to be done as shown in Figure 8–48.
- 4. Click Modify.
- 5. Navigate to the Workflow Configuration section.
- 6. Click the Add/Modify button.
- 7. In the Server Properties section, select the connection (IUTSOA) which was created in **Manage Connections** section from the **Connection** list.

| 🕒 Oracle WebCenter Conten 🗙                                                                                                    |                                                                                                    |                                  |                     |                 | 0 X          |
|----------------------------------------------------------------------------------------------------|----------------------------------------------------------------------------------------------------|----------------------------------|---------------------|-----------------|--------------|
| ← → C 🗋 10.180.4.123:16000/imagin                                                                                                    | ng/faces/Pages/Welcome.jspx?_afrLoop=5852257862302081&_afrWindowMode=                                                                                                    | =0&_adf.ctrl-state=159sd         | 4 🔂 🌩 🦑             | 🧉 JS            | * =          |
| P Do you want Google Chrome to save yo                                                                                                    | ur password? Save password Never for this site                                                                                                    |                                  |                     |                 | ×            |
| ORACLE WebCenter Content:                                                                                                    | Imaging                                                                                                    | Logged in as weblogic   Help   R | efresh   Preference | es   Logout     |              |
| CRACLE: WebCenter Content:         Searches         MainSearch         Image: Searches         Image: Searches< | Imaging<br>Workflow Configuration Server Properties Component Properties Paylaad Properties Workflow Configuration<br>Main: Workflow Configuration<br>Configure server Connection properties. Select "Next" when you have finished server connection properties.<br>Server Properties<br>"Indicates a required value<br>"Connection INTEGAL" |                                  |                     | sck <u>Next</u> |              |
| 🗉 🗊 Manage Inputs                                                                                                    |                                                                                                    |                                  |                     |                 |              |
| Image Connections                                                                                                    |                                                                                                    |                                  |                     |                 |              |
| 🗄 👺 Manage Security                                                                                                    |                                                                                                    |                                  |                     |                 |              |
| Copyright (c) 2010, 2011 Orade and/or its affiliates. All rights i                                                                                                    | eserved.                                                                                                    |                                  |                     | Priva           | cy Statement |

Figure 8–49 Manage Applications - Server Properties

- 8. Click Next.
- 9. In the Component Properties section, select the Composite, Service and Operation values.
- 10. From the Composite list, select default/com.ofss.fc.workflow.process.IPMBulkUploadProcess!1.0 from the list of process.
- 11. From the Service list, select ipmbulkuploadbpelprocess\_client\_ep.
- 12. From the **Operation** list, select **process.**

| Oracle WebCenter Conten × New Tab                                                                                                    |                                                                                                    | X        |
|----------------------------------------------------------------------------------------------------|----------------------------------------------------------------------------------------------------|----------|
| ← → C D ofss3131443.in.oracle.com:                                                                                                    | n:16000/imaging/faces/Pages/Welcome.jspx?_afrWindowMode=0&_afrLoop=1435569239024773&_adf.ctrl- 🎲 🎄 🦑 🤷 🗵 🕫 | * ≡      |
| P Do you want Google Chrome to save you                                                                                                    | our password? Save password Never for this site                                                            | ×        |
| ORACLE WebCenter Content:                                                                                                    | : Imaging Logged in as weblogic   Help   Refresh   Preferences   Logout   Abo                              |          |
| CRACLE: WebCenter Content:         Search         Main Search         Temporary Search         Manage Applications         Main TizMAIN         Temporary | Workflow Configuration Server Properties Component Properties Payload Properties Workflow Configuration    | Finah    |
| Manage Inputs                                                                                                    |                                                                                                    |          |
| Manage Connections                                                                                                    |                                                                                                    |          |
| Manage Security                                                                                                    | Privacy S                                                                                                  | tatement |
| ofss3131443.in.oracle.com:16000/imaging/faces/Pages/Wi                                                                                                    | Nelcome.jspx?_afrWindowMode=0&_afrLoop=1435569239024773&_adf.ctrl-state=td0spu0se_14#                      | natement |

Figure 8–50 Manage Applications - Component Properties

- 13. Click Next.
- 14. In the Payload Properties section, map the payload elements with mapped value as shown in following figure.
- 15. Map the process fields with application field definitions.

### Note

The document ReferenceId is mapped to Document Id (IPM internal field), whereas documentId is mapped to doc Id which is application field.

| Oracle WebCenter Conten × New Tab                                                              | ×                                                                                                    |                                                                                                    |                                                      |                 |
|------------------------------------------------------------------------------------------------|----------------------------------------------------------------------------------------------------|----------------------------------------------------------------------------------------------------|------------------------------------------------------|-----------------|
| <ul> <li>C ofss3131443.in.oracle.com</li> <li>Do you want Google Chrome to save you</li> </ul> |                                                                                                    | Velcome.jspx?_afrWindowMode=0&_afr                                                                                                    | Loop=1435569239024773&_adf.ctrl- 🏠 🔅 🧩               | 🤷 <u>JS</u> 🚸 🗄 |
| ORACLE <sup>®</sup> WebCenter Content                                                          | · · · · · · · · · · · · · · · · · · ·                                                                                                    |                                                                                                    | Logged in as weblogic   Help   Refresh   Preferences | Logout About    |
| Beaches Main Search Temporary Search                                                           | Main: Workflow Configuration                                                                                                    |                                                                                                    |                                                      | ack Next Finis  |
|                                                                                                | Payload Element                                                                                                    | Type Mapped Value                                                                                                    |                                                      |                 |
| Manage Applications                                                                            | wss_username_token_dient_policy<br>csf.key                                                                                                    | complex  v policy                                                                                                    |                                                      |                 |
| Main<br>TzaAth<br>Temporary                                                                    | <ul> <li>□ "process</li> <li>"documentType</li> <li>documentId</li> <li>"documentReferenceId</li> <li>documentNeme</li> <li>indexes</li> <li>markeEntry</li> <li>businessUnit</li> </ul> | complex v<br>string Document Type v<br>string Document ID v<br>string Document Id v<br>string Document Id v<br>string Indexes v<br>string MarketEntty v<br>string BusinessLinit v |                                                      |                 |
| 🗄 🕎 Manage Inputs                                                                              |                                                                                                    |                                                                                                    |                                                      |                 |
| Image Connections                                                                              |                                                                                                    |                                                                                                    |                                                      |                 |
| 🗄 🐓 Manage Security                                                                            |                                                                                                    |                                                                                                    |                                                      |                 |

Figure 8–51 Manage Applications - Payload Properties

### 16. Click Next.

17. Complete the Workflow Configuration. Click Next.

| 🕒 Oracle WebCenter Conten 🗙 🔽                                                    |                                                                                                    |                                                                                                    | - 0 ×                                                    |
|----------------------------------------------------------------------------------|----------------------------------------------------------------------------------------------------|----------------------------------------------------------------------------------------------------|----------------------------------------------------------|
| ← → C 🗋 10.180.4.123:16000/imagin                                                | ng/faces/Pages/Welcome.jspx?                                                                                                    | _afrLoop=5852257862302081&_afrWindowMode=0&_adf.ctrl-s                                                                                                    | tate=159sd4 🏠 🏟 🦑 🍟 🍱 🔹 🚍                                |
| P Do you want Google Chrome to save yo                                           | our password? Save password                                                                                                    | Never for this site                                                                                                    | ×                                                        |
| ORACLE WebCenter Content:                                                        | Imaging                                                                                                    | Logged in as we                                                                                                    | ologic   Help   Refresh   Preferences   Logout   About 📿 |
| E B Searches                                                                     | General Properties, Field Definitions, Al                                                                                                    | ppication Security Document Security Storage Policy Workflow Configuration Review                                                                                                    | Setting                                                  |
| 년 🖉 Tools<br>I 🕞 Manage Searches<br>도 Manage Applications (역<br>Man<br>Temporary | Main: Workflow Configuratio<br>Configure workflow. If no workflow conf<br>or 'Delete' to delete the configuration S<br>Modify & Delete @ Delete<br>Server Properties<br>Connection 4<br>Component Properties<br>Composite d                                                                                                    | IN<br>iguration has been defined, select "Add" to create a new configuration. If a workflow configura-<br>select "Next" when you have finished with workflow configuration.<br>It INTSOA<br>It INTSOA<br>ie fault/com.ofss.fc.workflow.process.IPMBulkLploadProcessi 1.0<br>ombulkuploadbpelprocess_clent_ep | Cancel Back Next Submit                                  |
|                                                                                  | Payload Properties Payload Id process documentType process documentEd process documentEd process.documentParementParem | Mapped Value<br>Field Value Document Type<br>Field Value Document Id<br>Document Id<br>Document Idane<br>Field Value Indexes<br>Field Value MarketEntity<br>Field Value BusinessEntity                                                                                                    |                                                          |
| Manage Inputs                                                                    |                                                                                                    |                                                                                                    |                                                          |
| Manage Connections                                                               |                                                                                                    |                                                                                                    |                                                          |
| 🗄 👺 Manage Security                                                              |                                                                                                    |                                                                                                    |                                                          |
| 10.180.4.123:16000/imaging/faces/Pages/Welcome.jspx?_                            | afrLoop=5852257862302081&_afrWindov                                                                                                    | wMode=0&_adf.ctrl-state=159sd4t5bp_19#                                                                                                    | Privacy Statement                                        |

Figure 8–52 Manage Applications - Workflow Configuration

18. Add all those fields which are not present in the application as shown below.

### Figure 8–53 Field Definitions

| P Do you want Google Chro    | me to save you | ur password?                 | Save password               | Never for this site          |                                                                                                    |                                                                       |
|------------------------------|----------------|------------------------------|-----------------------------|------------------------------|----------------------------------------------------------------------------------------------------|-----------------------------------------------------------------------|
| ORACLE <sup>.</sup> WebCente | r Content:     | Imaging                      |                             |                              |                                                                                                    | Logged in as weblogic   Help   Refresh   Preferences   Logout   About |
| 🗄 🔁 Searches                 |                |                              |                             |                              | ]                                                                                                    |                                                                       |
| Main Search<br>T12Search     |                | General Properties           | Field Definitions Ap        | oplication Security Document | t Security Storage Policy Workfl                                                                                                    | low Configuration Review Settings                                     |
| emporary Search              |                | T12MAIN: Fie                 | d Definitions               |                              |                                                                                                    | Cancel Back Next Subm                                                 |
|                              |                | Provide field defini         | tions for the application's | content. Select "Next" when  | you have finished with field definit                                                                                                    | tions.                                                                |
|                              |                | 👍 Add 🚽 💥                    |                             |                              |                                                                                                    |                                                                       |
| 🖗 Tools                      | _              | Type Name<br>Abc Document    | Length                      |                              | d Indexed Default Value                                                                                                    | Picklist                                                              |
| 🛛 🔍 Manage Searches          |                | Abc Document<br>Abc SUBMISSI |                             |                              | <ul> <li>✓</li> </ul>                                                                                                    | / 2 <b>4</b> / 2                                                      |
| 🔁 Manage Applications        | 9              | Abc APPLICAT                 |                             |                              |                                                                                                    | / % + / %                                                             |
| fain<br>F12MAIN              |                | Abc PARTY                    | 80 0                        |                              | <ul> <li>Image: Control of the second second se</li></ul> | 2 × 4 2 ×                                                             |
| Temporary                    |                | Abc Document                 |                             |                              | <ul> <li>Image: A start of the start of the start of</li></ul>  | 1 2 4 1 2                                                             |
|                              |                | Abc COLLATE                  |                             |                              | <b>e</b>                                                                                                    | / 2 4 / 2                                                             |
|                              |                | Abc COLLATE                  | RALVALU, 80 💭               |                              | s and a second second s       | 2 × 4 2 ×                                                             |
| - Marian Tananta             |                | Abc COLLATE                  |                             |                              | <b>e</b>                                                                                                    | 1 2 4 1 2                                                             |
| Manage Inputs                |                | Abc indexes                  | 80 🛫                        |                              | I.                                                                                                    | / 2 💠 / 2                                                             |
| Manage Connections           |                | Abc Doc Id                   | 80 🛫                        |                              |                                                                                                    |                                                                       |
| T12SOA                       |                | Abc businessu                |                             |                              |                                                                                                    |                                                                       |
| JCM connection               | _              | Abc marketen                 |                             |                              | ¢                                                                                                    |                                                                       |
|                              | 4              | Abc Customer<br>Abc ID       | Id 80 💭                     |                              | I I I I I I I I I I I I I I I I I I I                                                                                                    | / % + / %<br>/ % + / %                                                |
|                              |                | Abc COLLATE                  |                             | 0                            | •                                                                                                    | / × + / ×                                                             |
|                              |                | Abc COLLATE                  |                             |                              |                                                                                                    | / × + / ×                                                             |
|                              |                | A Warning                    |                             |                              |                                                                                                    |                                                                       |
|                              |                |                              | anges to the field definiti | ons, you may have to redo yo | our work in the Workflow Configura                                                                                                    | ation step.                                                           |

The Main Application Summary appears as shown Figure 8–54.

|                                     |                                     | <u>,</u>                               |                      |                                                                                    |         |
|-------------------------------------|-------------------------------------|----------------------------------------|----------------------|------------------------------------------------------------------------------------|---------|
|                                     |                                     |                                        | g/faces/Pa           | iges/Welcome.jspx?_afrLoop=191014776518351&_afrWindowMode=0&_adf.ctrl-si 🏠 🔅 🦑 🤷 🗵 | -       |
| RACLE <sup>®</sup> WebCen           | nter Conten                         | it: Imaging                            |                      | Logged in as weblogic   Help   Refresh   Preferences   Logout                      | About   |
| Searches                            | Main: Applic                        | cation Summary                         |                      | 🖉 Modify 💥 Dele                                                                    | ete 💌 d |
| Search<br>oorary Search             | мань Аррис                          | auon Summary                           |                      | 2 i nomi 7 🖉 branc                                                                 |         |
|                                     | <b>Storage</b> ■                    | Policy                                 |                      |                                                                                    |         |
|                                     | Document Sto                        |                                        |                      |                                                                                    |         |
|                                     | Volume File de                      |                                        |                      |                                                                                    |         |
| Tools                               |                                     |                                        |                      |                                                                                    |         |
| Manage Searches                     | Supporting Co                       | ontent Storage                         |                      |                                                                                    |         |
| -                                   | Volume File de                      | afault                                 |                      |                                                                                    |         |
| Manage Applications                 |                                     |                                        |                      |                                                                                    |         |
|                                     |                                     |                                        |                      |                                                                                    |         |
| rary                                |                                     | <pre>/ Configuration</pre>             |                      |                                                                                    |         |
|                                     | Workflow inject                     | tion enabled.                          |                      |                                                                                    |         |
|                                     | Server Proper                       | rties                                  |                      |                                                                                    |         |
|                                     |                                     | Connection                             | 6:IUTSOA             |                                                                                    |         |
|                                     | Comments                            |                                        |                      |                                                                                    |         |
|                                     | Component P                         |                                        |                      |                                                                                    |         |
|                                     |                                     |                                        |                      | . ofss. fc. workflow.process.IPMBulkUploadProcess! 1.0                             |         |
|                                     |                                     |                                        |                      | adbpelprocess_client_ep                                                            |         |
|                                     |                                     | Operation                              | n process            |                                                                                    |         |
|                                     | Devide and Device                   |                                        |                      |                                                                                    |         |
|                                     | Payload Prope                       | erties                                 |                      |                                                                                    |         |
|                                     | Payload Id                          |                                        |                      | Mapped Value                                                                       |         |
|                                     | process.docum<br>process.docum      |                                        |                      | Field Value Document Type Field Value Document ID                                  |         |
|                                     |                                     | nentReferenceId                        |                      | Document Id                                                                        |         |
|                                     | process.docum                       | nentName                               |                      | Document Name                                                                      |         |
|                                     | process.indexe                      |                                        |                      | Field Value Indexes                                                                |         |
|                                     | process.marke<br>process.busine     |                                        |                      | Field Value MarketEntity<br>Field Value BusinessUnit                               |         |
|                                     | process.busine                      | Issunit                                |                      | rielo value Businessunit                                                           |         |
|                                     | Applicatio                          | on History                             |                      |                                                                                    |         |
|                                     | Date                                | Type                                   | User Name            |                                                                                    |         |
|                                     | 1/7/2014                            | Definition Create                      | weblogic             |                                                                                    |         |
|                                     | 1/7/2014<br>1/7/2014                | Definition Modify<br>Definition Modify | weblogic<br>weblogic |                                                                                    |         |
|                                     | 1/2014                              | Definition Modify                      | weblogic             |                                                                                    |         |
|                                     | 2/11/2014                           | Definition Modify                      | weblogic             |                                                                                    |         |
|                                     | 2/11/2014                           | Definition Modify                      | weblogic             |                                                                                    |         |
|                                     | 2/12/2014                           | Definition Modify                      | weblogic             |                                                                                    |         |
|                                     | 2/14/2014<br>2/17/2014              | Definition Modify<br>Definition Modify | weblogic<br>weblogic |                                                                                    |         |
|                                     | 2/20/2014                           | Definition Modify                      | weblogic             |                                                                                    |         |
|                                     | 2/24/2014                           | Definition Modify                      | weblogic             |                                                                                    |         |
|                                     | 2/28/2014                           | Definition Modify                      | weblogic             |                                                                                    |         |
|                                     | 3/6/2014                            | Definition Modify                      | weblogic             |                                                                                    |         |
|                                     | 3/14/2014                           | Definition Modify                      | weblogic             |                                                                                    |         |
| Manage Inputs                       |                                     | Definition Modify                      | weblogic             |                                                                                    |         |
| Manage Inputs<br>Manage Connections | 3/14/2014                           | Definition Medify                      |                      |                                                                                    |         |
|                                     | 3/14/2014<br>3/25/2014<br>3/25/2014 | Definition Modify<br>Definition Modify | weblogic<br>weblogic |                                                                                    |         |

Figure 8–54 Main: Application Summary

# 8.2.6 Manage Inputs for Input Agents

To manage workflow configuration:

- 1. Log in to Image Processing Management (IPM).
- 2. Navigate to Manage Inputs section.

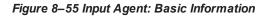

| 8 Gmail × 8 design p: × 🔤 Singletor ×                              | 🌀 Design P 🗙 🕒 Design P 🗴               | : (#OBP23' × C B OBP Dev × B OBP Dev × C B o          | obpdevo 🗙 🖸 Oracle Ba 🗙 🕒 Oracle       | w × 💽 🗕 🔿 🗙             |
|--------------------------------------------------------------------|-----------------------------------------|-------------------------------------------------------|----------------------------------------|-------------------------|
| ← → C 🗋 10.180.84.230:16000/imag                                   | jing/faces/Pages/Welcome.jsp            | ox?_afrWindowMode=0&_afrLoop=414259701553             | 3941&_adf.ctrl-state=t1gf0oc ☆         | 🌣 🛷 🤬 ፮ * 😑             |
| P Do you want Google Chrome to save yo                             | our password? Save password             | d Never for this site                                 |                                        | ×                       |
| ORACLE WebCenter Content:                                          | Imaging                                 |                                                       | Logged in as weblogic   Help   Refresh |                         |
| 🗆 🔁 Searches                                                       |                                         |                                                       |                                        |                         |
| Main Search<br>T12Search                                           |                                         | File Map File to Application Security Review Settings |                                        |                         |
| Temporary Search                                                   | IPMBulkuploadST: Basic In               |                                                       |                                        | Cancel Back Next Submit |
|                                                                    | Define the basic information for the In |                                                       |                                        |                         |
|                                                                    | * Name                                  | IPMBulkuploadST                                       |                                        |                         |
| 🗄 🖗 Tools                                                          | Description                             |                                                       |                                        |                         |
| 🗉 🔍 Manage Searches                                                |                                         |                                                       |                                        |                         |
| 🖃 🖻 Manage Applications 🔄                                          | Online                                  |                                                       |                                        |                         |
| Main<br>T12MAIN<br>Temporary                                       | Auto-detect input file character set    | <b>2</b>                                              |                                        |                         |
|                                                                    | * Sample File                           | DMSInputFile.txt Upload Browse                        |                                        |                         |
| 🗆 🖙 Manage Inputs                                                  |                                         |                                                       |                                        |                         |
| IPMBukuploadST                                                     |                                         |                                                       |                                        |                         |
|                                                                    | e Input                                 |                                                       |                                        |                         |
|                                                                    |                                         |                                                       |                                        |                         |
|                                                                    |                                         |                                                       |                                        |                         |
|                                                                    |                                         |                                                       |                                        |                         |
|                                                                    |                                         |                                                       |                                        |                         |
|                                                                    |                                         |                                                       |                                        |                         |
|                                                                    |                                         |                                                       |                                        |                         |
|                                                                    |                                         |                                                       |                                        |                         |
|                                                                    |                                         |                                                       |                                        |                         |
|                                                                    |                                         |                                                       |                                        |                         |
|                                                                    |                                         |                                                       |                                        |                         |
|                                                                    |                                         |                                                       |                                        |                         |
|                                                                    |                                         |                                                       |                                        |                         |
|                                                                    |                                         |                                                       |                                        |                         |
|                                                                    |                                         |                                                       |                                        |                         |
|                                                                    |                                         |                                                       |                                        |                         |
|                                                                    |                                         |                                                       |                                        |                         |
|                                                                    |                                         |                                                       |                                        |                         |
| 🗉 📴 Manage Connections                                             |                                         |                                                       |                                        |                         |
| 🗉 👺 Manage Security                                                |                                         |                                                       |                                        |                         |
| Copyright (c) 2010, 2013 Orade and/or its affiliates. All rights r |                                         |                                                       |                                        | Privacy Statement       |

- 3. Define an input agent by entering a **Name**. For example, **bulkUploadInput**.
- 4. Define Input Mask as DMSInputSampleFile.txt.

| 8 Gmail × 8 design p: × 🔤 Singletor ×                                             | C O Design P × C Design P × C (#OBP23 × C D OBP Dev × C C OBP Dev × C C | opdevo 🗙 💽 Oracle B: × 🕒 Oracle W × 👝 💿 🛛 🗴                             |
|-----------------------------------------------------------------------------------|----------------------------------------------------------------------------------------------------|-------------------------------------------------------------------------|
| ← → C [] 10.180.84.230:16000/imag                                                 | ging/faces/Pages/Welcome.jspx?_afrWindowMode=0&_afrLoop=414259701553                                                                                                    | 941&_adf.ctrl-state=t1gf0oc ☆ 🏘 🏄 🛂 🔅 🚍                                 |
| P Do you want Google Chrome to save yo                                            | our password? Save password Never for this site                                                                                                    | ×                                                                       |
| ORACLE WebCenter Content:                                                         | : Imaging                                                                                                    | Logged in as weblogic   Help   Refresh   Preferences   Logout   About Q |
|                                                                                   | Basic Information Review Sample File Map File to Application Security Review Settings  IPMBulkuploadST: Identify and Parse File Parameters  Provide the information needed to properly locate input files and parse their content.  "Input Mak, UpioLight Total Content in the input files of parse their content. "Delimiter "Application Main   Sample Data /home/orade/JPM_Bulk_Upioad/JMPCommands.txt[JN_JNCERT 1234/PARTY:1234/ME01/BU01/                                                                                                    | Cancel Back Next Submit                                                 |
| Manage Inputs      PMBukupioadT12      Manage Connections      Manage Connections | 5                                                                                                    |                                                                         |
| 🗄 🔛 Manage Security                                                               |                                                                                                    |                                                                         |
| 10.180.84.230:16000/imaging/faces/Pages/Welcome.jspx?                             | ?_afrWindowMode=0                                                                                                    | Privacy Statement                                                       |

### Figure 8–56 Input Agent: Input Mask

5. Upload the attached sample file.

For example, name the sample file as DMSInputSampleFile.txt and add the following content to the sample file.

```
/home/oracle/IPM_Bulk_Upload/IMPCommands.txt|IN_
INCERT|1234|PARTY:1234|ME01|BU01|
```

6. In the **Input Mask** field enter the value which should be the same as the name given in table flx\_fw\_ config\_all\_b.

select prop\_value from flx\_fw\_config\_all\_b where category\_id = 'reports' and prop\_id='BULK\_ UPLOAD FILE NAME PREFIX';

Note

Input Mask name should have a \* (asterisk character) to enable the process to read all the files whose prefix is same as the input mask value.

7. In the **Delimeter** field, enter the delimiter value as | (vertical bar character).

8. From the Application field, select the application to which the input agent will be applied.

Figure 8–57 Input Agent: File Parameters

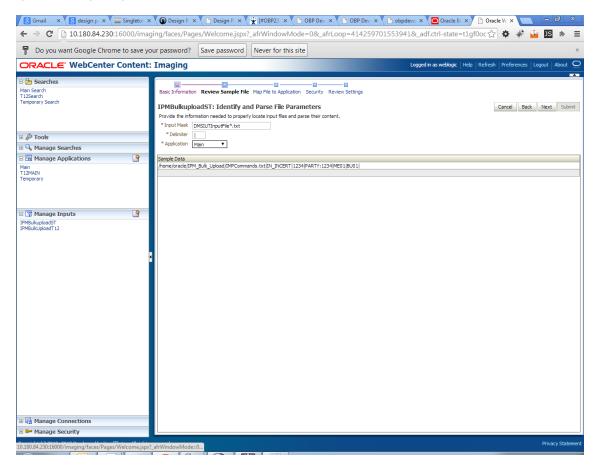

9. In the Field Mapping section, map the Application Fields.

| 🕱 [#OBP23TE × 🕱 Issue Navig × 🗋 Test We                          | b S 🗙 🕒 Summary C 🗙 🕒 Oracle Wet 🗙 🙆 OBP2.3_HC 🗙 🖸 Search 🛛 🗙                                                                                                    | 🔮 OBP2.3_HC × 🕒 Oracle Wei × 🌚 OBP2.3_UI × 💶 🗖 🛛                        |
|------------------------------------------------------------------|----------------------------------------------------------------------------------------------------|-------------------------------------------------------------------------|
| ← → C 🗋 10.180.4.123:16000/imagi                                 | ng/faces/Pages/Welcome.jspx?_afrLoop=490040352549335&_afrWind                                                                                                    | lowMode=0&_adf.ctrl-state=bpwnbw. 🏠 🏟 🍻 🤷 🗵 🔹 😑                         |
| ORACLE WebCenter Content                                         | Imaging                                                                                                    | Logged in as weblogic   Help   Refresh   Preferences   Logout   About 📿 |
| 🖸 🎦 Searches<br>MainSearch                                       | Basic Information Review Sample File Map File to Application Security Review Settings                                                                                                    |                                                                         |
|                                                                  | bulkuloadInput: Identify and Parse File Parameters Provide the information needed to properly locate input files and parse their content. *Input Mask [DMSIUTInput*.bt. *Delmite [] *Delmite [] | Cancel Back Ngxt Submit                                                 |
| Solution     Solution     Solution     Solution     Solution     | * Application Main                                                                                                    |                                                                         |
| Anage Applications                                               | Sample Data<br>/nome/oracle/IPM_Bulk_Upload/IMPCommands.txt[IN_INCERT]1234 PARTY:1234 ME01 BU01                                                                                                 |                                                                         |
| Paan<br>Temporary                                                |                                                                                                    |                                                                         |
| 🗉 🛱 Manage Inputs 🛛 🔮                                            |                                                                                                    |                                                                         |
| Dulkuleadinput                                                   |                                                                                                    |                                                                         |
| 🗉 🔛 Manage Security                                              |                                                                                                    |                                                                         |
| Copyright (c) 2010, 2011 Orade and/or its affiliates. All rights | reserved.                                                                                                    | Privacy Statement                                                       |

Figure 8–58 Input Agent: Fields Mapping

10. After completion of the procedure, the Input Summary appears. The Input agent should have the settings similar to those shown in Figure 8–59.

### Figure 8–59 Input Agent: Summary

|                         | Content | : Imaging                                        |                                                                                       |                                       | Logged in as weblogic   | :   Help   Refresh   Preferences   Logout |  |  |  |  |  |  |
|-------------------------|---------|--------------------------------------------------|---------------------------------------------------------------------------------------|---------------------------------------|-------------------------|-------------------------------------------|--|--|--|--|--|--|
| 🖃 🎦 Searches            |         |                                                  | 6                                                                                     | p p                                   |                         |                                           |  |  |  |  |  |  |
| MainSearch              |         | Basic Information Review Sar                     | Basic Information Review Sample File Map File to Application Security Review Settings |                                       |                         |                                           |  |  |  |  |  |  |
|                         |         |                                                  |                                                                                       |                                       |                         |                                           |  |  |  |  |  |  |
|                         |         | bulkuloadInput: Field                            |                                                                                       |                                       |                         | Cancel Back Nex                           |  |  |  |  |  |  |
|                         |         | Define the field mapping betwe                   | een the input file and the                                                            | Application.                          |                         |                                           |  |  |  |  |  |  |
| <b>2</b>                |         | Input Mapping                                    |                                                                                       |                                       |                         |                                           |  |  |  |  |  |  |
| 🛿 🖉 Tools               |         | Application Fields                               | Input Column                                                                          | Sample Data 📀                         | Use Application Default | Date Format                               |  |  |  |  |  |  |
| 🗉 🔍 Manage Searches     |         | File Path                                        | Column 1                                                                              | /home/oracle/IPM_Bulk_Upload/IMPCc    | <b>.</b>                | 4/ 18                                     |  |  |  |  |  |  |
| 🗉 🔁 Manage Applications | 9       | Document Type                                    | Column 2                                                                              | IN_INCERT                             |                         | ÷ / %                                     |  |  |  |  |  |  |
| Main                    |         | Customer Id                                      | $\checkmark$                                                                          | <b>T</b>                              |                         | 4/8                                       |  |  |  |  |  |  |
| Temporary               |         | DocId                                            | Column 3                                                                              | <ul> <li>1234</li> </ul>              |                         | 40%                                       |  |  |  |  |  |  |
|                         |         | DocName                                          |                                                                                       | •                                     |                         | 4/2                                       |  |  |  |  |  |  |
|                         |         | Indexes                                          | Column 4                                                                              | <ul> <li>PARTY: 1234</li> </ul>       |                         | + 2 ×                                     |  |  |  |  |  |  |
|                         |         | MarketEntity                                     | Column 5                                                                              | <ul> <li>ME01</li> </ul>              |                         | + / %                                     |  |  |  |  |  |  |
| 🗉 🕎 Manage Inputs       | 9       | BusinessEntity                                   | Column 6                                                                              | <ul> <li>BU01</li> </ul>              |                         | 4 / XX                                    |  |  |  |  |  |  |
| bukuloadInput           |         | PARTY                                            |                                                                                       | <b>T</b>                              |                         | ÷ / %                                     |  |  |  |  |  |  |
|                         |         | COLLATERALTITLESEARCHR                           | . 🖉                                                                                   | <u> </u>                              |                         | + / 33                                    |  |  |  |  |  |  |
|                         |         | COLLATERALVALUATIONRE                            |                                                                                       | <b>*</b>                              |                         | 4/ 22                                     |  |  |  |  |  |  |
|                         |         | CHARGE CODE                                      |                                                                                       | <u>*</u>                              |                         | 4/ 23                                     |  |  |  |  |  |  |
|                         |         | PRODUCT_GROUP_LINKAGE                            | 0                                                                                     | •                                     |                         | 4/2                                       |  |  |  |  |  |  |
|                         |         | Document Description                             |                                                                                       | •                                     |                         | 4 / 33                                    |  |  |  |  |  |  |
|                         |         | SUBMISSION                                       | <u> </u>                                                                              | <b>T</b>                              |                         | + / X<br>+ / X                            |  |  |  |  |  |  |
|                         |         | LINKAGE ID                                       |                                                                                       | •<br>•                                |                         | 4 / X                                     |  |  |  |  |  |  |
|                         |         | COLLATERALCONDITIONLET<br>COLLATERALVALUATIONREP |                                                                                       | <u> </u>                              |                         | 40X                                       |  |  |  |  |  |  |
|                         |         | SUBMISSIONID                                     |                                                                                       | •<br>•                                |                         | ÷ / %                                     |  |  |  |  |  |  |
|                         |         | INSTRUMENTTYPE                                   |                                                                                       | · · · · · · · · · · · · · · · · · · · |                         | 4/2                                       |  |  |  |  |  |  |
|                         |         | COLLATERALTITLESEARCHR                           |                                                                                       | •<br>•                                |                         | 4/ 22                                     |  |  |  |  |  |  |
|                         |         | ACCOUNT_ID                                       |                                                                                       |                                       |                         | 4/2                                       |  |  |  |  |  |  |
|                         |         | BRANCH                                           | Ø.                                                                                    | <b>T</b>                              |                         | 4/8                                       |  |  |  |  |  |  |
|                         |         | COLLATERAL ID                                    |                                                                                       | •                                     |                         | 408                                       |  |  |  |  |  |  |
|                         |         | BORROWING ENTITY                                 |                                                                                       | <b>T</b>                              |                         | 4/8                                       |  |  |  |  |  |  |
|                         |         | APPLICATION                                      | 0                                                                                     | <b>T</b>                              |                         | 4 / 23                                    |  |  |  |  |  |  |
|                         |         | COLLATERAL                                       | 0                                                                                     | •                                     |                         | + / %                                     |  |  |  |  |  |  |
|                         |         | FACILITY                                         |                                                                                       | •                                     |                         | 4 / XX                                    |  |  |  |  |  |  |

### Note

Do not forget to toggle online, else the input agent will not pick up any file for processing.

## 8.2.7 Additional Steps

1. Update user and bankcode as follows:

```
update flx_fw_config_all_b set prop_value='48' where prop_
value='335' and category_id like 'contentmanager%';
update flx_fw_config_all_b set prop_value='ofssuser' where
prop_id='userId' and category_id like 'contentmanager%';
```

2. In the flx\_fw\_config\_all\_b table, the values for **PROP\_ID** should be the same as mentioned for the path in IPM server.

| PROP_ID                                                          | PROP_VALUE                                                                    |
|------------------------------------------------------------------|-------------------------------------------------------------------------------|
| FTPSERVER.DMSFILEPATH=/scratch/ofssobp/testinputagent/inputdir1/ | Path in IPM config                                                            |
| FTPSERVER.REPORTPATH=/scratch/reports/                           | Path where files will<br>be FTP                                               |
| FTPSERVER.HOST                                                   | IPM IP                                                                        |
| BULK_UPLOAD_FILE_NAME_PREFIX                                     | Input Mask name<br>given in 1.5 Manage<br>Inputs for Input<br>Agents section. |

### Table 8–1 PROP ID Values

Figure 8–60 flx\_fw\_config\_all\_b table

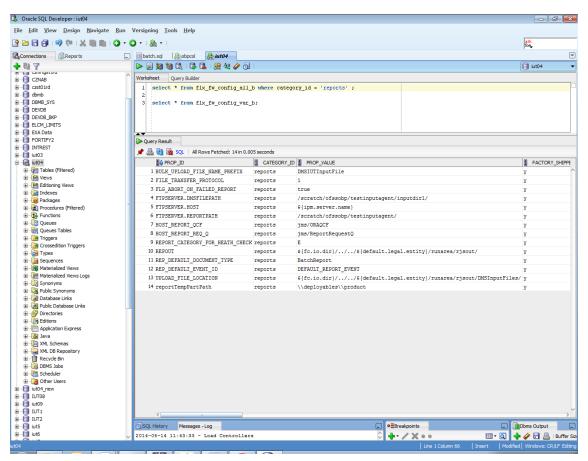

3. FTP service on IPM server should be running and FTP user should be created on host user connectors.

## 8.2.8 SSL Handshake Resolution

For resolving the SSLHandshake between IPM and SOA server:

- 1. Save the SOA server Certificate. SOA certificate needs to be saved in Base64 (.cer) format for import to IPM server.
- 2. Import the SOA server certificate on IPM server with following command.

Copy certificate at following path on IPM server.

keytool -import -noprompt -trustcacerts -alias UI\_SSL\_trustself -file SOACert.cer -keystore cacerts - storepass changeit

3. Security policy for IPMbulkuploadProcess can been removed (if required).

Security for called method

com.ofss.fc.app.content.service.DocumentContentApplicationService.documentUpload (SessionContext, DocumentDTO) needs to be removed (for Development environment).

### Figure 8–61 SSL Handshake Resolution

| 🕒 Oracle WebCenter Conten 🗙 🕒 Oracle WebCe                                                                                                    | nter Conten 🗙 💶                                                                                                    |                                                                                                    |
|----------------------------------------------------------------------------------------------------|----------------------------------------------------------------------------------------------------|----------------------------------------------------------------------------------------------------|
| ← → C 🗋 10.180.4.123:16000/imagi                                                                                                    | ng/faces/Pages/Welcome.jspx?_afrLoop=5853469444948414&_afr\                                                                                                    | NindowMode=0&_adf.ctrl-state=159sd4 🏠 🏟 🚀 嫤 🍱 🍺 🚍                                                                                           |
| ORACLE WebCenter Content:                                                                                                    | Imaging                                                                                                    | Logged in as weblogic   Help   Refresh   Preferences   Logout   About 📿                                                                     |
| E Searches<br>MainSearch                                                                                                    | Workflow Configuration Server Properties Component Properties Payload Properties W                                                                                                    | orkflow Configuration                                                                                                    |
| G                                                                                                    | Main: Workflow Configuration<br>Configure a workflow component that will be invoked when new documents are added to the ar<br>Component Properties<br>* Indicates a required value<br>* Composite<br>* Service<br>* Operation<br>* Operation |                                                                                                    |
| WSDL", caused by: javax.net.ssl.SSLHandshake<br>to find valid certification path to requested targ<br>sun.security.validator.ValidatorException: PKIX | path building failed: sun.security.provider.certpath.SunCertPathBuilderException: unable to find v.<br>certpath.SunCertPathBuilderException: unable to find valid certification path to requested target                                     | IX path building failed: sun-security-provider, certpath.SunCertPathBuilderException: unable<br>alid certification path to requested target |
| © ☐ Manage Inputs<br>□ ⊕ Manage Connections                                                                                                    |                                                                                                    | <u>_~</u>                                                                                                    |
| Manage Security Copyright (c) 2010, 2011 Oracle and/or its affiliates. All rights                                                                     | reserved.                                                                                                    | Privacy Statement                                                                                                    |
|                                                                                                    |                                                                                                    |                                                                                                    |

# 8.3 IPM Report Upload Setup

This section describes the configuration on IPM server, which is required for bulk report upload on IPM.

## 8.3.1 Prerequisites

Following are the prerequisites before proceeding with bulk upload process setup:

- Application on IPM server on which bulk upload process needs to be configured must be created. For more information to understand the application creation process, see Image Processing and Management Admin Guide.
- 2. com.ofss.fc.workflow.process.ReportIPMRefStoreProcess must be deployed on SOA server.

## 8.3.2 Setting up the Connection Name

To set up a bulk process we need to start by setting up the connection name, which is used as JNDI for IPM to BPEL connection.

To set up a bulk process:

1. Log in to Enterprise Manager (EM) console.

### Figure 8–62 Log in to Enterprise Manager (EM) console

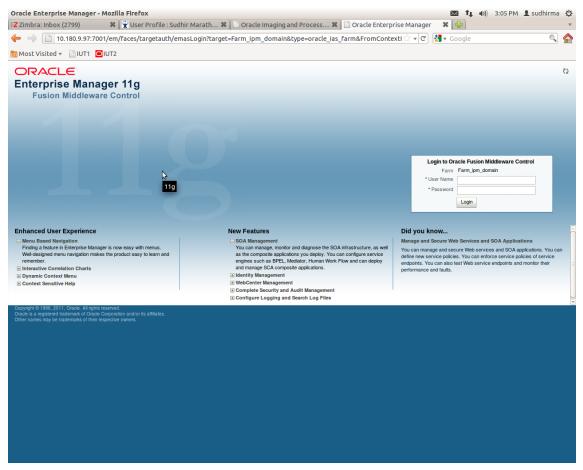

2. In the Fusion Middleware section, under Weblogic domain, click **ipm domain** (or base domain where ipm server is installed).

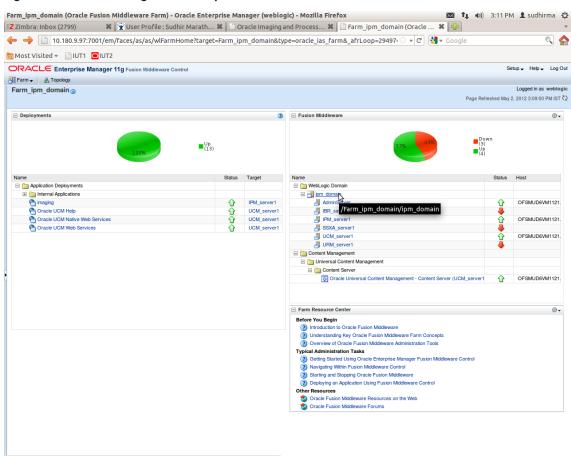

Figure 8–63 Click Weblogic Domain: ipm domain

http://10.180.9.97:7001/em/faces/as/as/...indowMode=0&\_afrWindowId=u3eep7pw7\_90#

- 3. In the top menu, click **Weblogic Domain.** The corresponding menu appears.
- 4. Navigate to **Security > Credentials.** The Credentials page appears.

| Zimbra: Inbox (2800)                                     |                 | User Profile : Su     | idhir Maratl       | h 🗱       | 🗋 Oracle     | e Imaging a      | and Proce | ess 🗱 🏳 /Farn          | _ipm_dom     | nain/ipm | n_d 🗙 🔂 🖓       |               |             |                       |
|----------------------------------------------------------|-----------------|-----------------------|--------------------|-----------|--------------|------------------|-----------|------------------------|--------------|----------|-----------------|---------------|-------------|-----------------------|
| • 🔶 📋 10.180.9.97:7                                      | 001/em/fa       | ces/as/as/doma        | inHome?tar         | get=/F    | arm_ipm_     | domain/ip        | m_doma    | in&type=weblogi        | _domain&     | v        | 🕄 🚼 🔻 Google    |               |             | 0                     |
| Most Visited 👻 📄 IUT1                                    |                 |                       |                    |           |              |                  |           |                        |              |          |                 |               |             |                       |
|                                                          | anager 11g      | Fusion Middleware     | Control            |           |              |                  |           |                        |              |          |                 |               | Setup 🗸     | Help 🚽 Lo             |
| Farm 🗸 🔏 Topology                                        |                 |                       |                    |           |              |                  |           |                        |              |          |                 |               |             |                       |
| pm_domain <sub>0</sub>                                   |                 |                       |                    |           |              |                  |           |                        |              |          |                 |               | Logg        | ed in as web          |
| WebLogic Domain 🗸                                        |                 |                       |                    |           |              |                  |           |                        |              |          | P               | age Refreshed | May 2, 2012 | 3:12:29 PM IS         |
| Home                                                     |                 |                       |                    |           |              | -05              |           |                        |              |          |                 |               |             |                       |
|                                                          |                 |                       |                    |           |              | ÷ ©              | Clust     | ers                    |              |          |                 |               |             | 06                    |
| Control                                                  | >               |                       | 📑 To config        | ure and m | anage this W | ebLogic          | Search    |                        | U            | 9        |                 | Cluster       | Default     | Session               |
| Logs                                                     | ,               |                       |                    |           | e WebLogic S | erver            | Name      |                        |              |          | Servers Address | Messaging     |             | Replicatio            |
| Dort Llasso                                              |                 | M1121.i-flex.com      | Administration     | n Console |              |                  |           |                        |              |          | Address         | Mode          | Algorithm   | Туре                  |
| Port Usage                                               |                 |                       |                    |           |              |                  | No Cluste | ers found              |              |          |                 |               |             |                       |
| Application Deployment                                   | >               |                       |                    |           |              | (2) ⊕ -          | - Depk    | ovments                |              |          |                 |               |             | (2) (5                |
|                                                          |                 |                       |                    |           |              |                  |           |                        |              |          |                 |               |             |                       |
| Web Services                                             | >               |                       |                    |           |              |                  |           |                        |              |          |                 |               |             |                       |
| Security                                                 | >               | Credentials           | N                  |           |              |                  |           |                        |              |          |                 | Up            |             |                       |
| Metadata Repositories                                    |                 |                       | 3                  | _         |              |                  |           |                        |              | 100      | 0%              | Up<br>(13)    |             |                       |
| JDBC Data Sources                                        |                 | Security Provide      | r Configuration    |           |              |                  |           |                        |              |          |                 |               |             |                       |
| System MBean Browser                                     |                 |                       |                    | _         |              |                  |           |                        |              |          |                 |               |             |                       |
|                                                          |                 | Application Polic     |                    |           |              |                  | Search    |                        |              | •        |                 |               |             |                       |
| WebLogic Server Administration                           | Console         | Application Role      | 3                  |           | Request      | Bean             | Name      |                        |              |          |                 | Statu         | is Targ     | et                    |
|                                                          |                 |                       |                    | ctive     | Processing   | Accesses<br>(per |           | pplication Deployments |              |          |                 |               |             |                       |
| General Information                                      |                 | System Policies       |                    |           | Time (ms)    | minute)          |           | Internal Applications  |              |          |                 | ~             |             |                       |
| AdminServer                                              | Û               |                       |                    | 2         |              | 0.00             |           | oracle UCM Help        |              |          |                 | Ŷ             |             | _server1<br>A server1 |
| BR_server1                                               | -               | Audit Policy          |                    | ailat     |              |                  |           | Oracle UCM Native W    | ab Convision |          |                 | ት<br>ት        |             | / server1             |
| IPM_server1                                              | Ŷ               | Audit Store           |                    | 47        | 198          | 0.79             |           | Oracle UCM Web Ser     |              |          |                 | - V           |             | A server1             |
| SSXA_server1                                             |                 | OFSMUE                | Unavailat<br>16200 | Unavailat |              |                  |           |                        |              |          |                 | U             | 00,         |                       |
| URM_server1                                              |                 | OFSMUL                |                    |           | Unavailable  |                  |           |                        |              |          |                 |               |             |                       |
| <u> </u>                                                 | -               |                       | Onavaila           | Onavaila  | Onavailable  |                  |           |                        |              |          |                 |               |             |                       |
| Oracle WebLogic Domain Reso                              | urce Center     |                       |                    |           |              | ⊚-               |           |                        |              |          |                 |               |             |                       |
| Before You Begin                                         |                 |                       |                    |           |              |                  |           |                        |              |          |                 |               |             |                       |
| What is an Oracle WebLogic<br>Manage Oracle WebLogic S   |                 |                       |                    |           |              |                  |           |                        |              |          |                 |               |             |                       |
| Manage Oracle WebLogic S                                 |                 |                       |                    |           |              |                  |           |                        |              |          |                 |               |             |                       |
| Typical Administration Tasks                             |                 |                       |                    |           |              |                  |           |                        |              |          |                 |               |             |                       |
| Starting and Stopping Oracl                              | WebLogic Ser    | rver Instances        |                    |           |              |                  |           |                        |              |          |                 |               |             |                       |
| Deploying an Application Us                              |                 |                       |                    |           |              |                  |           |                        |              |          |                 |               |             |                       |
| Typical Security Practices v                             |                 |                       |                    |           |              |                  |           |                        |              |          |                 |               |             |                       |
| ③ Getting Started Using the Fi                           | ision Middlewar | re Control MBean Brow | vsers              |           |              |                  |           |                        |              |          |                 |               |             |                       |
| Other Resources<br>Oracle Fusion Middleware F            | lesources on #  | ne Web                |                    |           |              |                  |           |                        |              |          |                 |               |             |                       |
| Oracle Fusion Middleware F<br>Oracle Fusion Middleware F |                 |                       |                    |           |              |                  |           |                        |              |          |                 |               |             |                       |
|                                                          |                 |                       |                    |           |              |                  | 1         |                        |              |          |                 |               |             |                       |
|                                                          |                 |                       |                    |           |              |                  |           |                        |              |          |                 |               |             |                       |
|                                                          |                 |                       |                    |           |              |                  |           |                        |              |          |                 |               |             |                       |

Figure 8–64 Navigate to Weblogic Domain --> Security --> Credentials

5. Click Create Map to create a map with the Map Name as oracle.wsm.security.

#### Figure 8–65 Create Map oracle.wsm.security

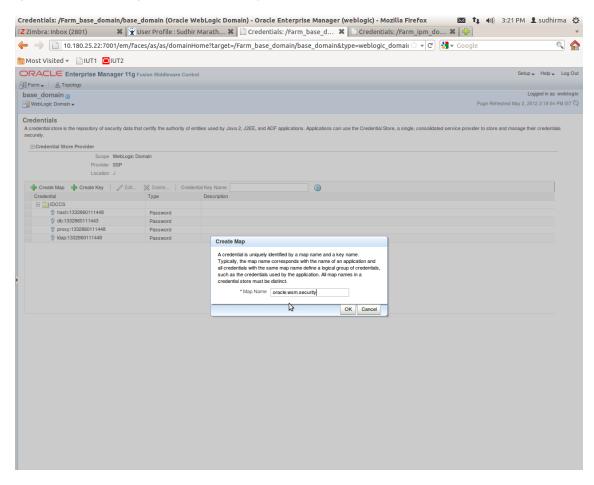

6. Click Create Key to create a key under the map oracle.wsm.security.

### Figure 8–66 Create Key: basic.credentials

|                                                                                                    |                                      |                              | ain) - Oracle Enterprise Manager (weblogic) - Mozilla Firefox 🔯 🐧 🗤 3:26 PM 上 sudhirma 🔱                                                                |
|----------------------------------------------------------------------------------------------------|--------------------------------------|------------------------------|----------------------------------------------------------------------------------------------------|
| Z Zimbra: Inbox (2802)                                                                                                    |                                      |                              | 🗋 Credentials: /Farm_base_d 🗱 📋 Credentials: /Farm_ipm_do 🗱 🚰                                                                                           |
| ← → 🗋 10.180.25.22:700                                                                                                    | )1/em/faces/as/as/dom                | ainHome?target=/F            | Farm_base_domain/base_domain&type=weblogic_domain 🗇 🔻 🕑 🚼 🛪 Google 🔍 🛕                                                                                  |
| 👼 Most Visited 👻 📄 IUT1 🖸 I                                                                                                    | UT2                                  |                              |                                                                                                    |
| ORACLE Enterprise Mana                                                                                                    | ager 11g Fusion Middleware           | Control                      | Setup 🗸 Help 🗸 Log Out                                                                                                    |
| 📑 Farm 🗸 🔒 Topology                                                                                                    |                                      |                              |                                                                                                    |
| base_domain                                                                                                    |                                      |                              | Logged in as weblogic                                                                                                    |
| WebLogic Domain 🗸                                                                                                    |                                      |                              | Page Refreshed May 2, 2012 3:18:04 PM IST €2                                                                                                    |
| i Information<br>The credential map, oracle.wsm.secu                                                                                                    | urity, has been created.             |                              | B                                                                                                    |
| Credentials<br>A credential store is the repository of sec<br>securely.                                                                                                    | urity data that certify the authorit | y of entities used by Java 2 | 2, J2EE, and ADF applications. Applications can use the Credential Store, a single, consolidated service provider to store and manage their credentials |
| Credential Store Provider                                                                                                    |                                      |                              |                                                                                                    |
| A credential store is the repository of security data that certify the authority of entities used by Java 2, J2EE, and ADF applications. Applications can use the Credential Store, a single, consolidated service provider to store and manage their credentials securely. |                                      |                              |                                                                                                    |
|                                                                                                    |                                      |                              |                                                                                                    |
| Create Map 🚽 Create Key                                                                                                    | / Edit X Delete (                    | Credential Key Name          |                                                                                                    |
| Credential                                                                                                    | Туре                                 | Create Key                   |                                                                                                    |
| 🖃 🧰 IDCCS                                                                                                    |                                      |                              |                                                                                                    |
|                                                                                                    | Password                             | Select Map                   | oracle.wsm.security 💌                                                                                                    |
|                                                                                                    |                                      | * Key                        | basic.credentials                                                                                                    |
|                                                                                                    |                                      | Туре                         | Password •                                                                                                    |
|                                                                                                    | Password                             | * User Name                  | weblogic                                                                                                    |
| oracle.wsm.security                                                                                                    |                                      | * Password                   |                                                                                                    |
|                                                                                                    |                                      | * Confirm Password           |                                                                                                    |
|                                                                                                    |                                      | Description                  |                                                                                                    |
|                                                                                                    |                                      | Description                  | Password for connecting to admini server.                                                                                                    |
|                                                                                                    |                                      |                              |                                                                                                    |
|                                                                                                    |                                      |                              |                                                                                                    |
|                                                                                                    |                                      |                              |                                                                                                    |
|                                                                                                    |                                      |                              | OK Cancel                                                                                                    |
|                                                                                                    |                                      |                              |                                                                                                    |
|                                                                                                    |                                      |                              |                                                                                                    |
|                                                                                                    |                                      |                              |                                                                                                    |
|                                                                                                    |                                      |                              |                                                                                                    |
|                                                                                                    |                                      |                              |                                                                                                    |
|                                                                                                    |                                      |                              |                                                                                                    |
|                                                                                                    |                                      |                              |                                                                                                    |
|                                                                                                    |                                      |                              |                                                                                                    |
|                                                                                                    |                                      |                              |                                                                                                    |
|                                                                                                    |                                      |                              |                                                                                                    |
|                                                                                                    |                                      |                              |                                                                                                    |
|                                                                                                    |                                      |                              |                                                                                                    |

- 7. In the **Key** field, enter the key name as basic.credentials.
- 8. In the **Type** field, select the value as Password.
- 9. Enter the other required details.
- 10. Click **Ok.** The key is saved.

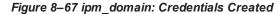

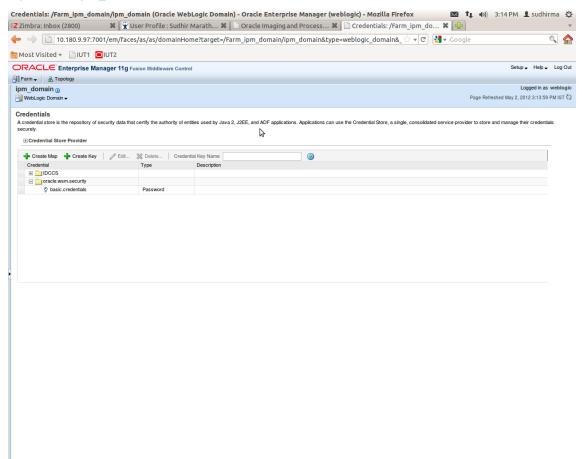

## 8.3.3 Setting up Input Agent Path

To set up input agent path:

- 1. Log in to Enterprise Manager (EM) console.
- 2. In the Fusion Middleware section, under Weblogic domain, click ipm domain.
- 3. In the top menu, click Weblogic Domain. The corresponding menu appears.
- 4. Navigate to the domain System MBean Browser. The System MBean Browser page appears.

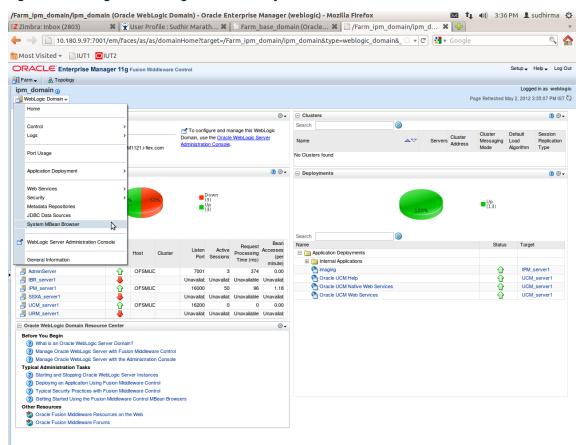

Figure 8–68 Navigate to Weblogic Domain --> System MBean Browser

- In the left hand pane, navigate to Application Defined MBeans > oracle.imaging > Server: IPM\_ server1 > config.
- 6. For the attribute InputDirectories, in the Value column enter the value to set the path for input agents.
- 7. Change the highlighted path value to /scratch/ofssobp/testinputagent/inputdir1.

| Zimbra: Inbox (2803) 🛛 🗱                              | 🖹 🕱 User Profile   | : Sudhir Marath 🕷 📋 Sy         | rstem MBean Browser - Or 🗱 📋 System MI                                                                                       | Bean Bro | owser - Or 🗱 🔤                        |                            |
|-------------------------------------------------------|--------------------|--------------------------------|----------------------------------------------------------------------------------------------------|----------|---------------------------------------|----------------------------|
| ■ → 📋 10.180.25.22:7001/er                            | m/faces/as/as/s    | erverHome?target=/Farm_b       | ase_domain/base_domain/IPM_server1&type                                                                                      | e=webl   | ्रि 🔻 🕑 🚼 🕶 Google                    | Q                          |
| Most Visited 👻 📄 IUT1 🧧 IUT2                          |                    |                                |                                                                                                    |          |                                       |                            |
| DRACLE Enterprise Manager                             | 11g Fusion Middlev | vare Control                   |                                                                                                    |          |                                       | Setup 🗸 Help 🗸 L           |
| Farm 🗸 🔒 Topology                                     |                    |                                |                                                                                                    |          |                                       |                            |
| IPM_server1                                           |                    |                                |                                                                                                    |          | Logged in as                          | weblogic   Host OFSMUG     |
| 📱 WebLogic Server 🗸                                   |                    |                                |                                                                                                    |          | Page Refres                           | ned May 2, 2012 3:36:28 PM |
| ystem MBean Browser                                   |                    |                                |                                                                                                    |          |                                       |                            |
| 💏 🍸 🛛 🗞                                               | Арр                | lication Defined MBeans: c     | onfig                                                                                                    |          |                                       | Apply Revert               |
|                                                       | S                  | how MBean Information          |                                                                                                    |          |                                       |                            |
| Carl Runtime MBeans                                   | Attr               | ibutes                         |                                                                                                    |          |                                       |                            |
| JMImplementation     Security                         |                    | Name                           | Description                                                                                                    | Access   | Value                                 |                            |
| Security     Com.bea                                  |                    |                                | Render page-cache temp file location. Takes effect at server                                                                 |          | Tudo .                                |                            |
| Application Defined MBeans                            | 2                  | CacheLocation                  | restart.                                                                                                    | RW       |                                       | n                          |
| 🗉 🚞 EMDomain                                          | 3                  | CheckInterval                  | Configures how often (in minutes) input agent checks for                                                                     | BW       | 15                                    |                            |
| 🗉 🧰 com.oracle                                        | Ŭ,                 | Gildoninia                     | work. Takes effect on the next check cycle.                                                                                  |          |                                       |                            |
| 🗈 🚞 com.oracle.igf                                    | 4                  | CleanupExpireDays              | Configures how many days files will remain in the Input Agent<br>Holding directory                                           | RW       | 0                                     |                            |
| 🗄 🚞 com.oracle.irm                                    |                    |                                | Configures the filenames that will not be moved to the Input                                                                 |          |                                       |                            |
| E com.oracle.jdbc                                     | 5                  | CleanupFileExclusionList       | Agent Holding directory. File paths must be exact matches to                                                                 | RW       |                                       |                            |
| com.oracle.jps                                        |                    |                                | these values.                                                                                                    |          |                                       |                            |
| com.oracle.jrockit                                    | 6                  | DefaultColorSet                | Name of default skin used by UI if user has not set a                                                                        | RW       |                                       |                            |
| com.sun.management     com.sun.xml.ws.transport.http  |                    |                                | preference.                                                                                                    |          |                                       |                            |
| com.sun.xml.ws.util                                   | 7                  | DefaultSecurityGroup           | The default security group to use for document security<br>when creating an application                                      | RW       |                                       |                            |
| emoms.props                                           |                    |                                | The timeout in mSec for any repository operations like                                                                       |          | [                                     |                            |
| emomslogging.props                                    | 8                  | DocumentFileTimeout            | create/update/move document                                                                                                  | RW       | 2000000                               |                            |
| 🗉 🚞 java.lang                                         |                    |                                | Path referencing a location containing TTF font files for use                                                                |          |                                       |                            |
| 🗈 🚞 java.util.logging                                 | 9                  | GDFontPath                     | by OIT rendering package. Takes effect on session bean<br>initialization.                                                    | RW       | /usr/share/X11/fonts/TTF              |                            |
| 🗷 🚞 oracle.adf.share.config                           |                    |                                | Controls how many times a job can be retried. The default is                                                                 |          |                                       |                            |
| oracle.adf.share.connections                          | 10                 | InputAgentRetryCount           | 3: on the 4th try the job is placed in the failed directory.                                                                 | RW       | 3                                     |                            |
| fill oracle.as.util     fill oracle.bc4j.mbean.config | 11                 | InputDirectories               | Provides list of directories stored as CSV strings where input                                                               | RW       |                                       | =                          |
| oracle.bc4j.mbean.comg     oracle.dfw                 |                    | InputDirectories               | sources should look for work. Takes effect immediately.                                                                      |          | /home/oracle/testinputagent/inputdir1 |                            |
| oracle.dms                                            | 12                 | IPMVersion                     | The I/PM version number.                                                                                                    | R        | 11.1.1.5.0 (110426.1700.11020)        |                            |
| oracle.dms.event.config                               | 13                 | JpegImageQuality               | Specifies desired quality level of rendered JPG images                                                                       | RW       | 100                                   |                            |
| <ul> <li>imaging</li> </ul>                           | 14                 | LogDetailedTimes               | Provides detailed logging of UI activity with durations of many                                                              | RW       | false                                 | •                          |
| E Derver: IPM_server1                                 |                    | -                              | of the UI activities. Takes effect at server restart.                                                                        |          | L                                     | -                          |
| 🗉 🧰 cmd                                               | 15                 | MaxSearchResults               | Maximum number of rows a search is allowed to return. After<br>this value is reached, the search is stopped. Takes effect on | RW       | 100                                   |                            |
| 🖃 🧰 config                                            | 15                 | manarad offit to dute          | next search.                                                                                                    |          |                                       |                            |
| S con[₫                                               | 16                 | RequireBasicAuthSSI            | Forces the use of SSL in all web service communication                                                                       | BW       | false                                 | -                          |
| ipmt2p     oracle.j2ee.co     oracle.imaging:L        |                    | rver1,type=config              | when set to true                                                                                                    |          |                                       | <u> </u>                   |
| oracle.j2ee.co     oracle.integring.c                 | 17                 | SampleDirectory                | Specifies which directory holds the sample data for the input<br>UI, Takes effect immediately,                               | RW       | IPM/InputAgent/Input/Samples          |                            |
| oracle.jocssl                                         |                    |                                | OI. Lakes effect immediately.<br>Compression algorithm used when creating TIFF images.                                       |          |                                       |                            |
| oracle.jrf                                            | 18                 | TiffCompressionType            | Takes effect each time a TIFF is generated.                                                                                  | RW       | LZW                                   |                            |
| 🗈 🛅 oracle.jrf.server                                 | 19                 | Uptime                         | Returns the uptime of the server.                                                                                            | R        | 262:39:59                             |                            |
| oracle.jrockit.management                             |                    |                                | Causes the advanced viewer to be used as the default                                                                         |          |                                       |                            |
| 🗷 🚞 oracle.logging                                    | 20                 | UseAdvancedAsDefaultViewerMode | viewer mode if a user has not set a preference. Takes effect                                                                 | RW       | false                                 | · ·                        |
| 🗷 🦳 oracle.mds.lcm                                    |                    |                                | at next login                                                                                                    |          |                                       |                            |

Figure 8–69 InputDirectories: Enter Input Agent Path

8. Restart IPM server.

## 8.3.4 Create SOA Connection

To create a SOA Connection:

- 1. Log in to Image Processing Management (IPM).
- 2. Navigate to the Manage Connections section.

|                                                                   |                                                                                                    | ) Oracle x 🔽 🖬 Manas; x 💭 A Use: x 🕐 Sign I: x New Tab x 🚬 🖆 💷 🛋        |  |  |  |  |  |
|-------------------------------------------------------------------|----------------------------------------------------------------------------------------------------|-------------------------------------------------------------------------|--|--|--|--|--|
|                                                                   |                                                                                                    |                                                                         |  |  |  |  |  |
| ORACLE' WebCenter Conten                                          | a: Imaging                                                                                                    | Logged in as weblogic   Help   Refresh   Preferences   Logout   About 🤇 |  |  |  |  |  |
| Bearches<br>Nain<br>Report Search<br>Remporary                    | Report: Application Summary                                                                                                    | nodify 💥 Delete 😿 Clos                                                  |  |  |  |  |  |
|                                                                   | Document Storage                                                                                                    |                                                                         |  |  |  |  |  |
| 🖗 Tools                                                           | Volume File default                                                                                                    |                                                                         |  |  |  |  |  |
| 🛛 🔍 Manage Searches                                               |                                                                                                    |                                                                         |  |  |  |  |  |
| Manage Applications     Main Report Remporary                     | Supporting Content Storage Volume File default Workflow Configuration                                                                                                    |                                                                         |  |  |  |  |  |
|                                                                   | Workflow injection enabled.<br>Server Properties                                                                                                    |                                                                         |  |  |  |  |  |
|                                                                   | Connection 7:5MOKE LZN US                                                                                                    |                                                                         |  |  |  |  |  |
|                                                                   | Component Properties                                                                                                    |                                                                         |  |  |  |  |  |
|                                                                   | Composite default/com.ofss.fc.wor<br>Service reportipmrefstorebpelp<br>Operation process                                                                                                 | kflow.process.ReportIPMRefStoreProcess11.0<br>rocess_client_ep          |  |  |  |  |  |
|                                                                   | Payload Properties                                                                                                    |                                                                         |  |  |  |  |  |
|                                                                   | Payload Id Mapped                                                                                                    |                                                                         |  |  |  |  |  |
|                                                                   |                                                                                                    | Ilue BANK_CODE                                                          |  |  |  |  |  |
|                                                                   | process.externalBatchNumber Field Va                                                                                                    | alue EXTERNAL_BATCH_NUMBER                                              |  |  |  |  |  |
|                                                                   |                                                                                                    | Ilue EXTERNAL_SYSTEM_AUDIT_TRAIL_NUMBER<br>Ilue TARGET_UNIT             |  |  |  |  |  |
|                                                                   |                                                                                                    | IUE TANGET_UNUT                                                         |  |  |  |  |  |
|                                                                   | process.userId Field Va                                                                                                    | alue USER_ID                                                            |  |  |  |  |  |
|                                                                   |                                                                                                    | Ilue ADHOC_REPORT_REQUEST_ID Ilue REPORT_ID                             |  |  |  |  |  |
|                                                                   |                                                                                                    | IUE REPORT_ID                                                           |  |  |  |  |  |
|                                                                   | process.branchGroupCode Field Va                                                                                                    | alue BRANCH_GROUP_CODE                                                  |  |  |  |  |  |
|                                                                   | process.reportRunDate Field Va<br>process.contentReferenceId Docume                                                                                                    | alue REPORT_RUN_DATE                                                    |  |  |  |  |  |
|                                                                   |                                                                                                    | alue REPORT_SPLIT_KEY                                                   |  |  |  |  |  |
|                                                                   | ■Application History                                                                                                    |                                                                         |  |  |  |  |  |
|                                                                   | Date Type User Name                                                                                                    |                                                                         |  |  |  |  |  |
|                                                                   |                                                                                                    |                                                                         |  |  |  |  |  |
|                                                                   | 10/26/2016 6:32: Definition Create weblogic                                                                                                    |                                                                         |  |  |  |  |  |
| Manage Toputs                                                     | 10/26/2016 6:32: Definition Create weblogic<br>10/27/2016 11:15 Definition Modify weblogic<br>11/3/2016 1:02:5 Definition Modify weblogic                                                |                                                                         |  |  |  |  |  |
| 몇 Manage Inputs                                                   | 10/27/2016 11:15 Definition Modify weblogic<br>11/3/2016 1:02:5 Definition Modify weblogic<br>11/3/2016 1:50:4 Definition Modify weblogic                                                |                                                                         |  |  |  |  |  |
| Manage Connections                                                | 10/27/2016 11:15 Definition Modify weblogic<br>11/3/2016 1:02:5 Definition Modify weblogic<br>11/3/2016 1:50:4 Definition Modify weblogic<br>11/3/2016 10:43: Definition Modify weblogic |                                                                         |  |  |  |  |  |
|                                                                   | 10/27/2016 11:15 Definition Modify weblogic<br>11/3/2016 1:02:5 Definition Modify weblogic<br>11/3/2016 1:50:4 Definition Modify weblogic                                                |                                                                         |  |  |  |  |  |
| <ul> <li>Manage Connections</li> <li>■ Manage Security</li> </ul> | 10/27/2016 11:15 Definition Modify weblogic<br>11/3/2016 1:02:5 Definition Modify weblogic<br>11/3/2016 1:50:4 Definition Modify weblogic<br>11/3/2016 10:43: Definition Modify weblogic | ndowld=1bs1d39ghk&_adf.ctrl-state=49bf562u_10# PrivacyStaten            |  |  |  |  |  |

Figure 8–70 Manage Connections: Create Workflow Connection

- 3. Click Create Workflow Connection.
- 4. In the **Name** field, enter the name for SOA Connection as IUTSOA.

|                                        |                                                                                                    | 🗖 Oracle R: x 🗅 Oracle W. x 🕞 🖬 🕺                           |
|----------------------------------------|----------------------------------------------------------------------------------------------------|-------------------------------------------------------------|
|                                        | Design P ×      Design P ×      Terminian P ×      Terminian P × |                                                             |
| ← → C [] 10.180.84.230:16000/imag      | jing/faces/Pages/Welcome.jspx?_afrLoop=413124561435626&_afrWindowMode=0&_adf.c                                                                                                    | ctrl-state=t1gf0oc 🏡 🏟 🍻 🤷 🛂 🔹 🚍                            |
| Do you want Google Chrome to save yo   | our password? Save password Never for this site                                                                                                    | ×                                                           |
| ORACLE <sup>®</sup> WebCenter Content: | Imaging Logged in                                                                                                    | as weblogic   Help   Refresh   Preferences   Logout   About |
| 🗆 😂 Searches                           |                                                                                                    |                                                             |
| Main Search<br>T12Search               | Basic Information Workflow Settings Security Review Settings                                                                                                    |                                                             |
| Temporary Search                       | IUTSOA: Basic Information                                                                                                    | Cancel Back Next Submit                                     |
|                                        | Provide the basic information about the Connection.                                                                                                    | Cancel Back Next Submit                                     |
|                                        | * Name IUTSOA                                                                                                    |                                                             |
| 🗉 🖉 Tools                              | Description IUT SOA server                                                                                                    |                                                             |
| 🗉 🔍 Manage Searches                    |                                                                                                    |                                                             |
| 🗉 🖻 Manage Applications 🛛 🗳            | Connection Type Workflow Connection                                                                                                    |                                                             |
| Main<br>T12MAIN                        |                                                                                                    |                                                             |
| Temporary                              |                                                                                                    |                                                             |
|                                        |                                                                                                    |                                                             |
|                                        |                                                                                                    |                                                             |
| 🗷 🕎 Manage Inputs                      |                                                                                                    |                                                             |
| 🖃 🔄 Manage Connections 🛛 🗳 🕶           |                                                                                                    |                                                             |
| IUTSOA<br>T12SOA                       |                                                                                                    |                                                             |
| UCM connection                         |                                                                                                    |                                                             |
| ٠                                      |                                                                                                    |                                                             |
|                                        |                                                                                                    |                                                             |
|                                        |                                                                                                    |                                                             |
|                                        |                                                                                                    |                                                             |
|                                        |                                                                                                    |                                                             |
|                                        |                                                                                                    |                                                             |
|                                        |                                                                                                    |                                                             |
|                                        |                                                                                                    |                                                             |
|                                        |                                                                                                    |                                                             |
|                                        |                                                                                                    |                                                             |
|                                        |                                                                                                    |                                                             |
|                                        |                                                                                                    |                                                             |
|                                        |                                                                                                    |                                                             |
|                                        |                                                                                                    |                                                             |
|                                        |                                                                                                    |                                                             |
| 🗉 🔛 Manage Security                    |                                                                                                    |                                                             |
|                                        | afri.oop=4131245614356268; afrWindowMode=08; adf.ctrl-state=110f0ocwn 14#                                                                                                    | Privacy Statement                                           |

Figure 8–71 IUTSOA: Basic Information

5. In the HTTP Front End Address field, enter the value for SOA server.

| 8 Gmail × 8 design p × 🔤 Singletor >                                                                                                    | < V 🕥 Design P - × V 🕒 Design P - × V 💥 [#OBP23' × V 🕒 OBP Dev - × V                                                                                                    | Poppdevo × Oracle B: × POracle W × - 0 ×                                |
|----------------------------------------------------------------------------------------------------|----------------------------------------------------------------------------------------------------|-------------------------------------------------------------------------|
|                                                                                                    | ging/faces/Pages/Welcome.jspx?_afrLoop=413124561435626&_afrWindowl                                                                                                    |                                                                         |
| P Do you want Google Chrome to save yo                                                                                                    | our password? Save password Never for this site                                                                                                    | ×                                                                       |
| ORACLE <sup>®</sup> WebCenter Content                                                                                                    | : Imaging                                                                                                    | Logged in as weblogic   Help   Refresh   Preferences   Logout   About 📿 |
| Image: Searches       Main Search       112Search       Temporary Search       Image: Searches       Image: Searches       Image: Searche | Basic Information Workflow Settings Security Review Settings UITSOA: Connection Settings Configure the workflow server specific settings. *HTTP Front End Address HTTps://10.180.84.92:8002 *Credential Allas Provider | Cancel Back Next Submit                                                 |
| B G Manage Inputs<br>D G Manage Connections G ▼<br>JUTSOA<br>T12SOA<br>UCH connection                                                                                                    | Test Connection                                                                                                    |                                                                         |
|                                                                                                    | Composite Name<br>No composites found                                                                                                    | Revision                                                                |
| B Manage Security     10.180.84.290.16000/imagina/faces/Pages/Welcome.isov                                                                                                    | ?; afrLoop=4131245614356268; afrWindowMode=08; adf.ctri-state=11qf0ocwn ].4#                                                                                                    | Privacy Statement                                                       |

### Figure 8–72 IUTSOA: Workflow Settings

- 6. In the Credential Alias field, enter the value as basic.credentials.
- 7. Click **Next** to proceed. The Connection Security page appears.

| - → C 🗋 10.180.84.230:16000/imagi                     | Design P ×      Design P ×      Transformed for the second second s | × *                          | 35626& afrWindo             | wMode=0&_adf.ctrl-state=t1gf0oc 🏠 🏟 🦓 🛂 🔹                             |
|-------------------------------------------------------|----------------------------------------------------------------------------------------------------|------------------------------|-----------------------------|-----------------------------------------------------------------------|
|                                                       |                                                                                                    |                              |                             |                                                                       |
| Do you want Google Chrome to save you                 |                                                                                                    | ever for this site           |                             |                                                                       |
| DRACLE WebCenter Content:                             | Imaging                                                                                                    |                              |                             | Logged in as weblogic   Help   Refresh   Preferences   Logout   About |
| Searches<br>ain Search<br>12Search<br>emporary Search | Basic Information Workflow Settings Securit                                                                                                    | y Review Settings            |                             |                                                                       |
|                                                       | IUTSOA: Connection Security<br>Provide security rights for the connection's defin                                                                                                    | ition. Select "Next" when yo | u have finished with conner | ction security.                                                       |
|                                                       | 🚱 Add 📑 Copy 💥 Remove                                                                                                    |                              |                             |                                                                       |
| 🖗 Tools                                               | Type Security Member                                                                                                    | View Modify                  | Delete Grant<br>Access      |                                                                       |
| 🔍 Manage Searches<br>🖻 Manage Applications 🛛 🍄        | 👌 weblogic                                                                                                    |                              |                             |                                                                       |
| ि Manage Applications े<br>भे<br>12MAN<br>Emporary    |                                                                                                    |                              |                             |                                                                       |
| I Manage Inputs<br>I Manage Connections I →<br>ITSOA  |                                                                                                    |                              |                             |                                                                       |
| 1250Å<br>CM connection                                |                                                                                                    |                              |                             |                                                                       |

### Figure 8–73 IUTSOA: Connection Security

- 8. Provide the requisite security rights to the connection's definition.
- 9. Click Submit.
- 10. Click **Next.** The Review Settings page appears.

| 🕒 OBP Dev-Ops 🛛 🗙 🖸 Ora                                                           | icle Banking 🛙 🗙 🗸                                                                   | Summary of Ser                                                                                                    | × 🛛 🌋 [#08            | P23TEST-4: | × C N     | eth 140/9 (18 | 8.3 × 🙀 [#OBP23TEST-5: × 🚵 java - Resolving_ × 🕒 Oracle WebCent × 🔲 📼 | x     |
|-----------------------------------------------------------------------------------|--------------------------------------------------------------------------------------|----------------------------------------------------------------------------------------------------|-----------------------|------------|-----------|---------------|-----------------------------------------------------------------------|-------|
| ← → C 🗋 ofss31314                                                                 | 43.in.oracle.con                                                                     | n:16000/imaging                                                                                                    | J/faces/Pa            | ges/Welc   | ome.jspx? | _afrLoop      | =191014776518351&_afrWindowMode=0&_adf.ctrl-st 🏠 🏟 🏄 🛂 🔹              | ≡     |
| ORACLE WebCen                                                                     | ter Content                                                                          | : Imaging                                                                                                    |                       |            |           |               | Logged in as weblogic   Help   Refresh   Preferences   Logout   About | õ     |
| Bearches     Main Search     Temporary Search                                     | IUTSOA: Cor                                                                          | nnection Summa                                                                                                    | γ                     |            |           |               | 🥒 Modfy 💥 Delete 😿 C                                                  | lose  |
| E 쇼 Tools<br>G 및 Manage Searches<br>E I Manage Applications 옵<br>Man<br>Temporary | Description<br>Connection Type<br>Connection<br>HTTP Front End<br>Creden<br>Security | IUTSOA     IUT SOA server     Workflow Connection     Settings     Address https://10.18     basic.credent Provider | 0.84.92:8002<br>ials  |            |           | Grant         |                                                                       |       |
| 🖃 🕎 Manage Inputs 🛛 🔮                                                             | Type Security                                                                        |                                                                                                    | View                  | Modify     | Delete    | Access        |                                                                       |       |
| IPMBulkuploadST                                                                   | Audit Histo                                                                          |                                                                                                    | ~                     | ~          | ~         | ~             |                                                                       |       |
|                                                                                   | Date<br>1/7/2014                                                                     | Type<br>Definition Create                                                                                           | User Name<br>weblogic |            |           |               |                                                                       |       |
|                                                                                   | 3/21/2014                                                                            | Definition Modify                                                                                                   | weblogic              |            |           |               |                                                                       |       |
| E In Manage Connections                                                           |                                                                                      |                                                                                                    |                       |            |           |               |                                                                       |       |
| 🗄 🖙 Manage Security                                                               |                                                                                      |                                                                                                    |                       |            |           |               |                                                                       | _     |
| Copyright (c) 2010, 2013 Oracle and/or                                            | its affiliates. All rights                                                           | s reserved.                                                                                                    |                       |            |           |               | Privacy State                                                         | ement |

### Figure 8–74 IUTSOA: Review Settings

# 8.3.5 Manage Application Configuration

- 1. Navigate to the Manage Applications section.
- 2. Select Create New Application option. The Create Application: General Properties page appears.

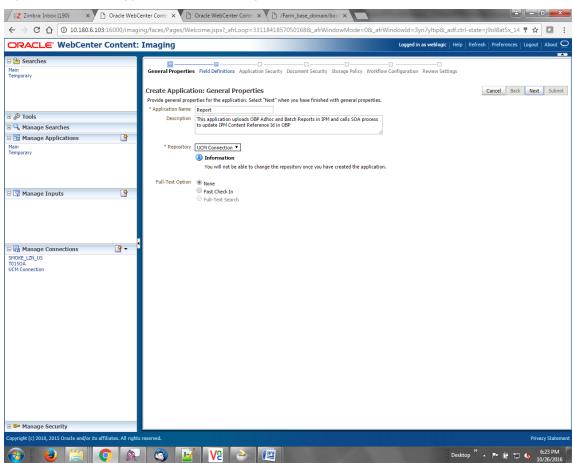

Figure 8–75 Create Application: General Properties

3. Enter the general properties for the application and click **Next.** The Report: Field Definitions page appears.

| Searches       General Properties Field Definitions Application Security Document Security Darage Pelicy Worlflow Configuration Review Settings         Report Setch<br>Temporary       General Properties Field Definitions       Cancel Among         Image Applications       Image Applications Content. Setch Their when you have finished definitions.       Image Applications         Image Applications       Image Applications       Image Applications       Image Applications         Image Applications       Image Applications       Image Applications       Image Applications         Image Applications       Image Applications       Image Applications       Image Applications         Image Applications       Image Applications       Image Applications       Image Applications         Image Applications       Image Applications       Image Applications       Image Applications         Image Applications       Image Applications       Image Applications       Image Applications         Image Applications       Image Applications       Image Applications       Image Applications         Image Applications       Image Applications       Image Applications       Image Applications         Image Applications       Image Applications       Image Applications       Image Applications         Image Applications       Image Applications       Image Applications       Image Applicatio                                                                                                    | 0                             |                       | naging                                                                                                    |                                | Logged in as weblog          | ic   Help   Refresh   Preferences   Logout   About |  |  |  |
|----------------------------------------------------------------------------------------------------|-------------------------------|-----------------------|----------------------------------------------------------------------------------------------------|--------------------------------|------------------------------|----------------------------------------------------|--|--|--|
| Name       Central Properties       Field Definitions       Application Security Storage Policy Workflow Configuration Review Settings         Report Security Storage Policy Workflow Configuration Review Settings       Report Security Storage Policy Workflow Configuration Review Settings         Report Security Storage Policy Workflow Configuration Review Settings       Report Security Storage Policy Workflow Configuration Review Settings         Report Security Storage Policy Workflow Configuration Review Settings       Review Settings         Report Security Storage Policy Workflow Configuration Review Settings       Review Settings         Report Security Storage Policy Workflow Configuration Review Settings       Review Settings         Report Security Security Storage Policy Workflow Configuration Review Settings       Review Settings         Report Security Security Storage Policy Workflow Configuration Review Settings       Review Settings         Report Security Security Security Storage Policy Workflow Configuration Review Settings       Review Settings         Report Security Security Sec                                                                                                    | - 🔄 Searches                  |                       |                                                                                                    |                                |                              |                                                    |  |  |  |
| il                                                                                                    | Main<br>Report Search         | R                     | General Properties Field Definitions Application Security Document Security Storage Policy Workflow Configuration Review Settings Report: Field Definitions Cancel Back Net: Subm |                                |                              |                                                    |  |  |  |
| B Q. Manage Searches     Abc     BANK_COOE     00 (a)     Image Applications       Main<br>Report     Abc     Cr4ANNEL     00 (b)     Image Applications       Main<br>Report     Abc     Cr4ANNEL     00 (b)     Image Applications       Abc     Cr4ANNEL     00 (b)     Image Applications       Abc     Cr4ANNEL     00 (b)     Image Applications       Abc     ExtERNAL_BATCH_NUMBER     00 (b)     Image Applications       Abc     ExtERNAL_BATCH_NUMBER     00 (b)     Image Applications       Abc     ExtERNAL_BATCH_NUMBER     00 (b)     Image Applications       Abc     ExtERNAL_BATCH_NUMBER     00 (b)     Image Applications       Abc     ExtERNAL_BATCH_NUMBER     00 (b)     Image Applications       Abc     ExtERNAL_BATCH_NUMBER     00 (b)     Image Applications       Abc     ExtERNAL_BATCH     00 (b)     Image Applications       Abc     ExtERNAL_FOUL_ERONT_TREQUEST_ID     00 (b)     Image Applications       Abc     REPORT_TID     00 (b)     Image Applications       ReportIPPMContentRefInputAgent     Abc     REPORT_TOTE     00 (b)       Abc     REPORT_TREQUEST_ID     00 (b)     Image Applications       Abc     REPORT_TREQUEST_ID     00 (b)     Image Applications <t< th=""><th>a Gazada</th><th></th><th></th><th></th><th></th><th></th></t<>                                                                                                    | a Gazada                      |                       |                                                                                                    |                                |                              |                                                    |  |  |  |
| Image Applications     Abc     CHANNEL     00 (a)     Image Applications       Main Report     Abc     EXTERNAL_BATCH_NAMEER     00 (b)     Image Applications       Main Report     Abc     EXTERNAL_SYSTEM_AUOUT_TRAIL_NAMEER     00 (b)     Image Applications       Report     TARGET_UNIT     00 (b)     Image Applications     Image Applications       Report     TARGET_UNIT     00 (b)     Image Applications     Image Applications       Report     TARGET_UNIT     00 (b)     Image Applications     Image Applications       Report     TARGET_UNIT     00 (b)     Image Applications     Image Applications       Report     TARGET_UNIT     00 (b)     Image Applications     Image Applications       Report     TARGET_UNIT     00 (b)     Image Applications     Image Applications       Report     TARGET_UNIT     00 (b)     Image Applications     Image Applications       Report     TARGET_UNIT     00 (b)     Image Applications     Image Applications       Report     TARGET_UNIT     00 (b)     Image Applications     Image Applications       Report     TARCH_URAGENC     00 (b)     Image Applications     Image Applications       Report     TARCH_URAGENC     00 (b)     Image Applications     Image Applications       Rep                                                                                                    |                               |                       |                                                                                                    |                                |                              | Picklist                                           |  |  |  |
| I all Manage Applications     Abc     EXTERNAL_SATCH_NUMBER     80       Vain     Abc     EXTERNAL_SATCH_NUMBER     80       Report     Abc     EXTERNAL_SATCH_NUMBER     80       Abc     TRANSACTION_BRANCH     80       Abc     USER_ID     80       Abc     TRANSACTION_BRANCH     80       Abc     TRANSACTION_BRANCH     80       Abc     DESE_ID     80       Abc     DESE_ID       Abc     DESE_ID                                                                                                    | 🔍 Manage Searches             |                       |                                                                                                    |                                |                              | 2 8 🗣 2 8                                          |  |  |  |
| Hain<br>Graphorary     Abc:     EXTERNAL_SYSTEM_AUDIT_TRAIL_NUMBER     80 (a)     Image: Content Ref (a)       Abc:     TARGET_UNIT     80 (a)     Image: Content Ref (a)     Image: Content Ref (a)       Abc:     TARGET_UNIT     80 (a)     Image: Content Ref (a)     Image: Content Ref (a)       Abc:     TARGET_UNIT     80 (a)     Image: Content Ref (a)     Image: Content Ref (a)       Abc:     CENCR_TPRE     80 (a)     Image: Content Ref (a)     Image: Content Ref (a)       ReportIPMContentRef InputAgent     Abc:     REPORT_TPRE     80 (a)     Image: Content Ref (a)       Abc:     FEPORT_TOP     80 (a)     Image: Content Ref (a)     Image: Content Ref (a)       Abc:     FEPORT_TOP     80 (a)     Image: Content Ref (a)     Image: Content Ref (a)       Abc:     FEPORT_TOP     80 (a)     Image: Content Ref (a)     Image: Content Ref (a)       Abc:     FEPORT_TREFERINCE_TO     80 (a)     Image: Content Ref (a)     Image: Content Ref (a)       Abc:     FEPORT_TREFERINCE_TO     80 (a)     Image: Content Ref (a)     Image: Content Ref (a)                                                                                                    | 🖻 Manage Applications         | Y                     |                                                                                                    |                                |                              | 2 3 4 2 3                                          |  |  |  |
| Abc TARGET_UNIT 80 8 9 9 9 9 9 9 9 9 9 9 9 9 9 9 9 9 9                                                                                                    |                               |                       | - Entertine_entert_nonbert                                                                                                    |                                |                              | / 🕺 💠 / 🕺                                          |  |  |  |
| Abc TRANSACTION_BRANCH 80 C C C C C C C C C C C C C C C C C C                                                                                                    |                               |                       |                                                                                                    |                                |                              | 2 % 🗣 2 %                                          |  |  |  |
| Abc         USER_ID         80           Abc         AUHOC_REPORT_REQUEST_ID         80           Abc         AUHOC_REPORT_REQUEST_ID         80           Abc         REPORT_ID         80           Abc         REPORT_TID         80           Abc         REPORT_TO         80           Abc         REPORT_TO         80           Abc         REPORT_TO         80           Abc         REPORT_TO         80           Abc         REPORT_TO         80           Abc         REPORT_TO         80           Abc         REPORT_TONE_ATE         80           Abc         FILE_PATH         80         Image: Image: Ima                                                                                                    | emporary                      |                       |                                                                                                    |                                |                              | / 28 💠 / 28                                        |  |  |  |
| Abc ADHOC_REPORT_REQUEST_ID 88 3 4 4 4 ADHOC_REPORT_REQUEST_ID 88 4 4 4 4 4 4 4 4 4 4 4 4 4 4 4 4 4 4                                                                                                    |                               |                       |                                                                                                    |                                |                              | / 🛚 💠 / 🕱                                          |  |  |  |
| Manage Inputs         Abc         REPORT_ID         80 (a)         Image Inputs           eportIPMContentRefInputAgent         Abc         REPORT_TOP         80 (a)         Image Inputs         Image Inputs                                                                                                    |                               |                       |                                                                                                    |                                |                              | 1 2 2 4 1 2 2                                      |  |  |  |
| Abc     REPORT_TYPE     88     Image: ContentRefInputAgent       Abc     BRANCH_GROUP_CODE     80     Image: ContentRefInputAgent       Abc     REPORT_RUN_DATE     80     Image: ContentRefInputAgent       Abc     ContentRefInputAgent     80     Image: ContentRefInputAgent       Abc     FILE_PATH     80     Image: ContentRefInputAgent                                                                                                    |                               |                       | ADHOC_REPORT_REQUEST_ID                                                                                                    |                                |                              | 1 🕺 💠 1 🕺                                          |  |  |  |
| Abc         BRANCH_GROUP_CODE         88         Image: Content of the content of the conte | 🖙 Manage Inputs               | A 2                   | REPORT_ID                                                                                                    |                                |                              | N 🕺 💠 🖉 🕺                                          |  |  |  |
| Abc REPORT_RUN_DATE 80 C V 0                                                                                                    | teportIPMContentRefInputAgent | A                     | REPORT_TYPE                                                                                                    |                                |                              | 1 🕺 💠 1 🕺                                          |  |  |  |
| Abc CONTENT_REFERENCE_ID 80 (a) 0 0 0 0 0 0 0 0 0 0 0 0 0 0 0 0 0 0 0                                                                                                    |                               | A                     | BRANCH_GROUP_CODE                                                                                                    |                                |                              | 1 2 2 4 1 2 2                                      |  |  |  |
| Abc FILE_PATH 80 C                                                                                                    |                               | A                     | REPORT_RUN_DATE                                                                                                    | 80 🗘                           |                              | 🥒 🙁 💠 🖉 🐰                                          |  |  |  |
|                                                                                                    |                               | A                     | CONTENT_REFERENCE_ID                                                                                                    |                                |                              | 1 🕺 💠 1 🕺                                          |  |  |  |
| <ul> <li>ARC REPORT_SPLIT_NEY</li> <li>B0 a</li> </ul>                                                                                                    |                               | A                     | <pre>x FILE_PATH</pre>                                                                                                    | 80 🖍                           |                              | 1 🕺 💠 1 %                                          |  |  |  |
|                                                                                                    |                               | <ul> <li>A</li> </ul> | REPORT SPLIT KEY                                                                                                    | 80 🚖                           |                              | / * + / *                                          |  |  |  |
|                                                                                                    |                               |                       |                                                                                                    |                                |                              |                                                    |  |  |  |
| Manage Connections     If you make changes to the field definitions, you may have to redo your work in the Workflow Configuration step.                                                                                                    |                               |                       |                                                                                                    |                                |                              |                                                    |  |  |  |
| arr indiage Security spyright (-) 2010, 2015 Oracle and/or its affiliates. All rights reserved.                                                                                                    | t ∰ Manage Connections        | 4                     |                                                                                                    | ave to redo your work in the V | Vorkflow Configuration step. |                                                    |  |  |  |

### Figure 8–76 Report: Field Definitions

4. Enter the field definition details and click **Next.** The Create Application: Applications Security page appears.

| / EZ Zimbra: Inbox (190) X Dracle WebCenter Cont: X Dracle WebCenter Cont: X D /Farm_base_domain/bas: X                                                              |                        |                                                                                                    |                                                                                                    |          |                                                                                                    |  |                 |
|----------------------------------------------------------------------------------------------------|------------------------|----------------------------------------------------------------------------------------------------|----------------------------------------------------------------------------------------------------|----------|----------------------------------------------------------------------------------------------------|--|-----------------|
| ← → C 🛆 🛈 10.180.6.103:16000/imaging/faces/Pages/Welcome.jspx?_afrLoop=3311841857050168&_afrWindowMode=0&_afrWindowId=3yn7yltip&_adf.ctrl-state=j9ol8at5x_14 🕈 🖈 🔯 🚦 |                        |                                                                                                    |                                                                                                    |          |                                                                                                    |  |                 |
| ORACLE WebCenter Content: Imaging Logged in as weblogic   Help   Refresh   Preferences   Loggout   About C                                                           |                        |                                                                                                    |                                                                                                    |          |                                                                                                    |  |                 |
| E Searches<br>Main<br>Temporary                                                                                                    |                        | General Properties Field Definitions Applic<br>Create Application: Application S<br>Provide security rights for the application's def<br>Add ( <sup>®</sup> Copy & Remove | ecurity                                                                                                    |          | Cancel Back Next Submit                                                                                                    |  |                 |
| 🗉 🖗 Tools                                                                                                    |                        | Type Security Member                                                                                                    | View Modif                                                                                                    | y Delete | Grant                                                                                                    |  |                 |
| 🗉 🔍 Manage Searches                                                                                                    |                        | weblogic                                                                                                    | <ul> <li>Image: Construction of the second second seco</li></ul>                                                                                                    | , boloco | Access                                                                                                    |  |                 |
| 🖃 🔁 Manage Applications                                                                                                    | 9                      | OracleSystemUser                                                                                                    | <ul> <li></li> <li></li> <li><td></td><td><ul> <li>Image: A start of the start of the start of</li></ul></td><td></td><td></td></li></ul> |          | <ul> <li>Image: A start of the start of the start of</li></ul> |  |                 |
| Main<br>Temporary                                                                                                    |                        |                                                                                                    |                                                                                                    |          |                                                                                                    |  |                 |
| 🗆 🕎 Manage Inputs                                                                                                    | 9                      |                                                                                                    |                                                                                                    |          |                                                                                                    |  |                 |
| 며 🔄 Manage Connections                                                                                                    |                        |                                                                                                    |                                                                                                    |          |                                                                                                    |  |                 |
| SMOKE LZN US                                                                                                    |                        |                                                                                                    |                                                                                                    |          |                                                                                                    |  |                 |
| T0ISOA – UCM Connection                                                                                                    |                        |                                                                                                    |                                                                                                    |          |                                                                                                    |  |                 |
| Manage Security Copyright (c) 2010, 2015 Oracle and/or its a                                                                                                    | affiliator. All rights | recented                                                                                                    |                                                                                                    |          |                                                                                                    |  | Privacy Stateme |
| Copyright (C) 2010, 2015 Oracle and/or its a                                                                                                    | anniates. All rights   |                                                                                                    |                                                                                                    |          |                                                                                                    |  | C 2C PM         |
| 🚱 🥹 🧮 📀 👧 🤷 📝 🖞 🕹 🕮 🛛 Desktop " 🗛 📭 🕼 🖯 🔩 10/26/2016                                                                                                    |                        |                                                                                                    |                                                                                                    |          |                                                                                                    |  |                 |

Figure 8–77 Create Application: Applications Security

5. In the Application Security section, select the access rights for users and click **Next.** The Create Application: Document Security page appears.

| Bearches                                        | Content:         | Imaging                                                                                                  |                         |              |                 |              |                |               |                |                | and the second second second second second second second second second second second second second second second |             |
|-------------------------------------------------|------------------|----------------------------------------------------------------------------------------------------|-------------------------|--------------|-----------------|--------------|----------------|---------------|----------------|----------------|----------------------------------------------------------------------------------------------------|-------------|
| lain                                            |                  | ORACLE: WebCenter Content: Imaging Logged in as weblogic   Help   Refresh   Preferences   Logout   About |                         |              |                 |              |                |               |                |                |                                                                                                    |             |
|                                                 |                  |                                                                                                    |                         |              |                 |              |                |               |                |                |                                                                                                    |             |
| emporary                                        |                  | General Properties Field Definitions                                                                     |                         | Document     | Security St     |              |                | nfiguration   |                | igs            |                                                                                                    |             |
| emporary                                        |                  |                                                                                                    |                         |              |                 |              |                |               |                |                |                                                                                                    |             |
|                                                 |                  | Create Application: Docume                                                                               |                         |              |                 |              |                |               |                |                |                                                                                                    | ext Subr    |
|                                                 |                  | Provide security rights for the application<br>'Delete' security rights in the repository                | on's content. Select "N | lext" when y | ou have finishe | ed with docu | ment security. | Note: The 'G  | ant Access' se | curity right a | utomatically confers 'Wri                                                                                        | te' and     |
| & Tools                                         | _                | 🏠 Add 📑 Copy 💥 Remove                                                                                    | •                       |              |                 |              |                |               |                |                |                                                                                                    |             |
| Searches                                        |                  | Type Security Member                                                                                     | View                    | Write        | Delete          | Grant        | Lock Admin     | Annotate      | Annotate       | Annotate       |                                                                                                    |             |
| B Manage Applications                           | 9                | Administrators                                                                                           | 4                       | ~            | 4               | Access       |                | Standard<br>🖌 | Restricted     | Hidden<br>🗸    |                                                                                                    |             |
| 4ain                                            |                  | Operators                                                                                                |                         |              |                 |              |                | Ö             |                |                |                                                                                                    |             |
| emporary                                        |                  | -                                                                                                    |                         |              |                 |              |                |               |                |                |                                                                                                    |             |
|                                                 |                  |                                                                                                    |                         |              |                 |              |                |               |                |                |                                                                                                    |             |
|                                                 |                  |                                                                                                    |                         |              |                 |              |                |               |                |                |                                                                                                    |             |
|                                                 |                  |                                                                                                    |                         |              |                 |              |                |               |                |                |                                                                                                    |             |
| <b>-</b>                                        |                  |                                                                                                    |                         |              |                 |              |                |               |                |                |                                                                                                    |             |
| 🕎 Manage Inputs                                 | 9                |                                                                                                    |                         |              |                 |              |                |               |                |                |                                                                                                    |             |
|                                                 |                  |                                                                                                    |                         |              |                 |              |                |               |                |                |                                                                                                    |             |
|                                                 |                  |                                                                                                    |                         |              |                 |              |                |               |                |                |                                                                                                    |             |
|                                                 |                  |                                                                                                    |                         |              |                 |              |                |               |                |                |                                                                                                    |             |
|                                                 |                  |                                                                                                    |                         |              |                 |              |                |               |                |                |                                                                                                    |             |
|                                                 |                  |                                                                                                    |                         |              |                 |              |                |               |                |                |                                                                                                    |             |
|                                                 |                  |                                                                                                    |                         |              |                 |              |                |               |                |                |                                                                                                    |             |
| Manage Connections                              |                  |                                                                                                    |                         |              |                 |              |                |               |                |                |                                                                                                    |             |
| MOKE_LZN_US<br>D1SOA                            |                  |                                                                                                    |                         |              |                 |              |                |               |                |                |                                                                                                    |             |
| CM Connection                                   |                  |                                                                                                    |                         |              |                 |              |                |               |                |                |                                                                                                    |             |
|                                                 |                  |                                                                                                    |                         |              |                 |              |                |               |                |                |                                                                                                    |             |
|                                                 |                  |                                                                                                    |                         |              |                 |              |                |               |                |                |                                                                                                    |             |
|                                                 |                  |                                                                                                    |                         |              |                 |              |                |               |                |                |                                                                                                    |             |
|                                                 |                  |                                                                                                    |                         |              |                 |              |                |               |                |                |                                                                                                    |             |
|                                                 |                  |                                                                                                    |                         |              |                 |              |                |               |                |                |                                                                                                    |             |
|                                                 |                  |                                                                                                    |                         |              |                 |              |                |               |                |                |                                                                                                    |             |
|                                                 |                  |                                                                                                    |                         |              |                 |              |                |               |                |                |                                                                                                    |             |
|                                                 |                  |                                                                                                    |                         |              |                 |              |                |               |                |                |                                                                                                    |             |
|                                                 |                  |                                                                                                    |                         |              |                 |              |                |               |                |                |                                                                                                    |             |
|                                                 |                  |                                                                                                    |                         |              |                 |              |                |               |                |                |                                                                                                    |             |
|                                                 |                  |                                                                                                    |                         |              |                 |              |                |               |                |                |                                                                                                    |             |
|                                                 |                  |                                                                                                    |                         |              |                 |              |                |               |                |                |                                                                                                    |             |
|                                                 |                  |                                                                                                    |                         |              |                 |              |                |               |                |                |                                                                                                    |             |
|                                                 |                  |                                                                                                    |                         |              |                 |              |                |               |                |                |                                                                                                    |             |
|                                                 |                  |                                                                                                    |                         |              |                 |              |                |               |                |                |                                                                                                    |             |
|                                                 |                  |                                                                                                    |                         |              |                 |              |                |               |                |                |                                                                                                    |             |
|                                                 |                  |                                                                                                    |                         |              |                 |              |                |               |                |                |                                                                                                    |             |
|                                                 |                  |                                                                                                    |                         |              |                 |              |                |               |                |                |                                                                                                    |             |
|                                                 |                  |                                                                                                    |                         |              |                 |              |                |               |                |                |                                                                                                    |             |
| Manage Security                                 |                  |                                                                                                    |                         |              |                 |              |                |               |                |                |                                                                                                    |             |
| pyright (c) 2010, 2015 Oracle and/or its affili | istor All rights | racanad                                                                                                  |                         |              |                 |              |                |               |                |                |                                                                                                    | rivacy Stat |
|                                                 | races. An rights | TCOCIVCU.                                                                                                |                         |              |                 |              |                |               |                |                |                                                                                                    |             |

Figure 8–78 Create Application: Document Security

6. In the Document Security section, select the access rights for users and click **Next.** The Create Application: Storage Policy page appears.

| / EZ Zimbra:Inbox (190) X Dracle WebCenter Conte X Dracle WebCenter Conte X Dracle WebCenter Conte X Dracle WebCenter Conte X                                       |                                                                                                    |                                                                         |  |  |  |  |  |
|----------------------------------------------------------------------------------------------------|----------------------------------------------------------------------------------------------------|-------------------------------------------------------------------------|--|--|--|--|--|
| 🗧 🔶 🖸 🕜 10.180.6.103:16000/imaging/faces/Pages/Welcome.jspx?_afrLoop=33118418570501688L_afrWindowMode=08L_afrWindowId=3yn7yltip8L_adf.ctrl-state=j9ol8at5x_14 🎙 🖈 🞑 |                                                                                                    |                                                                         |  |  |  |  |  |
| ORACLE WebCenter Content                                                                                                    | : Imaging                                                                                                    | Logged in as weblogic   Help   Refresh   Preferences   Logout   About Q |  |  |  |  |  |
| 🗆 😂 Searches                                                                                                    |                                                                                                    | ••••••••••••••••••••••••••••••••••••••                                  |  |  |  |  |  |
| Main<br>Temporary                                                                                                    | General Properties Field Definitions Application Security Document Security Storage Policy Workflow Confi<br>Create Application: Storage Policy<br>Provide storage policy information for the application's content. Select "Next" when you have finished with storage p | Cancel Back Next Submit                                                 |  |  |  |  |  |
| 🗉 🖉 Tools                                                                                                    | Document Storage Volume File default                                                                                                    |                                                                         |  |  |  |  |  |
| 🗉 🔩 Manage Searches                                                                                                    | Supporting Content Storage                                                                                                    |                                                                         |  |  |  |  |  |
| E Manage Applications                                                                                                    | Volume [File default •                                                                                                    |                                                                         |  |  |  |  |  |
| 🛛 🕼 Manage Inputs                                                                                                    | 4                                                                                                    |                                                                         |  |  |  |  |  |
| 🗆 🖶 Manage Connections 🛛 🔮 🔻                                                                                                    |                                                                                                    |                                                                         |  |  |  |  |  |
| SMORE LZR, US<br>TOISOA<br>UCM Connection                                                                                                    |                                                                                                    |                                                                         |  |  |  |  |  |
| Manage Security                                                                                                    |                                                                                                    | Privacy Statement                                                       |  |  |  |  |  |
| 10.180.6.103:16000/imaging/faces/Pages/Welcome.jspx                                                                                                    | 2_afrLicop=3318418570501688_afrWindowMode=08_afrWindowId=3ym7ytip8_adf.ctrl-state=99ol8at5x_14e                                                                                                    | Desktop 🔭 🔺 🍽 🛱 👘 6:26 PM                                               |  |  |  |  |  |

Figure 8–79 Create Application: Storage Policy

- 7. In Storage Policy section, select the **File Default** option in the Document Storage and Supporting Content Storage fields.
- 8. Click Next. The Report: Workflow Configuration page appears.
- 9. Enter the Workflow Configuration details in the Server Properties, Component Properties and Payload Properties sections as shown.

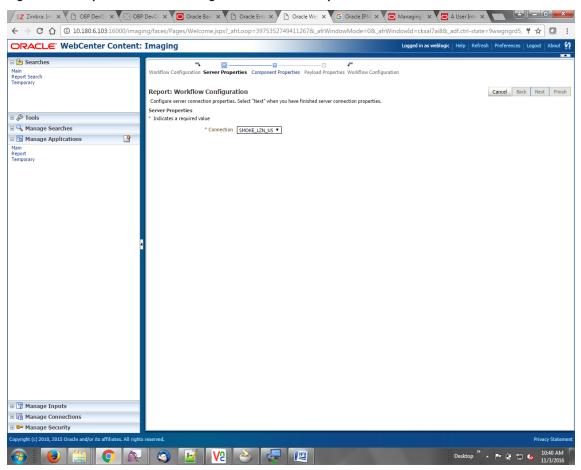

Figure 8–80 Report: Workflow Configuration - Server Properties

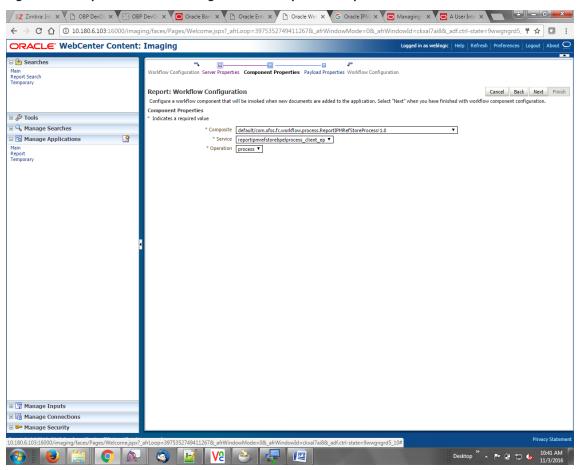

Figure 8–81 Report: Workflow Configuration - Component Properties

|                                                   | 🖸 Oracle X 🗋 Oracle X 🗎 Oracle                                                         | e 🗙 G Oracle 🗙 🧰 Manag 🗙 💽 A User 🤉                                                     | K 🗋 Sign In 🗙 New Tab 🗙 🗖 🖴                              | - 0 ×                |
|---------------------------------------------------|----------------------------------------------------------------------------------------|-----------------------------------------------------------------------------------------|----------------------------------------------------------|----------------------|
| ← → C ☆ ③ 10.180.6.103:16000/imag                 | ing/faces/Pages/Welcome.jspx?_afrLoop=3                                                | 992411250754419&_afrWindowMode=0&_afrWin                                                | dowId=1bs1d39ghk&_adf.ctrl-state=49bf562t 🖣              | '☆□:                 |
| ORACLE WebCenter Content                          | Imaging                                                                                |                                                                                         | Logged in as weblogic   Help   Refresh   Preferences   L | ogout   About 📿      |
| Bearches     Main     Report Search     Temporary | Report: Application Summary                                                            |                                                                                         | nodify 🗙                                                 | Delete 🔀 Close       |
|                                                   | Storage Policy                                                                         |                                                                                         |                                                          | -                    |
| I lools                                           | Document Storage                                                                       |                                                                                         |                                                          |                      |
| Anage Searches                                    | Volume File default                                                                    |                                                                                         |                                                          |                      |
|                                                   | Supporting Content Storage                                                             |                                                                                         |                                                          |                      |
| Anage Applications                                | Volume File default                                                                    |                                                                                         |                                                          | - 1                  |
|                                                   | Workflow Configuration Workflow injection enabled.                                     |                                                                                         |                                                          |                      |
|                                                   | Server Properties                                                                      |                                                                                         |                                                          | _                    |
|                                                   | Connection 7:SMOKE_L                                                                   | ZN_US                                                                                   |                                                          |                      |
|                                                   | Component Properties                                                                   |                                                                                         |                                                          | _                    |
|                                                   |                                                                                        | n.ofss.fc.workflow.process.ReportIPMRefStoreProcess!1.0<br>.fstorebpelprocess_client_ep |                                                          |                      |
|                                                   | Payload Properties                                                                     |                                                                                         |                                                          |                      |
|                                                   | Payload Id                                                                             | Mapped Value                                                                            |                                                          |                      |
|                                                   | process.bankCode                                                                       | Field Value BANK_CODE                                                                   |                                                          |                      |
|                                                   | process.channel                                                                        | Field Value CHANNEL                                                                     |                                                          |                      |
|                                                   | process.externalBatchNumber                                                            | Field Value EXTERNAL_BATCH_NUMBER                                                       |                                                          |                      |
|                                                   | process.externalSystemAuditTrailNumber<br>process.targetUnit                           | Field Value EXTERNAL_SYSTEM_AUDIT_TRAIL_NUMBER<br>Field Value TARGET_UNIT               |                                                          |                      |
|                                                   | process.transactionBranch                                                              | Field Value TRANSACTION_BRANCH                                                          |                                                          |                      |
|                                                   | process.userId                                                                         | Field Value USER ID                                                                     |                                                          |                      |
|                                                   | process.adhocReportRequestId                                                           | Field Value ADHOC_REPORT_REQUEST_ID                                                     |                                                          |                      |
|                                                   | process.reportId                                                                       | Field Value REPORT_ID                                                                   |                                                          |                      |
|                                                   | process.reportType                                                                     | Field Value REPORT_TYPE                                                                 |                                                          |                      |
|                                                   | process.branchGroupCode<br>process.reportRunDate                                       | Field Value BRANCH_GROUP_CODE<br>Field Value REPORT_RUN_DATE                            |                                                          |                      |
|                                                   | process.contentReferenceId                                                             | Document Id                                                                             |                                                          |                      |
|                                                   | process.reportSplitKey                                                                 | Field Value REPORT_SPLIT_KEY                                                            |                                                          |                      |
|                                                   | ■Application History                                                                   |                                                                                         |                                                          | - 1                  |
|                                                   | Date Type User N                                                                       |                                                                                         |                                                          |                      |
|                                                   | 10/26/2016 6:32: Definition Create weblo                                               |                                                                                         |                                                          | _                    |
|                                                   | 10/27/2016 11:15 Definition Modify weblor<br>11/3/2016 1:02:5 Definition Modify weblor |                                                                                         |                                                          |                      |
| 🗄 😭 Manage Inputs                                 | 11/3/2016 1:02:5 Definition Modify Weblo<br>11/3/2016 1:50:4 Definition Modify weblo   |                                                                                         |                                                          |                      |
| 🗉 🔯 Manage Connections                            | 11/3/2016 10:43: Definition Modify weblo                                               |                                                                                         |                                                          |                      |
| 🗉 🖙 Manage Security                               | 11/3/2016 3:29:2 Definition Modify weblo                                               |                                                                                         |                                                          | · ·                  |
|                                                   | afri oon=39924112507544198; afrWindowMode                                              | =0&_afrWindowId=1bs1d39ghk&_adf.ctrl-state=49bf562u_                                    | 10#                                                      | Privacy Statemen     |
|                                                   |                                                                                        |                                                                                         | Desktop 🎽 🔺 🏴 🛱 🖏 🕷                                      | 3:29 PM<br>11/3/2016 |

Figure 8–82 Report: Application Summary

10. Review the summary and click **Submit.** 

| Searches                 |          | ing                                        |                |               |                |                                                                                                    |                 |                  |                      |                        |                    |                      |            |       |
|--------------------------|----------|--------------------------------------------|----------------|---------------|----------------|----------------------------------------------------------------------------------------------------|-----------------|------------------|----------------------|------------------------|--------------------|----------------------|------------|-------|
|                          |          |                                            |                | _             |                |                                                                                                    |                 |                  | Logge                | ed in as weblo         | gic   Help         | Refresh   Preference | s   Logout | About |
| orary                    |          | <b></b>                                    |                |               |                |                                                                                                    |                 |                  |                      |                        |                    |                      |            | _     |
|                          | General  | Properties Field Def                       | initions Appl  | lication Secu | urity Docum    | ent Security                                                                                                    | Storage Poli    | cy Workflow (    | Configuration        | Review Se              | ettings            |                      |            |       |
|                          | Create   | Application: Re                            | eview Sett     | tings         |                |                                                                                                    |                 |                  |                      |                        |                    | Cancel Ba            | ick Next   | Subi  |
|                          | The foll | owing is a summary of                      | the informati  | on you ente   | red. Please re | eview the cont                                                                                                    | ent and clic    | k "Submit" to cr | eate the App         | lication or "B         | ack" to make       | changes.             |            |       |
|                          | ⊟Gen     | eral Properties                            |                |               |                |                                                                                                    |                 |                  |                      |                        |                    |                      |            |       |
| Tools                    |          |                                            |                |               |                |                                                                                                    |                 |                  |                      |                        |                    |                      |            |       |
| Manage Searches          |          | ation Name Report<br>Description This appl | ication unload | ls OBP Adho   | c and Batch F  | Reports in TPM                                                                                                    | and calls S(    | A process to u   | indate IPM C         | ontent Refere          | nce Id in OBP      |                      |            |       |
| Manage Applications      |          |                                            |                |               |                |                                                                                                    |                 |                  |                      |                        |                    |                      |            |       |
| orary                    |          | Repository UCM Con                         | nection        |               |                |                                                                                                    |                 |                  |                      |                        |                    |                      |            |       |
|                          | Full-    | Text Option None                           |                |               |                |                                                                                                    |                 |                  |                      |                        |                    |                      |            |       |
|                          |          |                                            |                |               |                |                                                                                                    |                 |                  |                      |                        |                    |                      |            |       |
|                          | ⊟Fiel    | d Definitions                              |                |               |                |                                                                                                    |                 |                  |                      |                        |                    |                      |            |       |
| Manage Inputs 🔄          | Туре     | Name                                       | Length         | Scale         | Required       | Indexed                                                                                                    | Default         | Value            | Picklist             |                        |                    |                      |            |       |
|                          | Abc      | BANK_CODE                                  | 80             |               |                | ×                                                                                                    |                 |                  |                      |                        |                    |                      |            |       |
|                          | Abc      | CHANNEL<br>EXTERNAL_BATCH                  | 80<br>80       |               |                | ~                                                                                                    |                 |                  |                      |                        |                    |                      |            |       |
|                          | Abc      | EXTERNAL_SYSTE                             | 80             |               |                |                                                                                                    |                 |                  |                      |                        |                    |                      |            |       |
|                          | Abc      | TARGET_UNIT                                | 80             |               |                | - ÷                                                                                                    |                 |                  |                      |                        |                    |                      |            |       |
|                          | Abc      | TRANSACTION_B                              | 80             |               |                | × .                                                                                                    |                 |                  |                      |                        |                    |                      |            |       |
| Manage Connections 🛛 🔮 🔻 | Abc      | USER_ID                                    | 80             |               |                | × .                                                                                                    |                 |                  |                      |                        |                    |                      |            |       |
| KE_LZN_US                | Abc      | ADHOC_REPORT                               | 80             |               |                | ×                                                                                                    |                 |                  |                      |                        |                    |                      |            |       |
| OA<br>Connection         | Abc      | REPORT_ID                                  | 80             |               |                | <ul> <li>Image: A set of the set of the</li></ul> |                 |                  |                      |                        |                    |                      |            |       |
| concetton                | Abc      | REPORT_TYPE                                | 80             |               |                | ×                                                                                                    |                 |                  |                      |                        |                    |                      |            |       |
|                          | Abc      | BRANCH_GROUP<br>REPORT_RUN_DATE            | 80<br>80       |               |                | ×.                                                                                                    |                 |                  |                      |                        |                    |                      | _          |       |
|                          | Abc      | CONTENT_REFER                              | 80             |               |                |                                                                                                    |                 |                  |                      |                        |                    |                      |            |       |
|                          | Abc      | FILE_PATH                                  | 80             |               |                |                                                                                                    |                 |                  |                      |                        |                    |                      |            |       |
|                          |          | REPORT_SPLIT_KEY                           | 80             |               |                | ÷.                                                                                                    |                 |                  |                      |                        |                    |                      |            |       |
|                          | ⊟Арр     | lication Securit                           | y              |               |                |                                                                                                    |                 |                  |                      |                        |                    |                      |            |       |
|                          | Type     | Security Member                            |                | View          | Modify         | Delete                                                                                                    | Grant           |                  |                      |                        |                    |                      |            |       |
|                          | 8        | weblogic                                   |                | ~             | × 1            | ~                                                                                                    | Access<br>✓     |                  |                      |                        |                    |                      |            |       |
|                          | ă        | OracleSystemUser                           |                | ~             | ~              | ~                                                                                                    | ~               |                  |                      |                        |                    |                      |            |       |
|                          | ⊡Doc     | ument Security                             |                |               |                |                                                                                                    |                 |                  |                      |                        |                    |                      |            |       |
|                          | Туре     | Security Member                            |                | View          | Write          | Delete                                                                                                    | Grant<br>Access | Lock Admin       | Annotate<br>Standard | Annotate<br>Restricted | Annotate<br>Hidden |                      |            |       |
|                          | 86       | Administrators                             |                | ~             | ~              | ~                                                                                                    | Access          |                  | standard             | Kestricted ✓           | rildden<br>V       |                      |            |       |
|                          | 🚳        | Operators                                  |                | ~             |                |                                                                                                    |                 |                  |                      |                        |                    |                      |            |       |
| Manage Security          |          |                                            |                |               |                |                                                                                                    |                 |                  |                      |                        |                    |                      |            |       |

Figure 8–83 Create Application: Review Settings

### 8.3.6 Manage Inputs for Input Agents

To manage workflow configuration:

- 1. Log in to Image Processing Management (IPM).
- 2. Navigate to Manage Inputs section.

| Z Zimbra: Inbox (190) × C Oracle Web                                             | Center Conte 🗙 🕒 Oracle WebCe                                        | enter Conte 🗙 🕒 /Farm_base_domain/base 🗙 🛄                | And in case of the local division of the local division of the loc | <u> × </u>          |
|----------------------------------------------------------------------------------|----------------------------------------------------------------------|-----------------------------------------------------------|----------------------------------------------------------------------------------------------------|---------------------|
| ← → C ☆ ③ 10.180.6.103:16000/imag                                                | ing/faces/Pages/Welcome.jspx?_                                       | afrLoop=3311841857050168&_afrWindowMode=0&_afrW           | indowId=3yn7yltip&_adf.ctrl-state=j9ol8                                                                                                    | Bat5x_14 🕈 🚖 🚺 :    |
| ORACLE WebCenter Content:                                                        | Imaging                                                              |                                                           | Logged in as weblogic   Help   Refresh   Pre                                                                                                    |                     |
| E Searches<br>Main<br>Temporary                                                  | Basic Information Edit Input File                                    | Settings Map File to Application Security Review Settings |                                                                                                    | <b>••</b>           |
|                                                                                  | Create Input: Basic Inform<br>Define the basic information for the I |                                                           | Cance                                                                                                    | el Back Next Submit |
| I & Tools                                                                        |                                                                      |                                                           |                                                                                                    |                     |
| • 🔍 Manage Searches                                                              | Description                                                          | Report IPM Content Ref Input Agent                        |                                                                                                    |                     |
| Manage Applications                                                              |                                                                      |                                                           |                                                                                                    |                     |
| Report<br>Temporary                                                              | Online                                                               |                                                           |                                                                                                    |                     |
|                                                                                  | Auto-detect input file character set                                 |                                                           |                                                                                                    |                     |
| 🗆 📝 Manage Inputs                                                                | * Sample File                                                        | ReportRepositoryControlFile_3.txt Upload Browse           |                                                                                                    |                     |
|                                                                                  |                                                                      |                                                           |                                                                                                    |                     |
| 🗆 🖶 Manage Connections 🛛 🔮 🔻                                                     |                                                                      |                                                           |                                                                                                    |                     |
| SHORE LZNUS<br>TUISOA<br>UCH Connection                                          |                                                                      |                                                           |                                                                                                    |                     |
| Manage Security Copyright (c) 2010, 2015 Oracle and/or its affiliates. All right | s reserved.                                                          |                                                           |                                                                                                    | Privacy Statement   |
|                                                                                  | 🛛 🔿 📝 V2                                                             |                                                           | Desktop ≫▲  ■•                                                                                                    | 6:33 PM             |

### Figure 8–84 Manage Inputs

- 3. Define an input agent by entering a Name. For example, bulkUploadInput.
- 4. Define Input Mask as ReportRepositoryControlFileLZN\*.txt.

| Devel X BP X Devel X                                                                                                    | OBP   X C Oraci X O Oraci X G Oraci X G Man: X A Us                                                                                                    | < X 🗅 Sign X New Tab X 💼 💼 📼                                                             |
|----------------------------------------------------------------------------------------------------|----------------------------------------------------------------------------------------------------|------------------------------------------------------------------------------------------|
| ← → C ☆ ③ 10.180.6.103:16000/imagi                                                                                                    | ng/faces/Pages/Welcome.jspx?_afrLoop=3992411250754419&_afrWindowMode=0&_afrWin                                                                                                    | dowId=1bs1d39ghk&_adf.ctrl-state=49bf562u 🖣 🛧 🚺 🚺 :                                      |
| ORACLE WebCenter Content:                                                                                                    | Imaging                                                                                                    | Logged in as weblogic $ $ Help $ $ Refresh $ $ Preferences $ $ Logout $ $ About $igodot$ |
| Image: Searches       Main Perport Search<br>Temporary       Image: Searches       Image: Searches <tr< td=""><td>Basic Linformation Review Sample File Map File to Application Security Review Settings ReportIPMContentRefInputAgent: Identify and Parse File Parameters Provide the information needed to properly locate input files and parse their content. * Input Mask ReportReportaryControlFile[2][2] * Delimiter Delimiter Report Sample Data /home/orade/reports/CH31B153449.869.ttt[10 BRN 0 0 CLB_BU_PB[1000]OF55User[2016031008493939]TD101</td><td>Cancel Back Next Submit</td></tr<> | Basic Linformation Review Sample File Map File to Application Security Review Settings ReportIPMContentRefInputAgent: Identify and Parse File Parameters Provide the information needed to properly locate input files and parse their content. * Input Mask ReportReportaryControlFile[2][2] * Delimiter Delimiter Report Sample Data /home/orade/reports/CH31B153449.869.ttt[10 BRN 0 0 CLB_BU_PB[1000]OF55User[2016031008493939]TD101 | Cancel Back Next Submit                                                                  |
| Image Inputs       Image Inputs         ReportIPHContentRefInputAgent         Image InputS         Image InputS                                                                                                    |                                                                                                    |                                                                                          |
| 🗈 🖙 Manage Security                                                                                                    |                                                                                                    |                                                                                          |
| Copyright (c) 2010, 2015 Oracle and/or its affiliates. All rights                                                                                                    | reserved.                                                                                                    | Privacy Statement                                                                        |
|                                                                                                    | 🚳 📝 🔽 🍝 😓 🗱 🖉                                                                                                    | Desktop 🎽 🔺 📭 🛱 🙄 🌜 4:19 PM 📗                                                            |

Figure 8–85 Input Agent Details: Input Mask

5. Upload the sample file.

For example, name the sample file as ReportRepositoryControlFile.txt and add the following content to the sample file.

```
/home/oracle/reports/CH318153449.869.txt|10|BRN|0|0|GLBL_BU_
PB|1000|OFSSUser|2016031008493939|TD101|BOD|BRN_GRP_
1|20160131000000|2.IPM 314505|1010|
```

6. In the **Input Mask** field, enter the value which should be the same as the name given in table.

```
flx_fw_config_all_b
```

```
select prop_value from flx_fw_config_all_b where category_id = reports and prop_id=REPORT_
UPLOAD_FILE_NAME_PREFIX;
```

appended with name given in table flx\_fw\_config\_var\_b

select prop\_value from flx\_fw\_config\_var\_b where prop\_id = env.name;

### Note

Input Mask name should have a \* (asterisk character) to enable the process to read all the files whose prefix is same as the input mask value.

- 7. In the **Delimeter** field, enter the delimiter value as | (vertical bar character).
- 8. From the Application field, select the application to which the input agent will be applied.

| ORACLE <sup>®</sup> WebCenter (                                 | Content: | Imaging                                                                                             |                    |                                    | Logged in as weblo      | gic   Help   Refresh   Prefere | ences   Logout   Abo |
|-----------------------------------------------------------------|----------|----------------------------------------------------------------------------------------------------|--------------------|------------------------------------|-------------------------|--------------------------------|----------------------|
| Bearches<br>Main<br>Report Search<br>Temporary                  |          | Basic Information Review Sa<br>ReportIPMContentRe<br>Define the field mapping betw<br>Input Mapping | fInputAgent: Field |                                    |                         | Cancel                         | Back Next St         |
| 🖗 Tools                                                         |          |                                                                                                    | 1                  |                                    | 1                       |                                |                      |
| 🗉 🔩 Manage Searches                                             |          | Application Fields                                                                                  | Input Column       | Sample Data                        | Use Application Default | Date Format                    |                      |
| Manage Applications                                             | 4        | File Path                                                                                           | Column 1           | /home/oracle/reports/CH318153449.8 |                         | 4/2                            |                      |
| dain                                                            | -        | BANK_CODE                                                                                           | Column 2           | 10                                 |                         | 40%                            |                      |
| eport                                                           |          | CHANNEL                                                                                             | Column 3           | BRN                                |                         | 40%                            |                      |
| emporary                                                        |          | EXTERNAL_BATCH_NUMBER                                                                               | Column 4           | 0                                  |                         | 4/3                            |                      |
|                                                                 |          | EXTERNAL_SYSTEM_AUDIT                                                                               | Column 5           | 0                                  |                         | ÷ / %                          |                      |
|                                                                 |          | TARGET_UNIT                                                                                         | Column 6           | GLBL_BU_PB                         |                         | 403                            |                      |
| -                                                               |          | TRANSACTION_BRANCH                                                                                  | Column 7           | 1000                               |                         | 40%                            |                      |
| 🖙 Manage Inputs                                                 | 9        | USER_ID                                                                                             | Column 8           | OFSSUser                           |                         | 408                            |                      |
| eportIPMContentRefInputAgent                                    |          | ADHOC_REPORT_REQUEST                                                                                | Column 9           |                                    |                         | 4/8                            |                      |
|                                                                 |          | REPORT_ID                                                                                           | Column 10          | TD101                              |                         | 4/3                            |                      |
|                                                                 |          | REPORT_TYPE                                                                                         | Column 11          |                                    |                         | 4/8                            |                      |
|                                                                 |          | BRANCH_GROUP_CODE                                                                                   | Column 12          |                                    |                         | 408                            |                      |
|                                                                 |          | REPORT_RUN_DATE                                                                                     | Column 13          |                                    |                         | 4/8                            |                      |
|                                                                 |          | CONTENT_REFERENCE_ID                                                                                | Column 14          |                                    |                         | 4/8                            |                      |
|                                                                 |          | FILE_PATH                                                                                           | Column 1           |                                    |                         | 4/8                            |                      |
|                                                                 |          | REPORT_SPLIT_KEY                                                                                    | Column 15          |                                    |                         | 408                            |                      |
|                                                                 |          |                                                                                                    |                    |                                    |                         |                                |                      |
|                                                                 |          |                                                                                                    |                    |                                    |                         |                                |                      |
| <ul> <li>Manage Connections</li> <li>Manage Security</li> </ul> |          |                                                                                                    |                    |                                    |                         |                                |                      |

9. Select the access rights for user in the Security section and click Next.

| Z Zimb x OBP X Devel x                              | 🛛 OBP 🛙 🗙 🧖 Oraci 🗴 🕒 Oraci 🗴                                                                                                    | 🗅 Oraclı 🗙 🌀 (                                                                                                    | Draci 🗙 🔽 🔁     | Mana 🗙 🔽 🖸 A U         | s: X 🗅 Sign : X New Tab X                                                                                     |
|-----------------------------------------------------|----------------------------------------------------------------------------------------------------|----------------------------------------------------------------------------------------------------|-----------------|------------------------|----------------------------------------------------------------------------------------------------|
| ← → C ☆ ③ 10.180.6.103:16000/ima                    | ging/faces/Pages/Welcome.jspx?_afrLoop                                                                                                    | =399241125075441                                                                                                    | 9&_afrWindo     | wMode=0&_afrWi         | ndowId=1bs1d39ghk&_adf.ctrl-state=49bf562L 📍 😭 🚺 🚺                                                            |
| ORACLE WebCenter Content                            | : Imaging                                                                                                    |                                                                                                    |                 |                        | Logged in as weblogic   Help   Refresh   Preferences   Logout   About 📿                                       |
| E Searches<br>Main<br>Report Search<br>Temporary    | Basic Information Review Sample File Map I<br>ReportIPMContentRefinputAgen<br>Define the security for this Input definition.<br>Map Add @ Copy & Remove |                                                                                                    | rity Review Set | tings                  | Cancel Back Next Submit                                                                                       |
| ⊞ 🖉 Tools                                           | Type Security Member                                                                                                    | View Modify                                                                                                    | Delete          | Grant                  |                                                                                                    |
| 🗉 🔍 Manage Searches                                 | 3 weblogic                                                                                                    | <ul> <li>Instance</li> <li>Instance</li> <li>Instance&lt;</li></ul> |                 | Access                 |                                                                                                    |
| 🖻 🖻 Manage Applications 🛛 🗳                         | Weblogic                                                                                                    |                                                                                                    |                 |                        |                                                                                                    |
| Main<br>Report<br>Temporary                         |                                                                                                    |                                                                                                    |                 |                        |                                                                                                    |
| 🗉 🖙 Manage Inputs 🛛 🗳                               |                                                                                                    |                                                                                                    |                 |                        |                                                                                                    |
| ReportIPMContentRefInputAgent                       | 8                                                                                                    |                                                                                                    |                 |                        |                                                                                                    |
| 🛛 🗁 Manage Security                                 |                                                                                                    |                                                                                                    |                 |                        |                                                                                                    |
| 10.180.6.103:16000/imaging/faces/Pages/Welcome.jspx | ?_afrLoop=3992411250754419&_afrWindowMo                                                                                                    | de=0&_afrWindowId=1                                                                                                    | bs1d39ghk&_ac   | df.ctrl-state=49bf562u | <u>_10</u> = Privacy Statement<br>Desktop <sup>2</sup> ▲   <b>■</b> <sup>2</sup> <b>(</b> ) <b>1</b> 1/3/2016 |

Figure 8–87 Input Agent Details: Security

The Input Summary appears. The Input agent must have the settings similar to those shown in the following figure.

| Z Zimb: X B OBP [ X Devel X                        | 🕅 OBP : X 🔎 Oraci X 🕐 Oraci X 🕐 Oraci X 🕞 Man: X 🔎 A                                                                                                    | Use X 🎦 Sign I X New Tab X                                                                               |
|----------------------------------------------------|----------------------------------------------------------------------------------------------------|----------------------------------------------------------------------------------------------------|
|                                                    | iging/faces/Pages/Welcome.jspx?_afrLoop=3992411250754419&_afrWindowMode=0&_afrV                                                                                                    |                                                                                                    |
| ORACLE <sup>®</sup> WebCenter Content              | t: Imaging                                                                                                    | Logged in as weblogic   Help   Refresh   Preferences   Logout   About 📿                                  |
| Ain Report Search                                  | Basic Information Review Sample File Map File to Application Security <b>Review Settings</b>                                                                                                    |                                                                                                    |
| Temporary                                          | ReportIPMContentRefInputAgent: Review Settings<br>The following is a summary of the information you entered. Please review the content and click "Submit" to make<br>when there are channers.                                                                                                    | Cancel Back Next Submit<br>dify the Input or "Back" to make changes. The "Submit" button is only enabled |
| 🗉 🖉 Tools                                          | Basic Information                                                                                                    |                                                                                                    |
| 🗉 🔩 Manage Searches                                | Name ReportIPMContentRefInputAgent                                                                                                    |                                                                                                    |
| 🗄 🔁 Manage Applications 🔄 🔮                        | Description Report IPM Content Ref Input Agent                                                                                                    |                                                                                                    |
| Main<br>Report<br>Temporary                        | Online 🗹                                                                                                    |                                                                                                    |
|                                                    | Auto-detect input file character set 🗹                                                                                                    |                                                                                                    |
|                                                    | Input Mask ReportRepositoryControlFileLZN_25*.txt                                                                                                    |                                                                                                    |
| 🗄 📝 Manage Inputs 🏼 🗳                              |                                                                                                    |                                                                                                    |
| ReportIPMContentRefInputAgent                      | ■Field Mapping                                                                                                    |                                                                                                    |
|                                                    | File Path Column 1<br>BMN_COOP Column 2<br>CHANNEL<br>EXTERNAL_SATCH_MUMEER Column 4<br>EXTERNAL_SYSTEM_AUDIT_TRAIL_MUMEER Column 5<br>TARGET_UNIT_COlumn 6 m7<br>WSER_ID_COLUMN 6 m7<br>WSER_ID_COLUMN 6 m7<br>ADPOC_REPORT_REQUEST_ID_Column 9<br>REPORT_ID<br>REPORT_IP Column 10<br>BRANCH_CROUP_CODE Column 13<br>CONTENT_REFERENCE_ID_Column 14<br>FILE_PATH_COLUMN 14<br>FILE_PATH_COLUMN 15<br>Delimiter                                                                                                    |                                                                                                    |
|                                                    | The County Marchan View Martin Dalata Grant                                                                                                    |                                                                                                    |
|                                                    | Type         Security Member         View         Modify         Delete         Grant Access           8         weblogic         4         4         4         4         4         4         4         4         4         4         4         4         4         4         4         4         4         4         4         4         4         4         4         4         4         4         4         4         4         4         4         4         4         4         4         4         4         4         4         4         4         4         4         4         4         4         4         4         4         4         4         4         4         4         4         4         4         4         4         4         4         4         4         4         4         4         4         4         4         4         4         4         4         4         4         4         4         4         4         4         4         4         4         4         4         4         4         4         4         4         4         4         4         4         4 <td< th=""><th></th></td<> |                                                                                                    |
|                                                    |                                                                                                    |                                                                                                    |
| 田 崎 Manage Connections                             |                                                                                                    |                                                                                                    |
| 🛛 🚰 Manage Security                                |                                                                                                    |                                                                                                    |
| 10.180.6.103:16000/imaging/faces/Pages/Welcomejspx | x?_sfiloop=39924112                                                                                                    | Privacy Statemen<br>Desktop * ^ III- (1) - 4.28 PM<br>11/3/2016                                          |

### Figure 8–88 Input Agent Details: Review Settings

### Note

Do not forget to toggle online, else the input agent will not pick up any file for processing.

### 8.3.7 Manage Searches

To manage searches:

1. Click Manage Searches option and enter the search name with description.

Figure 8–89 Create Search: Properties

| Z Zimbra: Inbox (190) × C Oracle Web                                             | Center Conte 🗴 🗋 Oracle WebCenter Conte 🗴 🎦 /Farm_base_domain/bas 🗴 🔲                                                                                                    |                                                                 |
|----------------------------------------------------------------------------------|----------------------------------------------------------------------------------------------------|-----------------------------------------------------------------|
| ← → C ☆ ③ 10.180.6.103:16000/imag                                                | ing/faces/Pages/Welcome.jspx?_afrLoop=3311841857050168&_afrWindowMode=0&_afrWindowId=3yn7yH                                                                                            | tip&_adf.ctrl-state=j9ol8at5x_14 📍 🛧 🚺 💈 🚦                      |
| ORACLE WebCenter Content                                                         | : Imaging Logged in as we                                                                                                    | blogic   Help   Refresh   Preferences   Logout   About $igodot$ |
| Bearches<br>Main<br>Temporary                                                    | Properties Results Formatting Conditions Parameters Security Preview and Test Review Settings                                                                                          |                                                                 |
|                                                                                  | Create Search: Properties Enter a name for this search. You may also enter a description of the search for other administrators in the Description field. * Search Name [Report Search | Cancel Back Next Submit                                         |
| Ø Tools                                                                          | Description Search Report Application                                                                                                    |                                                                 |
| Anage Searches                                                                   | Instructions                                                                                                    |                                                                 |
|                                                                                  | Maximum Search Results                                                                                                    |                                                                 |
| G Anage Applications     Main     Report     Temporary                           |                                                                                                    |                                                                 |
| 🗉 🗊 Manage Inputs 🛛 🗳                                                            |                                                                                                    |                                                                 |
| ReportIPMContentRefInputAgent                                                    | 9                                                                                                    |                                                                 |
| Manage Connections     Avore L21,U5     Visco Connection                         |                                                                                                    |                                                                 |
| Manage Security Copyright (c) 2010, 2015 Oracle and/or its affiliates. All right | s reserved.                                                                                                    | Privacy Statement                                               |
|                                                                                  |                                                                                                    | Desktop <sup>20</sup> • 🕨 🛱 🗂 🌜 6:36 PM                         |

2. Select the source application along with its field details.

| Z Zimbra: Inbox (190) × Oracle We                              | bCenter Conte 🗙 🎦     | Oracle WebCenter Co | onte 🗙 🔪 🗋 /Fa               | rm_base_domain/ba     | IS X                  | _                       |                 |                                       |                                |
|----------------------------------------------------------------|-----------------------|---------------------|------------------------------|-----------------------|-----------------------|-------------------------|-----------------|---------------------------------------|--------------------------------|
| ← → C ☆ ③ 10.180.6.103:16000/ima                               | aging/faces/Pages/Wel | come.jspx?_afrLoc   | p=3311841857(                | )50168&_afrWind       | lowMode=0&_a          | frWindowId=3yn7         | yltip&_adf.ctrl | -state=j9ol8at5x_1                    | 4 ₹ ☆ 🖸 🗄                      |
| ORACLE <sup>®</sup> WebCenter Conten                           | t: Imaging            |                     |                              |                       |                       | Logged in as            | weblogic   Help | Refresh   Preference                  | s   Logout   About $\subseteq$ |
| E 😂 Searches<br>Main<br>Temporary                              |                       | esults Formattin    | ng<br>nat you wish to return | n images from. Then s | elect the fields in t | is application you wish |                 | Cancel Bar<br>user when their results | are returned.                  |
| E P Tools                                                      | Source Application    | BANK_CODE           | TARGET_UNIT                  | TRANSACTION_BRA       | USER_ID               | ADHOC_REPORT_R          |                 | REPORT_TYPE     REPORT_TYPI           | BRANCH_G                       |
| 🗉 🔍 Manage Searches 🛛 🗳                                        | <b>T</b>              |                     |                              |                       |                       |                         |                 |                                       |                                |
| Main<br>Temporary                                              |                       | •                   |                              |                       |                       |                         |                 |                                       | Þ                              |
| 🗉 🖻 Manage Applications 🛛 🗳                                    |                       |                     |                              |                       |                       |                         |                 |                                       |                                |
| Main                                                           |                       |                     |                              |                       |                       |                         |                 |                                       |                                |
| Report<br>Temporary                                            |                       |                     |                              |                       |                       |                         |                 |                                       |                                |
| 🗉 🖙 Manage Inputs 🛛 🗳                                          |                       |                     |                              |                       |                       |                         |                 |                                       |                                |
| ReportIPMContentRefInputAgent                                  |                       |                     |                              |                       |                       |                         |                 |                                       |                                |
| 🖻 🖶 Manage Connections 🔄 👻                                     |                       |                     |                              |                       |                       |                         |                 |                                       |                                |
| SMOKE LZN, US<br>TOISOA<br>UCH Connection                      |                       |                     |                              |                       |                       |                         |                 |                                       |                                |
| 🗉 🚰 Manage Security                                            |                       |                     |                              |                       |                       |                         |                 |                                       |                                |
| Copyright (c) 2010, 2015 Oracle and/or its affiliates. All rig | hts reserved.         |                     |                              |                       |                       |                         |                 |                                       | Privacy Statemer               |
|                                                                | R 🚳 📑                 | V2 🍝                | » 🖉                          |                       |                       |                         | Deskto          | op 🖹 🔺 🏴 👹 🕅                          | 6:41 PM                        |

Figure 8–90 Create Search: Results Formatting

|                            |                | ng/faces/Pages (Welcome ispy? afr        | d.oop=3311841857(          | 50168&_afrWindowMode=0&_afrWindowId=3yn7yItip8               | adf.ctrl.state=i9ol8at5v 14 🖲 🛧 🔲                  |
|----------------------------|----------------|------------------------------------------|----------------------------|--------------------------------------------------------------|----------------------------------------------------|
| DRACLE WebCenter           | -              |                                          |                            |                                                              | ic   Help   Refresh   Preferences   Logout   About |
|                            | content.       | Integring                                |                            |                                                              |                                                    |
| 🔁 Searches                 |                | · · · · · · · · · · · · · · · · · · ·    |                            | I0                                                           |                                                    |
| Main<br>Temporary          |                | Properties Results Formatting Condi      | tions Parameters Sec       | urity Preview and Test Review Settings                       |                                                    |
|                            |                |                                          |                            |                                                              |                                                    |
|                            |                | Create Search: Conditions                |                            |                                                              | Cancel Back Next Subn                              |
|                            |                | Select the conditions you want to use to | find the images in the se  | ected applications.                                          |                                                    |
| & Tools                    |                | Application Selection Report V           |                            |                                                              |                                                    |
| A Manage Searches          | •              | 🔂 🖑 🗙                                    |                            |                                                              |                                                    |
| ain                        | <u> </u>       | ( Field<br>▼ BANK_CODE                   | Operator     Equals        | Value<br>Parameter - BANK_CODE                               | ) Conjunction                                      |
| emporary                   |                | CODE                                     | Equals                     |                                                              | ▼ 0r ▼                                             |
|                            |                |                                          | Equals                     | Parameter - TRANSACTION BRANCH                               | V 0r V                                             |
|                            |                |                                          | Equals                     | -                                                            | V Or V                                             |
|                            |                | ADHOC_REPORT_REQUEST                     |                            | Parameter - ADHOC_REPORT_REQUEST_ID                          | ▼ Or                                               |
|                            | •              |                                          | Equals                     |                                                              | V Or V                                             |
| Manage Applications<br>ain | <u> </u>       |                                          | Equals                     |                                                              | V Or V                                             |
| eport                      |                |                                          | Equals                     | Parameter - BRANCH_GROUP_CODE                                | ▼ 0r                                               |
| mporary                    |                | REPORT_RUN_DATE                          | Equals                     | Parameter - REPORT_RUN_DATE                                  | V Or V                                             |
|                            |                | CONTENT_REFERENCE_ID                     | <ul> <li>Equals</li> </ul> | Parameter - CONTENT_REFERENCE_ID                             | V Or V                                             |
|                            |                | ▼ FILE_PATH                              | Equals                     | Parameter - FILE_PATH                                        | V Or V                                             |
| <b>a</b>                   |                | REPORT_SPLIT_KEY                         | Equals                     | Parameter - REPORT_SPLIT_KEY                                 | T                                                  |
| I T Manage Inputs          | <u> </u>       |                                          |                            |                                                              |                                                    |
|                            |                | Search Conditions Application: Report    |                            |                                                              |                                                    |
|                            |                | ( Field                                  | Operator                   | Value                                                        | ) Conjunction                                      |
| Manage Connections         | 💡 <del>-</del> | BANK_CODE<br>TARGET_UNIT                 | Equals                     | Parameter - BANK_CODE<br>Parameter - TARGET_UNIT             | Or Or                                              |
| MOKE LZN US                |                | TRANSACTION_BRANCH                       | Equals                     | Parameter - TRANSACTION_BRANCH                               | Or                                                 |
| 0150A<br>CM Connection     |                | USER_ID                                  | Equals                     | Parameter - USER_ID                                          | Or                                                 |
| CM Connection              |                | ADHOC_REPORT_REQUEST_<br>REPORT_ID       | _ID Equals<br>Equals       | Parameter - ADHOC_REPORT_REQUEST_ID<br>Parameter - REPORT_ID | Or<br>Or                                           |
|                            |                | REPORT_ID                                | Equals                     | Parameter - REPORT TYPE                                      | Or                                                 |
|                            |                | BRANCH_GROUP_CODE                        | Equals                     | Parameter - BRANCH_GROUP_CODE                                | Or                                                 |
|                            |                | REPORT_RUN_DATE                          | Equals                     | Parameter - REPORT_RUN_DATE                                  | Or                                                 |
|                            |                | CONTENT_REFERENCE_ID<br>FILE_PATH        | Equals                     | Parameter - CONTENT_REFERENCE_ID<br>Parameter - FILE_PATH    | Or                                                 |
|                            |                | REPORT SPLIT KEY                         | Equals                     | Parameter - REPORT SPLIT KEY                                 | 01                                                 |

### Figure 8–91 Create Search: Conditions

| 🗉 🔁 Searches                                                 |            | Imaging                                               |                 |        |            | Logged in as weblogic   Help   Refr       | esh Preference | s Logout | About   |
|--------------------------------------------------------------|------------|-------------------------------------------------------|-----------------|--------|------------|-------------------------------------------|----------------|----------|---------|
| Main<br>Temporary                                            |            | Properties Results Create Search: Select how you wish | Parameters      | ions I |            | Security Preview and Test Review Settings | Cancel Ba      | ck Next  |         |
|                                                              |            | <b>☆</b> ♣                                            |                 |        |            |                                           |                |          |         |
| E 🖉 Tools                                                    |            | Parameter Name                                        | Prompt Text     | Ope    | rator Text | Default Value                             | Picklist       | Required | Read Or |
| 🔍 Manage Searches                                            | 9          | BANK_CODE                                             | BANK_CODE       | 0      | Equals     | 0                                         |                |          |         |
| lain                                                         |            | TARGET_UNIT                                           | TARGET_UNIT     | 0      | Equals     | 0                                         |                |          |         |
| emporary                                                     |            | TRANSACTION_BR                                        | TRANSACTION_BR  | 0      | Equals     | 0                                         |                |          |         |
|                                                              |            | USER_ID                                               | USER_ID         | 0      | Equals     | 0                                         |                |          |         |
|                                                              |            | ADHOC_REPORT_I                                        | ADHOC_REPORT_I  | 0      | Equals     | 0                                         |                |          |         |
|                                                              |            | REPORT_ID                                             | REPORT_ID       | 0      | Equals     | 0                                         |                |          |         |
| 🔁 Manage Applications                                        | 9          | REPORT_TYPE                                           | REPORT_TYPE     | 0      | Equals     | 0                                         |                |          |         |
| lain                                                         |            | BRANCH_GROUP_(                                        | BRANCH_GROUP_(  |        | Equals     | 0                                         |                |          |         |
| eport<br>emporary                                            |            | REPORT_RUN_DA1                                        | REPORT_RUN_DA1  | 1      | Equals     | 0                                         |                |          |         |
| emporary                                                     |            | CONTENT_REFERE                                        | CONTENT_REFERE  | 0      | Equals     | 0                                         |                |          |         |
|                                                              |            | FILE_PATH                                             | FILE_PATH       | 0      | Equals     | 0                                         |                |          |         |
|                                                              |            | REPORT_SPLIT_KE                                       | REPORT_SPLIT_KE | 0      | Equals     | 0                                         |                |          |         |
|                                                              |            |                                                       |                 |        |            |                                           |                |          |         |
| 🗟 Manage Connections                                         | Q +        |                                                       |                 |        |            |                                           |                |          |         |
| Hanage Connections<br>MORE_LZN_US<br>DISOA<br>CCM Connection | <b>₫ •</b> |                                                       |                 |        |            |                                           |                |          |         |
| MOKE_LZN_US<br>01SOA                                         | 9.         |                                                       |                 |        |            |                                           |                |          |         |

### Figure 8–92 Create Search: Parameters

3. Select the access rights for users in security configuration.

| Z Zimbra: Inbox (190) × C Oracle V               | WebCenter Conte 🗙 🕒 Oracle WebCente                                         | r Conte X                 | hase domain/has      | X                                                                                                    |                                                                         |
|--------------------------------------------------|-----------------------------------------------------------------------------|---------------------------|----------------------|----------------------------------------------------------------------------------------------------|-------------------------------------------------------------------------|
|                                                  | (                                                                           | \_                        |                      |                                                                                                    | irWindowId=3yn7yItip&_adf.ctrl-state=j9ol8at5x_14 📍 🙀 🚺 🚦               |
| ORACLE WebCenter Conte                           |                                                                             |                           |                      |                                                                                                    | Logged in as weblogic   Help   Refresh   Preferences   Logout   About Q |
| 🗆 🗁 Searches                                     |                                                                             |                           |                      |                                                                                                    |                                                                         |
| Main                                             | Properties Results Formatting Condition                                     | ons Parameters Security   | Preview and Test     | Review Settings                                                                                                    |                                                                         |
| Temporary                                        |                                                                             |                           |                      |                                                                                                    |                                                                         |
|                                                  | Create Search: Search Securit<br>Provide security rights for the search. Se |                           | ished with search s  | security                                                                                                    | Cancel Back Next Submit                                                 |
|                                                  | Add Copy & Remove                                                           | cer next when you have in | isited with search : | Jecuncy.                                                                                                    |                                                                         |
| E & Tools                                        | Type Security Member                                                        | View Modi                 | y Delete             | Grant<br>Access                                                                                                    |                                                                         |
| Manage Searches                                  | 👌 weblogic                                                                  | Ø Ø                       |                      | Image: State of the state of the state of |                                                                         |
| Temporary                                        |                                                                             |                           |                      |                                                                                                    |                                                                         |
|                                                  |                                                                             |                           |                      |                                                                                                    |                                                                         |
|                                                  |                                                                             |                           |                      |                                                                                                    |                                                                         |
| 🗆 🖻 Manage Applications                          |                                                                             |                           |                      |                                                                                                    |                                                                         |
| Main<br>Report                                   |                                                                             |                           |                      |                                                                                                    |                                                                         |
| Temporary                                        |                                                                             |                           |                      |                                                                                                    |                                                                         |
|                                                  |                                                                             |                           |                      |                                                                                                    |                                                                         |
|                                                  |                                                                             |                           |                      |                                                                                                    |                                                                         |
| 🗆 🖙 Manage Inputs 🔤                              |                                                                             |                           |                      |                                                                                                    |                                                                         |
| ReportIPMContentRefInputAgent                    |                                                                             |                           |                      |                                                                                                    |                                                                         |
|                                                  |                                                                             |                           |                      |                                                                                                    |                                                                         |
|                                                  |                                                                             |                           |                      |                                                                                                    |                                                                         |
| 🗉 🖬 Manage Connections 🛛 🛉 🗸                     |                                                                             |                           |                      |                                                                                                    |                                                                         |
| SMOKE LZN US                                     |                                                                             |                           |                      |                                                                                                    |                                                                         |
| T01SOA<br>UCM Connection                         |                                                                             |                           |                      |                                                                                                    |                                                                         |
|                                                  |                                                                             |                           |                      |                                                                                                    |                                                                         |
|                                                  |                                                                             |                           |                      |                                                                                                    |                                                                         |
|                                                  |                                                                             |                           |                      |                                                                                                    |                                                                         |
|                                                  |                                                                             |                           |                      |                                                                                                    |                                                                         |
|                                                  |                                                                             |                           |                      |                                                                                                    |                                                                         |
|                                                  |                                                                             |                           |                      |                                                                                                    |                                                                         |
|                                                  |                                                                             |                           |                      |                                                                                                    |                                                                         |
|                                                  |                                                                             |                           |                      |                                                                                                    |                                                                         |
| 🗉 🖙 Manage Security                              |                                                                             |                           |                      |                                                                                                    |                                                                         |
|                                                  |                                                                             |                           |                      |                                                                                                    | Privacy Statemen                                                        |
| 10.180.6.103:16000/imaging/faces/Pages/Welcome.j |                                                                             |                           |                      |                                                                                                    | ···· >> 6.43 DM                                                         |
|                                                  | 🔍 🔇 🔛 🛛 🖓                                                                   | ا 🕙 🔶                     |                      |                                                                                                    | Desktop 🎽 🔺 🏴 🛱 👘 🔂 6:43 PM<br>10/26/2016                               |

### Figure 8–93 Create Search: Security

4. Review the summary and click **Submit.** 

| Z Zimbra: Inbox (190) × C Oracle V                         | VebCenter Conte 🗙 🕑 Oracle We  | bCenter Conte 🗙 🖉 🗋 /Far           | n_base_domain/base ×                  | and the second second            | ا ا                        |                      |
|------------------------------------------------------------|--------------------------------|------------------------------------|---------------------------------------|----------------------------------|----------------------------|----------------------|
| ← → C ☆ ③ 10.180.6.103:16000/ir                            | maging/faces/Pages/Welcome.jsp | x?_afrLoop=33118418570             | 50168&_afrWindowMode=08               | k_afrWindowId=3yn7yltip&_adf.ctr | I-state=j9ol8at5x_14 📍 🛧   |                      |
| ORACLE WebCenter Conte                                     | nt: Imaging                    |                                    |                                       | Logged in as weblogic   Help     | Refresh Preferences Logout | About 📿              |
|                                                            |                                |                                    |                                       |                                  |                            | ·                    |
| Searches<br>Main<br>Temporary                              | Properties Results Formatting  | Conditions Parameters Secur        | ty Preview and Test Review Se         | ttings                           |                            |                      |
|                                                            | Create Search: Preview         |                                    |                                       |                                  | Cancel Back Next           | Submit               |
|                                                            | -                              | played to the user. If you wish to | test the search enter your search par | ameters and click Search.        |                            |                      |
| 🗉 🖉 Tools                                                  | Search: Report Search          |                                    |                                       |                                  |                            | Search               |
| Manage Searches                                            | BANK_CODE                      | Equals                             |                                       |                                  |                            |                      |
| Main                                                       | TARGET_UNIT                    | Equals                             |                                       |                                  |                            |                      |
| Temporary                                                  | TRANSACTION_BRANCH             | Equals                             |                                       |                                  |                            |                      |
|                                                            | USER_ID                        | Equals                             |                                       |                                  |                            |                      |
|                                                            | ADHOC_REPORT_REQUEST_ID        | Equals                             |                                       |                                  |                            |                      |
|                                                            | REPORT_ID                      | Equals                             |                                       |                                  |                            |                      |
| 🗉 🔁 Manage Applications 🔄                                  | REPORT_TYPE                    | Equals                             |                                       |                                  |                            |                      |
| Main                                                       | BRANCH_GROUP_CODE              | Equals                             |                                       |                                  |                            |                      |
| Report<br>Temporary                                        | REPORT_RUN_DATE                | Equals                             |                                       |                                  |                            |                      |
| (chipsion)                                                 | CONTENT_REFERENCE_ID           | Equals                             |                                       |                                  |                            |                      |
|                                                            | FILE_PATH                      | Equals                             |                                       |                                  |                            |                      |
|                                                            | DEDORT CRUIT VEV               |                                    |                                       |                                  |                            |                      |
| 🖻 🕎 Manage Inputs 🔤                                        | REPORT_SPLIT_RET               | Equals                             |                                       | Search Form                      |                            |                      |
| ReportIPMContentRefInputAgent                              | 1                              |                                    |                                       |                                  |                            |                      |
|                                                            |                                |                                    |                                       |                                  |                            |                      |
|                                                            |                                |                                    |                                       |                                  |                            |                      |
|                                                            |                                |                                    |                                       |                                  |                            |                      |
|                                                            |                                |                                    |                                       |                                  |                            |                      |
| 🖃 🖶 Manage Connections 🛛 🔮 🔻                               |                                |                                    |                                       |                                  |                            |                      |
| SMOKE_LZN_US<br>T01SOA                                     |                                |                                    |                                       |                                  |                            |                      |
| UCM Connection                                             |                                |                                    |                                       |                                  |                            |                      |
|                                                            |                                |                                    |                                       |                                  |                            |                      |
|                                                            |                                |                                    |                                       |                                  |                            |                      |
|                                                            |                                |                                    |                                       |                                  |                            |                      |
|                                                            |                                |                                    |                                       |                                  |                            |                      |
|                                                            |                                |                                    |                                       |                                  |                            |                      |
|                                                            |                                |                                    |                                       |                                  |                            |                      |
|                                                            |                                |                                    |                                       |                                  |                            |                      |
|                                                            |                                |                                    |                                       |                                  |                            |                      |
|                                                            |                                |                                    |                                       |                                  |                            |                      |
|                                                            |                                |                                    |                                       |                                  |                            |                      |
|                                                            |                                |                                    |                                       |                                  |                            |                      |
| 🗷 🗁 Manage Security                                        |                                |                                    |                                       |                                  |                            |                      |
| Copyright (c) 2010, 2015 Oracle and/or its affiliates. All | rights reserved.               |                                    |                                       |                                  |                            | icy Statemen         |
| 🚱 🙋 🔚 📀 🛛                                                  | 🔍 🔇 🔟 Va                       |                                    |                                       | Deskt                            |                            | 6:44 PM<br>0/26/2016 |

### Figure 8–94 Create Search: Preview and Test

| / EZ Zimbra: Inbox (190) × C Ora                                        | acle WebCer | nter Conte 🗙 🗶 🗋                                                                                                    | Oracle WebCente                                                                                                    | r Conte 🗙 🦿                                                                                            | /Farm_base_domain/                                                                                                    | base ×      | _                |                     | L.                                                      | -) - 0             |
|-------------------------------------------------------------------------|-------------|----------------------------------------------------------------------------------------------------|----------------------------------------------------------------------------------------------------|----------------------------------------------------------------------------------------------------|----------------------------------------------------------------------------------------------------|-------------|------------------|---------------------|---------------------------------------------------------|--------------------|
| $\leftrightarrow$ $\rightarrow$ C $\bigtriangleup$ (i) 10.180.6.103:160 | 000/imagin  | g/faces/Pages/W                                                                                                    | elcome.jspx?_afr                                                                                                    | Loop=33118                                                                                             | 41857050168&_afrWir                                                                                                    | ndowMode=08 | _afrWindowId=3yn | 7yltip&_adf.ctrl-   | state=j9ol8at5x_                                        | 14 🕈 🛧 🚺           |
| ORACLE <sup>®</sup> WebCenter Co                                        | ntent: I    | lmaging                                                                                                    |                                                                                                    |                                                                                                    |                                                                                                    |             | Logged in a      | s weblogic   Help   | Refresh   Preference                                    | es   Logout   Abou |
| Bearches<br>Main<br>Temporary                                           |             | Properties Results                                                                                                    | Review Settin                                                                                                    | gs                                                                                                    | s Security Preview and T                                                                                                    |             |                  | "Back" to make chan |                                                         | ick Next Sub       |
| E & Tools                                                               |             | □Properties                                                                                                    |                                                                                                    |                                                                                                    |                                                                                                    |             |                  |                     |                                                         |                    |
| ⊇ <b>∿ Manage Searches</b><br>Main<br>Temporary                         | •           | Desc                                                                                                    |                                                                                                    |                                                                                                    |                                                                                                    |             |                  |                     |                                                         |                    |
| Manage Applications                                                     | 4           | Source Application                                                                                                    |                                                                                                    | TARGET_UNI                                                                                             |                                                                                                    |             | ADHOC_REPORT_R   |                     | REPORT_TYPE                                             | BRANCH             |
| Main<br>Report<br>Temporary                                             |             | Report                                                                                                    | BANK_CODE                                                                                                    | TARGET_UNI                                                                                             | T TRANSACTION_B                                                                                                    | USER_ID     | ADHOC_REPORT     | REPORT_ID           | REPORT_TYPE                                             | BRANCH             |
|                                                                         |             | Application: Re                                                                                                    |                                                                                                    |                                                                                                    |                                                                                                    |             |                  |                     |                                                         |                    |
| ∃                                                                       | 4           | USER_I                                                                                                    | T_UNIT Equals<br>ACTION_B Equals<br>ID Equals<br>_REPORT Equals<br>T_ID Equals                                                 | 5 F<br>5 F<br>5 F<br>5 F<br>5 F<br>5 F                                                                 | (alue<br>Parameter - BANK_CODE<br>Parameter - TARGET_UNIT<br>Parameter - TRANSACTION_<br>Parameter - USER_ID<br>Parameter - REPORT_ID<br>Parameter - REPORT_IYPE |             |                  |                     | ) Conjunction<br>Or<br>Or<br>Or<br>Or<br>Or<br>Or<br>Or |                    |
| 🗉 🛃 Manage Connections                                                  | <u> </u>    | BRANC                                                                                                    | H_GROUP Equals                                                                                                    | s F                                                                                                    | arameter - BRANCH_GROU                                                                                                    |             |                  |                     | Or                                                      |                    |
| SHOKE LZN_US<br>T0150Å<br>UCM Connection                                |             | CONTE<br>FILE_P/<br>REPOR                                                                                                    | T_RUN_DATE Equals NT_REFER Equals ATH Equals T_SPLIT_KEY Equals                                                                | s F                                                                                                    | Parameter - REPORT_RUN_[<br>Parameter - CONTENT_REFE<br>Parameter - FILE_PATH<br>Parameter - REPORT_SPLIT_                                                       | RENCE_ID    |                  |                     | Or<br>Or<br>Or                                          |                    |
|                                                                         |             | ■Parameters                                                                                                    |                                                                                                    |                                                                                                    |                                                                                                    |             |                  |                     |                                                         |                    |
|                                                                         |             | Parameter Name<br>BANK_CODE<br>TARGET_UNIT<br>TRANSACTION_B<br>USER_ID<br>ADHOC_REPORT<br>REPORT_ID<br>REPORT_IDPE<br>BRANCH_GROUP | Prompt Text<br>BANK_CODE<br>TARGET_UNIT<br>TRANSACTION_B<br>USER_ID<br>ADHOC_REPORT_<br>REPORT_ID<br>REPORT_ID<br>BRANCH_GROUP | Operator Tex<br>Equals<br>Equals<br>Equals<br>Equals<br>Equals<br>Equals<br>Equals<br>Equals<br>Equals | t Default Value                                                                                                    | Picklist    | Required         | Read Only           |                                                         |                    |
| 🗉 🖙 Manage Security                                                     |             | CONTENT REFER                                                                                                    | CONTENT REFER                                                                                                    |                                                                                                    |                                                                                                    |             |                  |                     |                                                         |                    |
| 0.180.6.103:16000/imaging/faces/Pages/Welco                             |             |                                                                                                    |                                                                                                    |                                                                                                    |                                                                                                    |             | _                |                     |                                                         | Privacy Stal       |

Figure 8–95 Create Search: Review Settings

### 8.3.8 Additional Steps

1. Update user and bankcode as follows:

update flx\_fw\_config\_all\_b set prop\_value= ofssuser where prop\_id='userId' and category\_id like contentmanager%;

2. In the flx\_fw\_config\_all\_b table, the values for PROP\_ID should be the same as mentioned for path in IPM server.

| PROP_ID                                                          | PROP_VALUE                      |
|------------------------------------------------------------------|---------------------------------|
| FTPSERVER.DMSFILEPATH=/scratch/ofssobp/testinputagent/inputdir1/ | Path in IPM config              |
| FTPSERVER.REPORTPATH=/scratch/reports/                           | Path where files will<br>be FTP |
| FTPSERVER.HOST                                                   | IPM IP                          |
| BULK_UPLOAD_FILE_NAME_PREFIX                                     | Input Mask name                 |

### Table 8–2 PROP ID Values

| PROP_ID | PROP_VALUE                                                 |
|---------|------------------------------------------------------------|
|         | given in 1.5 Manage<br>Inputs for Input<br>Agents section. |

- 3. FTP service on IPM server should be running and FTP user should be created on host user connectors.
- 4. For resolving the SSLHandshake between IPM and SOA server:
  - a. Save the SOA Server Certificate. SOA certificate needs to be saved in Base64 (.cer) format for import to IPM server.
  - b. Import the SOA server certificate on IPM server with following command.

Copy certificate at the following path on IPM server.

path:/scratch/app/product/oracle\_jrockit\_jdk1.6.0\_37\_R28.2.5\_4.1.0/jre/lib/security

keytool -import -noprompt -trustcacerts -alias UI\_SSL\_trustself -file SOACert.cer -keystore cacerts -storepass changeit

c. Security policy for ReportIPMRefStoreProcess can been removed (if required).

Security for called method

com.ofss.fc.app.report.ReportGenerationApplicationService.updateAdhocReportContentRefId (SessionContext, ReportRequestDTO) needs to be removed (for Development environment).

com.ofss.fc.app.report.ReportGenerationApplicationService.updateBatchReportContentRefld (SessionContext, BatchRequestDTO) needs to be removed (for Development environment). com.ofss.fc.app.report.ReportGenerationApplicationService.updateSplitReportContentRefld (SessionContext, ReportSplitDetailDTO) needs to be removed (for Development environment).

### Figure 8–96 Component Properties

| 🕒 Oracle WebCenter Conten 🗙 🕒 Oracle WebCen                                                                                                    | enter Conten ×                                                                                                    | - 0 ×             |
|----------------------------------------------------------------------------------------------------|----------------------------------------------------------------------------------------------------|-------------------|
| ← → C 🗋 10.180.4.123:16000/imagin                                                                                                    | ng/faces/Pages/Welcome.jspx?_afrLoop=5853469444948414&_afrWindowMode=0&_adf.ctrl-state=159sd4 🏠 🔅 🦑 🤷                                                                                                    | JS * Ξ            |
| ORACLE' WebCenter Content:                                                                                                    | Imaging Logged in as weblogic   Help   Refiresh   Preferences   Logo                                                                                                    | <u> </u>          |
|                                                                                                    | Workflow Configuration Server Properties Component Properties Payload Properties Workflow Configuration  Main: Workflow Configuration  Configure a workflow component that will be invoked when new documents are added to the application. Select "Next" when you have finished with workflow component configuratio Component Properties  Indicates a required value  Composite Composite Compos | lext Finish<br>m. |
| WSDL", caused by: javax.net.ssl.SSLHandshake<br>to find valid certification path to requested targe<br>sun.security.validator.ValidatorException: PKIX ( | Exception: javaxnet.sd.SSLHandshekeException: sun.security.validator.ValidatorException: PKIX path building failed: sun.security.provider.certpath.SunCertPathBuilderException: u<br>et<br>path building failed: sun.security.provider.certpathSunCertPathBuilderException: unbite to find valid certification path to requested target<br>certpath.SunCertPathBuilderException: unable to find valid certification path to requested target                                                                                                    |                   |
| 🗄 🗊 Manage Inputs                                                                                                    |                                                                                                    |                   |
| 🕀 🖶 Manage Connections                                                                                                    |                                                                                                    |                   |
| 🗄 🔛 Manage Security                                                                                                    |                                                                                                    |                   |
| Copyright (c) 2010, 2011 Oracle and/or its affiliates. All rights r                                                                                      | reserved. P                                                                                                    | Privacy Statement |

# 9 OAS (BIP) Datasource Creation

This chapter explains the steps required for Oracle Analytics Server (OAS) (formerly known as BIP or Business Intelligence Publisher) datasource creation.

## 9.1 OAS (BIP) Datasource Creation

To use OAS (BIP), it is required to create datasource in OAS (BIP) server. This can be done after Host preinstall. The data source must point to the same db schema as given in BIP\_DATASOURCE\_NAME in installobphost.properties.

Follow the below mentioned steps to create the datasource:

1. Open a browser and navigate to:

<BIP\_SERVER\_IP>:<BIP\_SERVER\_PORT>/xmlpserver

- 2. Log in using the following credentials:
  - Username: <BIP\_SERVER\_USER>
  - Passowrd: <BIP\_SERVER\_PSWD>

### Figure 9–1 OAS (BIP) Server Console Login

| ← - | G | O Not secure   10.180.35.26:9502/bi-security-login/login.jsp;jses | sionid=hPWCXqaYukrOFhgW7rMZZ7JmxvYX_3Z-v | PcTaAjmATvf_GtW3M4t!540996350?redirect=L3htbHBzZX ✿ | <b>○ ⊖</b> : |
|-----|---|-------------------------------------------------------------------|------------------------------------------|-----------------------------------------------------|--------------|
|     |   |                                                                   |                                          |                                                     |              |
|     |   |                                                                   |                                          |                                                     |              |
|     |   |                                                                   |                                          |                                                     |              |
|     |   |                                                                   | ORACLE                                   |                                                     |              |
|     |   |                                                                   | User ID                                  |                                                     |              |
|     |   |                                                                   | Password                                 |                                                     |              |
|     |   |                                                                   |                                          |                                                     |              |
|     |   |                                                                   | Sign In                                  |                                                     |              |
|     |   |                                                                   | Accessibility Mode                       |                                                     |              |
|     |   |                                                                   | English •                                |                                                     |              |
|     |   |                                                                   |                                          |                                                     |              |
|     |   |                                                                   |                                          |                                                     |              |
|     |   |                                                                   |                                          |                                                     |              |

3. After logging in, click Administration.

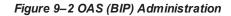

|                                                                                                    |                    | her Enterprise                 | Search All | *             | Q Administration Help ▼ | Sign Out 🕒 |
|----------------------------------------------------------------------------------------------------|--------------------|--------------------------------|------------|---------------|-------------------------|------------|
| Image: Report Job       Reports         Image: Report Job       BarcodeGenerationRTF         Image: Report Job       BarcodeGenerationRTF         Image: Report Job       BarcodeGenerationRTF         Image: Report Job       BarcodeGenerationRTF         Image: Report Job       BarcodeGenerationRTF         Image: Report Job       BarcodeGenerationRTF         Image: Report Job       BarcodeGenerationRTF         Image: Report Job       Image: Report AcctOpening         Image: Report Job       Data_ModeL_AcctOpening         Image: Report Job       Data_ModeL_AcctOpening         Image: Report Job       Data_ModeL_AcctOpening         Image: Report Job       Data_ModeL_AcctOpening         Image: Report Job       Data_ModeL_AcctOpening         Image: Report Job       Data_ModeL_AcctOpening         Image: Report Job       Data_ModeL_AcctOpening         Image: Report Job       Data_ModeL_AcctOpening         Image: Report Job       Data_ModeL_AcctOpening         Image: Report Job       Data_ModeL_AcctOpening         Image: Report Job       Data_ModeL_AcctOpening         Image: Report Job       Data_ModeL_AcctOpening         Image: Report Job       Data_ModeL_AcctOpening         Image: Report Job       Data_ModeL_AcctOpening                                                                                                    | me                 |                                | Home       | Catalog New 🔻 | Open 💌 Signed In As     | weblogic 🔹 |
| Image: Construction       Image: Construction       Image: Construction< | Create             | Recent                         |            |               |                         |            |
| Open Edt More *       Data Model         More *       BarcodeGenerationRTF       Report_AcctOpening       LN301       LN901       LN126         Open Edt More *       Open Edt More *       Open Edt More *       Open Edt More *       Open Edt More *       Deat More *       LN901       LN126         Catalog Folders       Open Edt More *       Open Edt More *       Open Edt More *       Deat More *       Deat More *                                                                                                    | Report             | Reports                        |            |               |                         |            |
| Data Model       More w       Barcode@GenerationRTF       Report_AcctOpening       LN301       Unit of profiles       Catado Folders       Report Job       Report Job History       Data_Model_AcctOpening       LN301       LN301       L                                                                                                    | Report Job         |                                |            |               |                         |            |
| Browse/Manage     Open     Edit     More *     Open     Edit     More *     Data     Edit     More *     Edit     More *     Edit     More *     Edit     More *     Edit     More * <th< td=""><td></td><td></td><td></td><td></td><td></td><td></td></th<>                                                                                                    |                    |                                |            |               |                         |            |
| Report Job     Others       Report Job History     Image: Dial_Model_AcctOpening Edit       Edit     Edit       Image: Dial_Model_AcctOpening Edit                                                                                                    | Browse/Manage      |                                |            |               |                         |            |
|                                                                                                    |                    | Others                         |            |               |                         |            |
| Edit                                                                                                    | Report Job History | Data_Model_AcctOpening<br>Edit | Edit       | 01            | Edit                    |            |
|                                                                                                    |                    | Edit LN125                     |            |               |                         |            |

4. Click JDBC Connection under Data Sources.

Figure 9–3 OAS (BIP) JDBC Connection

|                                                                                                    | Search All 💌 🔍 Administration Help 💌                                                                                                    | Sign Out 🖃 |
|----------------------------------------------------------------------------------------------------|----------------------------------------------------------------------------------------------------|------------|
| dministration                                                                                                    | Home Catalog New ▼ Open ▼ Signed In As w                                                                                                    | veblogic 🔻 |
| Data Sources                                                                                                    | System Maintenance                                                                                                    | - 1        |
| JDEC Connection<br>JNDI Connection<br>Elle<br>LDAF Connection<br>OLAF Connection<br>HTTP Connection<br>HTTP Connection<br>Content Server                       | Server Configuration<br>Schoduler Configuration<br>Schoduler Diagnostics<br>Report Viewer Configuration<br>Manage Cache<br>Manage Job Diagnostics Log |            |
| Security Center                                                                                                    | Runtime Configuration                                                                                                    |            |
| Security Configuration<br>Roles and Permissions<br>Digital Signature                                                                                           | Properties<br>Font Mappings<br>Currency Formats                                                                                                    |            |
| Delivery                                                                                                    | Integration                                                                                                    |            |
| Delivery Configuration<br>Printer<br>Fax<br>Email<br>WebDAV<br>HTTP<br>FTP<br>Confernt Server<br>Confernt Server<br>Confernt Server<br>Document Cloud Services | Oracle BI Presentation Services                                                                                                    |            |

5. Click the Add Data Source button.

### Figure 9-4 OAS (BIP) - Add Data Source

|                     | ublisher Enterprise                                   | Search All |      | Ŧ       |     | ্ Administration | Help 💌       | Sign Out |   |
|---------------------|-------------------------------------------------------|------------|------|---------|-----|------------------|--------------|----------|---|
| dministration       |                                                       |            | Home | Catalog | New | ▼ Open ▼         | Signed In As | weblogic | * |
| ministration > JDBC |                                                       |            |      |         |     |                  |              |          |   |
| ata Sources         |                                                       |            |      |         |     |                  |              |          |   |
|                     | P OLAP Web Services HTTP Content Server               |            |      |         |     |                  |              |          | - |
|                     |                                                       |            |      |         |     |                  |              |          | - |
| Add Data Source     |                                                       |            |      |         |     |                  |              |          |   |
| Data Source Name    | Connection String                                     | Delete     |      |         |     |                  |              |          |   |
| CASADEV27           | jdbc:oracle:thin:@mum00cna.in.oracle.com:1521/P26138A | Î          |      |         |     |                  |              |          |   |
| demo                | jdbc:oracle:thin:@HOST:PORT:SID                       | 1          |      |         |     |                  |              |          |   |
| MPOBAU27            | jdbc:oracle:thin:@10.180.24.32:1521/PDBAU27           | Î          |      |         |     |                  |              |          |   |
| MPOBEOUS27          | jdbc:oracle:thin:@10.180.24.32:1521/PDBT29            | Î          |      |         |     |                  |              |          |   |
| MPOBUS27            | jdbc:oracle:thin:@10.180.24.32:1521/PDBUS27           | Û          |      |         |     |                  |              |          |   |
| Oracle BI EE        | jdbc:oraclebi://mum00bhz.in.oracle.com:9514/          | Î          |      |         |     |                  |              |          |   |
|                     |                                                       | 2          |      |         |     |                  |              |          |   |

6. Fill up the following fields:

### Table 9–1 Data Source Details

| Field Name            | Description                                                                                                    |
|-----------------------|----------------------------------------------------------------------------------------------------|
| Data Source Name      | Any name can be given here                                                                                                    |
| Driver Type           | Oracle 11g                                                                                                    |
| Database Driver Class | oracle.jdbc.OracleDriver                                                                                                    |
| Connection String     | jdbc:oracle:thin:@ <obp_host_db_ip>:<obp_host_db_<br>PORT&gt;:<obp_host_db_service_name></obp_host_db_service_name></obp_host_db_<br></obp_host_db_ip> |
| Username              | <bip_datasource_name></bip_datasource_name>                                                                                                    |
| Password              | <obp_host_db_password></obp_host_db_password>                                                                                                    |

7. Click OK.

### Figure 9–5 OAS (BIP) Data Source Created

| ← → C ③ Not secure   10.180.35.26:9502/xmlpserver/s                                                                                         | ervlet/adm/datasource/upd                                             | dateconnection?mode      | e=UPDATE&type=      | =jdbc&nar  | ne=MPOBUS2 | 27&_sTkn=b | 70fef16167825fb | 8a8 🟠        | ○   <b>⊖</b> : |
|----------------------------------------------------------------------------------------------------|-----------------------------------------------------------------------|--------------------------|---------------------|------------|------------|------------|-----------------|--------------|----------------|
| ORACLE <sup>®</sup> BI Publisher Enterprise                                                                                                 |                                                                       | Search                   | All                 |            | •          | c          | Administration  | Help 🔻       | Sign Out       |
| Administration                                                                                                    |                                                                       |                          | , i                 | Home       | Catalog    | New 💌      | Open 💌          | Signed In As | weblogic 🔻     |
| Administration > JDBC > Update Data Source: MPOBUS27                                                                                        |                                                                       |                          |                     |            |            |            |                 |              | 0              |
| Update Data Source: MPOBUS27                                                                                                    |                                                                       |                          |                     |            |            |            |                 |              |                |
|                                                                                                    |                                                                       |                          |                     |            |            |            |                 | Apply        | / Cancel       |
| General                                                                                                    |                                                                       |                          |                     |            |            |            |                 |              |                |
| ✓TIP Please make sure to install the required JDBC driver classes. ✓TIP With Oracle Fusion Middleware Security Model, select the Use System | em User checkbox to use the B                                         | I System User for your B | I Server Database C | onnection. |            |            |                 |              |                |
| Data Source Name                                                                                                    |                                                                       |                          |                     |            |            |            |                 |              |                |
| * Driver Type                                                                                                    | Oracle 12c                                                            | •                        |                     |            |            |            |                 |              |                |
| * Database Driver Class                                                                                                    | oracle.jdbc.OracleDriver                                              |                          |                     |            |            |            |                 |              |                |
| Connection String                                                                                                    | (Example: oracle.jdbc.OracleDriver )<br>idbc:oracle:thin:@10.180.24.3 | 32-1521/DDBUS27          |                     |            |            |            |                 |              |                |
|                                                                                                    | Jube.ordere.um. @10.100.21.                                           | 52.1521/100052/          |                     |            |            |            |                 |              |                |
| Use System User                                                                                                    |                                                                       |                          | 11                  |            |            |            |                 |              |                |
| * Username                                                                                                    | MPOBUS27                                                              |                          |                     |            |            |            |                 |              |                |
| Password                                                                                                    | •••••                                                                 |                          |                     |            |            |            |                 |              |                |
| Pre Process Function                                                                                                    |                                                                       |                          |                     |            |            |            |                 |              |                |
| Post Process Function                                                                                                    |                                                                       |                          |                     |            |            |            |                 |              |                |
|                                                                                                    | Use Proxy Authentication                                              |                          |                     |            |            |            |                 |              |                |
|                                                                                                    | Test Connection                                                       |                          |                     |            |            |            |                 |              |                |

# **10 ODI Configuration**

This chapter details steps involved in the configuration of ODI. Before configuring ODI, you need to install the required ODI version mentioned in Section 1.1.2.1 Certification Details.

You can configure ODI using odi.tar.gz. ODI configuration zip is present inside the ob-utils zip/Insights.zip.

## **10.1 Configuration Procedure**

Following are the steps required for ODI configuration using ob-utils zip/Insights.zip:

- 1. Create master and work repository using RCU. At the end of RCU run, master and work repository is created in one schema.
- 2. Create a staging area to copy all the scenarios from ob-utils.zip\Insights.zip\odi.tar.gz\odi.tar.
- 3. Set ODI Level Configurations as mentioned in Section 1 Analytics Configuration.
- 4. Create data source for master and work repository with schema and DB details based on step 1.
  - odiMasterRepository for Master Repository having JNDI name: jdbc/odiMasterRepository.
  - odiWorkRepository for Work Repository having JNDI name: jdbc/odiWorkRepository.
- 5. Create three more data sources in the ODI domain.
  - odiOCSA for CSA DB having JNDI name: jdbc/odiOracleCsa
  - odIUploadOBP for OBP DB having JNDI name: jdbc/odIUploadOBP
  - odiOBP for source DB having JNDI name: jdbc/odiOBP
- 6. Deploy agent from staging area in ODI domain.
- 7. Create one data source to access reporting db (jdbc/FCBDataSourceODI) with the name OBP\_ HOST\_ODI\_XA in host domain where batch will run.
- 8. Make the entry for WSDL\_URL in odi.properties file in host domain where batch will run.

Example: WSDL\_URL =

http://<ODIDOMAINSERVER>:8080/oracle12diagent/OdiInvoke?WSDL

275 | Oracle Banking Enterprise Originations Localization Installation Guide - Silent Installation

## 11 Monitoring Servers Using Oracle Enterprise Manager

This chapter lists the steps required to monitor servers using Oracle Enterprise Manager (OEM).

The OBEO servers can be monitored using Oracle Enterprise Manager. 'em\_monitor.zip' is available inside 'ob-utils' for this purpose. The procedure is as follows:

- 1. Extract the 'ob-utils' to get 'em\_monitor.zip'.
- 2. Extract 'em\_monitor.zip'. It contains 'obp\_em\_view\_script' folder.

For monitoring the OBEO Servers, follow the procedures given in Oracle Banking Enterprise Originations Management Pack Setup Guide.

277 | Oracle Banking Enterprise Originations Localization Installation Guide - Silent Installation

## **12 Post Installation Verification**

This chapter lists the steps required to verify the Oracle Banking Enterprise Originations solution installation.

## **12.1 UI Domain Verification**

To verify the UI domain installation:

- 1. Start the UI domain Admin and Managed servers.
- In the WebLogic console (<UI\_IP>:<UI\_ADMIN\_PORT>/console), navigate to the Summary of Deployments page.
- 3. Verify that the Status of the following OBEO libraries and applications is Active.
  - Shared Libraries
    - ob.app.client.coll
    - ob.app.client.communications
    - ob.app.client.cz
    - ob.app.client.deposit
    - ob.app.client.fw
    - ob.app.client.broker
    - ob.app.client.lcm
    - ob.app.client.lending
    - ob.app.client.or
    - ob.app.client.party
    - ob.app.client.pm
    - ob.app.client.pricing
    - ob.app.client.sh
    - ob.ui.coll
    - ob.ui.communications
    - ob.ui.cz
    - ob.ui.deposit
    - ob.ui.fusion
    - ob.ui.lcm
    - ob.ui.broker
    - ob.ui.lending
    - ob.ui.or

- ob.ui.party
- ob.ui.pm
- ob.ui.pricing
- ob.ui.sh
- ob.ui.tp
- ob.ui.tp.cz
- Ears
  - com.ofss.fc.app.monitoring
  - com.ofss.fc.app.ui.connector
  - com.ofss.fc.ui.view.obcm
  - com.ofss.fc.ui.view.admin
  - com.ofss.fc.ui.view.admin.dashboard
  - com.ofss.fc.ui.view.developer
  - com.ofss.fc.ui.view.mds
  - com.ofss.fc.ui.view.obeo
  - com.ofss.fc.ui.view.obepm
  - com.ofss.fc.ui.view.qa
  - com.ofss.fc.ui.view.taskqueue

Note

Broker shared libraries will be a part of only AU localization.

- 4. In EM console (<UI\_IP>:<UI\_ADMIN\_PORT>/em), check the status of:
  - Cluster
  - Managed Servers
  - Applications

#### Figure 12–1 UI EM Console Status Check C ① 10.180.85.196:7001/em/faces/as-weblogic-webLogicDomainHome?type=weblogic\_domain&target=%2FDomain\_ui\_domain%2Fui\_doma ☆ 🖸 🔛 : 📕 WebLogic Domain 🔻 🛛 weblogic 💌 🛶 ORACLE' Enterprise Manager Fusion Middleware Control 12c te ui\_domain 0 🚹 💌 🖂 💌 🛛 Auto Refresh Off . 🔚 WebLogic Domain 👻 May 8, 2018 4:49:19 PM GMT+05:30 👈 Information × Certain functionality on this page is available only when you own the edit session lock. To obtain the lock, click "Lock and Edit" in the Change Center menu. Servers Administration Server Name AdminServer **2** Up Host mum00adi.in.oracle.com Listen Port 7001 Clusters SSL Listen Port 7002 Servers **1** Up 👕 Create 🗙 Delete 🛛 Control 👻 🖽 View **w** Hea Usag (ME Listen Port Usage (%) Health Name Status Cluster Machine State Deployments AdminServer(admin) t Running ок 7001 4.31 805.9 ↑ obpui\_cluster1 ui\_machine1 Running ок 8001 0.98 2,870.1 obpui\_server1 12 Up 4 ÷ Columns Hidden 33 Servers 2 of 2

5. In (<UI\_IP>:<UI\_ADMIN\_PORT>/wsm-pm/validator) and (<UI\_IP>:<UI\_MANAGED\_PORT>/ wsmpm/validator) screens, all policies must appear.

| ← → C ③ 10.180.85.196:7001/wsm-pm/validator                                |   | A 🚺 🛄                                                                                                    |
|----------------------------------------------------------------------------|---|----------------------------------------------------------------------------------------------------|
|                                                                            |   | configuration. A SAML token, included in the SOAP message, is used in SAML-based authentication<br>with sender vouches confirmation. These credentials are provided either programmatically or through<br>the security configuration. This policy performs dynamic identity switching by propagating a different<br>identity than the one based on authenticated Subject. This policy can be attached to any SOAP-base<br>client.                                                                                                    |
| pracle/wss_saml20_token_over_ssl_service_policy                            | 1 | This policy authenticates users using credentials provided in SAML V2.0 token in the WS-Security<br>SOAP header. The credentials in the SAML V2.0 token are authenticated against a SAML V2.0 login<br>module. The policy verifies that the transport protocol provides SSL message protection. This policy<br>can be applied to any SOAP-based endpoint.                                                                                                    |
| oracle/wss11_username_token_with_message_protection_wssc_client_policy     | 1 | This policy provides message-level protection and authentication for outbound SOAP requests in<br>accordance with the WS-Security 1.1 standard. Messages are protected using WS-Security's Basic<br>128 suite of symmetric key technologies, specifically RSA key mechanisms for message<br>confidentiality. SHA-1 hashing algorithm for message integrity, and AES-128 bit encryption. The<br>keystore on the client side is configured either on a per-request basis or through the security<br>configuration. Credentials are included in the WS-Security UsernameToken header of outbound SOA<br>request messages. Only plain text mechanism is supported. Credentials are provided either<br>programmatically through the current Java Authentication and Authorization Service (JAAS) subject or<br>by a reference in the policy to the configured credential store. This policy has secure conversation<br>enabled. This policy can be attached to any SOAP-based client. |
| oracle/wss11_x509_token_with_message_protection_wssc_client_policy         | 1 | This policy provides message-level protection and certificate-based authentication for outbound SOA<br>requests in accordance with the WS-Security 1.1 standard. Messages are protected using WS-<br>Security Basic 128 suite of symmetric key technologies, specifically RSA key mechanisms for<br>message confidentiality, SHA-1 hashing algorithm for message integrity, and AES-128 bit encryption.<br>The keystore on the client side is configured either on a per-request basis or through the security<br>configuration. Credentials are included in the WS-Security binary security token of the SOAP<br>message. These credentials are provider either programmatically or through the security<br>configuration. This policy has secure conversation enabled.                                                                                                    |
| oracle/wss_saml_token_over_ssl_service_policy                              | 1 | This policy authenticates users using credentials provided in SAML tokens in the WS-Security SOAP<br>header. The credentials in the SAML token are authenticated against a SAML login module. The<br>policy verifies that the transport protocol provides SSL message protection. This policy can be applie<br>to any SOAP-based endpoint.                                                                                                    |
| oracle/wss11_saml_or_username_token_with_message_protection_service_policy | 1 | This policy authenticates users using credentials provided in SAML token or Username token or<br>SAML token with confirmation method 'Bearer' in the WS-Security SOAP header or using credentials<br>in the HTTP header against the configured identity store. Messages are protected either over<br>transport layer using HTTPS or message level protection using WS-Security 1.1 standard. Message<br>level protection(integrity, confidentiality) is done using WS-Security's Basic 128 suite of symmetric ke<br>technologies, specifically RSA key mechanisms for message confidentiality, SHA-1 hashing algorithm<br>for message integrity, and AES-128 bit encryption. This policy can be attached to any SOAP based<br>endpoint or any HTTP based endpoint                                                                                                    |

#### Figure 12–2 UI Admin wsm-pm Validator

### Figure 12–3 UI managed wsm-pm validator

| 1 - 4 - 4 |                                                                                                    |
|-----------|----------------------------------------------------------------------------------------------------|
| 1 - 4 4   |                                                                                                    |
| Version   | Description                                                                                                    |
| 1         | This policy is a special case of simple role based authorization policy based upon the authenticated<br>Subject. This policy permits all users with any roles. This policy should follow an authentication policy<br>where the Subject is established. This policy can be attached to any SOAP-based endpoint.                                                                                |
| 1         | This policy includes SAML Bearer v2.0 token in the HTTP header. The SAML Bearer v2.0 token is<br>automatically created. The issuer name and subject name are provided either programmatically or<br>declarative through policy. Audience restriction condition can be specified. This policy can be attached<br>to any Http-based client.                                                     |
| 1         | This policy authenticates users using credentials provided in SAML Bearer token in the WS-Security<br>SOAP header. By default, SAML Bearer token is expected to be signed with an enveloped signature.<br>This policy can be applied to any SOAP-based endpoint.                                                                                                    |
| 1         | This policy inserts SAML Sender vouches assertion issued by a trusted STS (Security Token Service)<br>Messages are protected using client's private key.                                                                                                    |
| 1         | This policy verifies that WLS based Security has authenticated the user and has established an<br>identity. This policy can be applied to any Http-based endpoint in disjunction with other authentication<br>policies.                                                                                                    |
| 1         | This Message Transmission Optimization Mechanism (MTOM) policy rejects inbound messages that<br>are not in MTOM format and verifies that outbound messages are in MTOM format. MTOM refers to<br>specifications http://www.wd.org/TR/2006/REC-soap12-mtom-20050125/ and<br>http://www.wd.org/Submission/2006/SUBM-soap11mtom10-20060405/ for SOAP 1.2 and SOAP 1.1<br>bindings, respectively. |
| 1         | This policy facilitates enabling support for SOAP requests on the web service endpoint.                                                                                                    |
| 1         | This policy facilitates enabling and configuring JRF service-side async support.                                                                                                    |
| 1         | This policy facilitates the disabling of atomic transaction support. It also disables globally attached<br>policy of the same policy category/subcategory.                                                                                                    |
| 1         | This policy inserts SAML HOK assertion issued by a trusted STS (Security Token Service). Messages<br>are protected using proof key material provided by STS.                                                                                                    |
| 1         | This policy facilitates the disabling of a globally attached message protection policy. This will include<br>disabling that whole global policy containing any other assertions in addition to the messageprotection<br>assertion.                                                                                                    |
|           | 1<br>1<br>1<br>1<br>1<br>1<br>1<br>1<br>1<br>1<br>1<br>1<br>1<br>1<br>1<br>1                                                                                                    |

### **12.2 Host Domain Verification**

To verify the Host domain installation:

- 1. Start the Host domain Admin and Managed servers.
- 2. Navigate to the Summary of Deployments page.
- 3. Verify that the **Status** of the following OBEO libraries and applications is *Active*. Following are the details of all XD components libraries and ears:

#### batchhost Server deployments

- Shared libraries
  - ob.app.client.coll
  - ob.app.client.communications
  - ob.app.client.cz
  - ob.app.client.deposit
  - · ob.app.client.fw
  - ob.app.client.broker
  - ob.app.client.lcm
  - ob.app.client.lending
  - ob.app.client.or
  - ob.app.client.party
  - ob.app.client.pm

- ob.app.client.pricing
- ob.app.client.sh
- ob.app.host.communications
- ob.app.host.cz
- ob.app.host.fw
- ob.app.host.lcm
- ob.app.host.or
- ob.app.host.party
- ob.app.host.pm
- ob.app.host.pricing
- ob.app.host.sh
- ob.app.host.tp
- ob.app.host.tp.cz
- ob.app.integration
- ob.app.host.broker
- Ears
  - com.ofss.fc.app.connector
  - com.ofss.fc.app.monitoring
  - com.ofss.fc.messaging
  - com.ofss.fc.middleware
  - com.ofss.fc.module.rest.ops
  - com.ofss.fc.reports.communications
  - com.ofss.fc.webservices
  - OBPAPI

### **OBPR Server deployments**

- Shared libraries
  - ob.app.client.coll
  - ob.app.client.communications
  - ob.app.client.cz
  - ob.app.client.deposit
  - ob.app.client.fw
  - ob.app.client.lcm
  - ob.app.client.lending

- ob.app.client.or
- ob.app.client.party
- ob.app.client.pm
- ob.app.client.pricing
- ob.app.client.sh
- ob.app.host.cz
- ob.app.host.fw
- ob.app.host.pricing
- ob.app.host.tp
- ob.app.host.tp.cz
- Ears
  - com.ofss.fc.app.connector
  - com.ofss.fc.app.monitoring
  - com.ofss.fc.messaging.pricing
  - com.ofss.fc.middleware.pricing
  - com.ofss.fc.webservices.pricing

### **OBEPM Server deployments**

- Shared libraries
  - ob.app.client.communications
  - ob.app.client.cz
  - ob.app.client.fw
  - ob.app.client.lcm
  - ob.app.client.party
  - ob.app.client.pm
  - ob.app.client.pricing
  - ob.app.client.sh
  - ob.app.host.cz
  - ob.app.host.fw
  - ob.app.host.lcm
  - ob.app.host.pm
  - ob.app.host.tp
  - ob.app.host.tp.cz

- Ears
  - com.ofss.fc.app.connector
  - com.ofss.fc.app.monitoring
  - com.ofss.fc.messaging.pm
  - com.ofss.fc.middleware.pm
  - com.ofss.fc.webservices.pm

### **OBEO Server deployments**

- Shared libraries
  - ob.app.client.coll
  - ob.app.client.communications
  - ob.app.client.cz
  - ob.app.client.deposit
  - ob.app.client.fw
  - ob.app.client.lcm
  - ob.app.client.lending
  - ob.app.client.broker
  - ob.app.client.or
  - ob.app.client.party
  - ob.app.client.pm
  - ob.app.client.pricing
  - ob.app.client.sh
  - ob.app.host.broker
  - ob.app.host.cz
  - ob.app.host.fw
  - ob.app.host.or
  - ob.app.host.tp
  - ob.app.host.tp.cz
  - ob.app.integration
- Ears
  - com.ofss.fc.app.connector
  - com.ofss.fc.app.monitoring
  - com.ofss.fc.messaging.or

- com.ofss.fc.middleware.or
- com.ofss.fc.webservices.or

### **OBPM Server deployments**

- Shared libraries
  - ob.app.client.coll
  - ob.app.client.communications
  - ob.app.client.cz
  - ob.app.client.deposit
  - ob.app.client.fw
  - ob.app.client.lcm
  - ob.app.client.lending
  - ob.app.client.or
  - ob.app.client.party
  - ob.app.client.pm
  - ob.app.client.pricing
  - ob.app.client.sh
  - ob.app.host.cz
  - ob.app.host.fw
  - ob.app.host.party
  - ob.app.host.tp
  - ob.app.host.tp.cz
  - ob.app.integration
- Ears
  - com.ofss.fc.app.connector
  - com.ofss.fc.app.monitoring
  - com.ofss.fc.messaging.party
  - com.ofss.fc.middleware.party
  - com.ofss.fc.webservices.party

### **OBShared Server deployments**

- Shared libraries
  - ob.app.client.coll
  - ob.app.client.communications
  - ob.app.client.cz

- ob.app.client.deposit
- ob.app.client.fw
- ob.app.client.lcm
- ob.app.client.lending
- ob.app.client.or
- ob.app.client.party
- ob.app.client.pm
- ob.app.client.pricing
- ob.app.client.sh
- ob.app.host.cz
- ob.app.host.fw
- ob.app.host.sh
- ob.app.host.tp
- ob.app.host.tp.cz
- ob.app.host.communication
- Ears
  - com.ofss.fc.app.connector
  - com.ofss.fc.app.monitoring
  - com.ofss.fc.messaging.sh
  - com.ofss.fc.middleware.sh
  - com.ofss.fc.webservices.sh

### **OBCCM Server deployments**

- Shared libraries
  - ob.app.client.coll
  - ob.app.client.communications
  - ob.app.client.cz
  - ob.app.client.deposit
  - ob.app.client.fw
  - · ob.app.client.lcm
  - ob.app.client.lending
  - ob.app.client.or
  - ob.app.client.party
  - ob.app.client.pm

- ob.app.client.pricing
- ob.app.host.cz
- ob.app.host.fw
- ob.app.host.lcm
- ob.app.host.sh
- ob.app.host.tp
- ob.app.host.tp.cz
- Ears
  - com.ofss.fc.app.connector
  - com.ofss.fc.app.monitoring
  - com.ofss.fc.messaging.lcm
  - com.ofss.fc.middleware.lcm
  - com.ofss.fc.webservices.lcm

### Note

Broker shared libraries will be a part of only AU localization.

### **JMS Modules**

JMS Modules for all XD host servers.

| Ne | w Delete                  | Showing 1 to 17 of 17 Previous   Ne |
|----|---------------------------|-------------------------------------|
|    | Name 🗞                    | Туре                                |
|    | jmsAccountingModule       | JMSSystemResource                   |
|    | jmsAnalyticsModule        | JMSSystemResource                   |
|    | jmsAsyncAuditModule       | JMSSystemResource                   |
|    | jmsBatchModule            | JMSSystemResource                   |
|    | jmsCasaModule             | JMSSystemResource                   |
|    | jmsCollateralModule       | JMSSystemResource                   |
|    | jmsCollectionModule       | JMSSystemResource                   |
|    | jmsDocumentOutboundModule | JMSSystemResource                   |
|    | jmsDomainPublishModule    | JMSSystemResource                   |
|    | jmsODIModule              | JMSSystemResource                   |
|    | jmsOriginationModule      | JMSSystemResource                   |
|    | jmsPartyModule            | JMSSystemResource                   |
|    | jmsPaymentModule          | JMSSystemResource                   |
|    | jmsPricingAnalysisModule  | JMSSystemResource                   |
|    | jmsReportModule           | JMSSystemResource                   |
|    | jmsRuleModule             | JMSSystemResource                   |
|    | jmsWorkflowModule         | JMSSystemResource                   |

4. In (<HOST\_IP>:<HOST\_ADMIN\_PORT>/wsm-pm/validator) and (<HOST\_IP>:<HOST\_ MANAGED\_PORT>/ wsm-pm/validator) screens, all policies must appear.

### Figure 12–4 HOST admin wsm-pm validator

| Policy Manager Status: Operational                                     |                   |                                                                                                    |  |  |  |  |
|------------------------------------------------------------------------|-------------------|----------------------------------------------------------------------------------------------------|--|--|--|--|
| Policies (183)                                                         |                   |                                                                                                    |  |  |  |  |
| Name                                                                   | Latest<br>Version | Description                                                                                                    |  |  |  |  |
| oracle/http_saml20_token_bearer_client_policy                          |                   | This policy includes SAML Bearer v2.0 token in the HTTP header. The SAML Bearer v2.0 token is<br>automatically created. The issuer name and subject name are provided either programmatically or<br>declarative through policy. Audience restriction condition can be specified. This policy can be attached<br>to any Http-based client.                                                     |  |  |  |  |
| oracle/binding_authorization_permitall_policy                          |                   | This policy is a special case of simple role based authorization policy based upon the authenticated<br>Subject. This policy permits all users with any roles. This policy should follow an authentication policy<br>where the Subject is established. This policy can be attached to any SOAP-based endpoint.                                                                                |  |  |  |  |
| oracle/wss_saml_token_bearer_service_policy                            | 1                 | This policy authenticates users using credentials provided in SAML Bearer token in the WS-Security<br>SOAP header. By default, SAML Bearer token is expected to be signed with an enveloped signature.<br>This policy can be applied to any SOAP-based endpoint.                                                                                                    |  |  |  |  |
| oracle/wss11_sts_issued_saml_with_message_protection_client_policy     |                   | This policy inserts SAML Sender vouches assertion issued by a trusted STS (Security Token Service)<br>Messages are protected using client's private key.                                                                                                    |  |  |  |  |
| oracle/http_wls_security_service_policy                                |                   | This policy verifies that WLS based Security has authenticated the user and has established an<br>identity. This policy can be applied to any Http-based endpoint in disjunction with other authentication<br>policies.                                                                                                    |  |  |  |  |
| oracle/wsmtom_policy                                                   |                   | This Message Transmission Optimization Mechanism (MTOM) policy rejects inbound messages that<br>are not in MTOM format and verifies that outbound messages are in MTOM format. MTOM refers to<br>specifications http://www.w3.org/TR/2005/REC-soap12-mtom-20050125/ and<br>http://www.w3.org/Submission/2006/SUBM-soap11mtom10-20060405/ for SOAP 1.2 and SOAP 1.1<br>bindings, respectively. |  |  |  |  |
| oracle/soap_request_processing_service_policy                          | 1                 | This policy facilitates enabling support for SOAP requests on the web service endpoint.                                                                                                    |  |  |  |  |
| oracle/no_atomic_transaction_policy                                    | 1                 | This policy facilitates the disabling of atomic transaction support. It also disables globally attached<br>policy of the same policy category/subcategory.                                                                                                    |  |  |  |  |
| oracle/wss11_sts_issued_saml_hok_with_message_protection_client_policy | 1                 | This policy inserts SAML HOK assertion issued by a trusted STS (Security Token Service). Messages<br>are protected using proof key material provided by STS.                                                                                                    |  |  |  |  |
| oracle/async_web_service_policy                                        | 1                 | This policy facilitates enabling and configuring JRF service-side async support.                                                                                                    |  |  |  |  |
| oracle/no_messageprotection_client_policy                              |                   | This policy facilitates the disabling of a globally attached message protection policy. This will include<br>disabling that whole global policy containing any other assertions in addition to the messageprotection                                                                                                    |  |  |  |  |

### Figure 12–5 HOST managed wsm-pm validator

← → C ③ 10.180.85.195:8001/wsm-pm/validator

☆ 🔽 🏪 :

#### Policy Manager Status: Operational

#### Policies (183)

| Name                                                                   | Latest<br>Version | Description                                                                                                    |
|------------------------------------------------------------------------|-------------------|----------------------------------------------------------------------------------------------------|
| oracle/http_saml20_token_bearer_client_policy                          | 1                 | This policy includes SAML Bearer v2.0 token in the HTTP header. The SAML Bearer v2.0 token is<br>automatically created. The issuer name and subject name are provided either programmatically or<br>declarative through policy. Audience restriction condition can be specified. This policy can be attached<br>to any Http-based client.                                                      |
| oracle/binding_authorization_permitall_policy                          | 1                 | This policy is a special case of simple role based authorization policy based upon the authenticated<br>Subject. This policy permits all users with any roles. This policy should follow an authentication policy<br>where the Subject is established. This policy can be attached to any SOAP-based endpoint.                                                                                 |
| oracle/wss_saml_token_bearer_service_policy                            | 1                 | This policy authenticates users using credentials provided in SAML Bearer token in the WS-Security<br>SOAP header. By default, SAML Bearer token is expected to be signed with an enveloped signature.<br>This policy can be applied to any SOAP-based endpoint.                                                                                                    |
| oracle/wss11_sts_issued_saml_with_message_protection_client_policy     | 1                 | This policy inserts SAML Sender vouches assertion issued by a trusted STS (Security Token Service).<br>Messages are protected using client's private key.                                                                                                    |
| oracle/http_wls_security_service_policy                                | 1                 | This policy verifies that WLS based Security has authenticated the user and has established an<br>identity. This policy can be applied to any Http-based endpoint in disjunction with other authentication<br>policies.                                                                                                    |
| oracle/wsmtom_policy                                                   | 1                 | This Message Transmission Optimization Mechanism (MTOM) policy rejects inbound messages that<br>are not in MTOM format and verifies that outbound messages are in MTOM format. MTOM refers to<br>specifications http://www.w3.org/TR/2005/REC-soap12-mtomr-20050125/ and<br>http://www.w3.org/Submission/2006/SUBM-soap11mtom10-20060405/ for SOAP 1.2 and SOAP 1.1<br>bindings, respectively. |
| oracle/soap_request_processing_service_policy                          | 1                 | This policy facilitates enabling support for SOAP requests on the web service endpoint.                                                                                                    |
| oracle/no_atomic_transaction_policy                                    | 1                 | This policy facilitates the disabling of atomic transaction support. It also disables globally attached<br>policy of the same policy category/subcategory.                                                                                                    |
| oracle/wss11_sts_issued_saml_hok_with_message_protection_client_policy | 1                 | This policy inserts SAML HOK assertion issued by a trusted STS (Security Token Service). Messages<br>are protected using proof key material provided by STS.                                                                                                    |
| oracle/async_web_service_policy                                        | 1                 | This policy facilitates enabling and configuring JRF service-side async support.                                                                                                    |
| oracle/no_messageprotection_client_policy                              | 1                 | This policy facilitates the disabling of a globally attached message protection policy. This will include<br>disabling that whole global policy containing any other assertions in addition to the messageprotection                                                                                                    |

Additionally, the installer can verify the following:

### JMS Resources and Security Credentials

- Verify the creation of JMS resources Using admin console.
- Verify security credential mappings for resource adapter under obphost.

- OID Integration
  - Verify that the users and groups are created under **Security -->Myrealms --> Users And Groups**. This is one of the indicators of successful OID integration.
- SMS Policy Seeding
  - Verify from logs under \${HOST\_FWM}/obpoidinstall/PolicyStoreSetup/logs to ensure policy seeding was complete.
  - EM and OWSM should also be verified in host as in UI.

## **12.3 SOA Domain Verification**

To verify the SOA domain installation:

- 1. Start the SOA domain Admin and Managed servers (SOA and human task).
- 2. Navigate to the **Summary of Deployments** page.
- 3. Verify that the **Status** of the following OBEO libraries and human task files with .ear extension is *Active*.
  - Shared Libraries
    - ob.app.client.coll
    - ob.app.client.broker
    - ob.app.client.communications
    - ob.app.client.cz
    - ob.app.client.deposit
    - ob.app.client.fw
    - ob.app.client.lcm
    - ob.app.client.lending
    - ob.app.client.or
    - ob.app.client.party
    - ob.app.client.pm
    - ob.app.client.pricing
    - ob.app.client.sh
    - ob.ui.coll
    - ob.ui.broker
    - ob.ui.communications
    - ob.ui.cz
    - ob.ui.deposit
    - ob.ui.fusion
    - ob.ui.lcm

- ob.ui.lending
- ob.ui.or
- ob.ui.party
- ob.ui.pm
- ob.ui.pricing
- ob.ui.sh
- ob.ui.tp
- ob.ui.tp.cz
- Ears
  - com.ofss.fc.app.ui.connector
  - com.ofss.fc.ui.view.mds
  - com.ofss.fc.workflow.ui.batchexceptionrecovery
  - com.ofss.fc.workflow.ui.brop
  - com.ofss.fc.workflow.ui.CapturePartyFinancialsHumanTask
  - com.ofss.fc.workflow.ui.common.approval
  - com.ofss.fc.workflow.ui.FeeNegotiationApprovalTask
  - com.ofss.fc.workflow.ui.hardshiprelief
  - com.ofss.fc.workflow.ui.lcm.PerformManualAllocationUITask
  - com.ofss.fc.workflow.ui.lcm.valuation
  - com.ofss.fc.workflow.ui.origination
  - com.ofss.fc.workflow.ui.PartyMerge
  - com.ofss.fc.workflow.ui.ProcessLoanRolloverHumanTask

### Note

Broker shared libraries will be a part of only AU localization.

4. Also verify that the standard SOA application soa-infra is in Active state.

### **12.4 BAM Installation Verification**

To verify the BAM installation:

- 1. Bring up the Admin and Managed servers (bam\_server1).
- 2. Go to the BAM Login Page Link: http://<BAM\_IP>:9003/bam/composer/faces/designer

### Figure 12–6 BAM Composer

| ORACLE' BAM Composer                                                                                       |                     |        |                |        |              | weblogic 🔻 🚥     |
|----------------------------------------------------------------------------------------------------|---------------------|--------|----------------|--------|--------------|------------------|
|                                                                                                    |                     |        |                |        | Home Adminis | strator Designer |
| User V<br>Data Objects<br>Data Objects<br>User KPIS<br>Userses Views<br>Databoards<br>Alerts<br>Parameters | Dashboards are comp | Alerts | Business Views | Models | Da           | ta               |

### Figure 12–7 BAM Composer

| ORACLE' BAM Composer                                                                                                    |                      |               |                |        |      | weblogi       | C 💌 🚥    |
|----------------------------------------------------------------------------------------------------|----------------------|---------------|----------------|--------|------|---------------|----------|
|                                                                                                    |                      |               |                |        | Home | Administrator | Designer |
| User Create<br>Create<br>Delete<br>B Create<br>Delete<br>B Create<br>Delete<br>B Create<br>Delete<br>Delete<br>Del | Dashboards are compo | <b>Alerts</b> | Business Views | Models |      | Data          |          |

### Figure 12–8 BAM Composer

| ORACLE BAM Composer                          |                            |                | weblogic 💌 🚥                |
|----------------------------------------------|----------------------------|----------------|-----------------------------|
|                                              |                            | _              | Home Administrator Designer |
|                                              | Open Project               | ×              |                             |
| User 💌                                       | Select the project to open |                |                             |
| = + / 章 €                                    | Application                |                |                             |
| Data Objects                                 | OperationsManager          |                |                             |
| Business Queries                             | User                       |                | _                           |
| KPIs                                         |                            |                |                             |
| Business Views     Dashboards     Dashboards | ls                         | s Views Models | Data                        |
| Alerts                                       |                            |                |                             |
| Parameters                                   |                            |                |                             |
|                                              |                            |                |                             |
| Dashboards are                               | co                         | shboard        |                             |
|                                              |                            |                |                             |
|                                              |                            |                |                             |
|                                              |                            |                |                             |
|                                              |                            |                |                             |
|                                              |                            |                |                             |
|                                              |                            | _              |                             |
|                                              |                            |                |                             |

## 12.5 BPM Worklist Window Setting

For BPM Worklist window setting, the option **Display task details in external window** must be set to enable mode. This option is present in administration mode of BPM Worklist as shown in Figure 12–9.

| Figure   | 12-9 | BPM              | Worklist | Window | Settinas |
|----------|------|------------------|----------|--------|----------|
| . igai e |      | <b>Z</b> · · · · |          |        | ooungo   |

| BPM Worklist                                                       | × 🖸 Single Sign On - Login × +           |                                                                               |         |                           |         |                |                 |            |        | -            | o x         |
|--------------------------------------------------------------------|------------------------------------------|-------------------------------------------------------------------------------|---------|---------------------------|---------|----------------|-----------------|------------|--------|--------------|-------------|
| 🗲 🕲 10.180.5.14:8001/integratio                                    | on/worklistapp/faces/administration.jspx |                                                                               |         | ⊽ C <sup>e</sup> Q, Searc | h       |                |                 | ☆ 🛍        | •      | ♠            | 9 =         |
| 🙆 Most Visited 🔒 Build Machines                                    | ; 🔒 Test Environments 🎒 UX 🎴 Grok 🔒 OBP  | Tools 🍺 Oracle Tools 🍶 ADF Related 🔒 Primavera 逼 Misc 🍶 Personal 逼 UH         | IC      |                           |         |                |                 |            |        |              |             |
| ORACLE BPM Wo                                                      | orklist                                  |                                                                               |         |                           |         |                |                 |            | 🔂 ofs  | suser        | ·           |
|                                                                    |                                          |                                                                               |         |                           |         | Administration | Evidence Search | Approval G | iroups | Task C       | onfiguratio |
| Application Preferences                                            | Application Preferences                  |                                                                               |         |                           |         |                |                 |            |        | <u>S</u> ave | Revert v    |
| <ul> <li>Flex Field Mapping</li> <li>Public Flex Fields</li> </ul> |                                          | Worklist Action Menu                                                          |         | eur 🔿 Llide               |         |                |                 |            |        |              |             |
| Protected Flex Fields                                              |                                          | Worklist Action Menu                                                          | 9 ol    | ow C Hide                 |         |                |                 |            |        |              |             |
|                                                                    |                                          | Map Task actions to an image                                                  | ⊠ →     |                           | w       |                |                 |            |        |              |             |
|                                                                    |                                          |                                                                               | ⊠ →     |                           | w       |                |                 |            |        |              |             |
|                                                                    |                                          |                                                                               |         |                           |         |                |                 |            |        |              |             |
|                                                                    |                                          | 10g Workspace Application URL                                                 |         |                           |         |                |                 |            |        |              |             |
|                                                                    |                                          | Flex Field INTEGER Display                                                    |         |                           |         |                |                 |            |        |              |             |
|                                                                    |                                          | пех пек и соскорани                                                           | V       |                           |         |                |                 |            |        |              |             |
|                                                                    | 8                                        |                                                                               | Activit | y Guide                   |         |                |                 |            |        |              |             |
|                                                                    |                                          |                                                                               | Actim   | Guide                     |         |                |                 |            |        |              |             |
|                                                                    |                                          | The interval to wait for Activity Guide for poll requests to access next task |         |                           |         | 30             | D               |            |        |              |             |
|                                                                    |                                          | Maximum number of times Activity Guide should poll to move to the next task   |         |                           |         | 1              | )               |            |        |              |             |
|                                                                    |                                          |                                                                               |         |                           |         |                |                 |            |        |              |             |
|                                                                    |                                          |                                                                               | Task F  | orms (Requires Task Form: | s Serve | ers Restart)   |                 |            |        |              |             |
|                                                                    |                                          |                                                                               |         |                           |         |                |                 |            |        |              |             |
|                                                                    |                                          | File Types Allowed for Upload                                                 |         |                           |         | -              |                 |            |        |              |             |
|                                                                    |                                          | Display task details in external window                                       | En      | able 🔘 Disable            |         |                |                 |            |        |              |             |

293 | Oracle Banking Enterprise Originations Localization Installation Guide - Silent Installation

# **13 Errors and Remedies**

This chapter provides information on troubleshooting to help diagnose and remedy some of the problems encountered during installation of the Oracle Banking Enterprise Originations.

## **13.1 OBEO Domain Installation**

In general, any environmental condition such as a network error that may lead to a halt in the installation is evident to you on the console itself. You can additionally inspect WLST logs created in logs directory under middleware for any anomalies.

While creating OBEO SOA domain, ignore the following error:

Error: No domain or domain template has been read.

Error: No domain or domain template has been read.

### Figure 13–1 SOA Domain Error

```
Welcome to WebLogic Server Administration Scripting Shell
Type help() for help on available commands
Domain creation started...
Error: No domain or domain template has been read.
Error: No domain or domain template has been read.
Error: No domain or domain template has been read.
Copying JRF components to "obpsical cluster!"
Copying JRF changes to domain /scratch/app/product/fmw/user_projects/domains/base_domain/config/fmwconfig/servers/soa_serv
erl
Update JRF changes to domain files from /scratch/app/product/fmw/oracle_common/modules to /scratch/app/product/fmw/user_projects/domains/base_domain/config/fmwconfig/servers/soa_serv
erl
Update JRF changes to domain files from /scratch/app/product/fmw/oracle_common/modules to /scratch/app/product/fmw/user_projects/domains/base_domain/config/fmwconfig/servers/soa_serv
erl
Update JRF changes to domain /scratch/app/product/fmw/oracle_common/modules to /scratch/app/product/fmw/user_projects/domains/base_domain/config/fmwconfig/servers/soa_serv
erl
Domain created Successfully
Domain created successfully
Domain readed Successfully
Domain created Successfully
Domain created Successfully
Domain created Successfully
Domain created Successfully
Domain created Successfully
Domain created Successfully
Domain created Successfully
Domain created Successfully
Domain created Successfully
Domain created Successfully
Domain Created Successfully
Domain Created Successfully
Domain Created Successfully
Domain Created Successfully
Domain Created Successfully
Domain Created Successfully
Domain Created Successfully
Domain Created Successfully
Domain Created Successfully
Domain Created Successfully
Domain Created Successfully
Domain Created Successfully
Domain Created Successfully
Domain Created Successfully
Domain Created Successfully
Domain Created Successfully
Domain Created Successfully
Domain Created Successfully
Domain Created Successfully
Domain Created Successfully
Domain Created Successfully
Domain Created Successfully
Domain Created Successfully
Domain Created Successfully
Do
```

The domain is created successfully. Also note that for recreation of SOA, Host, and UI domain, a new set of RCUs is required, otherwise the pre-installation of respective component fails.

## **13.2 OBEO Security Policy Seeding**

For monitoring Oracle Banking Enterprise Originations application security policy seeding, you can check the logs generated in \$HOST\_FMW/obpoidinstall/PolicyStoreSetup/logs.

### **13.3 OBEO Domain Post Installation**

This section lists various log files that assist in troubleshooting domain post installation as follows:

### obp-\* logs

During post installation in order to monitor errors, if any, you can check the obp-\* logs created in the OBEO WebLogic domain. These logs contain adequate tracing information required to understand the current execution point of the script. This facilitates to determine the various configurations that were executed and those that need due action.

### WebLogic Admin Server Logs and stderr file

The script does domain level configurations that require several automated reboots of admin server, which can be monitored by checking the WebLogic admin server logs and stderr file created under obp-domaindir/servers/AdminServer/stderr.log. For instance, consider a scenario of OBEO Host installation in which once the post install script for OBEO host has secured itself against a LDAP (OID/OVD) it proceeds to restart the OBEO Host domain admin server to produce these changes. During this if due to a momentary network failure the host machine is unable to make a connection to LDAP then the admin server would fail to start. This will result in the post install script to abruptly abort throwing a subsequent script error (again which might not conclusive enough to point out the root cause). The 'obp-\*' logs created in the OBEO Host domain would indicate an incomplete attempt by post install script to start the admin server.

You can check the admin server logs (to find why the admin server could not start) which will ultimately yield out the actual reasons (in this case the reason being host machine was unable to connect to LDAP).

### stderr log, WebLogic Domain Managed Server logs, OFSS logs

Once the post install script is completed successfully, you can start the domain servers and enter a dummy transaction to check the system correctness. If you face an error you can inspect the stderr log, the WebLogic domain managed server logs as well as the ofss logs under domain directory.

When you start the managed servers post installation, there may occur a lot of error printing in startup logs that you can ignore. However, ensure that the status of the applications deployed on the components is active and the server is in running mode. Even if there are errors during startup of the managed server, you can login to the application successfully.

## 13.4 Error on First Log in

In the first log in after installation, the following page may appear or blank page may appear:

Figure 13–2 Error on First Log In

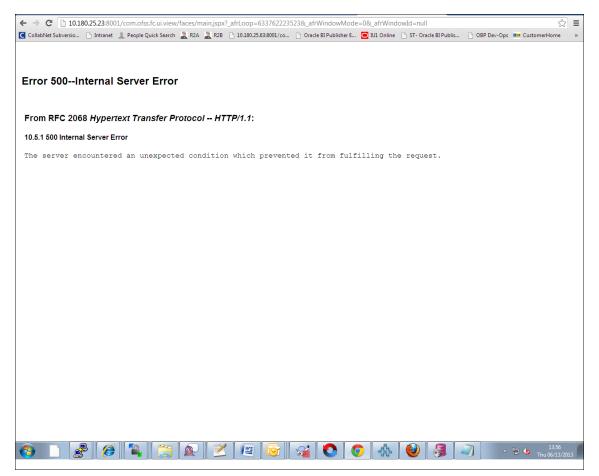

In this case, remove the part of the url after '/main.jspx', and then hit the rest of the url (Example: https://10.180.25.23:8001/com.ofss.fc.ui.view/faces/main.jspx) again.

## 13.5 Log in Issues

If there is a problem during logging in the main page, you can check whether the home branch and business unit of the user in OID are the same with the Host DB table. Use the following query to verify it in database:

```
select * from flx_cs_branches_b;
select * from flx_me_business_unit_b;
```

If there is mismatch between the database and OID, make change in OID to match with the database.

## 13.6 SOA Setup in Cluster

This section explains the error that can be encountered in SOA setup in Cluster, and its resolution.

### 13.6.1 "COMPONENTTYPE": invalid identifier error

Due to one of the one-off patches for SOA applied during the OBEO installation, in SOA cluster environment, the following error might be seen in SOA server logs.

Internal Exception: java.sql.SQLSyntaxErrorException: ORA-00904:

"COMPONENTTYPE": invalid identifier

Though this is not a fatal kind of exception, it can be resolved by adding one more column **componenttype** of size **10** with **char** type in **soainfra** schema for table **cluster\_master**.

For example on Oracle database user needs to run the following command on soainfra schema:

alter table cluster master add (componenttype varchar2(10));

## 13.7 BIP Report Data Model Linkage Problem after Host Post Installation Step

After editing a report, click the magnifying glass icon 🔍 to select the data model associated with this report. (Here OS03.xdm in red indicates that the data model is not properly connected with the report or that the report is not able to find the model at the location that it is referring)

### Figure 13–3 Selecting the Data model

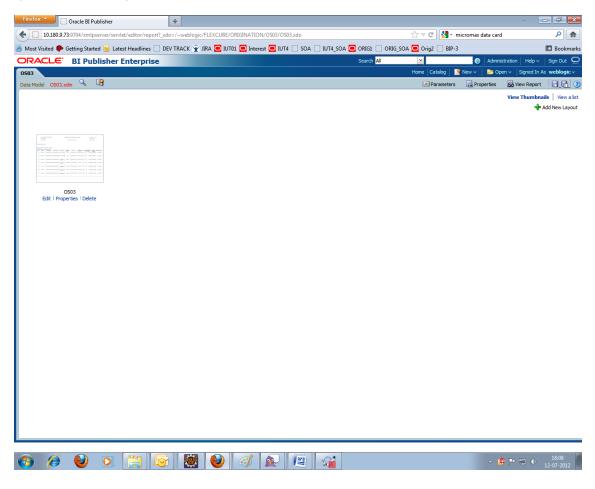

### Note

The above step is to be carried out in case the data model of a report has not correctly linked with a report, after reports are deployed in BIP server in Host Post Installation step.

### **13.8 Oracle BAM Command Utility Issue**

This is not an issue. This occurs if Oracle BAM is installed for the second time on the same machine.

The following message appears:

Oracle BAM Command Utility [Build 19427, BAM Repository Version 2025] Copyright © 2002, 2015.

Oracle and/or its affiliates. All rights reserved.

java.lang.SecurityException: User: weblogic, failed to be authenticated.

[ErrorSource="javax.security.auth.login.LoginException: java.lang.SecurityException: User: weblogic, failed to be authenticated."]

The solution or pre-requisite before a second installation is to alter the following file:

<MIDDLEWARE\_HOME>/soa/bam/config/BAMICommandConfig.xml

In this file, remove the following tags:

```
<ICommand_Default_User_Name>weblogic</ICommand_Default_User_Name>
<ICommand_Default_
Password>HkFBFDf0t65Kuw9/I70cnwXPYIXKz/OElhl0ID+qjdw=</ICommand_
Default_Password>
```

### 13.9 BPM Worklist Task Issue

If the BPM Task (human task) is not working after installation and you get a backend error indicating access denied, then:

1. Add the following parameters in setStartupEnv.sh for obphumantask\_server1.

Djavax.xml.parsers.DocumentBuilderFactory=com.sun.org.apache.xerces.internal.jaxp.DocumentB uilderFactoryImp

- ا

Djavax.xml.transform.TransformerFactory=com.sun.org.apache.xalan.internal.xsltc.trax.Transformer FactoryImpl

-

Djavax.xml.parsers.SAXParserFactory=com.sun.org.apache.xerces.internal.jaxp.SAXParserFactory Impl

And jps-config.xml

<property name="trust.keystoreType" value="KSS"/>

<property name="trust.keyStoreName" value="kss://opss/trustservice\_ks"/>

<property name="trust.trustStoreName" value="kss://opss/trustservice\_ts"/>

2. Restart it.

### Figure 13–4 BPM Worklist Task issue

| 1000      | xCgs - Your GET X CEP DexOgs X D SPM Worklast X CE Drace Banking Partners X                        |          |          | 430 ×              | -        |
|-----------|----------------------------------------------------------------------------------------------------|----------|----------|--------------------|----------|
|           | ▲ Not secure   sept.//10.180.86.237/8002/integration/workitstapp/faces/home.pps                    |          |          |                    | <b>†</b> |
| Apps D    | OBP DevOps 🗅 Log Monitoring 🔄 Primavera-Timeshaet 🗋 Automation Reports 🔮 Jankins                   |          |          |                    |          |
| ORACI     | E BPM Worklist                                                                                     |          |          | testuse            | e        |
| Actions + | 🛙 🛛 APP201520160065544 🔍 🔍 + Me & My Group All + Assigned 🔹 🏦 🗽 +                                  |          |          |                    |          |
| Status 19 | Title                                                                                              | Number C | reator   | Assigned           | Priority |
|           | Verity Application APP301020160005544 and Submission SUB301020166008445                            | 200051 1 | RestUser | Jul 29, 2017 12:53 | 3.       |
|           | Structure Solution of Credit Card Application APP301020160005544 and Submission SUB301020160008445 | 200050 1 | Rott/ser | Jul 29, 2017 12:53 | 3        |
| From I    | 500Internal Server Error<br>RFC 2068 Hypertext Transfer Protocol HTTP/1.1:                         |          |          |                    |          |
| From F    |                                                                                                    |          |          |                    |          |
| From F    | RFC 2068 Hypertext Transfer Protocol HTTP/1.1:<br>00 Internal Server Error                         |          |          |                    |          |

## 13.10 Artifacts Issue for SM500 page

If artifacts are not available for SM500, execute the load-artifacts.sh script present at the host installable path.

For example,

sh /scratch/install/ load-artifacts.sh

| Figure 1 | 13–5 | Artifacts | Issue | for | SM500 | page |
|----------|------|-----------|-------|-----|-------|------|
|----------|------|-----------|-------|-----|-------|------|

| 🚯 Oracle Test Manager x 😵 [OBPR2601-1934] LN100_res: X 🦲 Oracle Banking Platform X 🗧 Oracle Banking Platform X +                                                                                                    |                                             |                                |           | O X                   |
|----------------------------------------------------------------------------------------------------|---------------------------------------------|--------------------------------|-----------|-----------------------|
| ( https://10.180.6.118.8002/com.ofss.fc.ui.view/faces/main.jspx                                                                                                    | C Q Search                                  | ★ 自                            | + 🕆       |                       |
| 📓 Most Visited 🛞 OBP DevOps 🛞 OID 💁 SVN 🥌 BLRT07 🥃 T21 🥃 T09 BATCH 🥃 T09 🛞 SOA Composer 💽 T27 💩 Oracle Test Manager 🛞 T27 SOA Com                                                                                                    | mposer 🕱 jira 🕱 2601 jira 回 suncorp24 🥃 T05 | PM060 🖸 Primavera - Timesheets |           |                       |
|                                                                                                    | Fast Path                                   |                                | manjuna_u |                       |
| ★ SM500 ×                                                                                                    |                                             |                                |           |                       |
| Artifact Dependency Map                                                                                                    |                                             |                                | Print     | 🗙 Egit                |
| A Resource Search      Meta      Meta |                                             |                                |           | ×                     |
|                                                                                                    |                                             |                                |           |                       |
|                                                                                                    |                                             |                                |           |                       |
| 📀 🥝 😭 🖸 🕘 🖉 🖪 🗟 🔿 🕥 🔯 🗹                                                                                                    |                                             | - P* (                         | ¥ 🕽 🌜     | 12:15 PM<br>6/16/2017 |

## 13.11 ra/FCRJConnectorSOA connector issue

If below mentioned error is faced on Humantask server, configuration shown in the below figure has to be done to resolve issue.

Caused By: javax.resource.spi.ApplicationServerInternalException: Unable to get a connection for pool = "ra/FCRJConnectorSOA", weblogic.common.resourcepool.ResourceUnavailableException: No resources currently available in pool ra/FCRJConnectorSOA to allocate to applications. Either specify a time period to wait for resources to become available, or increase the size of the pool and retry.

at weblogic.connector.outbound.ConnectionManagerImpl.getConnectionInfo (ConnectionManagerImpl.java:458)

Set the Max Capacity size to 50 and Highest Num Waiters to 15 as shown in the below figure and redeploy the connector on Humantask server.

### Figure 13–6 Settings for javax.resource.cci.ConnectionFactory page

|                                                                                                    | dministration Console 12c                                                                                               |                                                      | Q                                                                                                    |
|----------------------------------------------------------------------------------------------------|----------------------------------------------------------------------------------------------------|------------------------------------------------------|----------------------------------------------------------------------------------------------------|
| Change Center                                                                                              | 😭 Home Log Out Preferences 🔛 Record Help                                                                                |                                                      | Welcome, weblogic Connected to: base_domain                                                                                                    |
| View changes and restarts                                                                                  | Home >Summary of Deployments >com.ofss.fc.app.ui.connector >com.ofss.fc.connector.rar >Roles >co                        | om.ofss.fc.connector.rar >Summary of Deployments >co | om.ofss.fc.connector.rar >Summary of Deployments >com.ofss.fc.app.ui.connector >com.ofss.fc.connector.rar                                                                        |
| No pending changes exist. Click the Release<br>Configuration button to allow others to edit the<br>domain. | Settings for javax.resource.cci.ConnectionFactory General Properties Transaction Authentication Connection Pool Logging |                                                      |                                                                                                    |
| Lock & Edit Release Configuration                                                                          | Save<br>The page allows you to view and modify the pool parameters of this outbound connection.                         |                                                      |                                                                                                    |
| Domain Structure<br>base_domain<br>IDomain Partitions<br>B-Environment                                     | Initial Capacity:                                                                                                    | 1                                                    | The initial number of connections in the pool. More Info                                                                                                    |
| Deployment     Deployment     Services     Services                                                        | fax Capacity:                                                                                                    | 50                                                   | The maximum number of connections in the pool. More Info                                                                                                    |
| B-Interoperability<br>B-Diagnostics                                                                        | Capacity Increment:                                                                                                    | 1                                                    | The number of connections created when new connections are added to the connection pool. More Info                                                                               |
|                                                                                                    | Shrinking Enabled:                                                                                                    | true 💌                                               | Should unused connections be removed from the pool? More Info                                                                                                    |
|                                                                                                    | Shrink Frequency Seconds:                                                                                               | 900                                                  | The number of seconds to wait before shrinking a connection pool that has incrementally increased to meet<br>demand. (You must also enable connection pool shrinking.) More Info |
| How do L E                                                                                                 | Highest Num Unavailable:                                                                                                | 0                                                    | The Highest Num Unavailable of this outbound connection. More Info                                                                                                    |
| properties                                                                                                 | Highest Num Waiters:                                                                                                    | 15                                                   | The Highest Num Waiters of this outbound connection. More Info                                                                                                    |
| System Status E<br>Health of Running Servers as of 3:50 PM                                                 | Connection Creation Retry Frequency Seconds:                                                                            | 0                                                    | The number of seconds between attempts to establish connections to the database. More Info                                                                                       |
| Failed (0)<br>Critical (0)                                                                                 | Connection Reserve Timeout Seconds:                                                                                     | -1                                                   | The Connection Reserve Timeout Seconds of this outbound connection. More Info                                                                                                    |
| Overloaded (0)<br>Warning (0)                                                                              | Test Frequency Seconds:                                                                                                 | 0                                                    | The frequency, in seconds, to test connections in this outbound connection pool. More Info                                                                                       |
| OK (3)                                                                                                    |                                                                                                    |                                                      |                                                                                                    |

### 13.12 Humantask Startup Issue

If Humantask server is not coming up in running mode after installation and if you face below mentioned error,

<Nov 21, 2017, 7:40:52,638 PM GMT+05:30> <Error> <Socket> <BEA-000403> <IOException occurred on socket: Socket[addr=/10.180.35.5,port=57761,localport=7001]

weblogic.socket.MaxMessageSizeExceededException: Incoming message of size: '10000080' bytes exceeds the configured maximum of: '10000000' bytes for protocol: 't3'.

weblogic.socket.MaxMessageSizeExceededException: Incoming message of size: '10000080' bytes exceeds the configured maximum of: '10000000' bytes for protocol: 't3'

at weblogic.socket.BaseAbstractMuxableSocket.incrementBufferOffset (BaseAbstractMuxableSocket.java:212)

at weblogic.socket.BaseAbstractMuxableSocket.incrementBufferOffset (BaseAbstractMuxableSocket.java:188)

at weblogic.rjvm.t3.MuxableSocketT3.incrementBufferOffset(MuxableSocketT3.java:675)

at weblogic.socket.SocketMuxer.readFromSocket(SocketMuxer.java:1004)

at weblogic.socket.NIOSocketMuxer.readFromSocket(NIOSocketMuxer.java:771)

Truncated. see log file for complete stacktrace

>

Update the setDomainEnv.sh configuration file by setting MaxMessageSize for server as,

```
EXTRA_JAVA_PROPERTIES="${EXTRA_JAVA_PROPERTIES} - Dweblogic.MaxMessageSize=50000000"
```

```
export EXTRA_JAVA_PROPERTIES
```

## **13.13 Collection Mocking**

By default collection is enabled in enterprise application. For mocking collection, perform the following steps:

1. Execute the following SQL queries in application database:

```
update flx_fw_config_all_b set prop_value='false' where prop_
id='collection.bootstrap' and category_id='root';
update flx_fw_config_all_b set prop_value='false' where prop_
id='collection.webservice.bootstrap' and category id='root';
```

2. Update the setDomainEnv.sh configuration file on HOST server with the following parameters:

EXTRA\_JAVA\_PROPERTIES="\${EXTRA\_JAVA\_PROPERTIES} -DAdapterFactories:INS\_COLLECTION\_ADAPTER\_MOCKED=true -DAdapterFactories:PARTY\_COLLECTION\_ADAPTER\_MOCKED=true -DAdapterFactories:LN\_COLLECTION\_ADAPTER\_MOCKED=true -DAdapterFactories:ACCOUNT\_COLLECTION\_ADAPTER\_MOCKED=true -DAdapterFactories:ACCOUNT\_COLLECTION\_ADAPTER\_MOCKED=true -DAdapterFactories:DDA\_COLLECTION\_ADAPTER\_MOCKED=true -DAdapterFactories:AC\_COLLECTION\_ADAPTER\_MOCKED=true -DAdapterFactories:AC\_COLLECTION\_ADAPTER\_MOCKED=true -DAdapterFactories:CS\_COLLECTION\_ADAPTER\_MOCKED=true -DAdapterFactories:CS\_COLLECTION\_ADAPTER\_MOCKED=true -

3. Restart the HOST managed server.

## 13.14 DDA, Party and LOAN Mocking for OBEO installer

For DDA, Party and LOAN Mocking, perform the following steps:

1. Update the setDomainEnv.sh configuration file on HOST server with the following parameters:

EXTRA\_JAVA\_PROPERTIES="\${EXTRA\_JAVA\_PROPERTIES} -DAdapterFactories:ACCOUNT\_DDA\_MOCKED=true -DAdapterFactories:ACCOUNT\_LOAN\_MOCKED=true -DAdapterFactories:PARTY\_ENTITLEMENT\_ADPT\_MOCKED=true " export EXTRA\_JAVA\_PROPERTIES

- 2. Restart the HOST managed server.
- 3. Please add following argument in setDomainEnv.sh file of PRICING server. Please make sure to add the space at the end of line

-DPricingConfiguration:MockedDomainCategories=LN,CS,TD

- 4. Restart Pricing Server managed server.
- 5. Please add following argument in setDomainEnv.sh file of shared server. Please make sure to add the space at the end of line

-DAdapterFactories:ACCOUNT\_DDA\_MOCKED=true

-DAdapterFactories:ACCOUNT\_TD\_MOCKED=true

-DAdapterFactories:ACCOUNT\_LOAN\_MOCKED=true

6. Restart shared managed server.

### Note

From point 3, steps are applicable only for OBEO US setup

303 | Oracle Banking Enterprise Originations Localization Installation Guide - Silent Installation

# **14 Uninstalling the Application**

This chapter explains the process of uninstalling the Oracle Banking Enterprise Originations.

## 14.1 Manual Uninstall

Currently an installed OBEO WebLogic domain can be uninstalled manually by removing following directories:

- Manually delete WebLogic domain (Middleware\_Home/user\_projects/domains) created from obpinstall template.
- Clean up middleware directory for any files or folders containing obp in their names (simply run rm –rf \*obp\* under middleware directory).
- For uninstalling any of the Oracle Banking Enterprise Originations related database schemas run the RCU utility and choose the **Drop** option.